7.5

*Instalando o IBM WebSphere MQ*

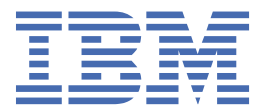

#### **Nota**

Antes de usar estas informações e o produto que elas suportam, leia as informações em ["Avisos" na](#page-190-0) [página 191](#page-190-0).

Esta edição se aplica à versão 7 liberação 5 do IBM® WebSphere MQ e a todas as liberações e modificações subsequentes até que seja indicado de outra forma em novas edições.

Ao enviar informações para a IBM, você concede à IBM um direito não exclusivo de usar ou distribuir as informações da maneira que julgar apropriada, sem incorrer em qualquer obrigação para com você

**© Copyright International Business Machines Corporation 2007, 2024.**

# **Índice**

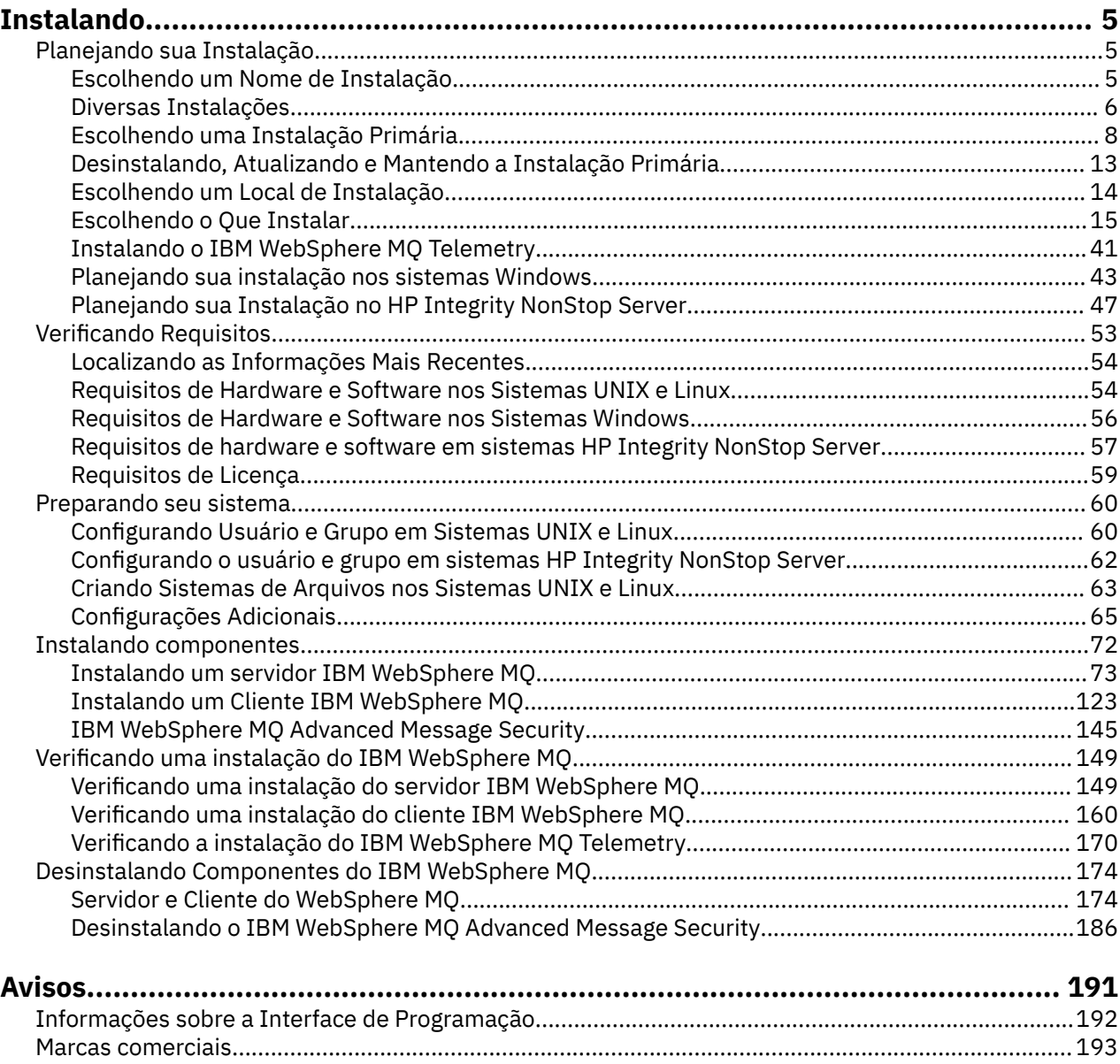

## <span id="page-4-0"></span>**Instalando e Desinstalando**

Antes de iniciar a instalação do IBM WebSphere MQ, considere como deseja usá-la. Utilize estes tópicos para ajudá-lo a preparar a instalação, instalar o produto e verificar a instalação. Também há informações para ajudá-lo a desinstalar o produto.

Windows **Exercición de Linux de Linux de Linux** de A conclusão dos tópicos a seguir na sequência o ajudará a instalar e desinstalar corretamente o IBM WebSphere MQ e seus componentes nas plataformas distribuídas:

- 1. Planejando sua instalação
- 2. [Verificando requisitos](#page-52-0)
- 3. [Preparando seu sistema](#page-59-0)
- 4. [Instalando componentes](#page-71-0)
- 5. [Verificando sua instalação](#page-148-0)
- 6. [Desinstalando](#page-173-0)

É possível também aplicar e remover a manutenção para o IBM WebSphere MQ. Consulte Tarefas de Manutenção na seção Migrando e Atualizando.

## **Planejando sua Instalação**

Antes de instalar o IBM WebSphere MQ, você deve escolher quais componentes instalar e onde instalálos. Você também deve fazer algumas escolhas específicas da plataforma.

Antes de iniciar a instalação, considere como deseja usar o IBM WebSphere MQ e revise a seção de planejamento geral. Consulte Planejamento.

Há várias opções a serem escolhidas antes de iniciar a instalação:

- Escolhendo um Nome de Instalação
- • [Fazendo diversas instalações](#page-5-0)
- • [Escolhendo uma Instalação Primária](#page-7-0)
- • [Desinstalando, Atualizando e Mantendo a Instalação Primária](#page-12-0)
- • [Escolhendo um Local de Instalação](#page-13-0)
- • [Escolhendo o Que Instalar](#page-14-0)
- • [Instalando o WebSphere MQ Telemetry](#page-40-0)
- **Windows** [Planejando sua instalação nos sistemas Windows](#page-42-0)

Quando tiver terminado de planejar a instalação, verifique os requisitos do sistema. Consulte [Verificando](#page-52-0) [requisitos](#page-52-0).

## **Escolhendo um Nome de Instalação**

Cada instalação do IBM WebSphere MQ no UNIX, Linux, and Windows tem um identificador exclusivo conhecido como um nome de instalação. O nome da instalação é usado para associar coisas, como gerenciadores de filas e arquivos de configuração, a uma instalação.

É possível escolher o nome de instalação e torná-lo significativo para você. Por exemplo, você pode chamar um sistema de teste como *testMQ*.

Se você não especificar um nome de instalação quando o produto for instalado, um nome de instalação padrão será designado automaticamente. Para a primeira instalação, este nome é *Installation1*. Para a segunda instalação, o nome é *Installation2* e assim por diante. O nome da instalação *Installation0* é

<span id="page-5-0"></span>reservado para uma instalação do IBM WebSphere MQ Version 7.0.1. O nome da instalação não pode ser mudado após o produto ser instalado.

Nos sistemas UNIX and Linux, a primeira instalação do IBM WebSphere MQ recebe automaticamente um nome de instalação *Installation1*. Para instalações subsequentes, é possível usar o comando **crtmqinst** para configurar o nome da instalação antes de instalar o produto.

Nos sistemas Windows, é possível escolher o nome da instalação durante o processo de instalação.

O nome da instalação pode ter até 16 bytes e deve ser uma combinação de caracteres alfabéticos e numéricos nos intervalos a-z, A-Z e 0-9. Não é possível usar caracteres em branco. O nome da instalação deve ser exclusivo, independente de serem usados caracteres maiúsculos ou minúsculos. Por exemplo, os nomes INSTALLATIONNAME e InstallationName não são exclusivos.

É possível descobrir qual nome de instalação foi designado a uma instalação em um local específico usando o comando **dspmqinst**.

## **Descrições da Instalação**

Cada instalação também pode ter uma descrição da instalação. A descrição pode fornecer informações mais detalhadas sobre uma instalação nos casos em que o nome da instalação não pode fornecer informações suficientes. Estas descrições podem ter até 64 caracteres de byte único ou 32 caracteres de byte duplo. A descrição da instalação padrão é em branco. É possível configurar a descrição da instalação usando o comando **setmqinst**.

#### **Conceitos relacionados**

#### ["Planejando sua Instalação" na página 5](#page-4-0)

Antes de instalar o IBM WebSphere MQ, você deve escolher quais componentes instalar e onde instalálos. Você também deve fazer algumas escolhas específicas da plataforma.

#### ["Escolhendo uma Instalação Primária" na página 8](#page-7-0)

Nos sistemas que suportam várias instalações do IBM WebSphere MQ (UNIX, Linux, and Windows), a instalação primária é aquela à qual os locais do sistema IBM WebSphere MQ se referem. Ter uma instalação primária é opcional, mas conveniente.

#### ["Escolhendo um Local de Instalação" na página 14](#page-13-0)

É possível instalar o IBM WebSphere MQ para um local customizado durante o processo de instalação. Como alternativa, é possível instalar o local padrão. O local em que o IBM WebSphere MQ está instalado é conhecido como o *MQ\_INSTALLATION\_PATH*

#### ["Escolhendo o Que Instalar" na página 15](#page-14-0)

É possível selecionar os componentes ou recursos necessários durante a instalação do IBM WebSphere MQ.

#### **Referências relacionadas**

dspmqinst setmqinst crtmqinst

## **Diversas Instalações**

Em sistemas UNIX, Linux, and Windows, é possível ter mais de uma cópia do IBM WebSphere MQ em um sistema.

É possível escolher onde cada cópia do IBM WebSphere MQ será instalada, mas cada cópia deverá ficar em um local de instalação separado. No máximo 128 instalações do IBM WebSphere MQ podem existir em uma única máquina por vez. Uma instalação pode ser uma instalação do IBM WebSphere MQ Version 7.0.1 no fix pack 6 ou mais recente. Agora você tem uma opção:

- Manter a simplicidade de manter e gerenciar uma única instalação do IBM WebSphere MQ em uma máquina.
- Aproveite a flexibilidade oferecida pela ativação de várias instalações do IBM WebSphere MQ

Antes de instalar diversas cópias do IBM WebSphere MQ, você deve tomar diversas decisões:

• Você terá uma cópia do IBM WebSphere MQ Version 7.0.1 no sistema?

Quando o IBM WebSphere MQ Version 7.0.1 no fix pack 6 ou mais recente é instalado no sistema, há diversas restrições a serem consideradas:

- Em sistemas UNIX and Linux , o IBM WebSphere MQ Version 7.0.1 deve ser instalado no local padrão
- O IBM WebSphere MQ Version 7.0.1 deve ser a primeira instalação em um sistema. Não é possível instalar o IBM WebSphere MQ Version 7.0.1 após instalar a versão 7.1ou posterior. Se você desinstalar a versão 7.0.1, ela não pode ser reinstalada enquanto uma versão posterior do WebSphere MQ estiver instalada.
- O IBM WebSphere MQ Version 7.0.1 é automaticamente a instalação primária. Não é possível selecionar outra instalação como a instalação primária enquanto o IBM WebSphere MQ Version 7.0.1 estiver instalado.
- Onde irá instalar cada cópia do IBM WebSphere MQ?

É possível escolher o local de instalação para suas instalações na versão 7.1 ou mais recente. Para obter informações adicionais, consulte ["Escolhendo um Local de Instalação" na página 14](#page-13-0).

• Você precisa de uma instalação primária?

Uma instalação primária é uma instalação à qual os locais do sistema se referem. Para obter informações adicionais, consulte ["Escolhendo uma Instalação Primária" na página 8](#page-7-0).

• Como seus aplicativos serão conectados?

É necessário considerar como seus aplicativos localizam as bibliotecas do IBM WebSphere MQ. Para obter informações adicionais, consulte Conectando aplicativos em um ambiente com diversas instalações, e Conectando aplicativos .NET em um ambiente com diversas instalações.

• Suas saídas existentes precisam de mudança?

Se o IBM WebSphere MQ não for instalado no local padrão, suas saídas precisam ser atualizadas. Para obter informações adicionais, consulte Gravando e compilando saídas e serviços instaláveis.

• Qual gerenciador de filas será associado a qual instalação?

Cada gerenciador de filas é associado a uma instalação específica. A instalação com a qual um gerenciador de filas está associado limita esse gerenciador de filas de forma que possa ser administrado somente por comandos dessa instalação. Para informações adicionais, consulte Associando um gerenciador de filas a uma instalação.

• Como você irá configurar seu ambiente para trabalhar com cada instalação?

Com diversas instalações em um sistema, é necessário considerar como você irá trabalhar com instalações específicas e como irá emitir comandos a partir dessa instalação. É possível especificar o caminho completo para o comando ou usar o comando **setmqenv** ou **crtmqenv** para configurar variáveis de ambiente. A configuração das variáveis de ambiente permite omitir o caminho para os comandos da instalação. Para obter mais informações, consulte setmqenv e crtmqenv.

Depois de responder a essas perguntas, é possível instalar o IBM WebSphere MQ usando as etapas fornecidas em ["Instalando IBM WebSphere MQ" na página 72.](#page-71-0)

Se você tiver instalações existentes do IBM WebSphere MQ e desejar usar o recurso de instalação múltipla para migrar de uma versão do IBM WebSphere MQ para outra versão, consulte Coexistência do gerenciador de filas de várias instalações em UNIX, Linuxe Windows

## **O Pacote de Suporte do Cliente do Serviço de Mensagens da IBM para .NET e Diversas Instalações**

Para suporte a diversas versões, o recurso *Sistema de mensagens e Serviços da Web Java e .NET* deve ser instalado com o produto IBM WebSphere MQ. Esse recurso contém toda a funcionalidade incluída no pacote de suporte do *Cliente do Serviço de Mensagens da IBM para .NET* (IA9H). Se o pacote de suporte for instalado no sistema, diversas versões não são suportadas. Você deve desinstalar o pacote de <span id="page-7-0"></span>suporte antes de instalar o IBM WebSphere MQ. Para obter informações adicionais sobre como instalar o recurso .NET, consulte Instalando Classes do WebSphere MQ para .NET.

#### **Conceitos relacionados**

UNIX, Linux e Windows: Migração Lado a Lado da Versão 7.0.1 para a Versão 7.5 UNIX, Linux e Windows: Migração de Estágios Múltiplos da Versão 7.0.1 para a Versão 7.5 **Tarefas relacionadas** Configurando Diversas Instalações

## Localizando instalações do WebSphere MQ em um sistema

## **Escolhendo uma Instalação Primária**

Nos sistemas que suportam várias instalações do IBM WebSphere MQ (UNIX, Linux, and Windows), a instalação primária é aquela à qual os locais do sistema IBM WebSphere MQ se referem. Ter uma instalação primária é opcional, mas conveniente.

Antes do IBM WebSphere MQ Version 7.1, apenas uma instância do produto poderia ser instalada a qualquer momento Em sistemas Windows , várias variáveis de ambiente global foram configuradas para apontar para essa instalação Em sistemas UNIX and Linux , links simbólicos foram incluídos em /usr/ lib, /usr/bine /usr/include, também apontando para essa instalação única..

No Version 7.1, é possível instalar diversas versões do IBM WebSphere MQ no UNIX, Linux, and Windows. É possível ter mais de uma instalação do IBM WebSphere MQ em um desses sistemas a qualquer momento e, opcionalmente, configurar uma dessas instalações como a instalação primária.. Variáveis de ambiente e links simbólicos apontando para uma única instalação são menos significativos quando existem diversas versões. No entanto, algumas funções requerem que estes locais do sistema funcionem. Por exemplo, scripts do usuário customizado para administrar o IBM WebSphere MQe produtos de terceiros Isso funciona apenas na instalação primária.

Em sistemas UNIX and Linux , se você configurar uma instalação como a instalação primária, os links simbólicos para as bibliotecas externas e comandos de controle dessa instalação serão incluídos em /usr/libe /usr/bin Se você não tiver uma instalação primária, os links simbólicos não serão criados. Para obter uma lista dos links simbólicos que são criados para a instalação primária, consulte ["Links da Biblioteca Externa e do Comando de Controle para Instalação Primária no UNIX and Linux" na](#page-9-0) [página 10](#page-9-0).

Em sistemas Windows , as variáveis ambientais globais apontam para os diretórios nos qual a instalação primária foi instalada Essas variáveis de ambiente são usadas para localizar bibliotecas IBM WebSphere MQ , comandos de controle e arquivos de cabeçalho. Além disso, em sistemas Windows , alguns recursos do sistema operacional requerem o registro central das bibliotecas de interface que são carregadas em um único processo. Com várias versões do IBM WebSphere MQ, haveria conjuntos conflitantes de bibliotecas do IBM WebSphere MQ Os recursos tentariam carregar esses conjuntos conflitantes de bibliotecas em um único processo. Portanto, esses recursos podem ser usados apenas com a instalação primária. Para obter detalhes sobre alguns dos recursos que estão limitados ao uso com a instalação primária, consulte ["Recursos que podem ser usados somente com a instalação primária no Windows" na](#page-11-0) [página 12](#page-11-0).

Se você tiver uma instalação do IBM WebSphere MQ Version 7.0.1 no sistema, essa instalação será automaticamente a instalação primária A instalação primária não pode ser mudada enquanto o Version 7.0.1 estiver instalado Se todas as instalações no sistema estiverem no Version 7.1ou posterior, será possível escolher se deseja ter uma instalação primária. Considere as opções em [Tabela 1 na página 9.](#page-8-0)

<span id="page-8-0"></span>*Tabela 1. Opções de Instalação Primária.* 

Esta tabela mostra as configurações de instalação válidas para as instalações primárias. Com um único Version 7.1ou posterior, ele pode ser primário ou não primário. Com diversas instalações, uma no Version 7.0.1 e uma ou mais no Version 7.1ou posterior,Version 7.0.1 deve ser o primário e as outras instalações devem ser não primárias. Com várias instalações no Version 7.1ou posterior, uma instalação pode ser primária ou todas as instalações podem ser não primárias.

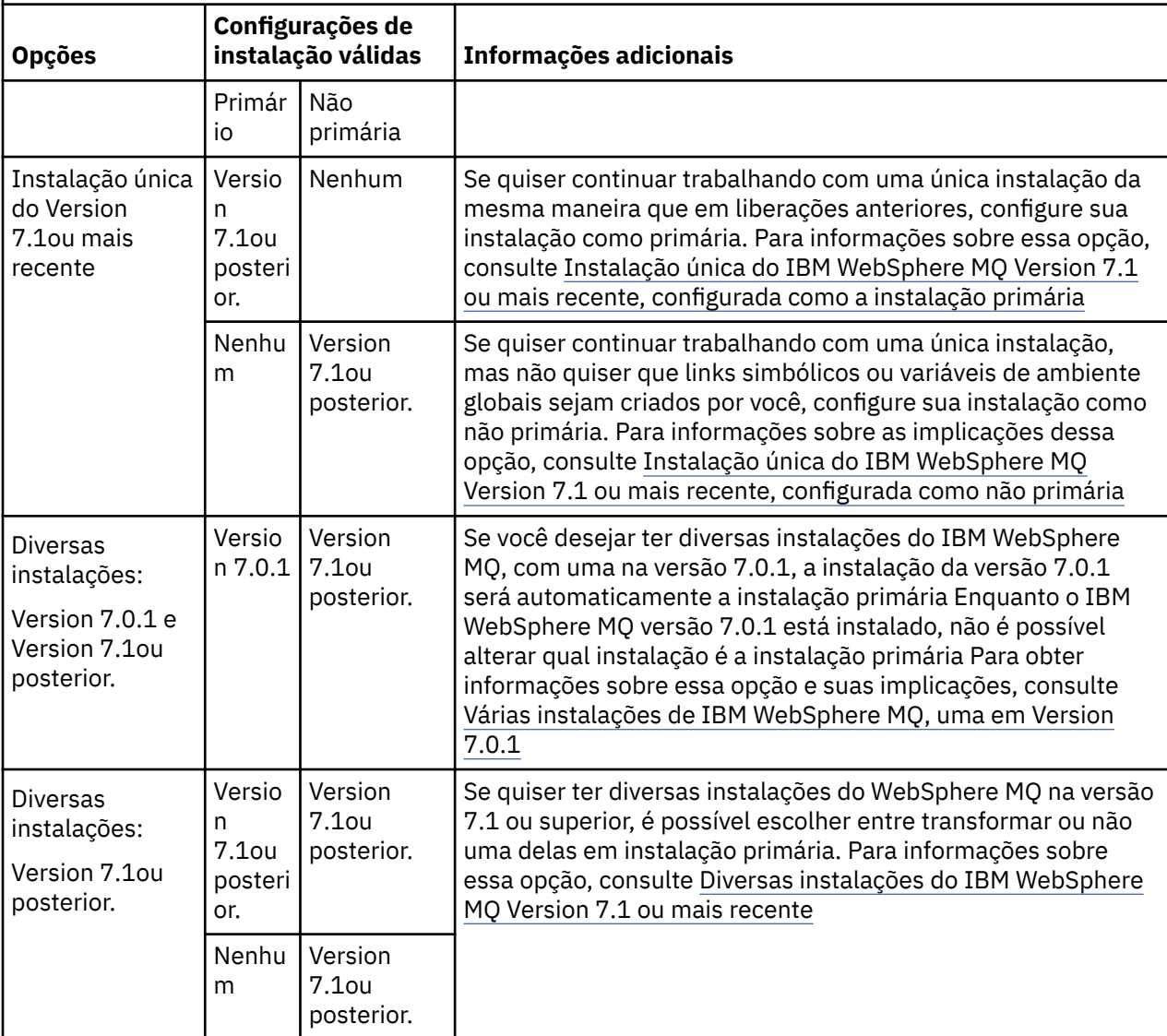

#### **Conceitos relacionados**

Instalação única do WebSphere MQ Versão 7.1 ou mais recente, configurada como a instalação primária Instalação única do WebSphere MQ Versão 7.1 ou mais recente, configurada como não primária

Várias instalações do WebSphere MQ Versão 7.1 ou mais recente

Diversas Instalações do WebSphere MQ, uma na versão 7.0.1

["Escolhendo um Local de Instalação" na página 14](#page-13-0)

É possível instalar o IBM WebSphere MQ para um local customizado durante o processo de instalação. Como alternativa, é possível instalar o local padrão. O local em que o IBM WebSphere MQ está instalado é conhecido como o *MQ\_INSTALLATION\_PATH*

["Planejando sua Instalação" na página 5](#page-4-0)

Antes de instalar o IBM WebSphere MQ, você deve escolher quais componentes instalar e onde instalálos. Você também deve fazer algumas escolhas específicas da plataforma.

["Escolhendo um Nome de Instalação" na página 5](#page-4-0)

<span id="page-9-0"></span>Cada instalação do IBM WebSphere MQ no UNIX, Linux, and Windows tem um identificador exclusivo conhecido como um nome de instalação. O nome da instalação é usado para associar coisas, como gerenciadores de filas e arquivos de configuração, a uma instalação.

#### **Tarefas relacionadas**

Alterando a Instalação Primária

## **Links da Biblioteca Externa e do Comando de Controle para Instalação Primária no UNIX and Linux**

Nas plataformas do UNIX and Linux, a instalação primária é aquela na qual links do sistema de arquivos /usr são criados. Entretanto, somente um subconjunto desses links criados com liberações anteriores é criado agora.

Nenhum link é criado a partir de /usr/include para qualquer instalação e somente links para bibliotecas externas e comandos de controle documentados são criados a partir de /usr/lib (bibliotecas externas) e /usr/bin (comandos de controle).

Para executar estes comandos, você deve concluir as etapas a seguir:

- 1. fornecer um caminho completo para o comando em uma instalação do IBM WebSphere MQ disponível,
- 2. usar o script setmqenv para atualizar seu ambiente de shell,
- 3. incluir manualmente o diretório bin a partir de um diretório de instalação do IBM WebSphere MQ em seu PATH,
- 4. executar o comando **setmqinst** como raiz para tornar uma de suas instalações do IBM WebSphere MQ existentes a instalação primária.

## **Bibliotecas Externas**

Links são estabelecidos com as seguintes bibliotecas externas, de 32 bits e de 64 bits:

- libmqm
- libmqm\_r
- libmqmxa
- libmqmxa\_r
- libmqmax
- libmqmax\_r
- libmqmcb
- libmqmcb r
- libmqic
- libmqic\_r
- libmqcxa
- libmqcxa\_r
- libmqicb
- libmqicb\_r
- libimqb23ia
- libimqb23ia\_r
- libimqc23ia
- libimqc23ia\_r
- libimqs23ia
- libimqs23ia\_r
- libmqmzf

• libmqmzf\_r

As únicas bibliotecas de 64 bits a seguir também são vinculadas:

- libmqmxa64
- libmqmxa64\_r
- libmqcxa64
- libmqcxa64\_r

## **Comandos de controle**

Os seguintes comandos de controle são vinculados do /usr/bin:

- addmqinf
- amqcrs6a
- amqcrsta
- amqmfsck
- crtmqinst
- dltmqinst
- dspmqinst
- setmqinst
- crtmqcvx
- crtmqm
- dltmqm
- dmpmqaut
- dmpmqlog
- dspmq
- dspmqaut
- dspmqcsv
- dspmqfls
- dspmqinf
- dspmqrte
- dspmqtrc
- dspmqtrn
- dspmqver
- endmqcsv
- endmqlsr
- endmqm
- endmqtrc
- migmbbrk
- rcdmqimg
- rcrmqobj
- rmvmqinf
- rsvmqtrn
- runmqchi
- runmqchl
- runmqckm
- <span id="page-11-0"></span>• runmqdlq
- runmqlsr
- runmqsc
- runmqtmc
- runmqtrm
- setmqaut
- setmqenv
- setmqm
- setmqprd
- strmqbrk
- strmqcsv
- strmqikm
- strmqm
- strmqtrc

#### **Conceitos relacionados**

#### ["Escolhendo uma Instalação Primária" na página 8](#page-7-0)

Nos sistemas que suportam várias instalações do IBM WebSphere MQ (UNIX, Linux, and Windows), a instalação primária é aquela à qual os locais do sistema IBM WebSphere MQ se referem. Ter uma instalação primária é opcional, mas conveniente.

"Recursos que podem ser usados somente com a instalação primária no Windows" na página 12 Alguns recursos do sistema operacional Windows podem ser usados apenas com a instalação primária Essa restrição é devido ao registro central de bibliotecas de interfaces, que pode entrar em conflito como resultado da instalação de várias versões do IBM WebSphere MQ .

## **Recursos que podem ser usados somente com a instalação primária no Windows**

Alguns recursos do sistema operacional Windows podem ser usados apenas com a instalação primária Essa restrição é devido ao registro central de bibliotecas de interfaces, que pode entrar em conflito como resultado da instalação de várias versões do IBM WebSphere MQ .

## **O Monitor do .NET**

O monitor IBM WebSphere MQ .NET pode ser executado em dois modos diferentes: transacional e não transacional. O modo transacional usa a coordenação de transação MSDTC e requer que o monitor .NET seja registrado com COM +. O monitor .NET da instalação primária é o único monitor .NET que está registrado com COM +.

Qualquer tentativa de executar o monitor do .NET no modo transacional com uma instalação não primária resulta na falha do monitor do .NET para se inscrever com o MSDTC. O monitor .NET recebe um erro MQRC\_INSTALLATION\_MISMATCH, que por sua vez resulta em uma mensagem de erro AMQ8377 no console.

## **Classes de Interface COM/ActiveX**

As classes de interface COM/ActiveX são registradas apenas para a instalação primária. Se houver uma instalação de IBM WebSphere MQ Version 7.0.1 no sistema, as classes da interface COM/ActiveX registradas não serão capazes de conectar-se aos gerenciadores de filas em execução sob outras instalações. Se a instalação primária é uma instalação do IBM WebSphere MQ Version 7.1 ou mais recente, as classes de interface podem se conectar aos gerenciadores de filas associados a qualquer instalação. Os aplicativos COM/ActiveX do servidor são limitados por esta restrição, mas aplicativos clientes podem se conectar a qualquer gerenciador de filas.

<span id="page-12-0"></span>Qualquer tentativa de iniciar um aplicativo COM/ActiveX que usa bibliotecas de instalações além da primária resulta em falha com erro MQRC\_Q\_MGR\_NOT\_AVAILABLE.

#### **Conceitos relacionados**

["Escolhendo uma Instalação Primária" na página 8](#page-7-0)

Nos sistemas que suportam várias instalações do IBM WebSphere MQ (UNIX, Linux, and Windows), a instalação primária é aquela à qual os locais do sistema IBM WebSphere MQ se referem. Ter uma instalação primária é opcional, mas conveniente.

["Links da Biblioteca Externa e do Comando de Controle para Instalação Primária no UNIX and Linux" na](#page-9-0) [página 10](#page-9-0)

Nas plataformas do UNIX and Linux, a instalação primária é aquela na qual links do sistema de arquivos /usr são criados. Entretanto, somente um subconjunto desses links criados com liberações anteriores é criado agora.

## **Desinstalando, Atualizando e Mantendo a Instalação Primária**

Em todas as plataformas, se você desinstalar a instalação primária, ela deixa de ser a instalação primária. Você deve executar o comando **setmqinst** para selecionar uma nova instalação primária. No Windows, se você atualizar a instalação primária, ela continua a ser a instalação primária. Se aplicar um fix pack na instalação primária, ela continua a ser a instalação primária.

Tome cuidado com o efeito que desinstalar ou atualizar a instalação primária tem nos aplicativos. Aplicativos podem estar usando a biblioteca de ligação da instalação primária para alternar para a biblioteca de ligação de outra instalação. Se esse tipo de aplicativo estiver em execução, pode não ser possível desinstalar a instalação primária. O sistema operacional pode ter bloqueado a biblioteca de links da instalação primária em nome do aplicativo. Se a instalação primária tiver sido desinstalada, um aplicativo que carrega as bibliotecas do IBM WebSphere MQ requeridas vinculando à instalação primária não é capaz de iniciar.

A solução é alternar a instalação primária para outra instalação antes de desinstalar. Pare e reinicie aplicativos vinculados por meio da instalação primária anterior antes de desinstalá-la.

#### **Windows**

Se você atualizar a instalação primária, ela deixa de ser a instalação primária no início do procedimento de atualização. Se, até o final do procedimento de atualização, você não tiver tornado outra instalação primária, a instalação atualizada se tornará primária novamente.

#### **Maintenance**

Se você aplicar um fix pack à instalação primária, ela deixa de ser a instalação primária no início do procedimento de manutenção. Se, até o final do procedimento de manutenção, você não tiver tornado outra instalação primária, a instalação atualizada se tornará primária novamente.

#### **Conceitos relacionados**

["Escolhendo uma Instalação Primária" na página 8](#page-7-0)

Nos sistemas que suportam várias instalações do IBM WebSphere MQ (UNIX, Linux, and Windows), a instalação primária é aquela à qual os locais do sistema IBM WebSphere MQ se referem. Ter uma instalação primária é opcional, mas conveniente.

["Desinstalando componentes do IBM WebSphere MQ" na página 174](#page-173-0) Os tópicos nesta seção fornecem instruções sobre como desinstalar componentes.

#### **Tarefas relacionadas**

Alterando a Instalação Primária Tarefas de manutenção do WebSphere MQ

## <span id="page-13-0"></span>**Escolhendo um Local de Instalação**

É possível instalar o IBM WebSphere MQ para um local customizado durante o processo de instalação. Como alternativa, é possível instalar o local padrão. O local em que o IBM WebSphere MQ está instalado é conhecido como o *MQ\_INSTALLATION\_PATH*

O local padrão para o código do produto IBM WebSphere MQ é mostrado na seguinte tabela:

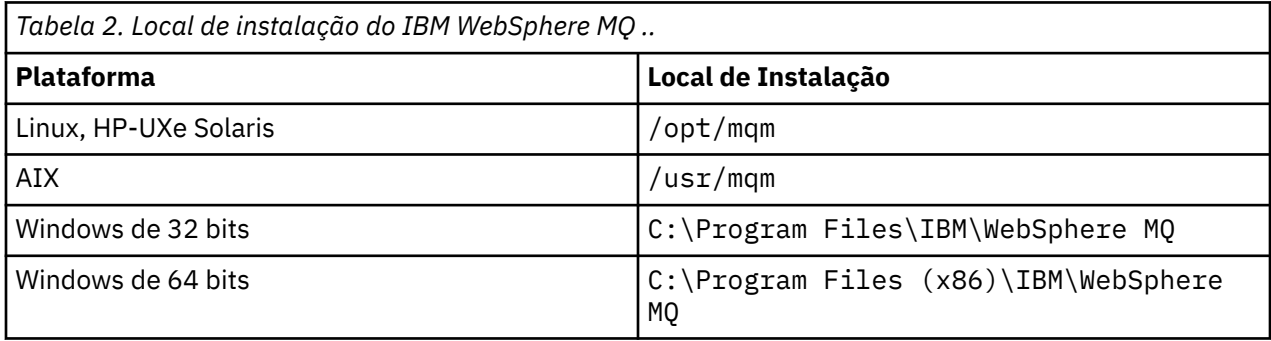

Em sistemas UNIX and Linux, os dados de trabalho são armazenamentos em /var/mqm, mas não é possível mudar esse local. Para obter mais informações sobre a estrutura de diretório de sistemas UNIX and Linux, veja Estrutura de diretório em sistemas UNIX and Linux.

## **Instalação Local Customizada**

Para uma instalação em um local customizado, o caminho especificado deve ser um diretório vazio, a raiz de um sistema de arquivos não usado ou um caminho que não existe. O comprimento do caminho é limitado a 256 bytes. Nos sistemas UNIX and Linux, o caminho não deve conter espaços.

• No AIX, o produto é instalado em um User Specified Install Location (USIL), que pode ser um USIL existente ou um novo USIL que é criado automaticamente pelo processo de instalação. Se um local customizado for especificado, o local do produto será o caminho especificado durante a instalação, mais /usr/mqm.

Por exemplo, o caminho especificado é /usr/custom\_location. O *MQ\_INSTALLATION\_PATH* é /usr/custom\_location/usr/mqm.

As permissões de acesso para o diretório USIL devem ser configuradas como rwx para o usuário e r-x para o grupo e outros (755).

• Em Windows, Linux, HP-UXe Solaris, o local do produto é o mesmo caminho especificado durante a instalação.

Por exemplo, no Linux, o caminho especificado é /opt/custom\_location. O *MQ\_INSTALLATION\_PATH* é /opt/custom\_location.

Para cada instalação, todos os componentes do IBM WebSphere MQ que você precisa devem ser instalados no mesmo local.

Para obter informações adicionais sobre como instalar em um local customizado, consulte os tópicos de instalação para a plataforma apropriada.

## **Restrições de locais adicionais**

Novas instalações do WebSphere MQ não devem estar localizadas nos caminhos a seguir:

- Em um caminho que é um subdiretório de outra instalação existente.
- Em um caminho que faça parte do caminho direto para uma instalação existente.
- Em um caminho que é um subdiretório do local padrão, por exemplo:
	- /usr/mqm no AIX
	- /opt/mqm nas plataformas Linux, Solaris e HP-UX

<span id="page-14-0"></span>• Em um diretório ou subdiretório que é, ou pode ser utilizado posteriormente por outro produto, por exemplo, um IBM Db2 instalação ou componente do sistema operacional.

Uma instalação não deve estar localizada no /opt/mqm/v80, /opt/mqm/v75, /opt/mqm/inst2/mq71, ou outro diretório localizado sob /opt/mqm nas plataformas Linux, Solaris e HP-UX.

Se o WebSphere MQ for instalado em /opt/IBM/MQ/installations/1, você não poderá instalar em /opt/IBM/MQ/installations/1/a. Além disso, você não deve instalar uma nova instalação em /opt/IBM/MQ. No entanto, você pode instalar uma nova instalação em /opt/IBM/MQ/installations/2 ou /opt/IBM/MQnew porque nenhum deles faz parte do caminho direto /opt/IBM/MQ/installations/1.

Você não deve instalar em qualquer diretório localizado sob /opt/IBM/db2.

O motivo de uma instalação não poder estar localizada em um caminho que é um subdiretório do local padrão é evitar o risco se, mais tarde, você decidir instalar o WebSphere MQ no local padrão e não puder, então, fazer isso. Se você subsequentemente instalar no local padrão, porque o WebSphere MQ tem direitos de acesso total ao diretório de instalação, os arquivos existentes poderão ser substituídos ou excluídos. Os scripts que você pode executar subsequentemente para desinstalar o WebSphere MQ podem remover o diretório de instalação no final do script.

#### **Conceitos relacionados**

#### ["Planejando sua Instalação" na página 5](#page-4-0)

Antes de instalar o IBM WebSphere MQ, você deve escolher quais componentes instalar e onde instalálos. Você também deve fazer algumas escolhas específicas da plataforma.

#### ["Escolhendo um Nome de Instalação" na página 5](#page-4-0)

Cada instalação do IBM WebSphere MQ no UNIX, Linux, and Windows tem um identificador exclusivo conhecido como um nome de instalação. O nome da instalação é usado para associar coisas, como gerenciadores de filas e arquivos de configuração, a uma instalação.

#### ["Escolhendo uma Instalação Primária" na página 8](#page-7-0)

Nos sistemas que suportam várias instalações do IBM WebSphere MQ (UNIX, Linux, and Windows), a instalação primária é aquela à qual os locais do sistema IBM WebSphere MQ se referem. Ter uma instalação primária é opcional, mas conveniente.

#### "Escolhendo o Que Instalar" na página 15

É possível selecionar os componentes ou recursos necessários durante a instalação do IBM WebSphere MQ.

#### **Tarefas relacionadas**

#### ["Instalando um servidor IBM WebSphere MQ" na página 73](#page-72-0)

Após preparar seu sistema para instalação, é possível instalar o IBM WebSphere MQ seguindo as instruções apropriadas para sua plataforma. Após a instalação, talvez você deseje verificar sua instalação para ver se ela foi bem-sucedida.

## **Escolhendo o Que Instalar**

É possível selecionar os componentes ou recursos necessários durante a instalação do IBM WebSphere MQ.

O IBM WebSphere MQ pode ser instalado como um servidor ou um cliente. As imagens de instalação podem ser transferidas por download ou o IBM WebSphere MQ pode ser instalado a partir de um DVD.

Um servidor IBM WebSphere MQ é uma instalação de um ou mais gerenciadores de filas que fornecem serviços de enfileiramento para um ou mais clientes. Todos os objetos do IBM WebSphere MQ, por exemplo, as filas, existem apenas na máquina do gerenciador de filas (a máquina servidor do IBM WebSphere MQ) e não no cliente. Um servidor IBM WebSphere MQ também pode oferecer suporte a aplicativos locais do IBM WebSphere MQ. Para instalar um servidor IBM WebSphere MQ, consulte ["Instalando um servidor IBM WebSphere MQ" na página 73](#page-72-0).

Um cliente de MQI do IBM WebSphere MQ é um componente que permite que um aplicativo em execução em um sistema se comunique com um gerenciador de filas em execução em outro sistema. A saída da chamada é enviada novamente ao cliente, que a transmite novamente ao aplicativo. Para instalar um cliente de MQI do IBM WebSphere MQ , consulte [Instalando um cliente IBM WebSphere MQ](#page-122-0)

É possível ter uma instalação do servidor e uma do cliente no mesmo sistema. Consulte ["Instalando um](#page-122-0) [cliente IBM WebSphere MQ" na página 123.](#page-122-0)

IBM WebSphere MQ Advanced Message Security é um componente instalado e licenciado separadamente do WebSphere MQ e é uma outra opção no instalador do IBM WebSphere MQ Para instalar o IBM WebSphere MQ Advanced Message Security, consulte [o"Instalando o IBM WebSphere MQ Advanced](#page-144-0) [Message Security" na página 145.](#page-144-0)

Para obter explicações detalhadas de todos os componentes que podem ser instalados, consulte os seguintes tópicos específicos da plataforma:

- "Componentes do IBM WebSphere MQ para AIX" na página 16
- • ["Componentes do IBM WebSphere MQ para HP-UX" na página 20](#page-19-0)
- • ["Componentes do IBM WebSphere MQ para Linux" na página 23](#page-22-0)
- • ["Instalando o servidor IBM WebSphere MQ no Linux Ubuntu" na página 84](#page-83-0)
- • ["Componentes do IBM WebSphere MQ para Solaris" na página 27](#page-26-0)
- • ["Recursos do IBM WebSphere MQ para Windows" na página 33](#page-32-0)

#### **Conceitos relacionados**

["Planejando sua Instalação" na página 5](#page-4-0)

Antes de instalar o IBM WebSphere MQ, você deve escolher quais componentes instalar e onde instalálos. Você também deve fazer algumas escolhas específicas da plataforma.

#### ["Escolhendo um Local de Instalação" na página 14](#page-13-0)

É possível instalar o IBM WebSphere MQ para um local customizado durante o processo de instalação. Como alternativa, é possível instalar o local padrão. O local em que o IBM WebSphere MQ está instalado é conhecido como o *MQ\_INSTALLATION\_PATH*

["Escolhendo uma Instalação Primária" na página 8](#page-7-0)

Nos sistemas que suportam várias instalações do IBM WebSphere MQ (UNIX, Linux, and Windows), a instalação primária é aquela à qual os locais do sistema IBM WebSphere MQ se referem. Ter uma instalação primária é opcional, mas conveniente.

#### ["Escolhendo um Nome de Instalação" na página 5](#page-4-0)

Cada instalação do IBM WebSphere MQ no UNIX, Linux, and Windows tem um identificador exclusivo conhecido como um nome de instalação. O nome da instalação é usado para associar coisas, como gerenciadores de filas e arquivos de configuração, a uma instalação.

## **Componentes do IBM WebSphere MQ para AIX**

É possível selecionar os componentes requeridos durante a instalação do IBM WebSphere MQ.

Tabela 3 na página 16 mostra os componentes que estão disponíveis ao instalar um servidor ou cliente do IBM WebSphere MQ em um sistema AIX:

*Tabela 3. Componentes do IBM WebSphere MQ para sistemas AIX.* 

Uma tabela de seis colunas listando os componentes do produto disponíveis, a partir de qual origem eles estão disponíveis e o nome do componente.

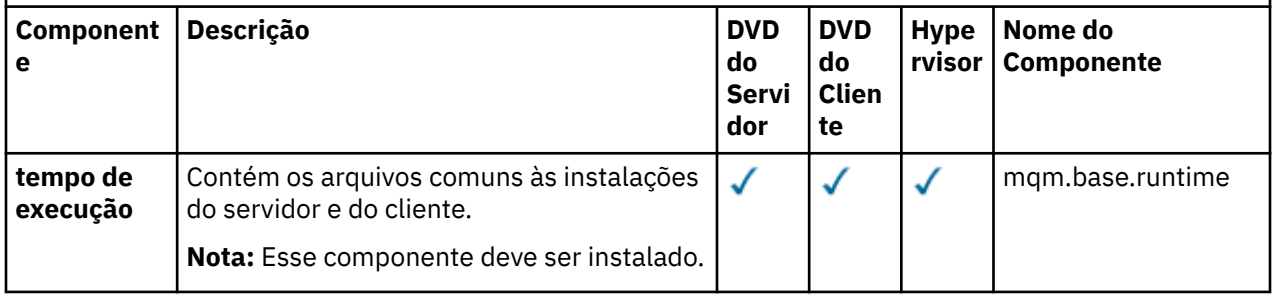

*Tabela 3. Componentes do IBM WebSphere MQ para sistemas AIX.* 

Uma tabela de seis colunas listando os componentes do produto disponíveis, a partir de qual origem eles estão disponíveis e o nome do componente.

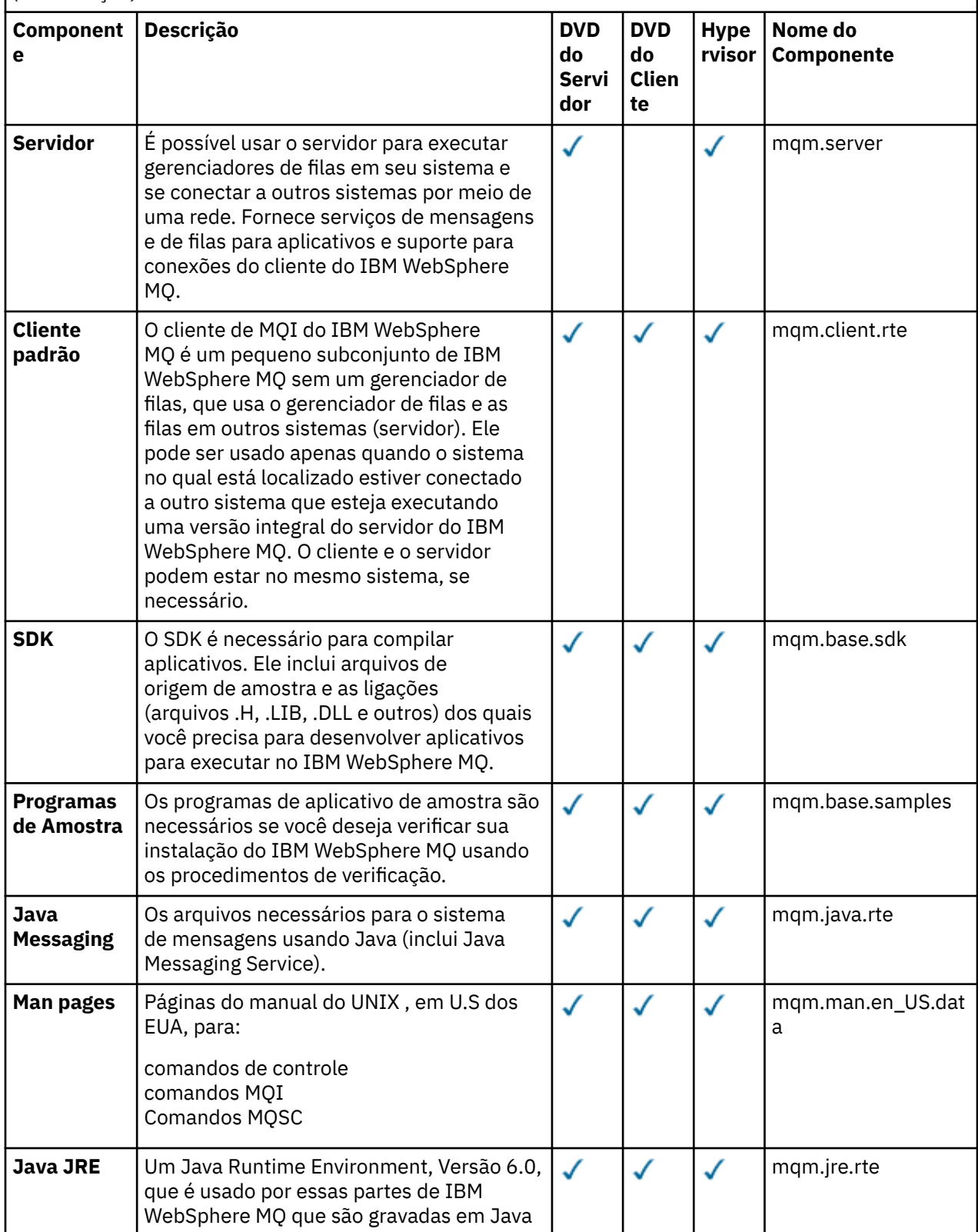

*Tabela 3. Componentes do IBM WebSphere MQ para sistemas AIX.* 

Uma tabela de seis colunas listando os componentes do produto disponíveis, a partir de qual origem eles estão disponíveis e o nome do componente.

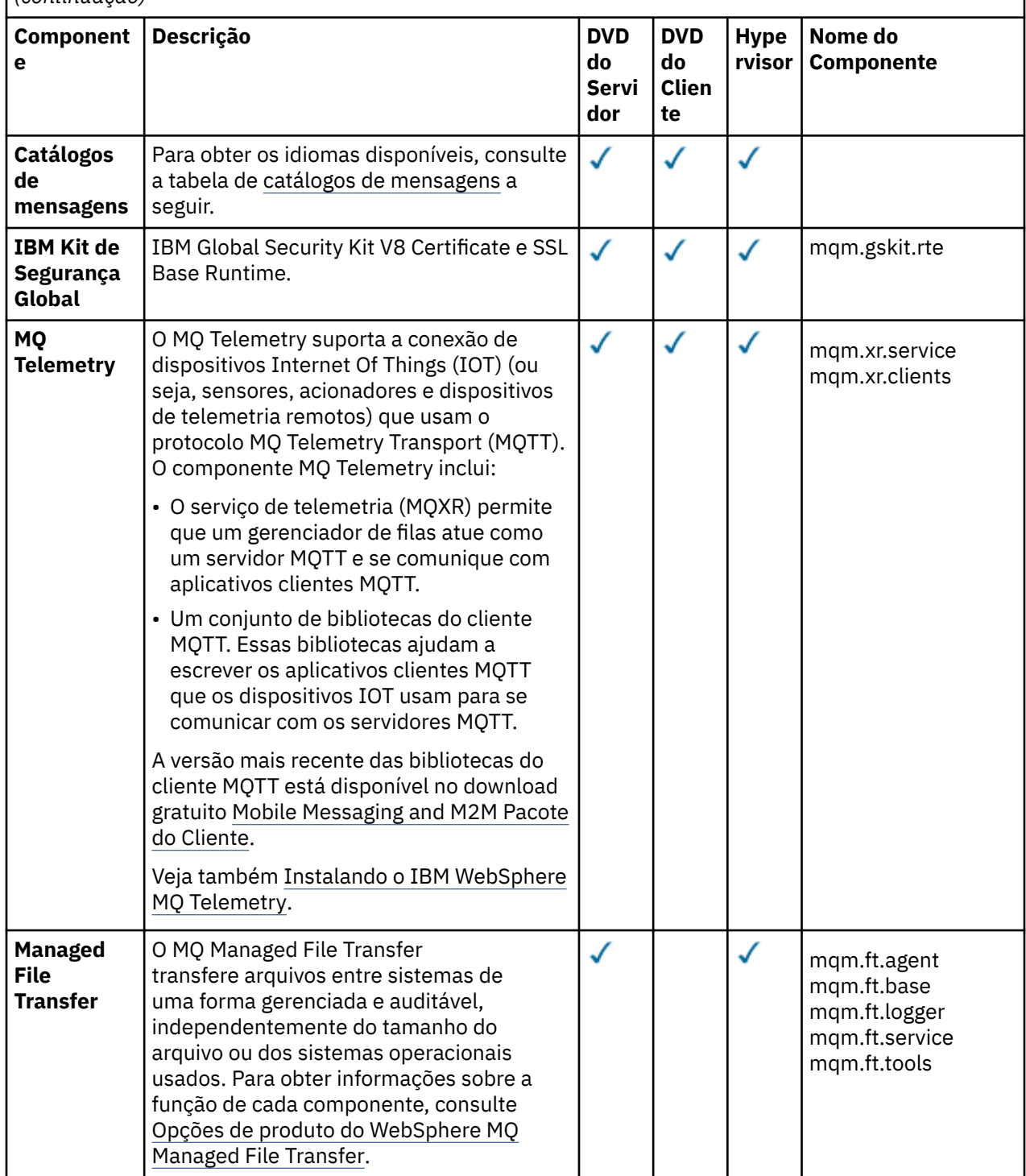

*Tabela 3. Componentes do IBM WebSphere MQ para sistemas AIX.* 

Uma tabela de seis colunas listando os componentes do produto disponíveis, a partir de qual origem eles estão disponíveis e o nome do componente.

*(continuação)*

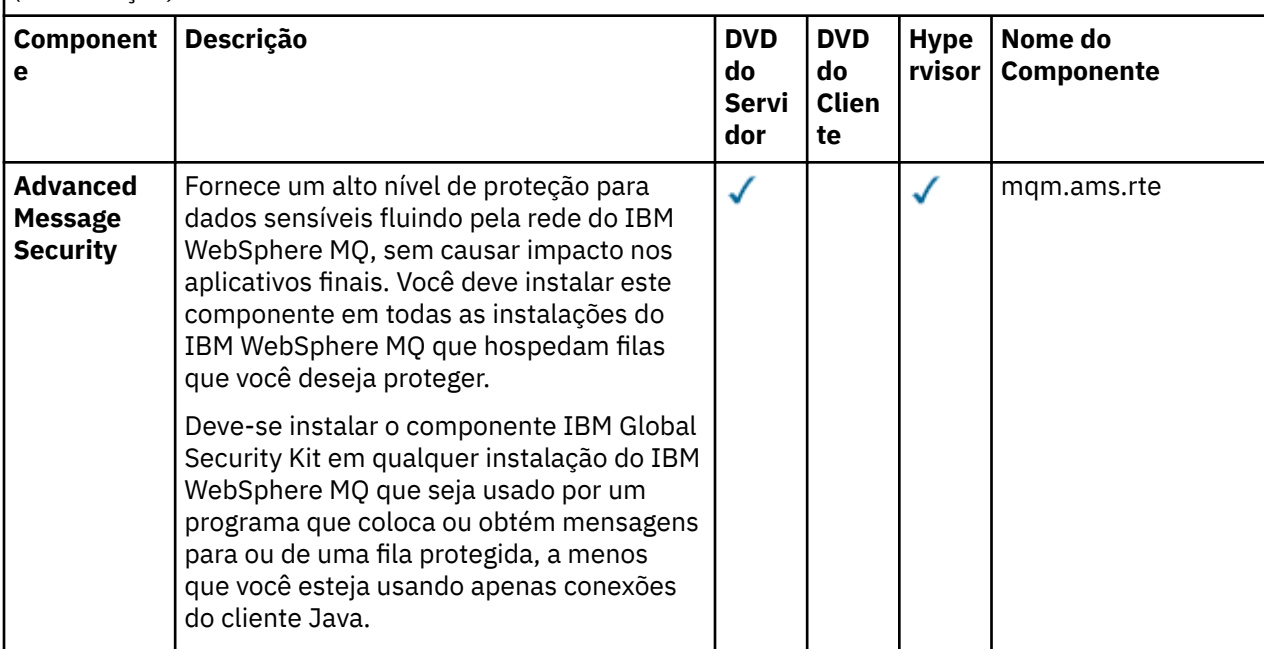

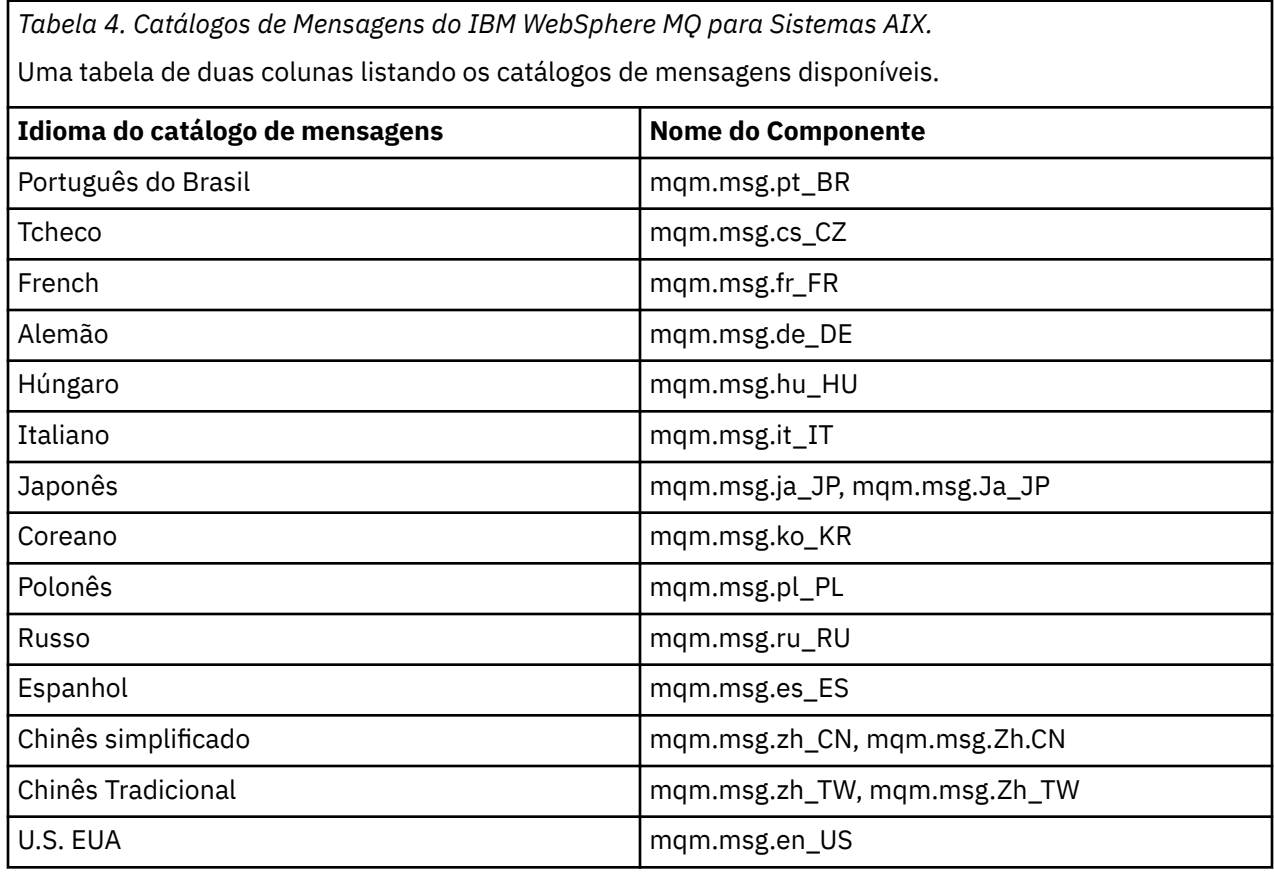

### **Conceitos relacionados**

["Escolhendo o Que Instalar" na página 15](#page-14-0)

<span id="page-19-0"></span>É possível selecionar os componentes ou recursos necessários durante a instalação do IBM WebSphere MQ.

#### ["Planejando sua Instalação" na página 5](#page-4-0)

Antes de instalar o IBM WebSphere MQ, você deve escolher quais componentes instalar e onde instalálos. Você também deve fazer algumas escolhas específicas da plataforma.

## **Componentes do Cliente IBM WebSphere MQ para HP Integrity NonStop Server**

Não há componentes opcionais dentro do instalador do cliente quando você instala o cliente de IBM WebSphere MQ para HP Integrity NonStop Server.

Uma instalação do cliente de IBM WebSphere MQ para o HP Integrity NonStop Server contém arquivos binários, utilitários de comando e amostras do produto.

#### **Conceitos relacionados**

["Escolhendo o Que Instalar" na página 15](#page-14-0)

É possível selecionar os componentes ou recursos necessários durante a instalação do IBM WebSphere MQ.

["Planejando sua Instalação" na página 5](#page-4-0)

Antes de instalar o IBM WebSphere MQ, você deve escolher quais componentes instalar e onde instalálos. Você também deve fazer algumas escolhas específicas da plataforma.

## **Componentes do IBM WebSphere MQ para HP-UX**

É possível selecionar os componentes requeridos durante a instalação do IBM WebSphere MQ.

Tabela 5 na página 20 mostra os componentes que estão disponíveis ao instalar um servidor ou cliente do IBM WebSphere MQ em um sistema HP-UX:

*Tabela 5. Componentes do IBM WebSphere MQ para Sistemas HP-UX.* 

Uma tabela de seis colunas listando os componentes do produto disponíveis, a partir de qual origem eles estão disponíveis e o nome do componente.

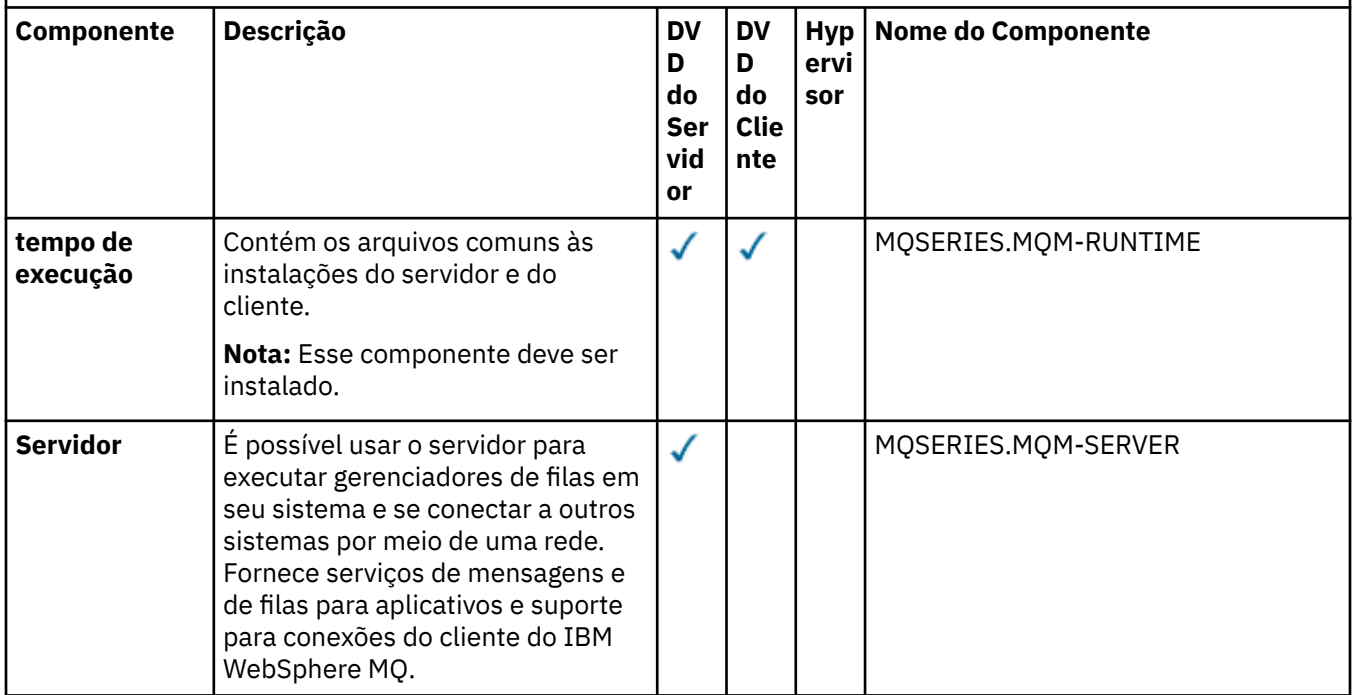

*Tabela 5. Componentes do IBM WebSphere MQ para Sistemas HP-UX.* 

Uma tabela de seis colunas listando os componentes do produto disponíveis, a partir de qual origem eles estão disponíveis e o nome do componente.

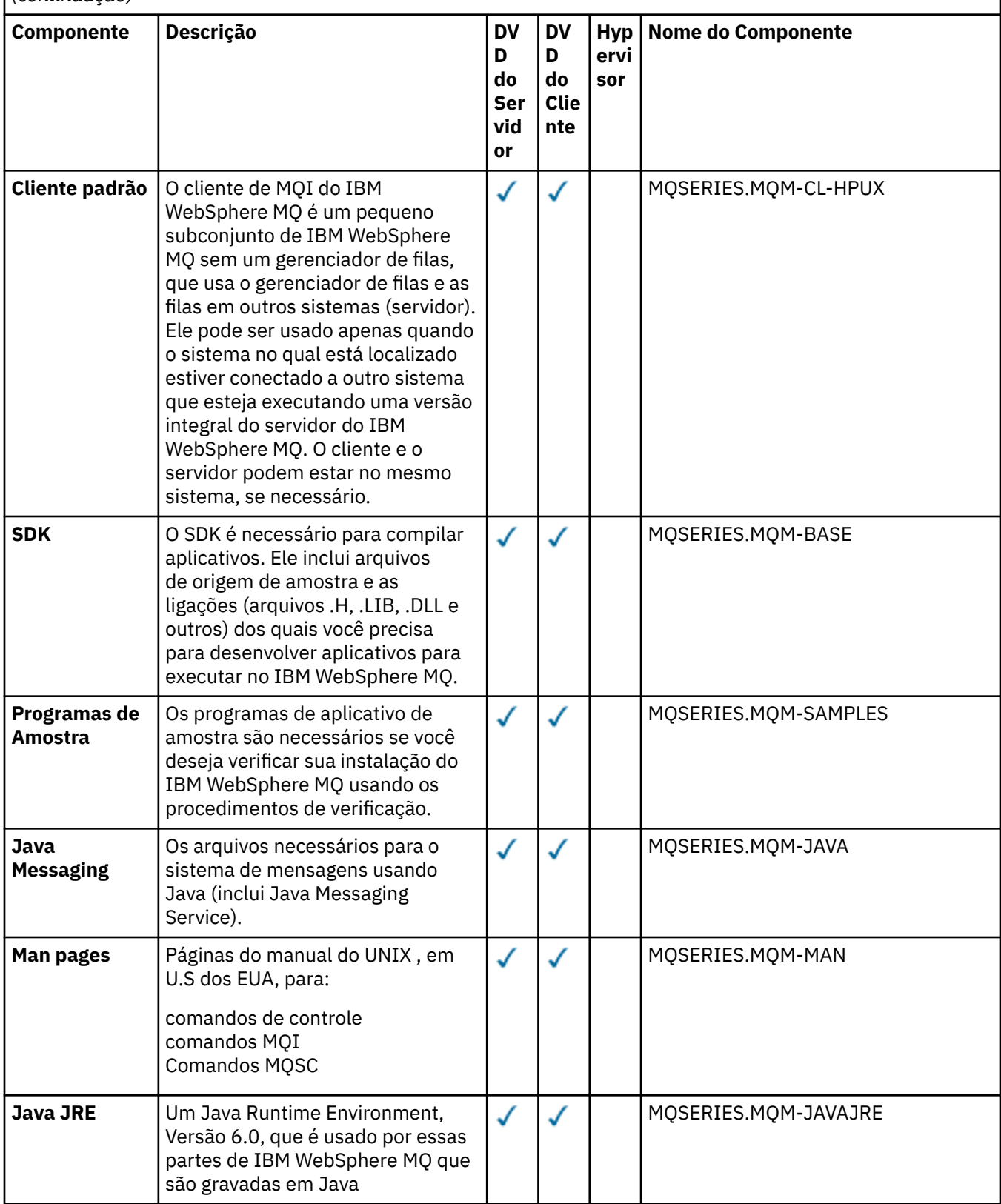

*Tabela 5. Componentes do IBM WebSphere MQ para Sistemas HP-UX.* 

Uma tabela de seis colunas listando os componentes do produto disponíveis, a partir de qual origem eles estão disponíveis e o nome do componente.

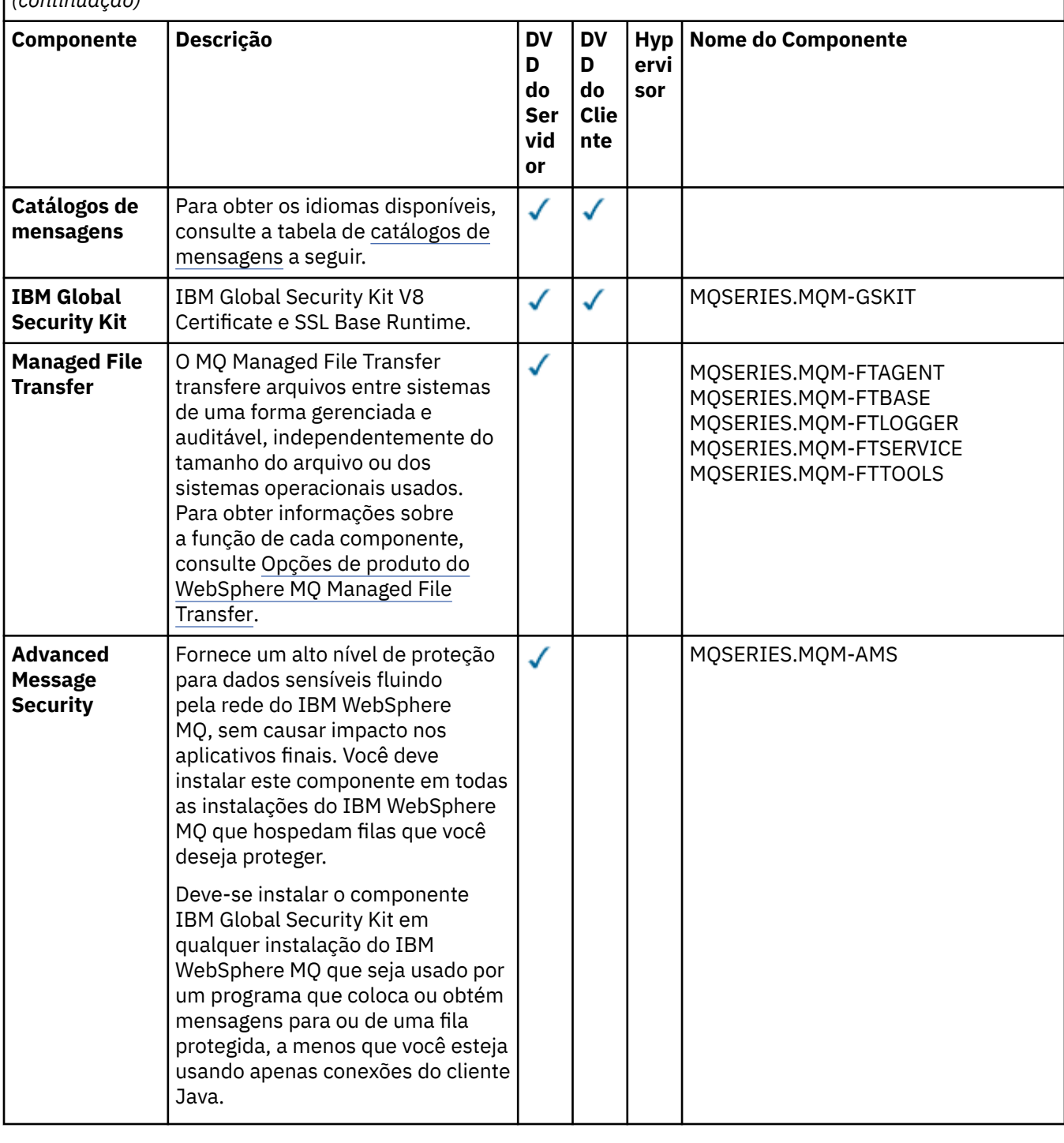

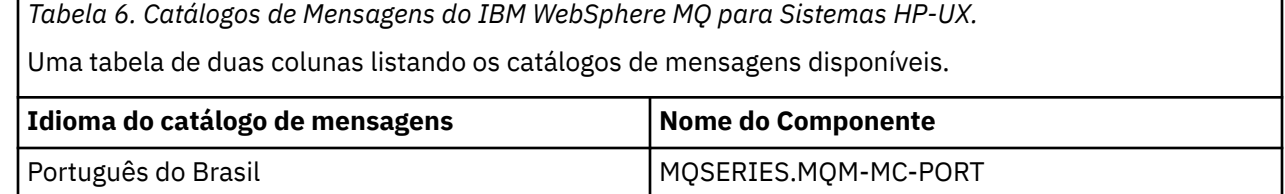

<span id="page-22-0"></span>*Tabela 6. Catálogos de Mensagens do IBM WebSphere MQ para Sistemas HP-UX.* 

Uma tabela de duas colunas listando os catálogos de mensagens disponíveis.

*(continuação)*

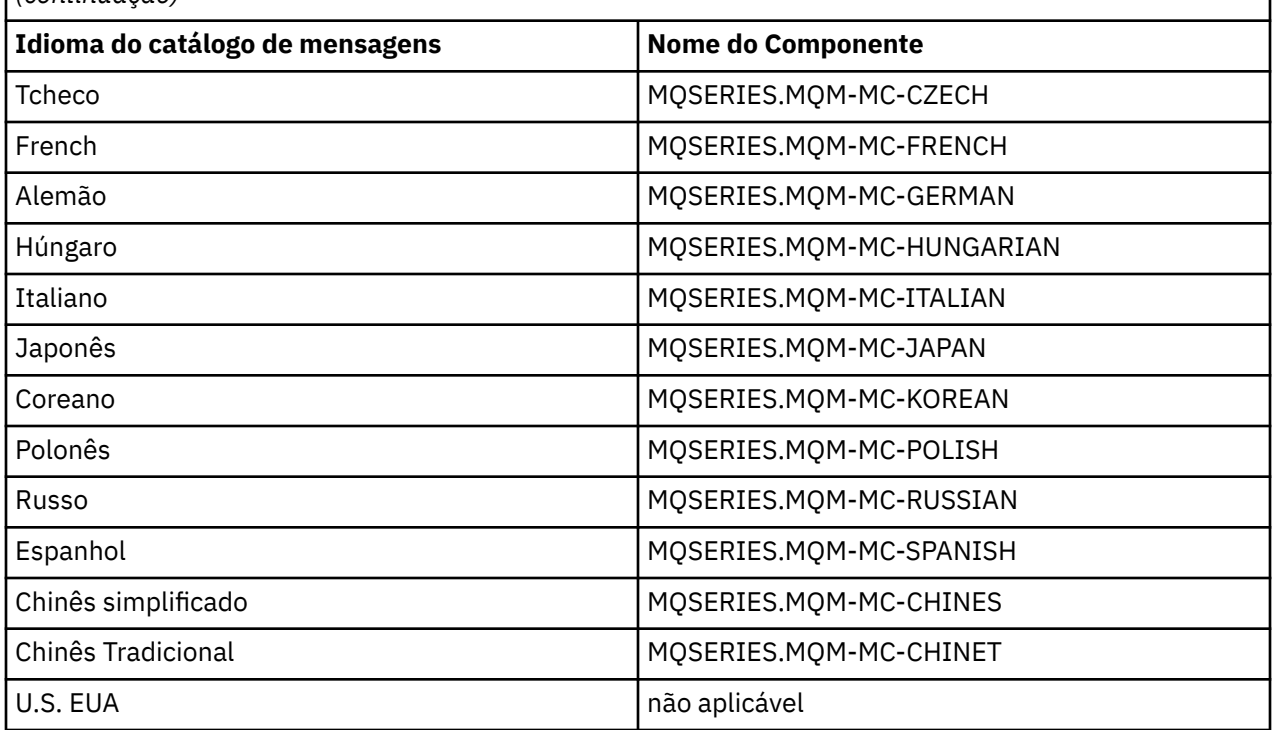

#### **Conceitos relacionados**

["Escolhendo o Que Instalar" na página 15](#page-14-0)

É possível selecionar os componentes ou recursos necessários durante a instalação do IBM WebSphere MQ.

["Planejando sua Instalação" na página 5](#page-4-0)

Antes de instalar o IBM WebSphere MQ, você deve escolher quais componentes instalar e onde instalálos. Você também deve fazer algumas escolhas específicas da plataforma.

## **Componentes do IBM WebSphere MQ para Linux**

É possível selecionar os componentes requeridos durante a instalação do IBM WebSphere MQ.

A Tabela 7 na página 23 mostra os componentes que estão disponíveis na instalação de um servidor ou cliente do IBM WebSphere MQ em um sistema Linux:

*Tabela 7. Componentes do IBM WebSphere MQ para sistemas Linux.* 

Uma tabela de seis colunas listando os componentes do produto disponíveis, a partir de qual origem eles estão disponíveis e o nome do componente.

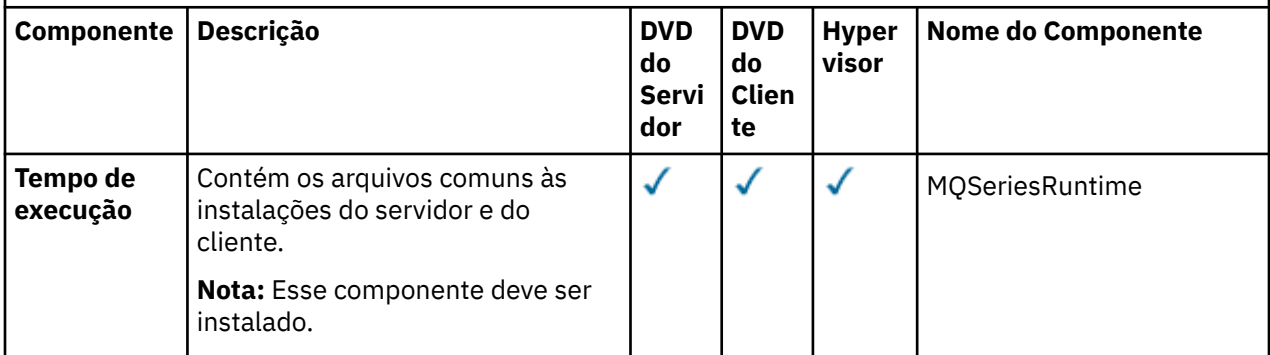

*Tabela 7. Componentes do IBM WebSphere MQ para sistemas Linux.* 

Uma tabela de seis colunas listando os componentes do produto disponíveis, a partir de qual origem eles estão disponíveis e o nome do componente.

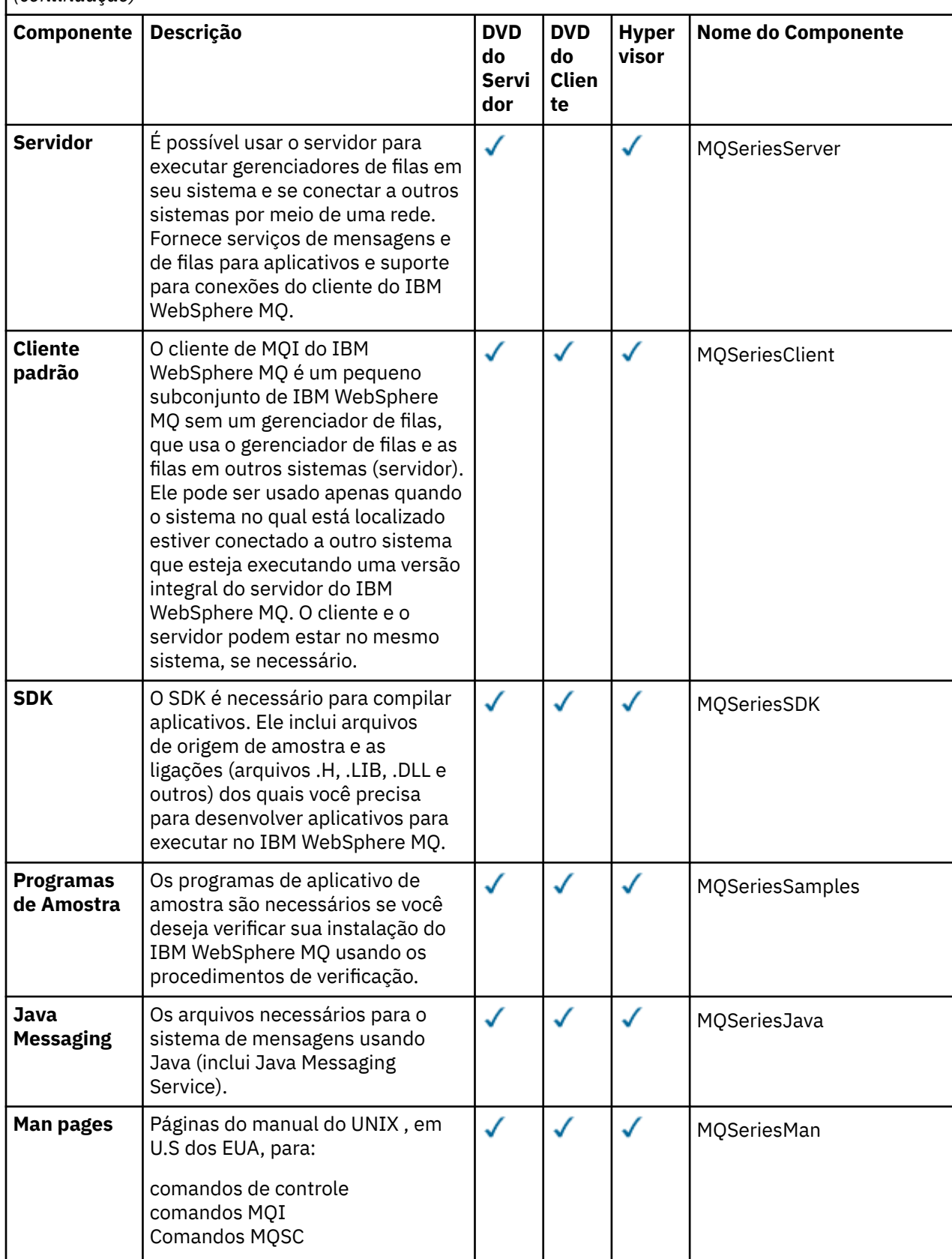

*Tabela 7. Componentes do IBM WebSphere MQ para sistemas Linux.* 

Uma tabela de seis colunas listando os componentes do produto disponíveis, a partir de qual origem eles estão disponíveis e o nome do componente.

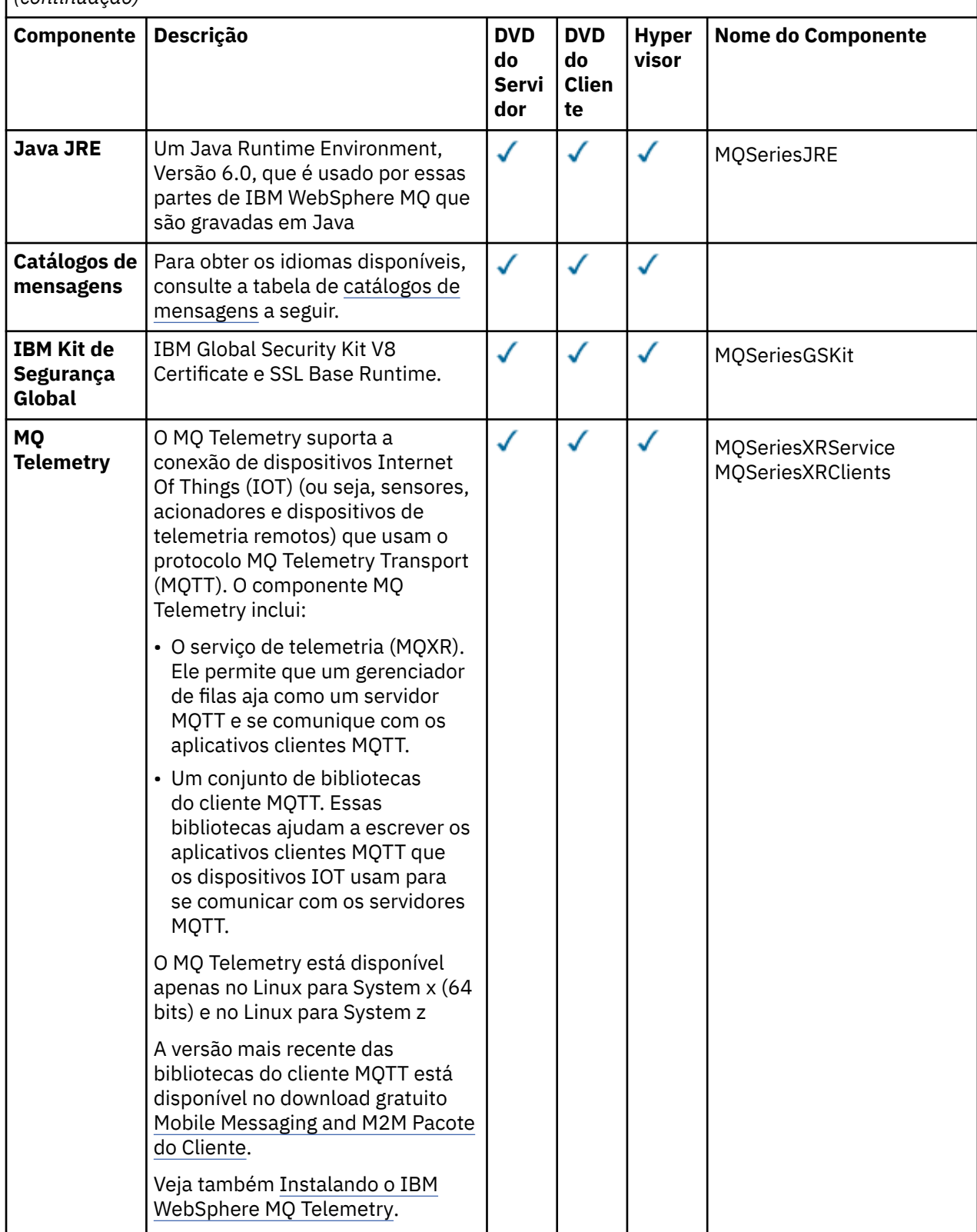

*Tabela 7. Componentes do IBM WebSphere MQ para sistemas Linux.* 

Uma tabela de seis colunas listando os componentes do produto disponíveis, a partir de qual origem eles estão disponíveis e o nome do componente.

*(continuação)*

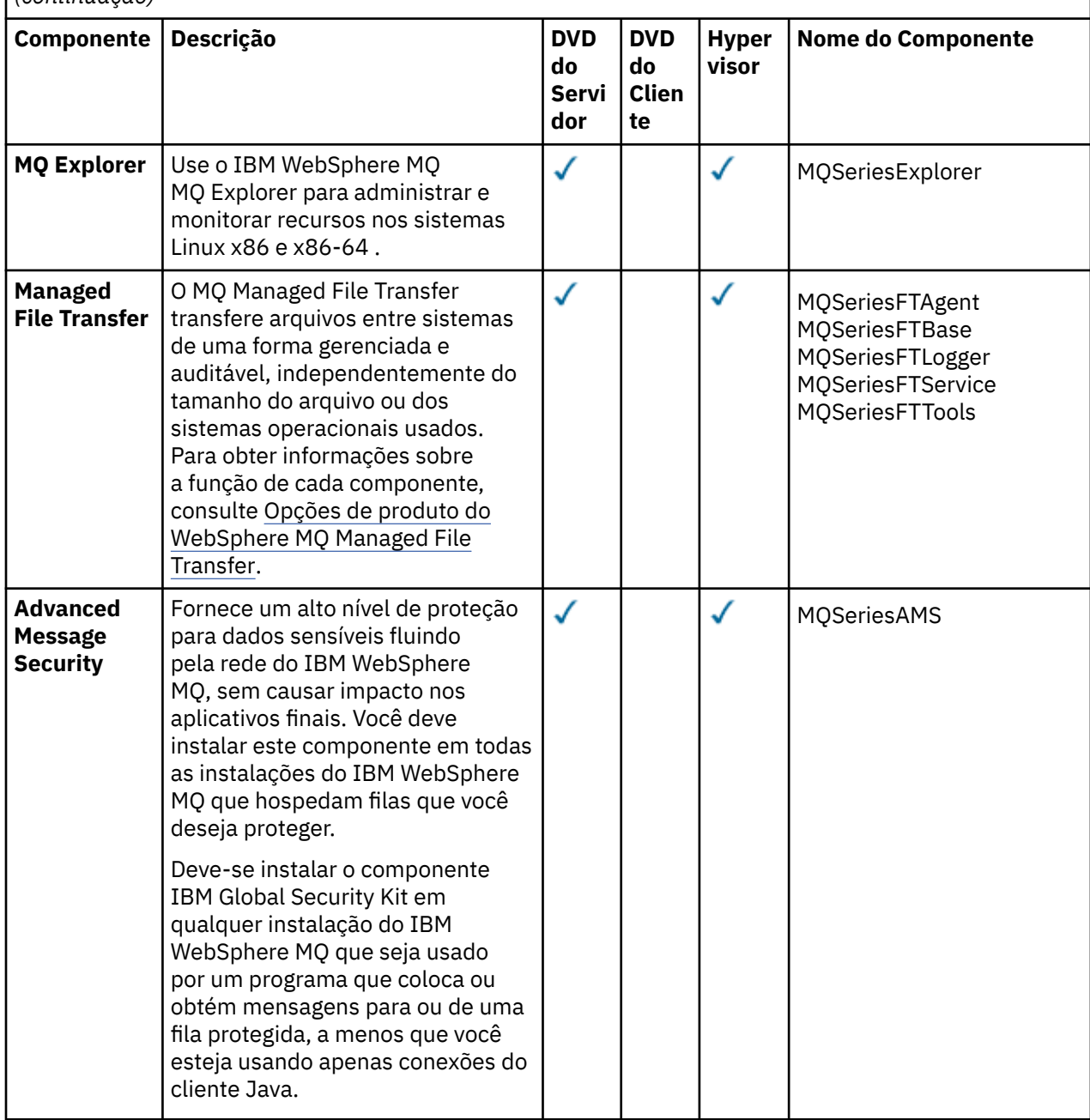

*Tabela 8. Catálogos de Mensagens do IBM WebSphere MQ para Sistemas Linux.*  Uma tabela de duas colunas listando os catálogos de mensagens disponíveis. **Idioma do catálogo de mensagens Nome do Componente** Português do Brasil MOSeriesMsg\_pt Tcheco MGSeriesMsg\_cs French MQSeriesMsg\_fr Alemão Museum de Mateira de Museum de Museum de Museum de Museum de Museum de Museum de Museum de Museum de Mu

<span id="page-26-0"></span>*Tabela 8. Catálogos de Mensagens do IBM WebSphere MQ para Sistemas Linux.* 

Uma tabela de duas colunas listando os catálogos de mensagens disponíveis.

*(continuação)*

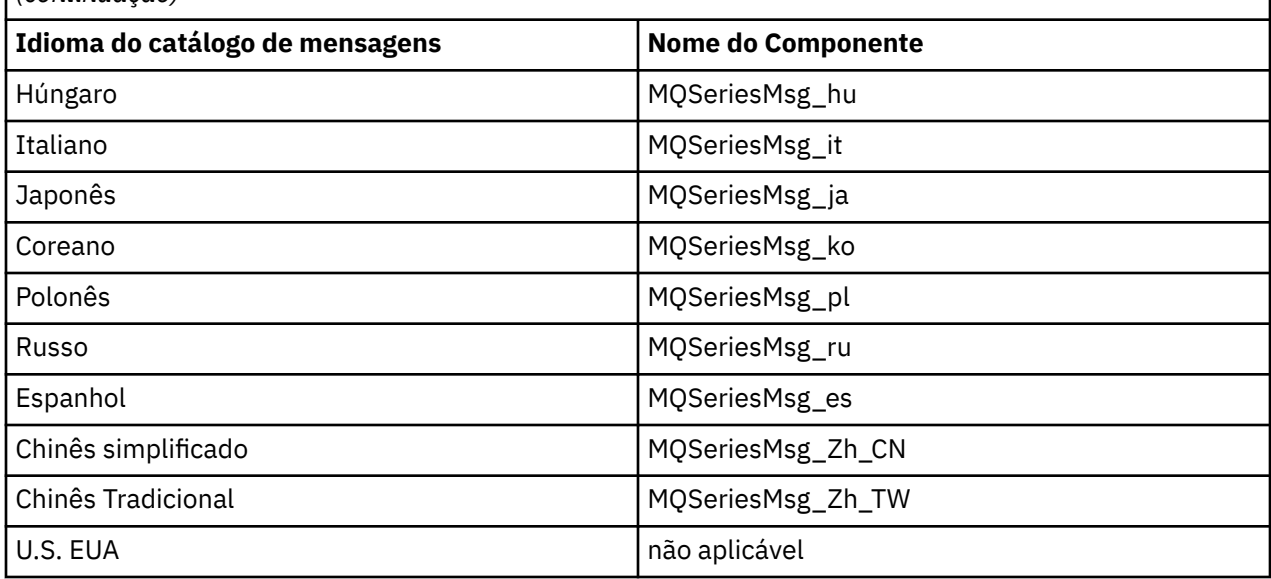

#### **Conceitos relacionados**

["Escolhendo o Que Instalar" na página 15](#page-14-0)

É possível selecionar os componentes ou recursos necessários durante a instalação do IBM WebSphere MQ.

["Planejando sua Instalação" na página 5](#page-4-0)

Antes de instalar o IBM WebSphere MQ, você deve escolher quais componentes instalar e onde instalálos. Você também deve fazer algumas escolhas específicas da plataforma.

## **Componentes do IBM WebSphere MQ para Solaris**

É possível selecionar os componentes requeridos durante a instalação do IBM WebSphere MQ.

Tabela 9 na página 27 mostra os componentes que estão disponíveis ao instalar um servidor ou cliente do IBM WebSphere MQ em um sistema Solaris.

**Nota:** Quando você instala interativamente nos sistemas Solaris, as opções que estão disponíveis instalam várias combinações dos componentes listados nesta tabela. Os detalhes são fornecidos na seção ["Instalação Interativa" na página 30.](#page-29-0)

*Tabela 9. Componentes do IBM WebSphere MQ para sistemas Solaris.* 

Uma tabela de seis colunas listando os componentes do produto disponíveis, a partir de qual origem eles estão disponíveis e os nomes dos componentes.

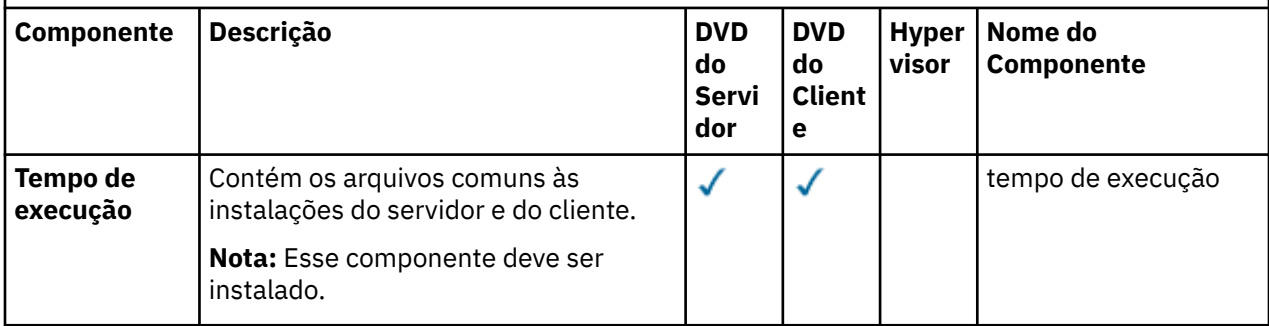

*Tabela 9. Componentes do IBM WebSphere MQ para sistemas Solaris.* 

Uma tabela de seis colunas listando os componentes do produto disponíveis, a partir de qual origem eles estão disponíveis e os nomes dos componentes.

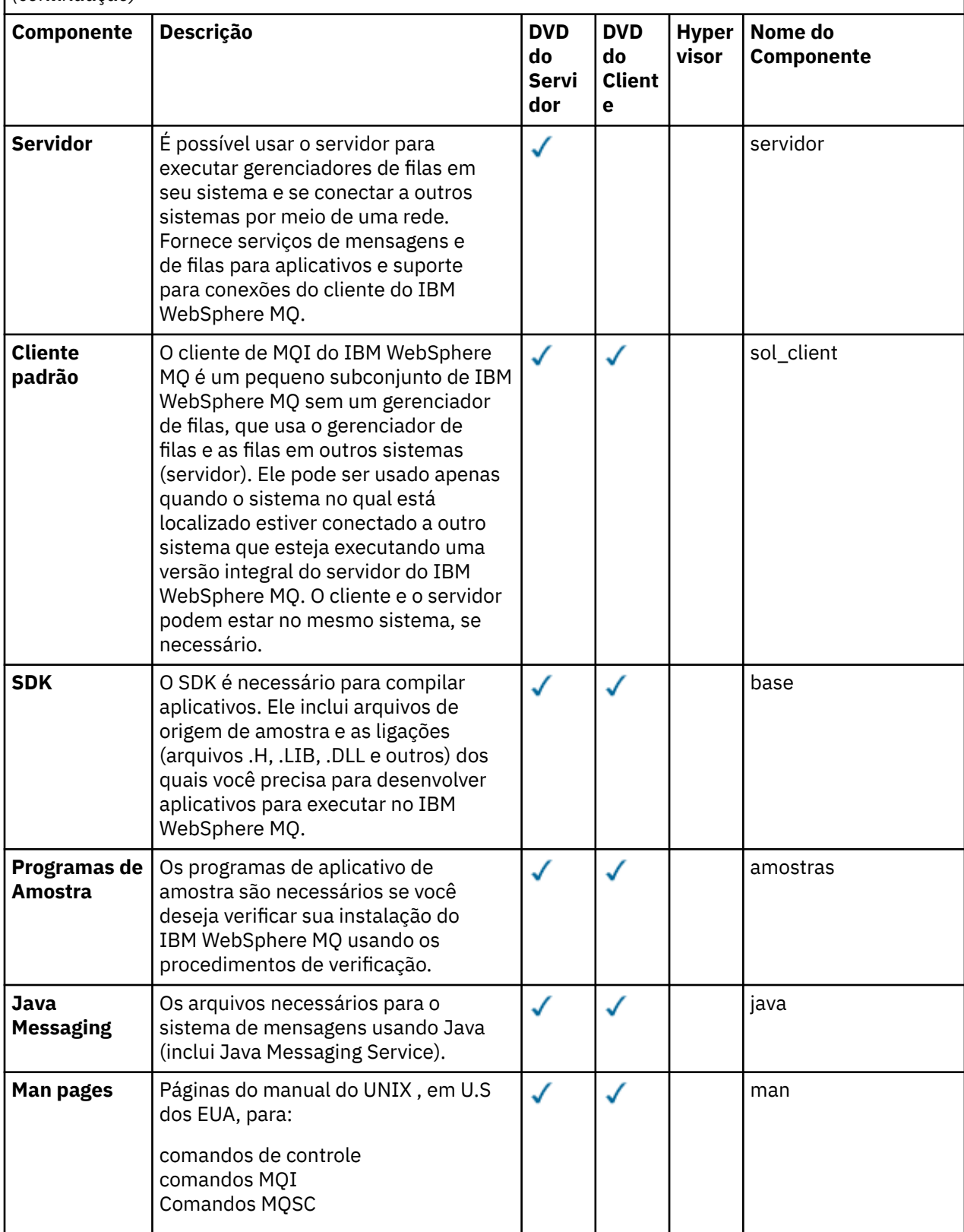

*Tabela 9. Componentes do IBM WebSphere MQ para sistemas Solaris.* 

Uma tabela de seis colunas listando os componentes do produto disponíveis, a partir de qual origem eles estão disponíveis e os nomes dos componentes.

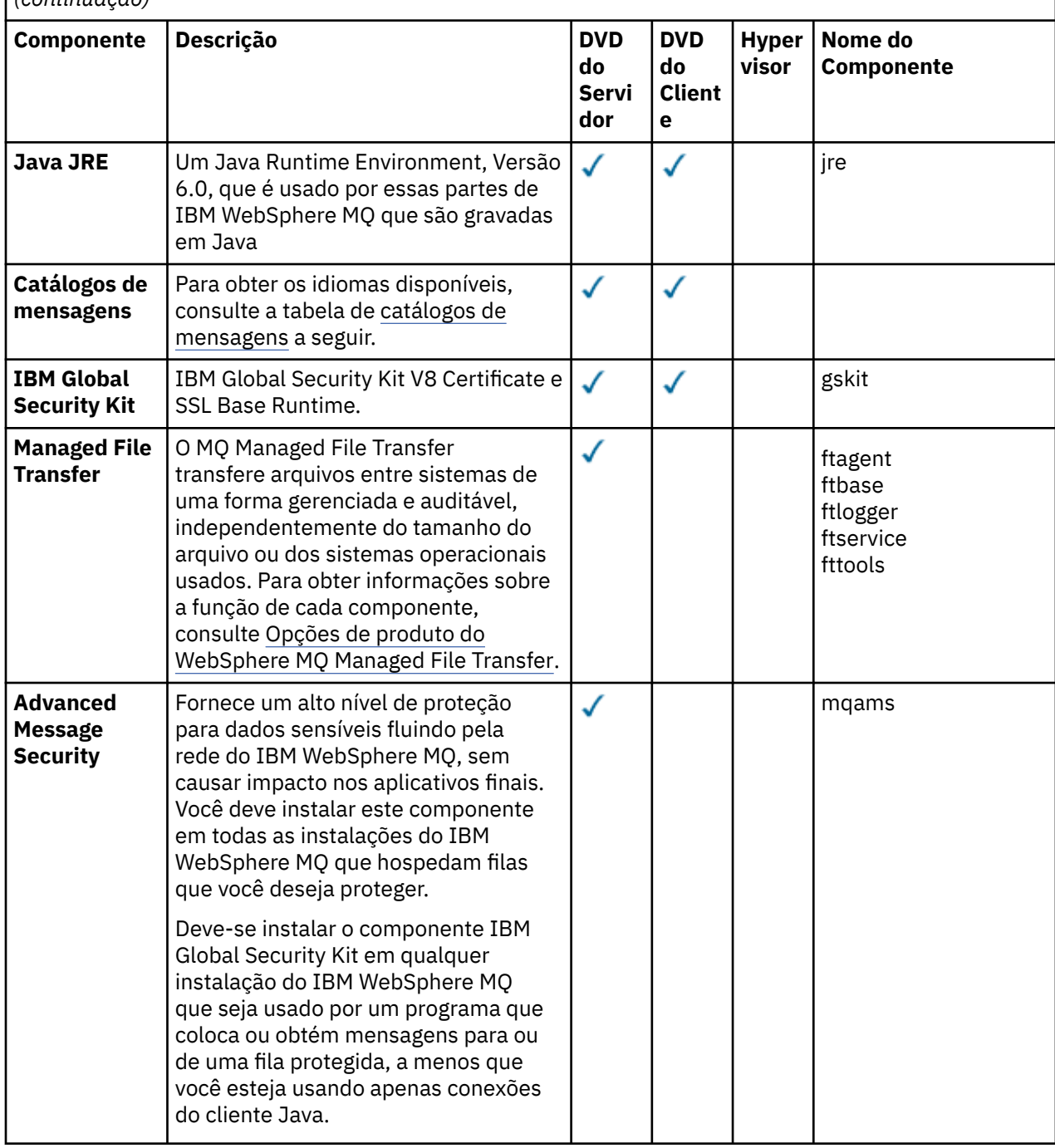

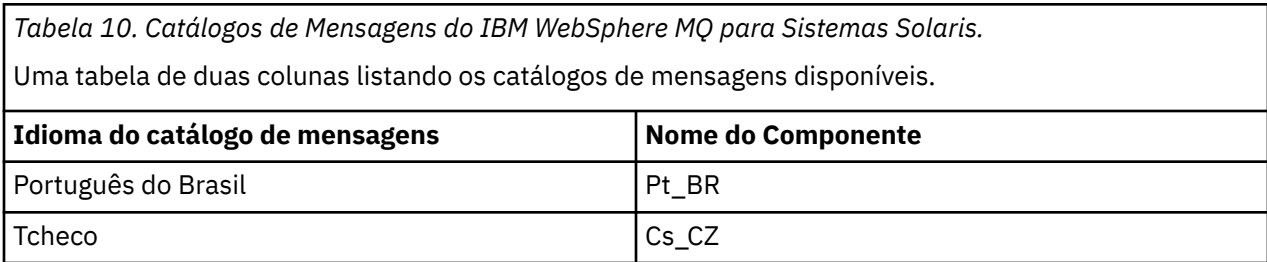

<span id="page-29-0"></span>*Tabela 10. Catálogos de Mensagens do IBM WebSphere MQ para Sistemas Solaris.* 

Uma tabela de duas colunas listando os catálogos de mensagens disponíveis.

*(continuação)*

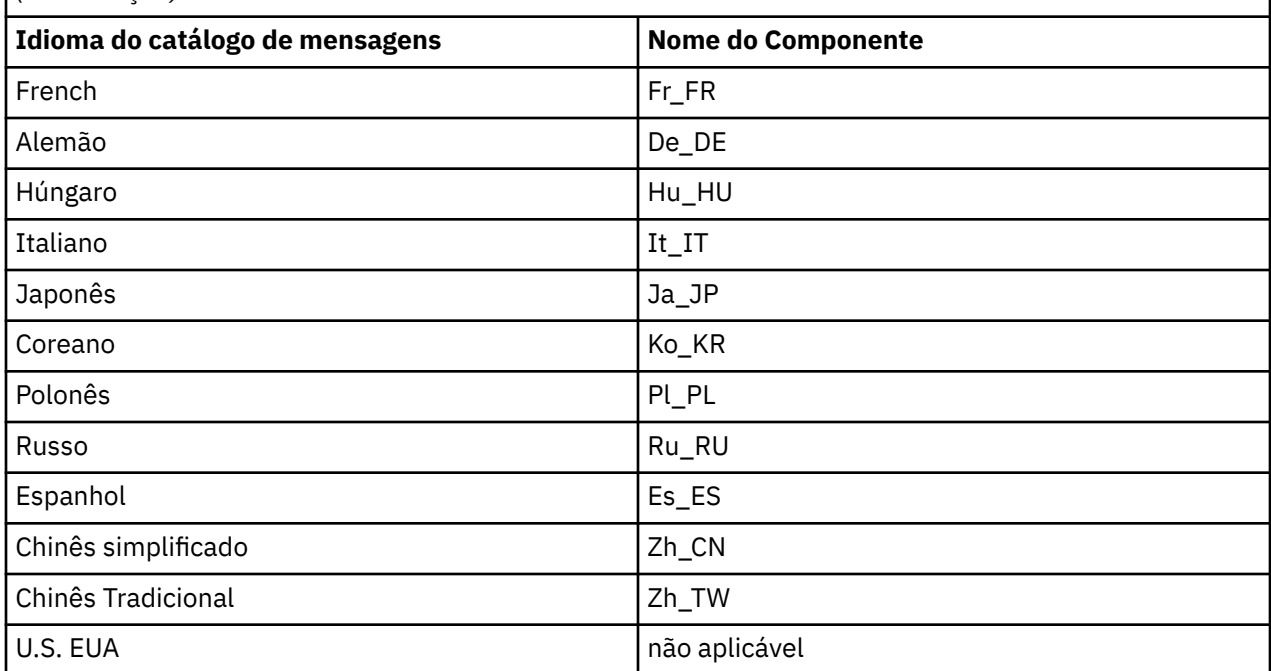

## **Instalação Interativa**

As opções disponíveis com instalação interativa instalam várias combinações dos componentes do produto descritos nas tabelas anteriores. A tabela a seguir mostra o que será instalado para cada opção, junto com o número da opção nos DVDs do servidor e do cliente:

*Tabela 11. Opções de Instalação Interativas do IBM WebSphere MQ para Sistemas Solaris.* 

Uma tabela de quatro colunas listando as opções de instalação interativa e os componentes instalados com cada uma. Os números de opções do servidor e do cliente também são listados.

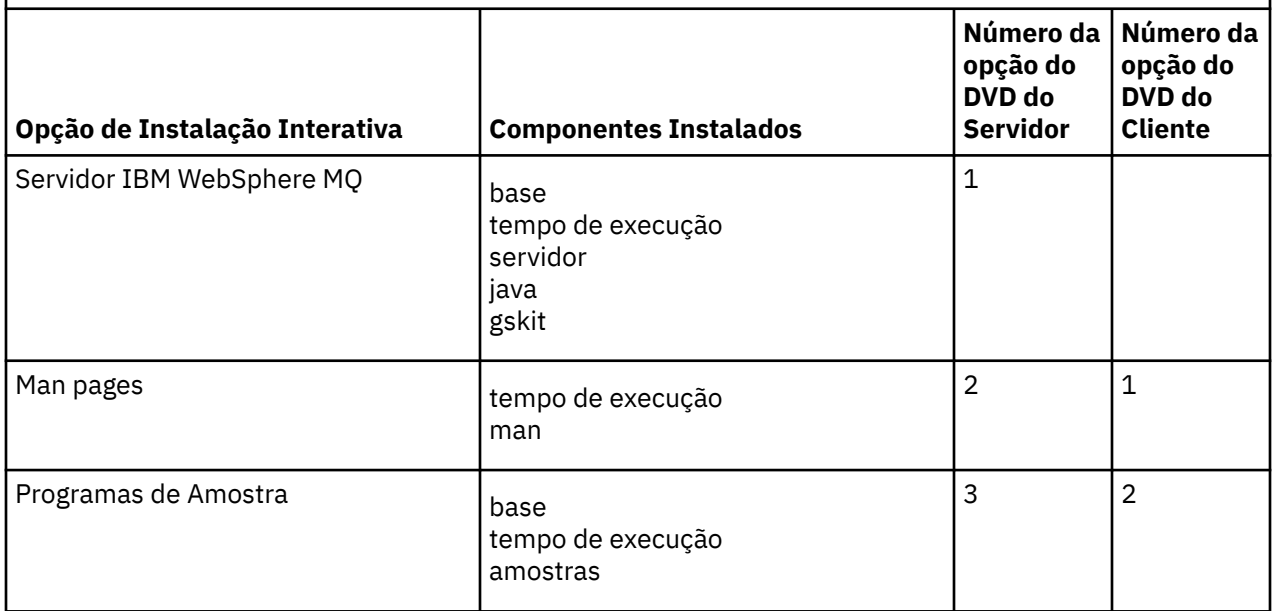

*Tabela 11. Opções de Instalação Interativas do IBM WebSphere MQ para Sistemas Solaris.* 

Uma tabela de quatro colunas listando as opções de instalação interativa e os componentes instalados com cada uma. Os números de opções do servidor e do cliente também são listados.

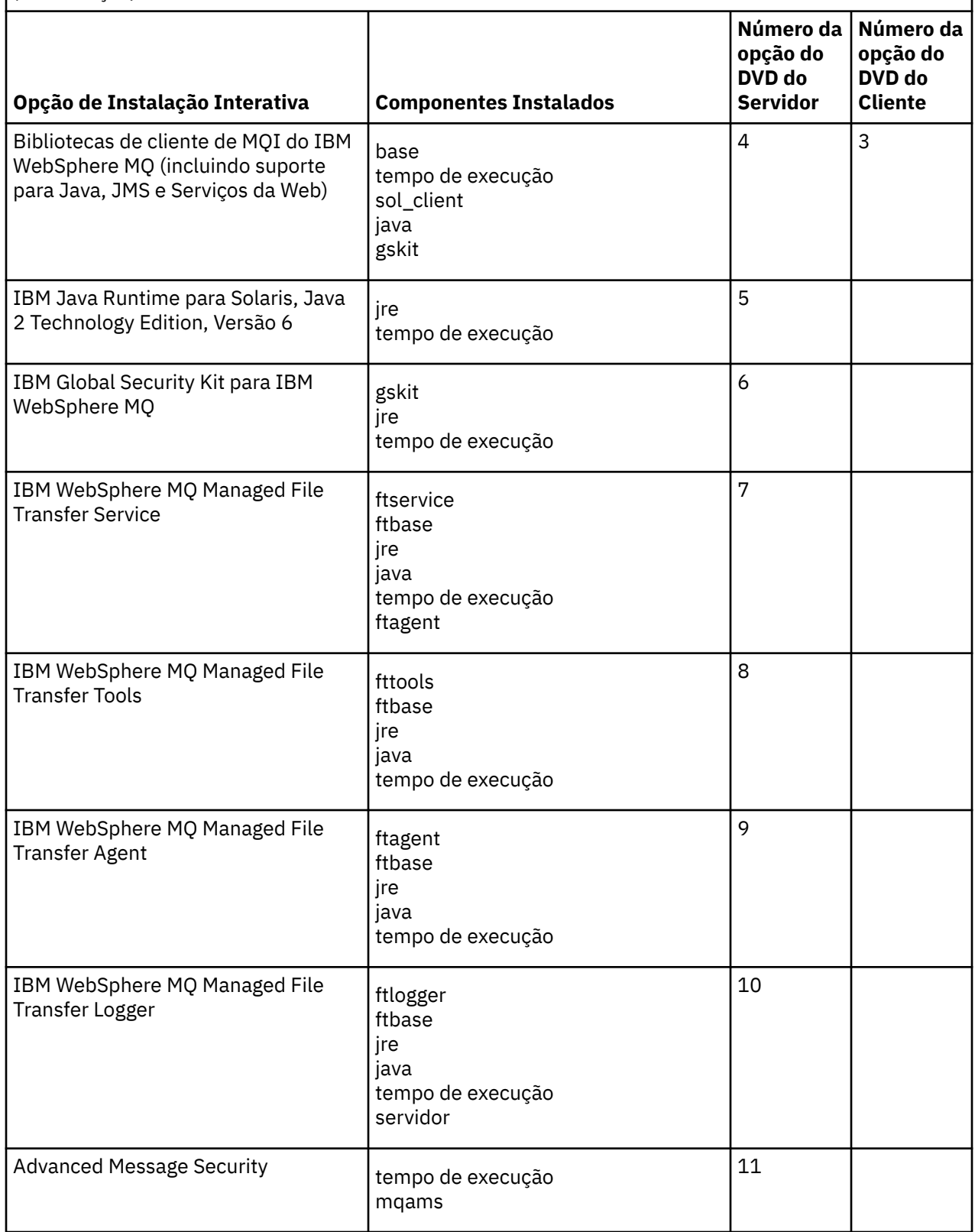

*Tabela 11. Opções de Instalação Interativas do IBM WebSphere MQ para Sistemas Solaris.* 

Uma tabela de quatro colunas listando as opções de instalação interativa e os componentes instalados com cada uma. Os números de opções do servidor e do cliente também são listados.

*(continuação)*

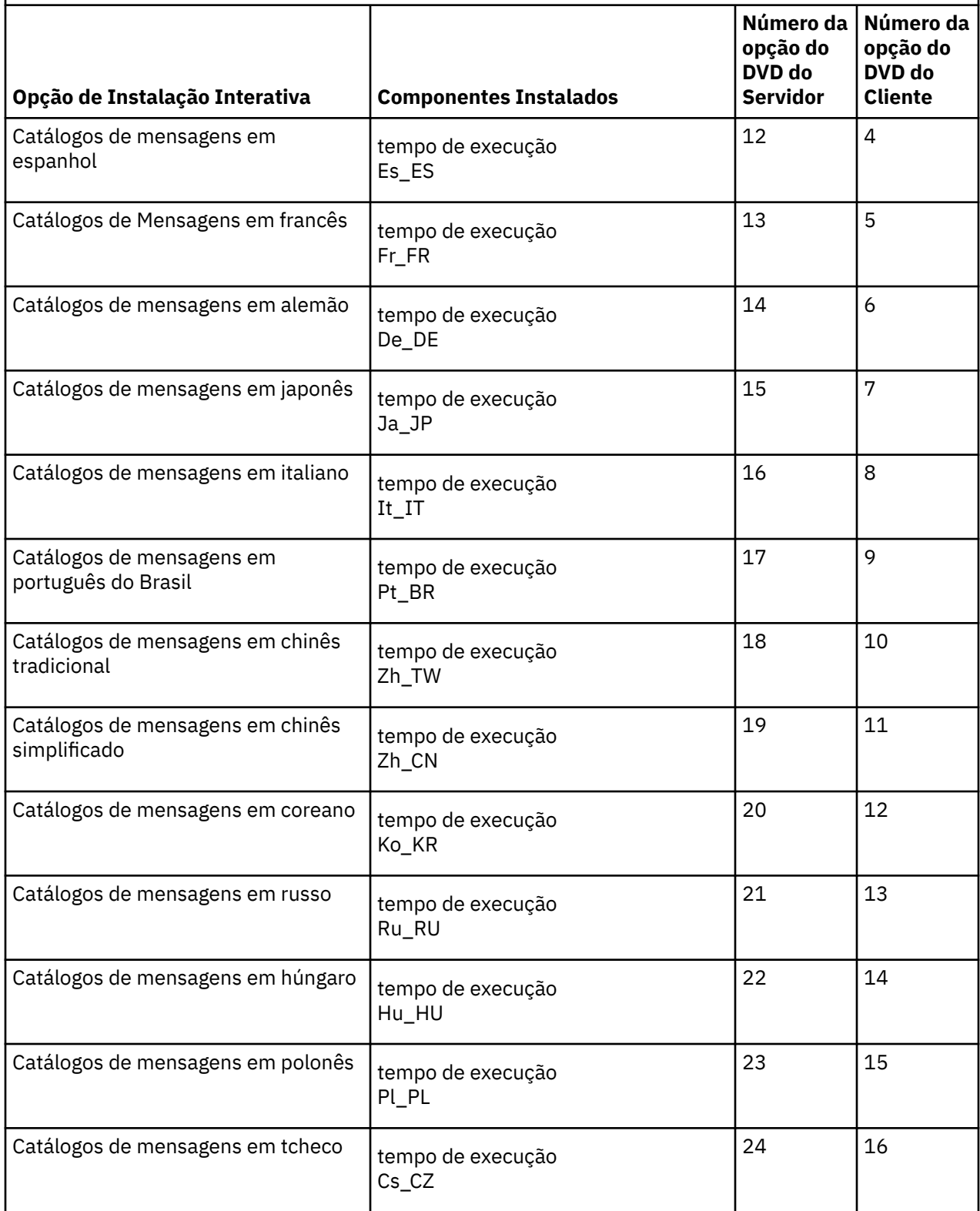

#### **Conceitos relacionados**

["Escolhendo o Que Instalar" na página 15](#page-14-0)

<span id="page-32-0"></span>É possível selecionar os componentes ou recursos necessários durante a instalação do IBM WebSphere MQ.

["Planejando sua Instalação" na página 5](#page-4-0)

Antes de instalar o IBM WebSphere MQ, você deve escolher quais componentes instalar e onde instalálos. Você também deve fazer algumas escolhas específicas da plataforma.

## **Recursos do IBM WebSphere MQ para Windows**

É possível selecionar os recursos necessários ao instalar o IBM WebSphere MQ.

A tabela a seguir mostra os recursos que estão disponíveis ao instalar um servidor ou cliente do IBM WebSphere MQ em um sistema Windows.

Uma tabela de cinco colunas listando os componentes do produto disponíveis nos sistemas Windows e a partir de qual origem eles estão disponíveis.

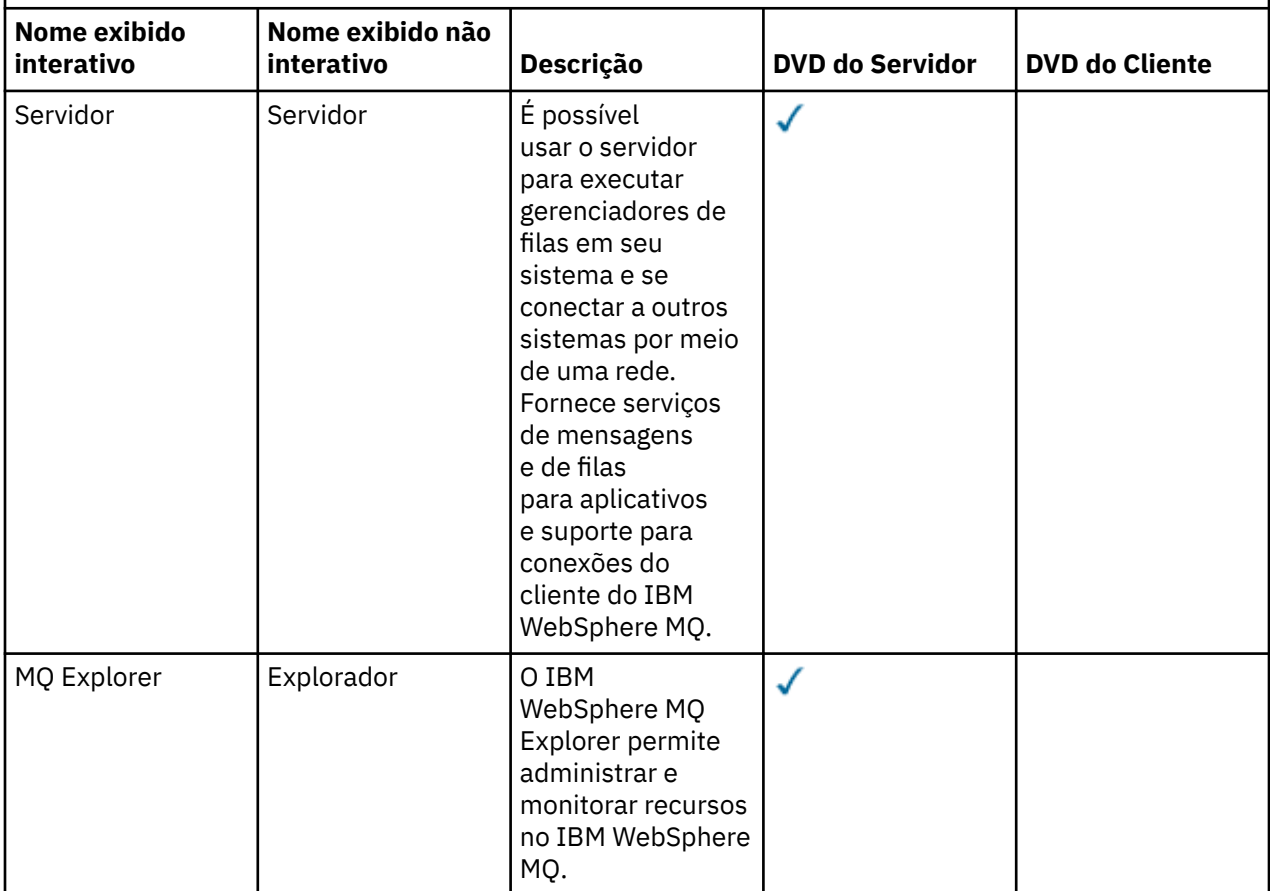

Uma tabela de cinco colunas listando os componentes do produto disponíveis nos sistemas Windows e a partir de qual origem eles estão disponíveis.

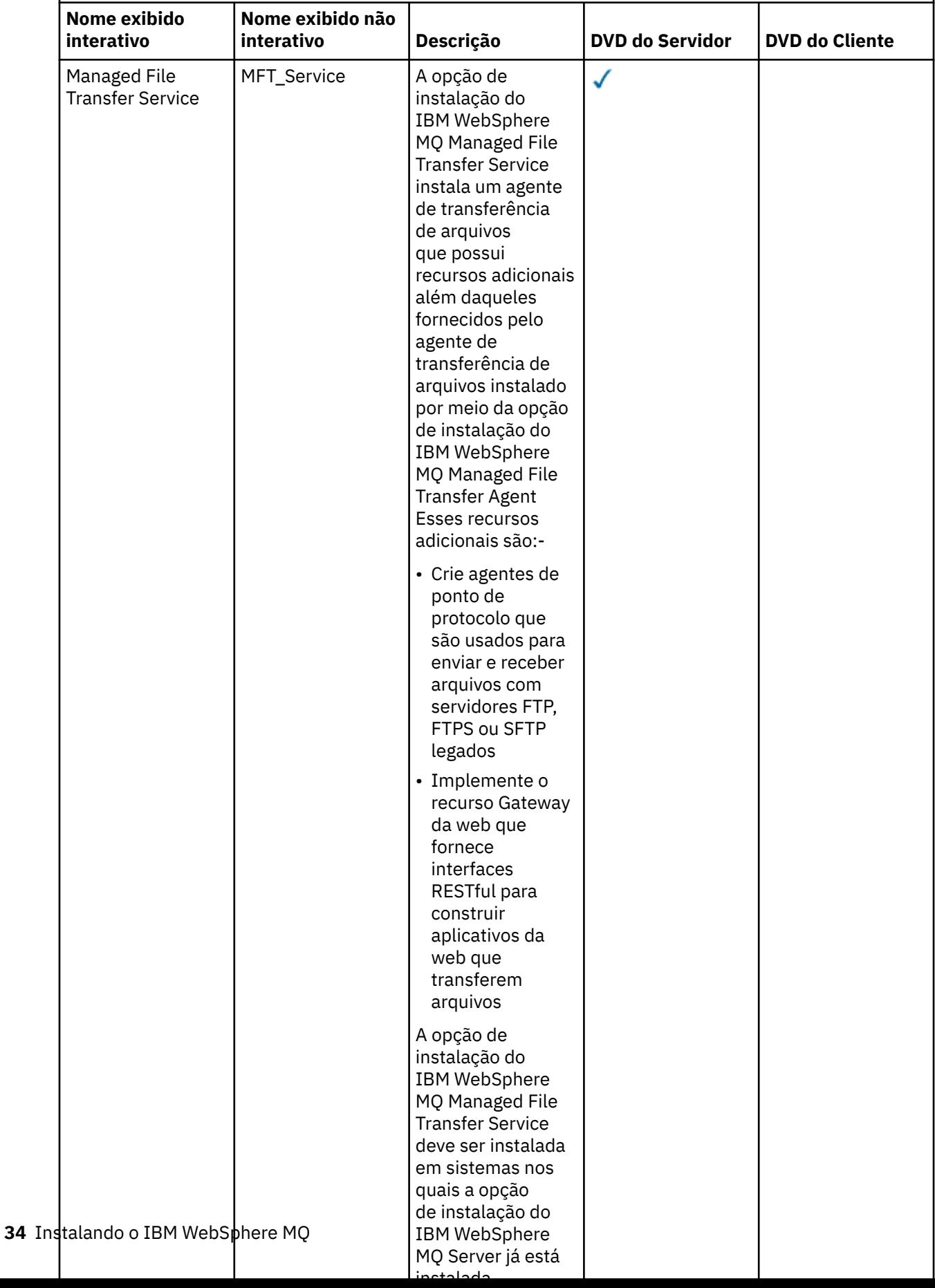

Uma tabela de cinco colunas listando os componentes do produto disponíveis nos sistemas Windows e a partir de qual origem eles estão disponíveis.

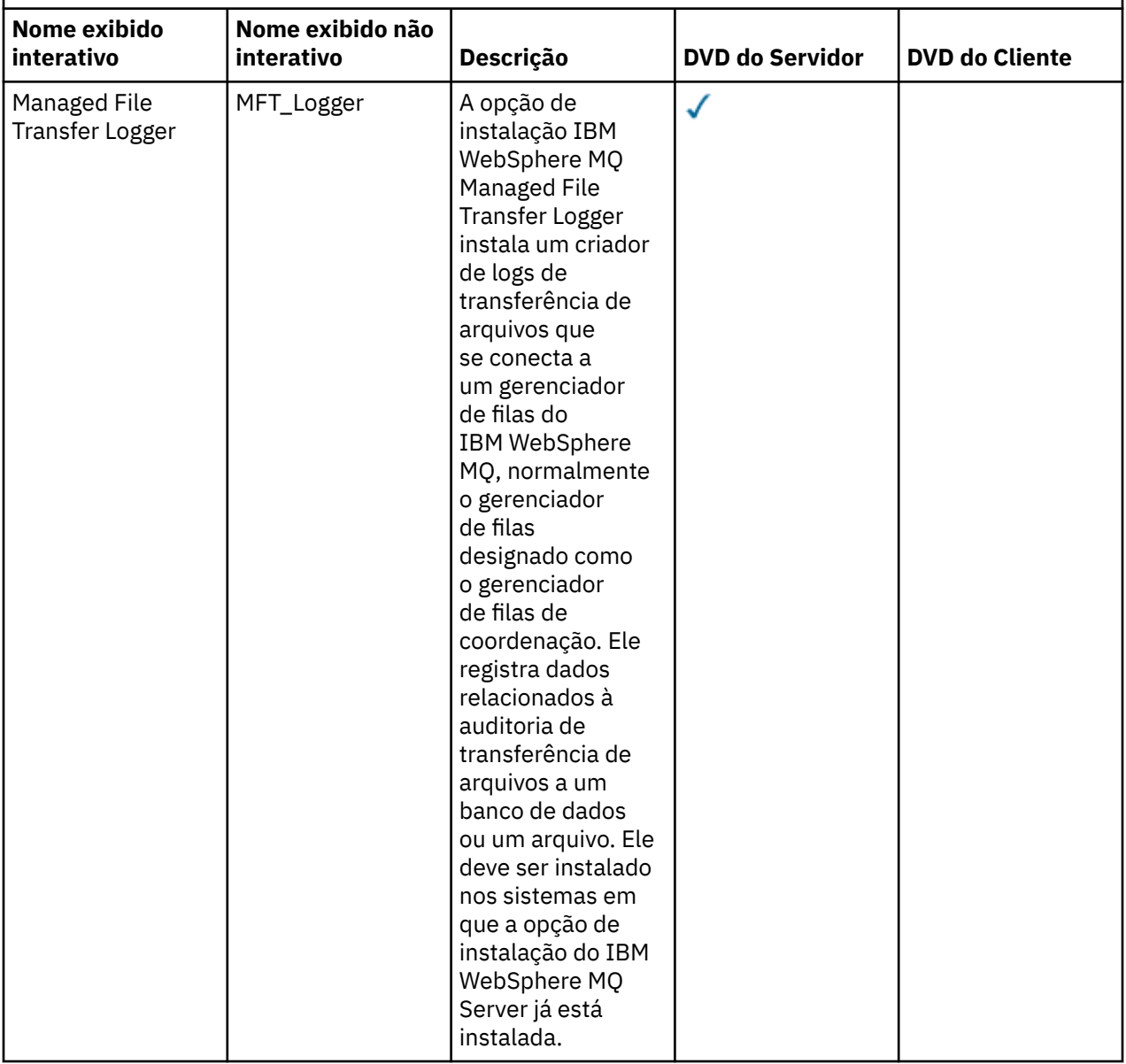

Uma tabela de cinco colunas listando os componentes do produto disponíveis nos sistemas Windows e a partir de qual origem eles estão disponíveis.

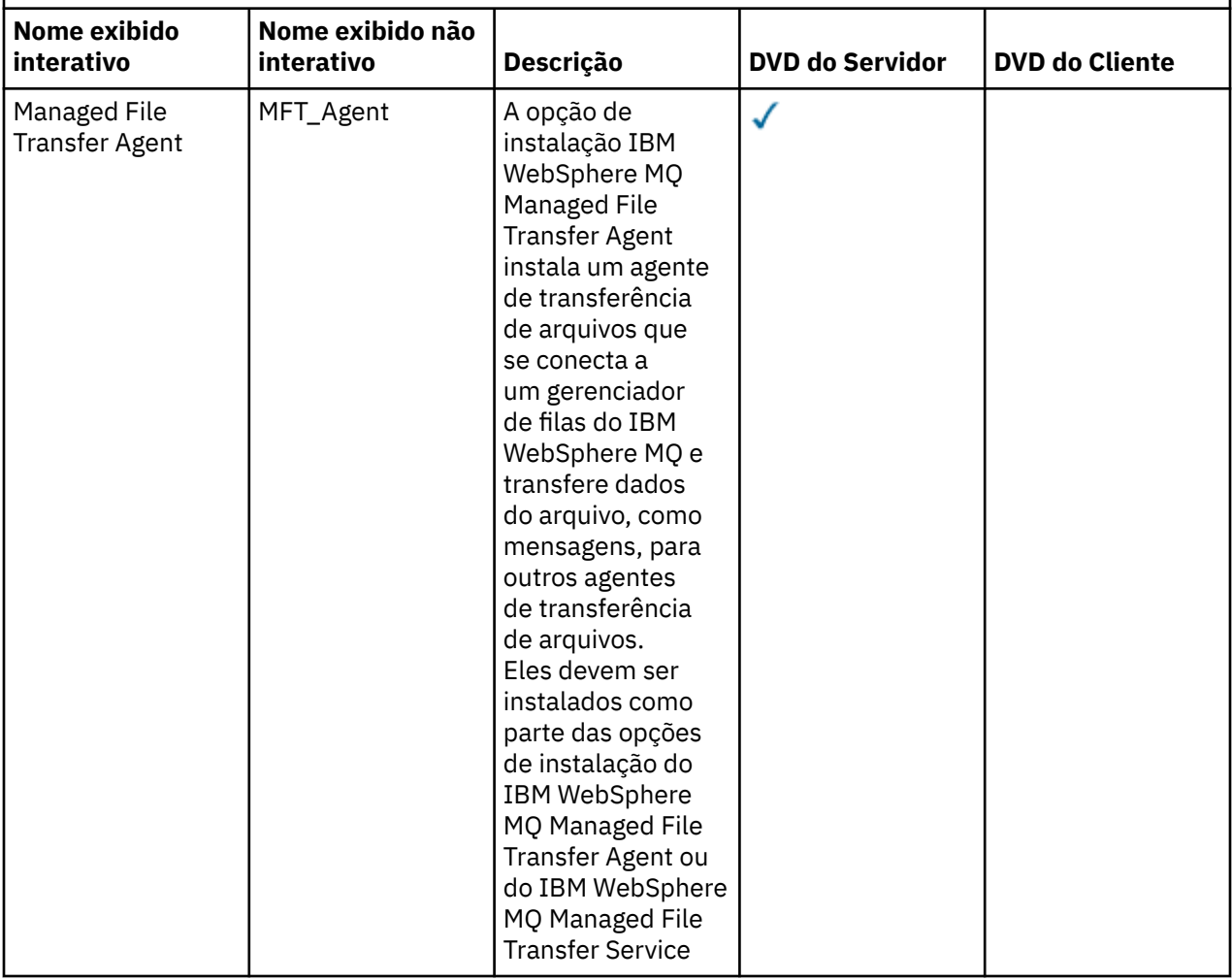
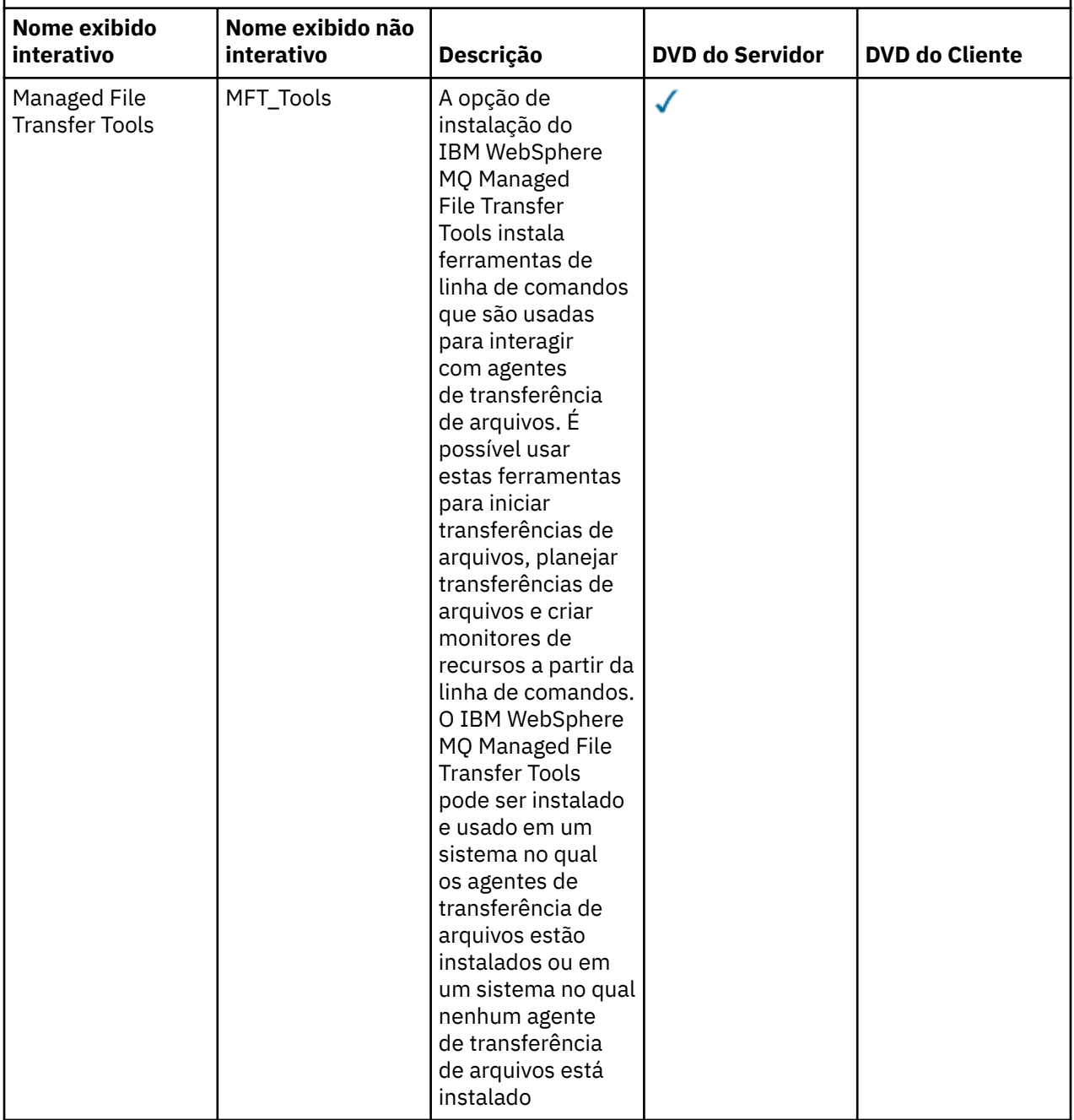

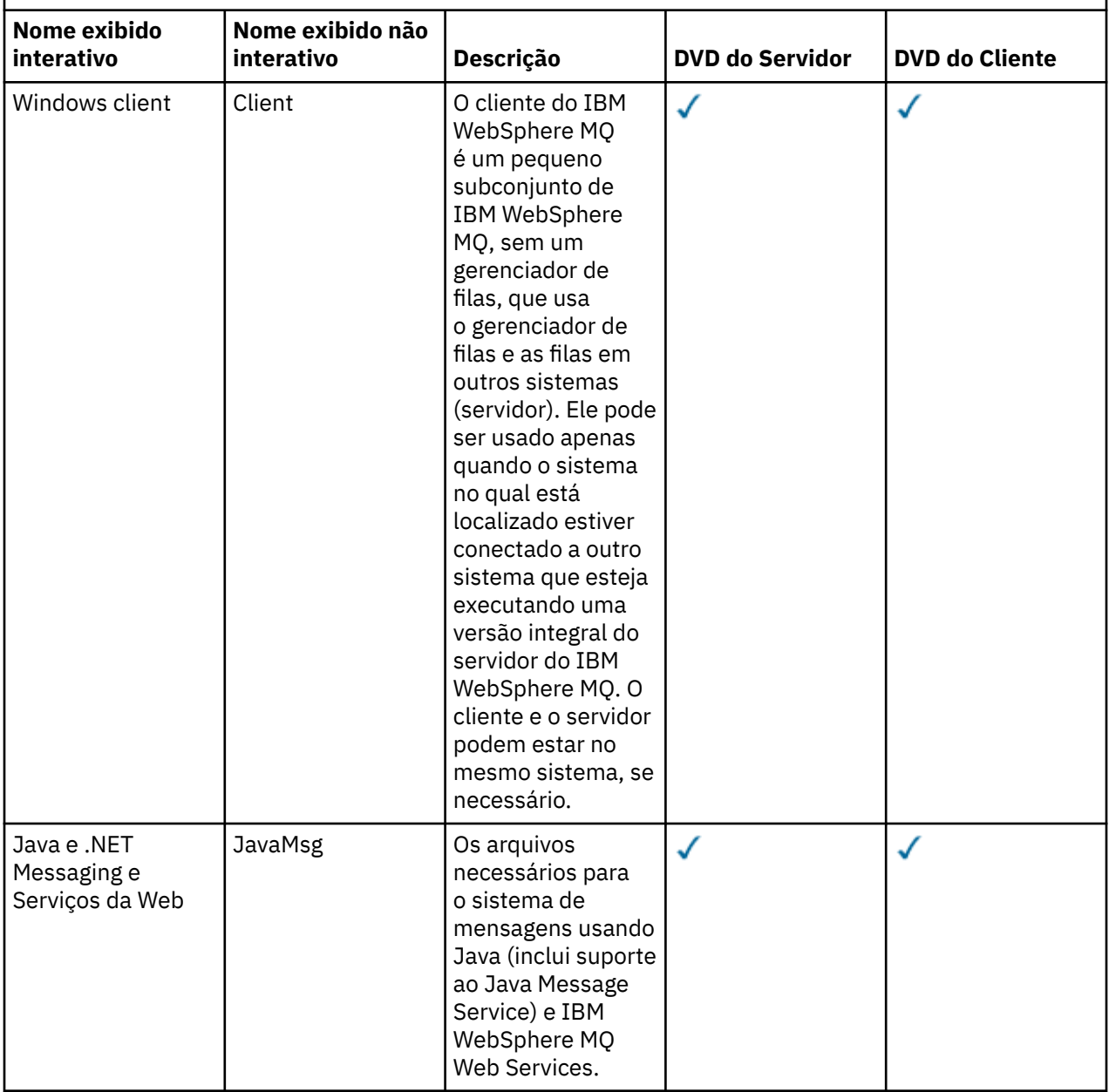

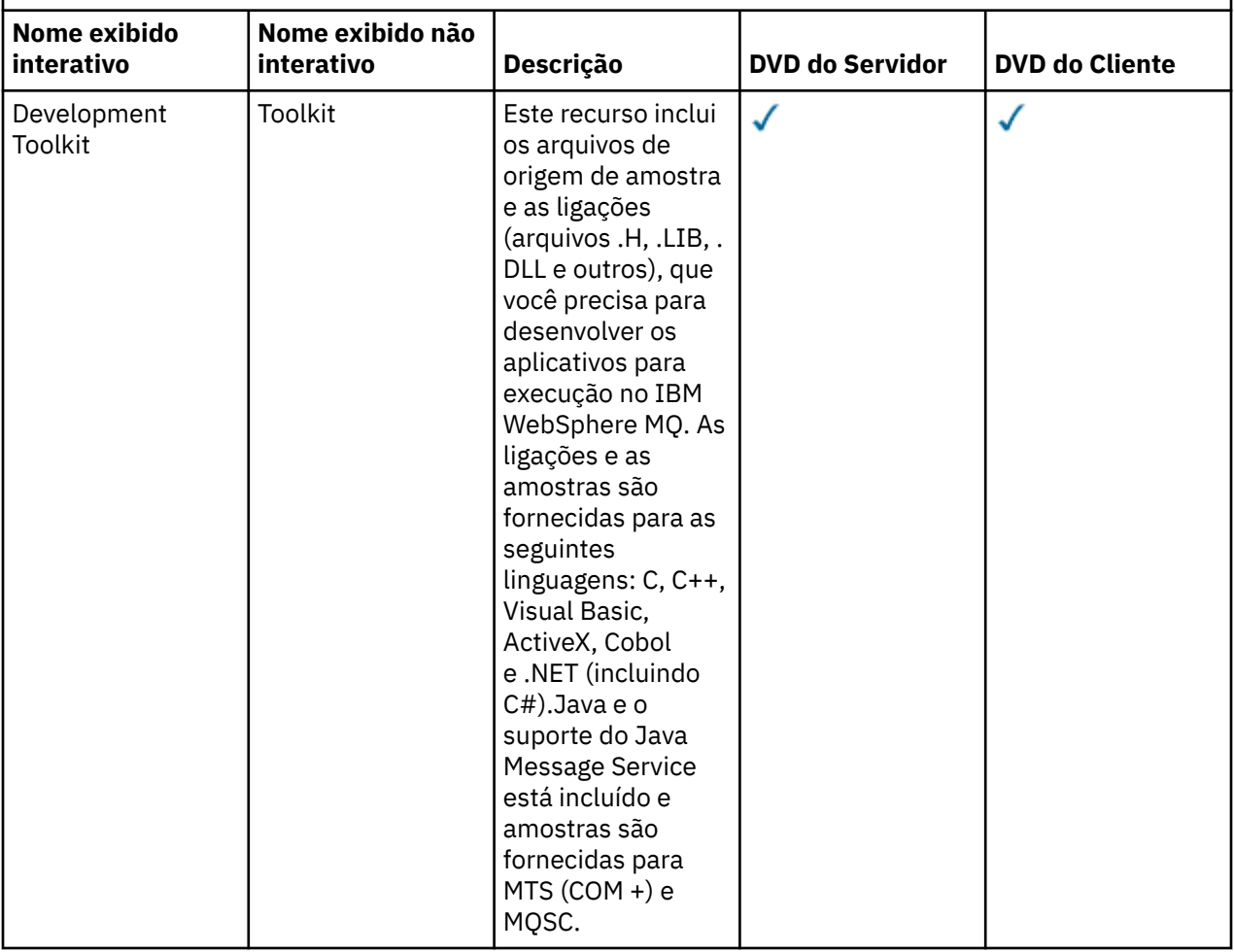

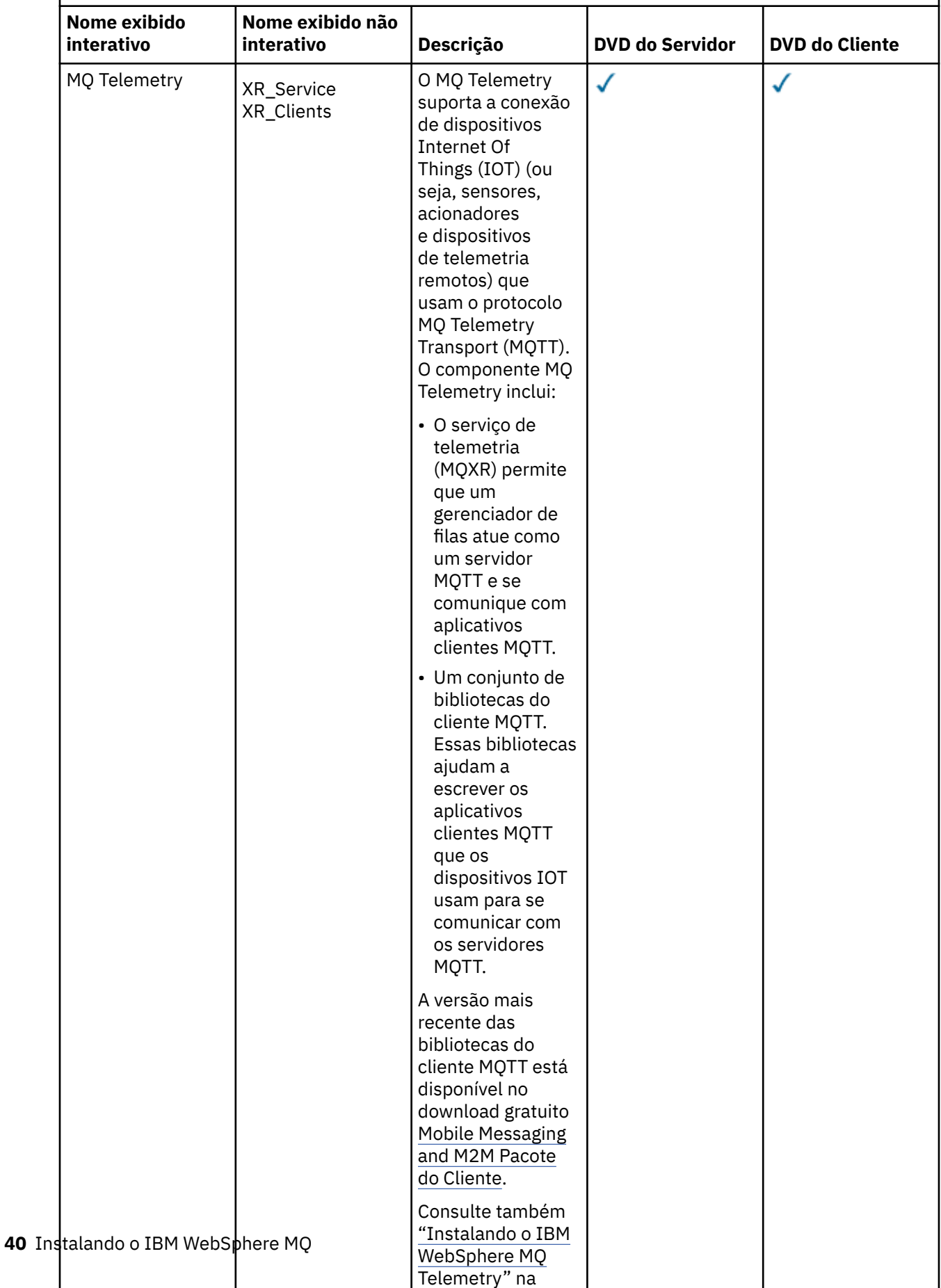

<span id="page-40-0"></span>*(continuação)*

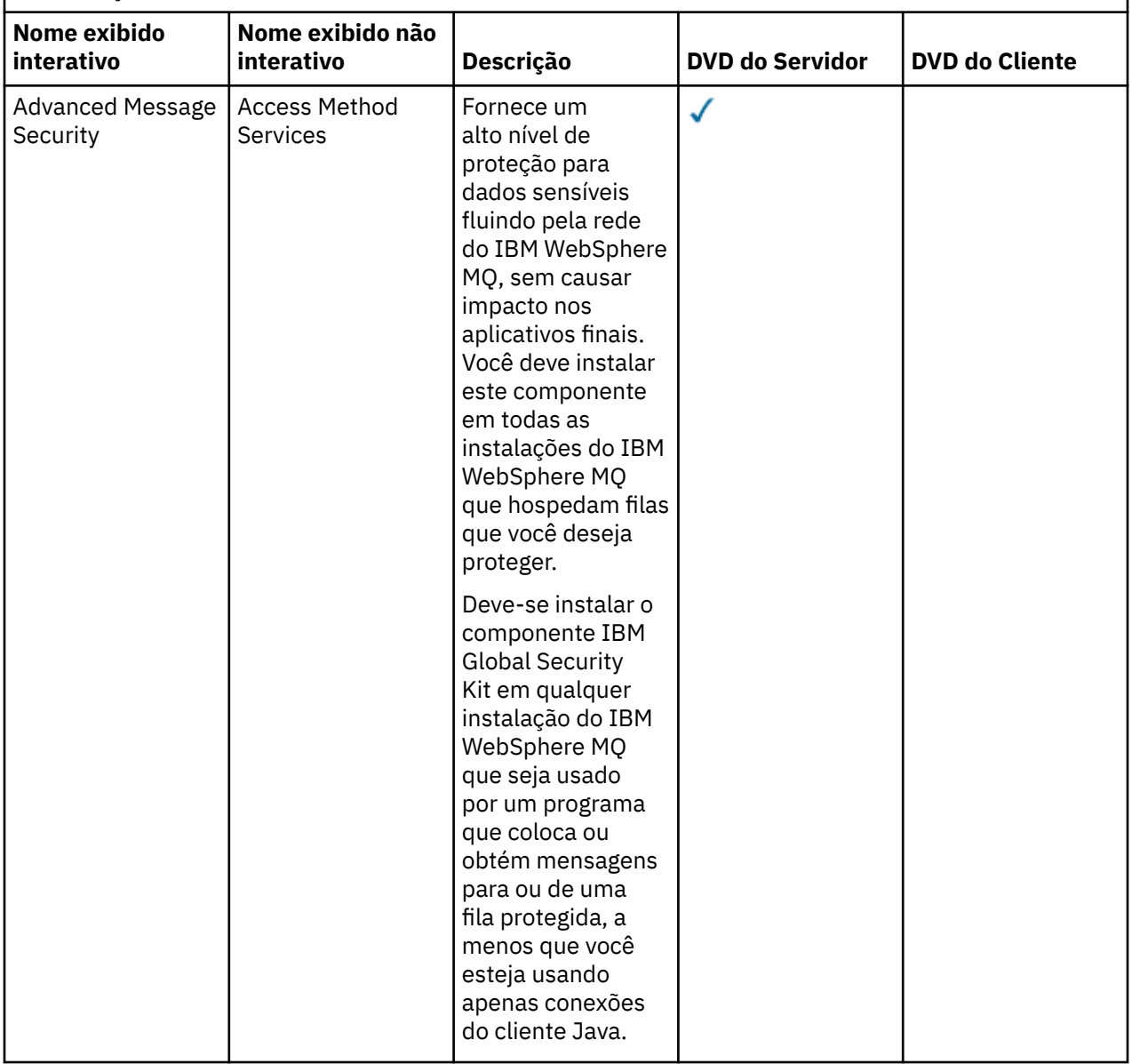

#### **Conceitos relacionados**

["Escolhendo o Que Instalar" na página 15](#page-14-0)

É possível selecionar os componentes ou recursos necessários durante a instalação do IBM WebSphere MQ.

["Planejando sua Instalação" na página 5](#page-4-0)

Antes de instalar o IBM WebSphere MQ, você deve escolher quais componentes instalar e onde instalálos. Você também deve fazer algumas escolhas específicas da plataforma.

# **Instalando o IBM WebSphere MQ Telemetry**

Do IBM WebSphere MQ Version 7.1, o IBM WebSphere MQ Telemetry é um componente do produto principal IBM WebSphere MQ e não é mais um plug-in separado. É possível optar por instalar o IBM WebSphere MQ Telemetry ao instalar pela primeira vez o IBM WebSphere MQou ao modificar uma instalação existente do IBM WebSphere MQ

Se o IBM WebSphere MQ Version 7.0.1 for instalado com o plug-in do IBM WebSphere MQ Telemetry, você deve migrar a instalação para IBM WebSphere MQ Version 7.5. Consulte Migrando IBM WebSphere MQ Telemetry do Version 7.0.1 para Version 7.5.

## **Visão geral do IBM WebSphere MQ Telemetry**

Veja Introdução a IBM WebSphere MQ Telemetry para obter detalhes gerais sobre IBM WebSphere MQ Telemetry.

## **IBM WebSphere MQ Telemetry clientes**

O instalador do IBM WebSphere MQ Telemetry cria um diretório chamado mqxr no qual todos os componentes do IBM WebSphere MQ Telemetry são instalados Dois clientes do IBM WebSphere MQ Telemetry, chamados básico e avançado, são automaticamente instalados na subpasta mqxr/SDK. Para Windows, os clientes por padrão são instalados em Program Files\IBM\WebSphere MQ\mqxr\SDK. Para o Linux e o AIX, os clientes, por padrão, são instalados em /opt/mqm/mqxr/SDK.

## **IBM WebSphere MQ Telemetry Runtime**

O Tempo de Execução do IBM WebSphere MQ Telemetry é uma extensão para o gerenciador de filas do IBM WebSphere MQ. O recurso IBM WebSphere MQ Telemetry suporta a conexão de dispositivos de telemetria da borda de uma rede para o IBM WebSphere MQ. Essa conexão é possível graças ao protocolo IBM WebSphere MQ Telemetry Transport (MQTT).

O tempo de execução do IBM WebSphere MQ Telemetry pode ser configurado usando o IBM WebSphere MQ Explorer Para um gerenciador de filas aceitar conexões de um dispositivo de telemetria, são necessários um ou mais canais de telemetria. Para ativação do MQTT, há um assistente definir configuração de amostra que pode ser executado a partir do IBM WebSphere MQ Explorer. O assistente passa por uma série de etapas, incluindo definir e iniciar o serviço de telemetria (MQXR), configurar a fila de transmissão padrão e configurar um canal de telemetria. Para obter informações adicionais sobre como usar o assistente Definir Configuração de Amostra e quaisquer aplicativos, consulte ["Verificando a](#page-169-0) [Instalação do IBM WebSphere MQ Telemetry Usando IBM WebSphere MQ Explorer" na página 170](#page-169-0).

## **Suporte para IBM WebSphere MQ Explorer**

É possível usar o IBM WebSphere MQ Explorer para configurar e gerenciar o componente de tempo de execução do IBM WebSphere MQ Telemetry A extensão fornece os seguintes recursos:

- Painel de conteúdo e nó de telemetria fornece informações de boas vindas, assistente definir configuração de amostra, execução do utilitário do cliente MQTT, ajuda sobre IBM WebSphere MQ Telemetry e informações de status sobre o serviço do IBM WebSphere MQ Telemetry.
- Assistente definir configuração de amostra configura rapidamente um gerenciador de filas para suportar MQTT.
- Assistente Novo Canal de Telemetria reúne as informações necessárias para criar um objeto de canal de telemetria.
- Nó de Canais de Telemetria e painel de conteúdo-exibe os canais de telemetria na visualização Conteúdo do IBM WebSphere MQ Explorer
- Nó de Status do Canal de Telemetria e painel de conteúdo-exibe o status do canal de telemetria na visualização Conteúdo do IBM WebSphere MQ Explorer
- Utilitário do Cliente MQTT fornece uma GUI simples para publicar e se subscrever para tópicos.
- Ajuda sobre IBM WebSphere MQ Telemetry.

É possível administrar o IBM WebSphere MQ Telemetry Version 7.0.1 somente a partir do Version 7.0.1 IBM WebSphere MQ Explorer. Se você conectar o Explorer do Version 7.5 remotamente a um gerenciador de filas do Version 7.0.1, nenhum recurso de telemetria será exibido. Não é possível conectar um Version 7.5 IBM WebSphere MQ Explorer localmente a um gerenciador de filas do Version 7.0.1 no mesmo servidor.

## **Bibliotecas do cliente e SDK do IBM WebSphere MQ Telemetry**

É possível desenvolver seus aplicativos usando as bibliotecas do cliente IBM WebSphere MQ Telemetry e o SDK de desenvolvimento que são fornecidos com o produto no Client Software Development Kit (SDK). As bibliotecas do cliente e o SDK de desenvolvimento podem ser importados para um ambiente de desenvolvimento (por exemplo WebSphere Eclipse Platform). Após aplicativos relevantes serem desenvolvidos, esses aplicativos, e as bibliotecas de cliente, podem ser implementados juntos no sistema apropriado. O SDK inclui os seguintes recursos:

- Documentação do cliente.
- Bibliotecas de cliente MQTT
	- Java bibliotecas MQTT
	- Bibliotecas MQTT C nativas
- Componentes de função avançada
	- Daemon do MQ Telemetry para Dispositivos

Duas cópias do arquivo JAR com.ibm.micro.client.mqttv3.jar são instaladas. Uma cópia tem um número de versão como parte do nome do arquivo. Por exemplo: com.ibm.micro.client.mqttv3\_3.0.2.0-20100723.jar. Use a cópia com versão em aplicativos OSGi. O conteúdo dos arquivos JAR é o mesmo.

Os componentes Server e Client do IBM WebSphere MQ Telemetry podem ser instalados juntos ou cada componente pode ser instalados em um sistema separado. É possível instalar o componente runtime do IBM WebSphere MQ Telemetry em um sistema e configurar e gerenciar o mesmo usando o IBM WebSphere MQ Explorer instalado em outro sistema. No entanto, os componentes podem ser instalados somente em sistemas com os pré-requisitos apropriados. Se você tiver os pré-requisitos para o tempo de execução do IBM WebSphere MQ Telemetry em seu sistema, então ambos os componentes são instalados. Há uma opção que você seleciona para não instalar Bibliotecas de Cliente e SDK do IBM WebSphere MQ Telemetry. Para obter informações sobre esses pré-requisitos, consulte [IBM WebSphere](https://www.ibm.com/support/docview.wss?uid=swg27027498) [MQ Requisitos do sistema de telemetria](https://www.ibm.com/support/docview.wss?uid=swg27027498)..

#### **Conceitos relacionados**

WebSphere MQ Telemetry

Conceitos e Cenários de Telemetria para Monitoramento e Controle

#### **Tarefas relacionadas**

Migrando do WebSphere MQ Telemetry da versão 7.0.1 para a versão 7.5

Administrando o WebSphere MQ Telemetry

Migração de Aplicativos de Telemetria do Uso do WebSphere Message Broker Versão 6 para o Uso do WebSphere MQ Telemetry e do WebSphere Message Broker Versão 7.0

Desenvolvendo Aplicativos para WebSphere MQ Telemetry

Resolução de problemas para WebSphere MQ Telemetry

#### **Referências relacionadas**

Referência do WebSphere MQ Telemetry

## **Planejando sua instalação em sistemas Windows**

Este tópico descreve os diferentes métodos disponíveis para instalar o IBM WebSphere MQ em sistemas Windows e os diferentes tipos de instalação.

Se você estiver migrando de uma versão anterior do IBM WebSphere MQ, consulte Windows: Planejando a migração do IBM WebSphere MQ Version 7.1 para IBM WebSphere MQ Version 7.5 . Para modificar uma instalação existente, consulte ["Modificando a Instalação" na página 110](#page-109-0).

## **Instalação Interativa ou não Interativa**

IBM WebSphere MQ for Windows é instalado usando o Microsoft Installer (MSI). É possível usar a barra de ativação de Instalação para chamar o MSI; esse processo é chamado instalação assistida ou interativa. Ou é possível chamar o MSI diretamente para uma instalação silenciosa sem usar a Barra de Ativação de Instalação do IBM WebSphere MQ. Isso significa que é possível instalar o IBM WebSphere MQ em um sistema sem intervenção. Esse processo é chamado de instalação não assistida, silenciosa ou não interativa e é útil para a instalação do IBM WebSphere MQ sobre uma rede em um sistema remoto.

Para obter uma lista de recursos interativos e não interativos, consulte ["Recursos do IBM WebSphere MQ](#page-32-0) [para Windows" na página 33](#page-32-0).

## **Instalação Interativa**

Se escolher uma instalação interativa, antes de instalar, você deverá decidir qual tipo de instalação é necessária.Tabela 12 na página 44 mostra os tipos de instalação disponíveis e os recursos instalados com cada opção. Para os pré-requisitos necessários para cada recurso, consulte [Requisitos do sistema](https://www-01.ibm.com/support/docview.wss?rs=171&uid=swg27006467) [para IBM WebSphere MQ](https://www-01.ibm.com/support/docview.wss?rs=171&uid=swg27006467) .

Os tipos de instalação são:

- Instalação Típica
- Instalação Compacta
- Instalação Personalizada

Também é possível:

- Especificar o local de instalação, nome e descrição.
- Ter várias instalações no mesmo computador.

Consulte ["Escolhendo uma Instalação Primária" na página 8](#page-7-0) para obter informações importantes sobre esses recursos, incluindo se deve designar sua instalação como a *instalação primária*.

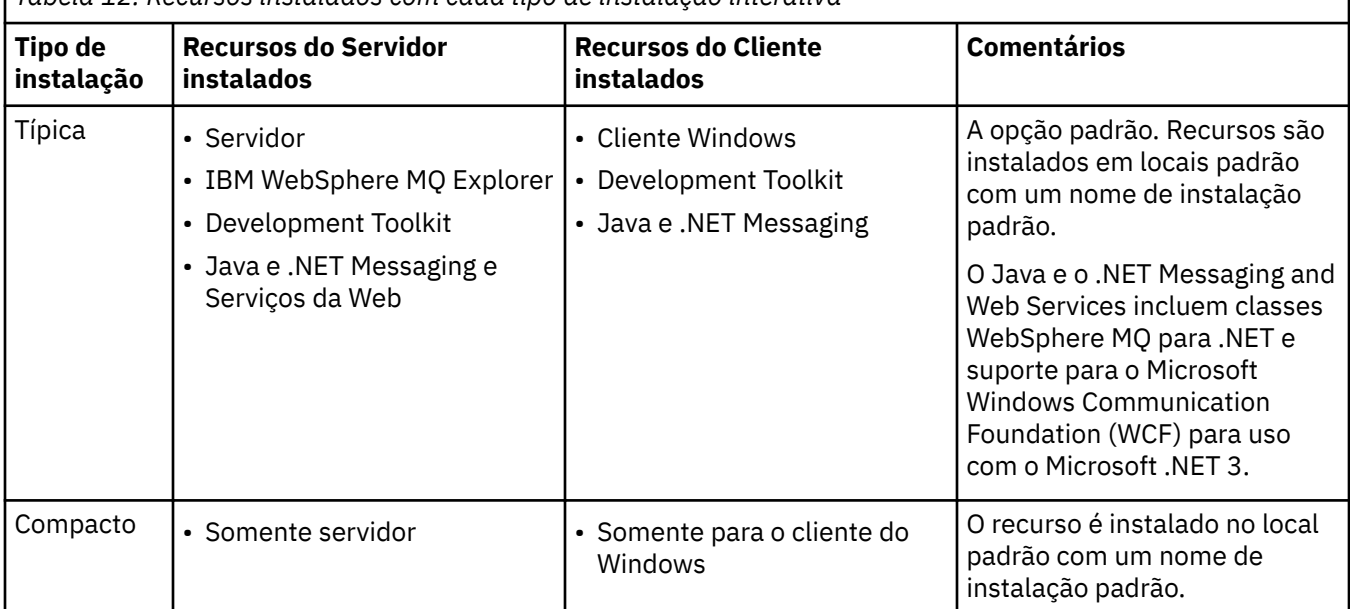

*Tabela 12. Recursos instalados com cada tipo de instalação interativa*

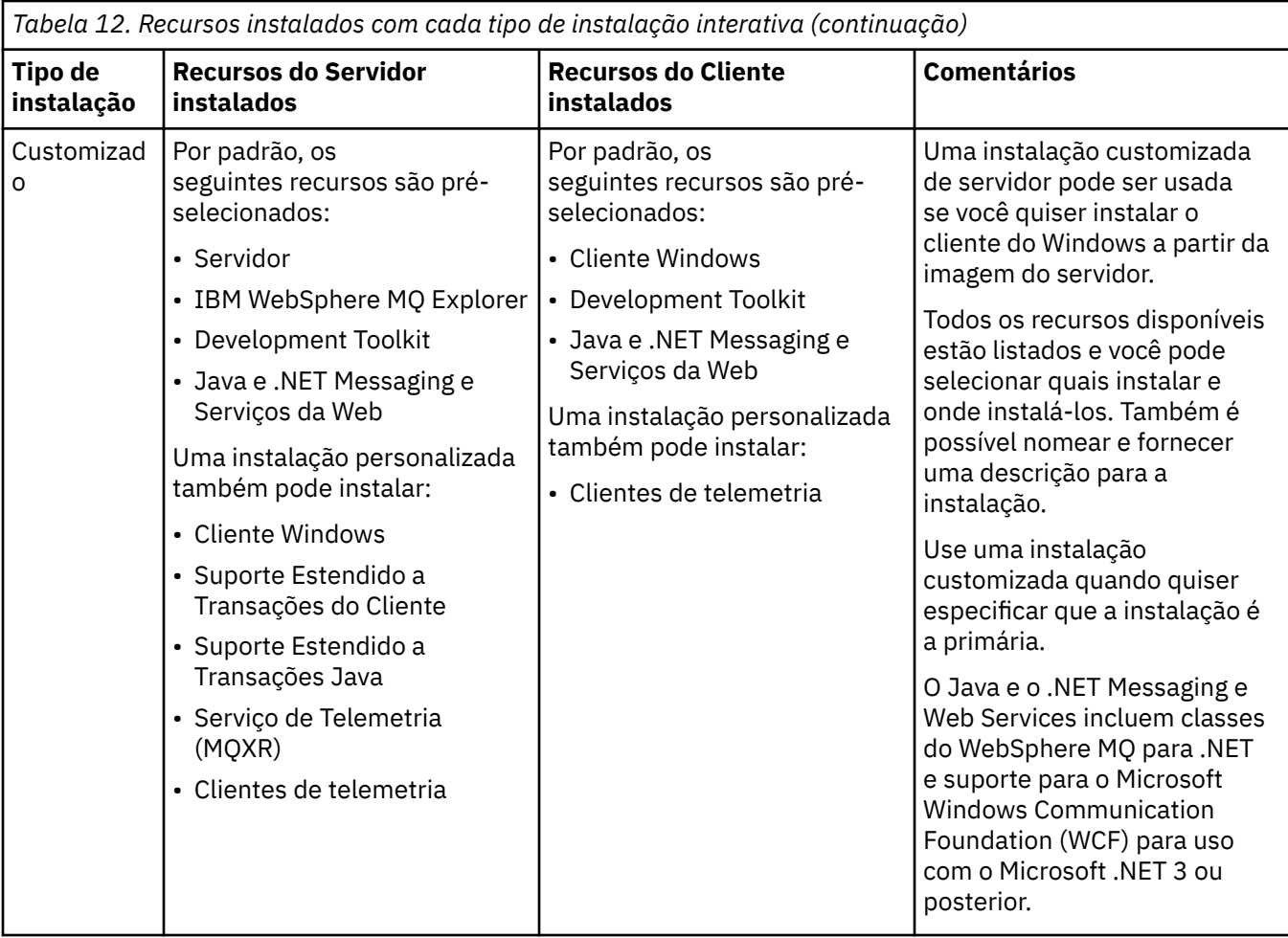

Se Microsoft .NET não for instalado antes IBM WebSphere MQ e você incluí-lo, execute novamente **setmqinst -i -n Installationname** se esta for uma instalação primária.

A tabela a seguir descreve qual nível de .NET é necessário para qual função:

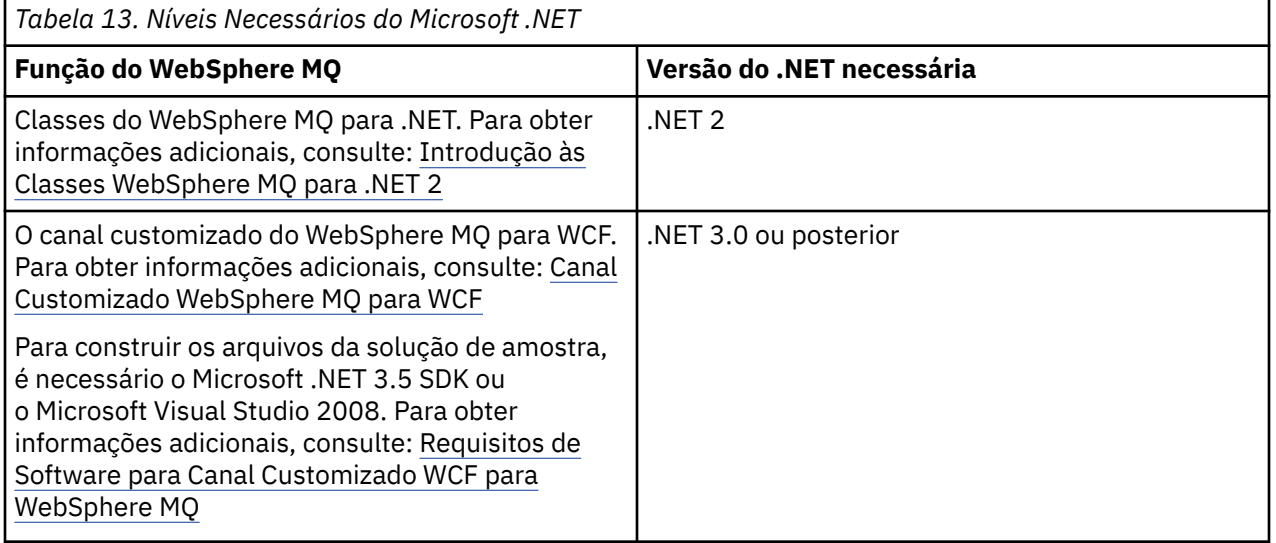

Para obter instruções sobre como instalar IBM WebSphere MQ em Windows sistemas, consulte [Instalando o WebSphere MQ Server em sistemas Windows](#page-92-0) e ["Instalando um cliente IBM WebSphere](#page-131-0) [MQ no Windows" na página 132.](#page-131-0)

## **Instalação não Interativa**

Se escolher uma instalação não interativa, o sistema no qual você deseja instalar deve poder acessar a imagem do IBM WebSphere MQ ou uma cópia dos arquivos e você deve ser capaz de acessar o sistema.

Se estiver executando o IBM WebSphere MQ Version 7.5 ou mais recente, com o Controle de Conta do Usuário (UAC) ativado, você deve chamar a instalação não interativa de um prompt de comandos elevado. Eleve um prompt de comandos ao clicar com o botão direito do mouse para iniciá-lo e selecione **Executar como Administrador**. Se você tentar instalar silenciosamente a partir de um prompt de comandos não elevado, a instalação falhará com um erro AMQ4353 no log de instalação.

Há várias maneiras de chamar o MSI:

- Usando o comando msiexec com parâmetros da linha de comandos.
- Usando o comando msiexec com um parâmetro que especifique um arquivo de resposta. O arquivo de resposta contém os parâmetros que você fornece normalmente durante uma instalação interativa. Consulte o ["Instalação Avançada Usando msiexec" na página 96](#page-95-0).
- Usando o comando MQParms com parâmetros da linha de comandos, um arquivo de parâmetro ou ambos. O arquivo de parâmetro pode conter muito mais parâmetros do que um arquivo de resposta. Consulte o ["Utilizando o Comando MQParms" na página 104.](#page-103-0)

Se o sistema pertencer a um domínio do Windows, você pode precisar de um ID do domínio especial para o serviço IBM WebSphere MQ, consulte "Considerações de Segurança ao Instalar o Servidor do WebSphere MQ em um Sistema Windows" na página 46 para obter mais informações.

#### **Conceitos relacionados**

"Considerações de Segurança ao Instalar o Servidor do WebSphere MQ em um Sistema Windows" na página 46

Use estas informações para conhecer as considerações de segurança durante a instalação do servidor do IBM WebSphere MQ em um sistema Windows.

## **Considerações de Segurança ao Instalar o Servidor do WebSphere MQ em um Sistema Windows**

Use estas informações para conhecer as considerações de segurança durante a instalação do servidor do IBM WebSphere MQ em um sistema Windows.

- Se você estiver instalando o IBM WebSphere MQ em uma rede de domínio do Windows executando o Active Directory Server, você provavelmente precisará obter uma conta de domínio especial do administrador de domínio. Para obter informações adicionais e os detalhes que o administrador de domínio precisa para configurar esta conta especial, consulte [Configurando Contas do WebSphere MQ](#page-114-0).
- Quando está instalando o servidor do IBM WebSphere MQ em um sistema Windows, você deve ter autoridade de administrador local.
- Para administrar qualquer gerenciador de filas nesse sistema ou executar qualquer um dos comandos de controle do IBM WebSphere MQ , seu ID do usuário deve pertencer ao grupo *local* mqm ou Administrators . Se o grupo local mqm não existir no sistema local, ele será criado automaticamente quando o IBM WebSphere MQ for instalado. Um ID do usuário pode pertencer diretamente ao grupo local mqm ou indiretamente por meio da inclusão de grupos locais no grupo local mqm.
- Versões do Windows com um recurso Controle de Conta do Usuário (UAC) restringem as ações que os usuários podem executar em certos recursos do sistema operacional, mesmo que sejam membros do grupo Administradores. Se seu ID do usuário estiver no grupo Administradores mas não no grupo mqm, você deverá usar um prompt de comandos elevado para emitir comandos administrativos do IBM WebSphere MQ tal como crtmqm, caso contrário, o erro AMQ7077 será gerado. Para abrir um prompt de comandos elevado, clique com o botão direito no item do menu Iniciar ou no ícone para o prompt de comandos e selecione **Executar como administrador**
- Alguns comandos podem ser executados sem ser um membro do grupo mqm (consulte Autoridade para Administrar o WebSphere MQ).
- <span id="page-46-0"></span>• Caso pretenda administrar gerenciadores de filas em um sistema remoto, seu ID do usuário deverá estar autorizado no sistema de destino.
- Assim como com outras versões do Windows, o Gerenciador de Autoridade de Objeto (OAM) fornece aos membros do grupo Administradores autoridade para acessar todos os objetos do IBM WebSphere MQ quando o UAC está ativado.

### **Restrições Adicionais para Instalação no Windows**

Há alguns pontos adicionais a serem considerados ao instalar o IBM WebSphere MQ Version 7.5 ou posterior no Windows. Primeiro, o Windows tem algumas regras referentes à nomenclatura de objetos criados e usados pelo IBM WebSphere MQ. Segundo, é possível configurar a criação de log durante a instalação que ajuda você a resolver quaisquer problemas com a instalação.

## **Considerações de Nomenclatura**

- Certifique-se de que o nome da máquina não contenha nenhum espaço. O IBM WebSphere MQ não oferece suporte a nomes de máquinas que incluam espaços. Se você instalar o IBM WebSphere MQ nesse tipo de máquina, não poderá criar nenhum gerenciador de filas.
- Para obter autorizações do IBM WebSphere MQ, IDs de nomes de usuários e grupos não devem ter mais de 64 caracteres (espaços não são permitidos).
- Um servidor IBM WebSphere MQ for Windows não suporta a conexão de um cliente Windows se o cliente estiver em execução sob um ID do usuário que contém o caractere @, por exemplo, abc@d. Da mesma forma, o ID do usuário do cliente não deve ser igual ao grupo local.
- Uma conta do usuário usada para executar o serviço IBM IBM WebSphere MQ Windows é configurada por padrão durante o processo de instalação; o ID do usuário padrão é MUSR\_MQADMIN. Essa conta é reservada para uso pelo IBM WebSphere MQ. Consulte [Configurando Contas do WebSphere MQ](#page-114-0).
- Quando um cliente do IBM WebSphere MQ se conecta a um gerenciador de filas no servidor, o nome de usuário sob o qual o cliente é executado não deve ser o mesmo que o nome do domínio ou da máquina. Se o usuário tiver o mesmo nome que o domínio ou a máquina, a conexão falhará com o código de retorno 2035 (MQRC\_NOT\_AUTHORIZED).

## **Criação de Log**

A criação de log é ativada por padrão a partir da Barra de Ativação. Também é possível ativar a conclusão de criação de log, para mais informações consulte [Como ativar a criação de log do Windows Installer](https://support.microsoft.com/kb/223300)

## **Planejando sua Instalação no HP Integrity NonStop Server**

Essa seção descreve o que fazer para preparar seu sistema para instalação do cliente de IBM WebSphere MQ para o HP Integrity NonStop Server.

## **Entendendo Instalações Múltiplas**

O cliente de IBM WebSphere MQ para o HP Integrity NonStop Server pode ser instalado mais de uma vez em um sistema HP Integrity NonStop Server. Além disso, diversas versões diferentes do IBM WebSphere MQ podem ser instaladas em um único sistema HP Integrity NonStop Server, e serem mantidos independentemente. Cada instalação pode ser de qualquer versão suportada do IBM WebSphere MQ. Não há requisitos para que as instalações sejam de versões iguais ou diferentes.

Para instalar o IBM WebSphere MQ, você deve especificar dois locais; um no sistema de arquivos do OSS, e um no sistema de arquivos do Guardian, que é utilizado pelo instalador para armazenar os resultados da instalação. Esses locais não devem conter ou sobrepor nenhuma outra instalação do IBM WebSphere MQ. Os locais também devem estar livres de outros arquivos.

Cada instalação é independente e auto-contida, com todos os dados, como logs de configuração ou arquivos de rastreio e de programa localizados dentro da hierarquia do diretório de instalação. Todos os comandos e bibliotecas utilizados como um caminho de procura de tempo de execução integrado (RPath) para assegurar que eles carreguem suas dependências da mesma instalação.

Como diversas instalações podem estar presentes, cada aplicativo deve localizar e carregar as bibliotecas de cliente do IBM WebSphere MQ da instalação correta.

- Para aplicativos nativos, um aplicativo que está vinculado com a biblioteca de instalação MQIC.LIB do IBM WebSphere MQ herda o RPATH de instalação do IBM WebSphere MQ e pode executar sem variáveis de ambiente. Variáveis de ambiente em OSS, por exemplo, *\_RLD\_LIB\_PATH* ou DEFINEs em Guardian, somente são necessárias se você desejar executar o aplicativo usando uma instalação do IBM WebSphere MQ diferente.
- Para aplicativos Java utilizando a API do Serviço de Mensagens Java (JMS), o Java archive (JAR) do cliente deve ser da instalação correta e deve ser incluído no caminho de classe. Para obter mais informações, veja Variáveis de ambiente usadas pelas classes do IBM WebSphere MQ para JMS.

## **Empacotamento e Entrega do Produto**

O cliente de IBM WebSphere MQ para o HP Integrity NonStop Server é transferido por download para o sistema de arquivos do OSS como um único arquivo.

O arquivo de pacote do cliente de IBM WebSphere MQ para o HP Integrity NonStop Server é um archive autoextrator (SFX) que contém um instalador e todos os arquivos que são necessários para criar instalações.

O SFX para o cliente de IBM WebSphere MQ do HP Integrity NonStop Server tem uma extensão de arquivo de .run. Não há nenhum conceito de arquivos colocados. Ao executar, o SFX cria uma única instalação, diretamente do archive, nos sistemas de arquivos do OSS e do Guardian.

O SFX pode ser usado para criar quantas instalações do cliente de IBM WebSphere MQ para o HP Integrity NonStop Server você precisar. Nenhuma informação sobre instalações é retida no SFX, e nenhuma ferramenta é fornecida para extração de arquivos individuais do SFX.

## **Sistema de Arquivo**

Antes de instalar o cliente de IBM WebSphere MQ para o HP Integrity NonStop Server, certifique-se de que o sistema de arquivos esteja corretamente configurado.

Revise o ["Requisitos de Hardware e Software em Sistemas HP Integrity NonStop Server" na página 57](#page-56-0) para certificar-se de que tenha entendido a quantidade aproximada de espaço em disco nos sistemas de arquivos do OSS e do Guardian que é necessária para uma instalação. O conjunto de arquivos do OSS que é utilizado para a instalação requer espaço livre suficiente para os arquivos de instalação e os arquivos que você criar na instalação. O volume do Guardian que você usar para instalação não requer auditoria.

Trabalhe com o seu administrador de sistemas para verificar os requisitos de armazenamento do conjunto de arquivos do OSS e do Guardian, pelo menos para uma estimativa inicial do armazenamento. A melhor maneira de determinar mais precisamente quanto armazenamento, eventualmente, você precisaria em produção é produzir uma configuração de protótipo e modelar os requisitos de armazenamento de mensagem, escalando conforme necessário para o seu sistema de produção.

## **Objetos do Sistema de Arquivos do OSS**

Para os objetos do sistema de arquivos do OSS, essa seção se concentra nas diferenças entre a instalação do HP Integrity NonStop Server, e a instalação padrão do UNIX. Diversas instalações independentes são suportadas.

As árvores opt e var devem estar presentes em um diretório raiz comum, que é selecionado no momento da instalação. A árvore opt contém arquivos que não mudam. Por exemplo, essa árvore contém programa, biblioteca, dll, arquivos de cabeçalho e arquivos de dados "estáticos". A árvore var contém arquivos que podem mudar, e fazer status de status sobre a própria instalação. Exemplos de arquivos que essa árvore mantém são arquivos de configuração, e arquivos de log.

Ambos os diretórios opt e var contêm um único diretório denominado mqm. O conteúdo de ambas as árvores está enraizado nos diretórios opt/mqm e var/mqm.

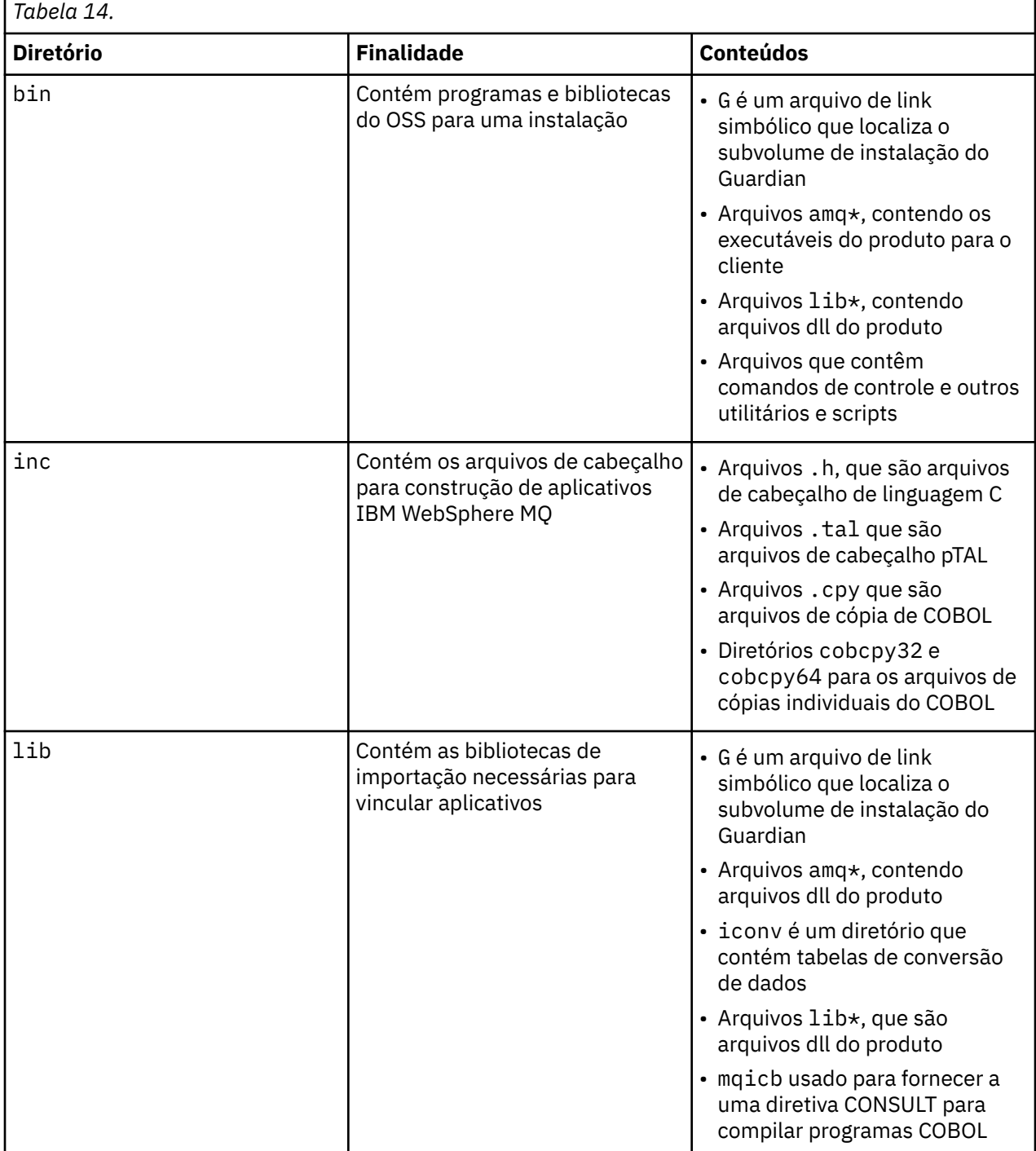

Essa tabela mostra um resumo do conteúdo no nível superior do opt/mqm:

 $\blacksquare$ 

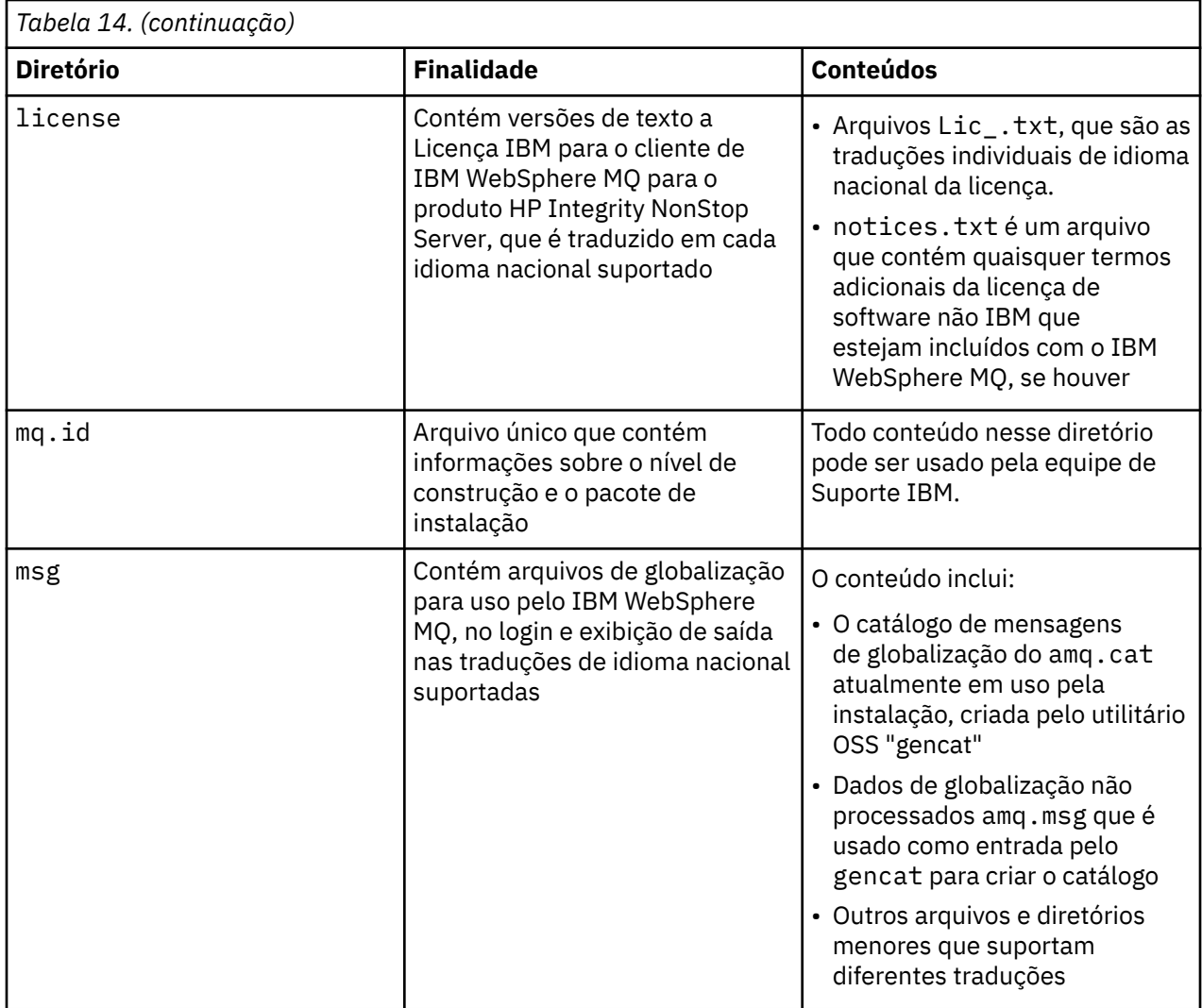

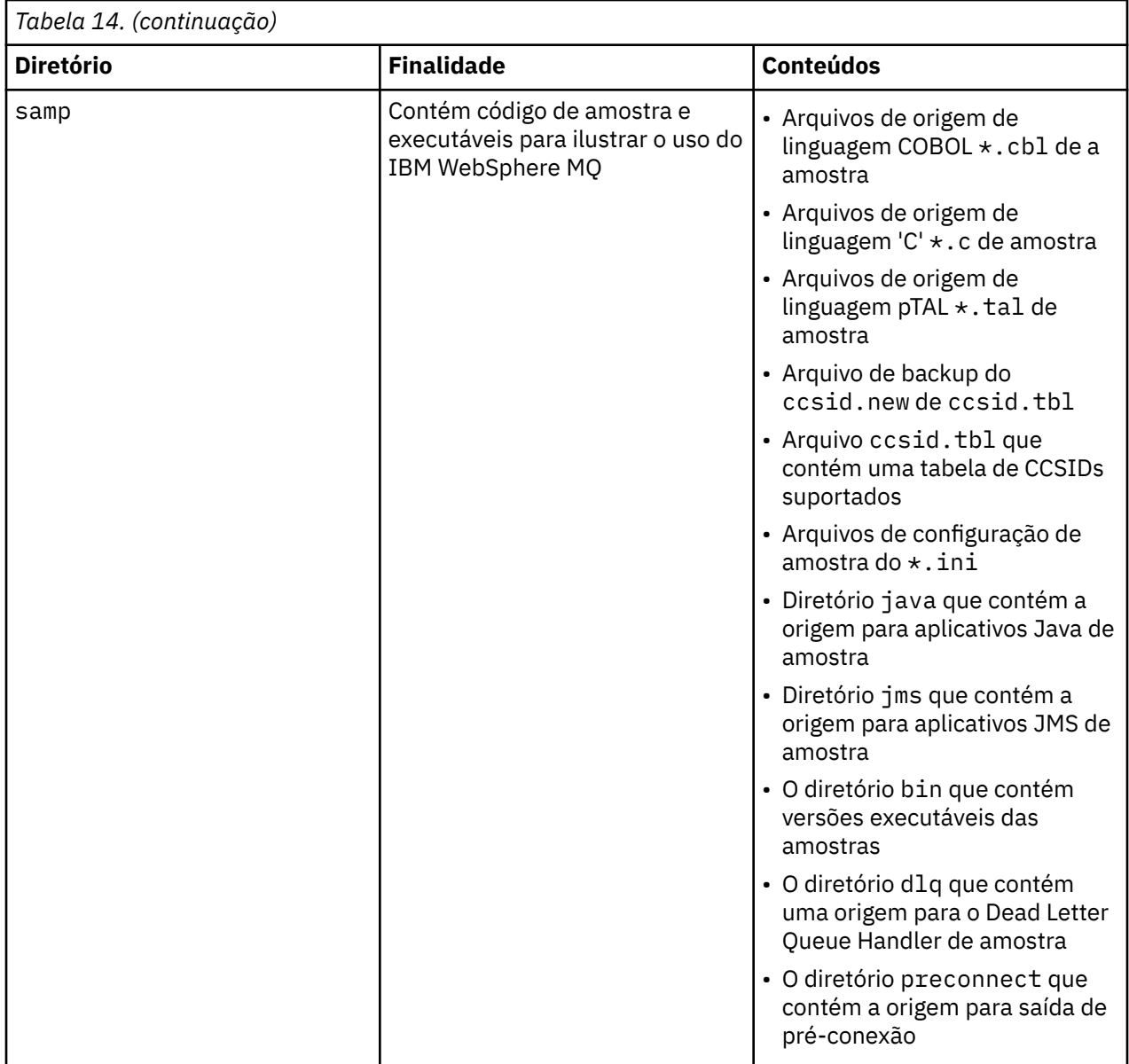

Para obter informações adicionais sobre as amostras que são fornecidas com o cliente de IBM WebSphere MQ para HP Integrity NonStop Server, consulte Amostras para o cliente IBM WebSphere MQ para HP Integrity NonStop Server.

Essa tabela mostra um resumo do conteúdo no nível superior do var/mqm:

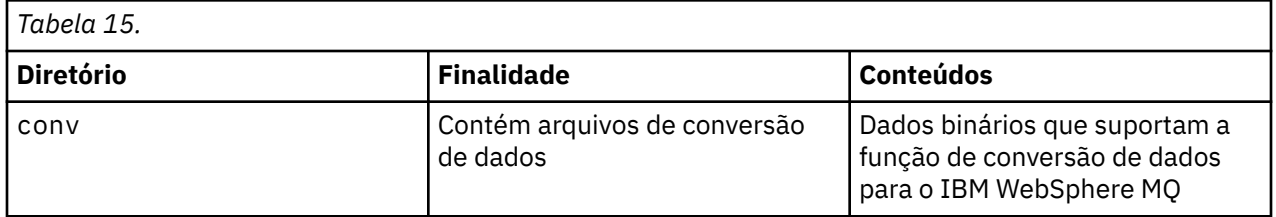

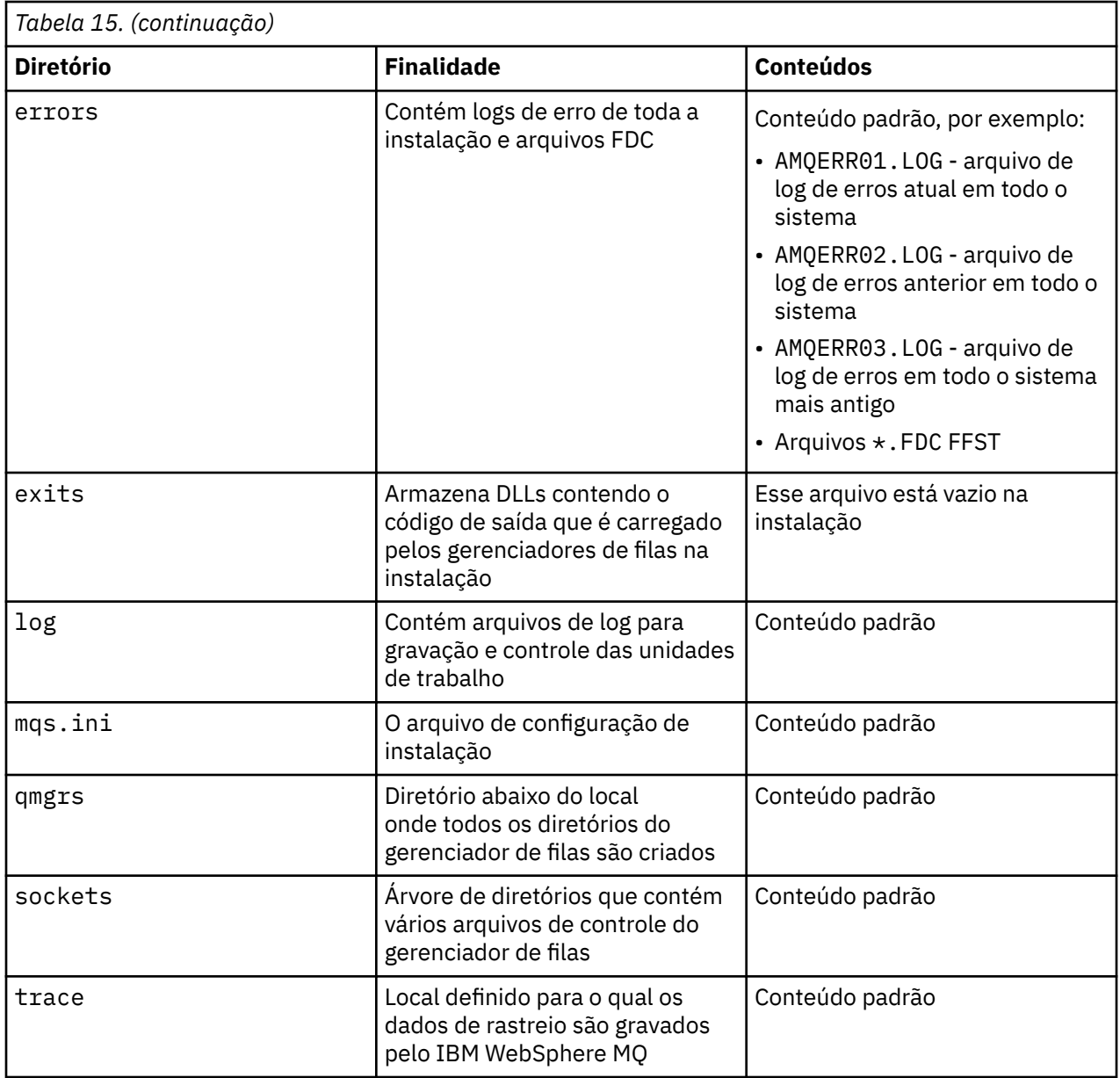

## **Subvolume de Instalação do Guardian**

O subvolume de instalação única do Guardian contém ambos os programas e bibliotecas necessários no tempo de execução.

Essa tabela mostra o conteúdo do subvolume de instalação do Guardian:

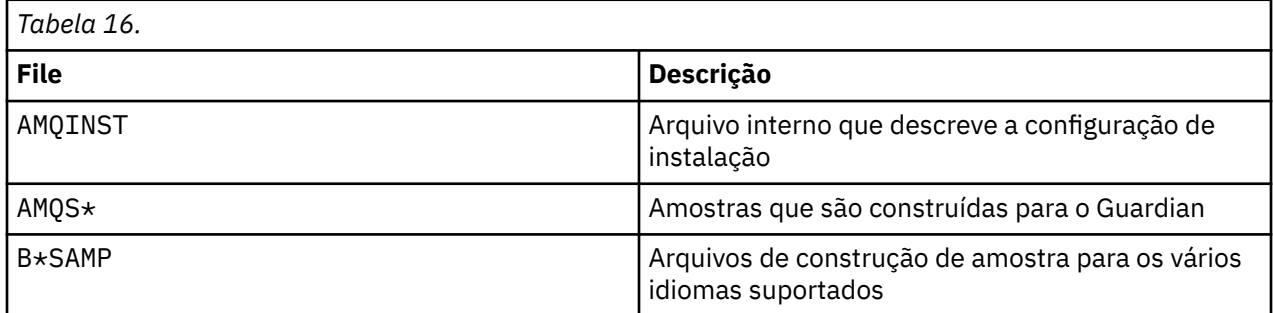

<span id="page-52-0"></span>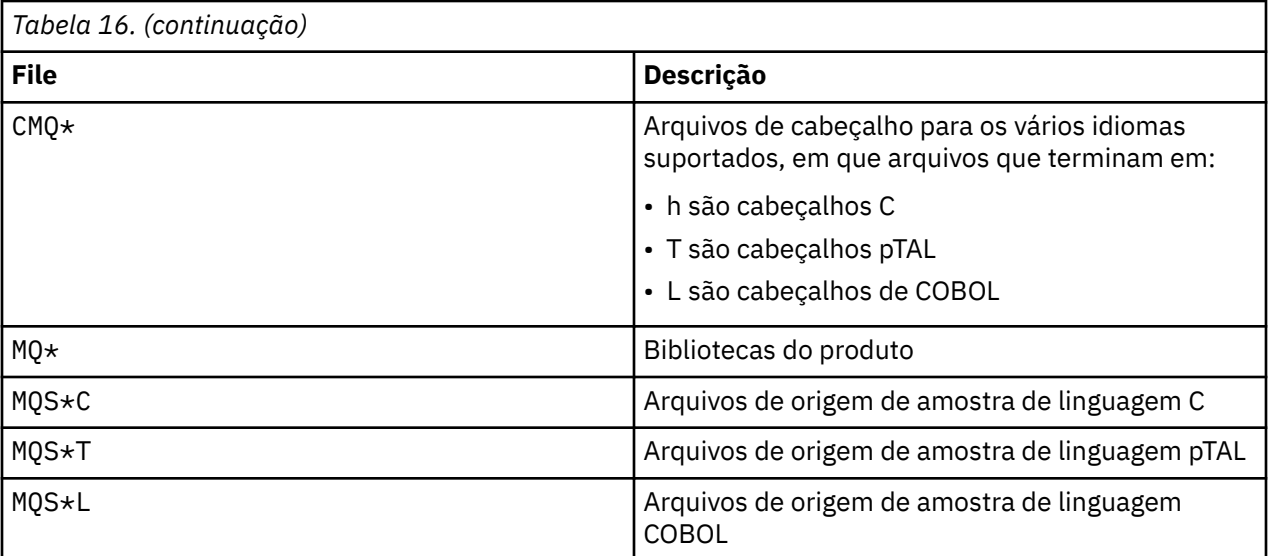

Os comandos de controle também estão incluídos, para uma lista, consulte HP Integrity NonStop Server comandos do cliente.

# **Verificando Requisitos**

Antes de instalar o IBM WebSphere MQ, você deve verificar as informações mais recentes e os requisitos do sistema.

## **Sobre esta tarefa**

Um resumo das tarefas que você deve concluir para verificar os requisitos do sistema é listado aqui com links para informações adicionais.

## **Procedimento**

- 1. Verifique se você possui as informações mais recentes, incluindo as informações sobre requisitos de hardware e software. Consulte o ["Localizando as Informações Mais Recentes" na página 54.](#page-53-0)
- 2. Verifique se seus sistemas atendem aos requisitos iniciais de software e hardware em sua plataforma:
	- **Linux INIX Conservation** ["Requisitos de hardware e software em sistemas UNIX e Linux" na](#page-53-0) [página 54](#page-53-0)
	- Windows : ["Requisitos de Hardware e Software em Sistemas Windows" na página 56](#page-55-0)

Os ambientes de hardware e software suportados são atualizados ocasionalmente. Consulte o website do [Requisitos do sistema para IBM WebSphere MQ](https://www-01.ibm.com/support/docview.wss?rs=171&uid=swg27006467) para as informações mais recentes.

- 3. Verifique se seus sistemas têm espaço em disco suficiente para a instalação. Consulte Requisitos de espaço em disco.
- 4. Verifique se você tem os requisitos de licença corretos. Consulte o ["Requisitos de Licença" na página](#page-58-0) [59](#page-58-0).

### **Como proceder a seguir**

Quando tiver concluído essas tarefas, você estará pronto para iniciar a preparação de seus sistemas para instalação. Para obter as próximas etapas na instalação do IBM WebSphere MQ, consulte ["Preparando o](#page-59-0) [Sistema" na página 60.](#page-59-0)

### **Conceitos relacionados**

["Instalando IBM WebSphere MQ" na página 72](#page-71-0)

Os tópicos nesta seção fornecem instruções sobre como instalar o IBM WebSphere MQ.

["Desinstalando componentes do IBM WebSphere MQ" na página 174](#page-173-0)

<span id="page-53-0"></span>Os tópicos nesta seção fornecem instruções sobre como desinstalar componentes.

#### **Tarefas relacionadas**

Tarefas de manutenção do WebSphere MQ

## **Localizando as Informações Mais Recentes**

Acesse as informações mais recentes do IBM WebSphere MQ.

#### **Website de requisitos**

Para obter detalhes dos sistemas operacionais suportados e dos pré-requisitos, software suportado e requisitos de hardware para cada sistema operacional suportado para IBM WebSphere MQ Version 7.5, consulte [Requisitos do Sistema para WebSphere MQ V7.5](https://www-01.ibm.com/support/docview.wss?uid=swg27027462).

Para obter links para as páginas da web de requisitos do sistema para outras versões do IBM WebSphere MQ, consulte [Requisitos do sistema para IBM WebSphere MQ](https://www-01.ibm.com/support/docview.wss?rs=171&uid=swg27006467)..

#### **readme.html**

O arquivo leia-me do produto é atualizado frequentemente e inclui informações sobre as últimas mudanças e problemas conhecidos e soluções alternativas. O arquivo é incluído na mídia do produto e é instalado quando você instala componentes do produto. A versão mais recente está sempre na página da web [Arquivos Leia-me do produto.](https://www.ibm.com/support/docview.wss?rs=171&uid=swg27006097) Sempre verifique se você tem a cópia mais recente.

#### **Informações de Suporte**

O [Página da web de suporte IBM WebSphere MQ](https://www.ibm.com/support/home/product/P439881V74305Y86/IBM_MQ) é atualizado regularmente com as informações de suporte do produto mais recentes. Por exemplo, se estiver migrando de uma versão anterior, consulte o título *Resolver um Problema* para obter o documento *Problemas e Soluções Durante a Migração*.

#### **Conceitos relacionados**

["Instalando IBM WebSphere MQ" na página 72](#page-71-0)

Os tópicos nesta seção fornecem instruções sobre como instalar o IBM WebSphere MQ.

#### **Tarefas relacionadas**

Tarefas de manutenção do WebSphere MQ Resolução de Problemas e Suporte

## **Requisitos de hardware e software em sistemas UNIX e Linux**

Antes de instalar o IBM WebSphere MQ, verifique se o seu sistema atende aos requisitos de hardware e de software do sistema operacional para os componentes específicos que pretende instalar.

Os requisitos de hardware e software são estabelecidos em [Requisitos do sistema para IBM WebSphere](https://www-01.ibm.com/support/docview.wss?rs=171&uid=swg27006467) [MQ](https://www-01.ibm.com/support/docview.wss?rs=171&uid=swg27006467).

IBM WebSphere MQ não suporta nomes de host contendo espaços. Se instalar o IBM WebSphere MQ em um sistema com um nome do host que contenha espaços, você não poderá criar qualquer gerenciador de filas.

### **Java Message Service e Transporte para SOAP**

Se desejar usar o Java Message Service e o suporte SOAP, será necessário um IBM Java 2 SDK e Runtime Environment Versão 5.0 ou posterior.

No Linux: O Apache Axis V1.4 fornece suporta para SOAP e é enviado no DVD do servidor, mas não é instalado.

Para obter uma lista de JDKs suportados, consulte [Requisitos do sistema para IBM WebSphere MQ.](https://www-01.ibm.com/support/docview.wss?rs=171&uid=swg27006467)

Para obter informações adicionais sobre como usar Java com IBM WebSphere MQ, consulte Usando classes do WebSphere MQ para Java.

Para obter mais informações sobre SOAP com IBM WebSphere MQ, consulte Transporte de WebSphere MQ para SOAP.

Se você usar um JDK que não está na lista de JDKs suportados, esteja ciente que:

- O JDK pode não estar em conformidade com FIPS nível 140-2. Usando-o com o IBM WebSphere MQ, quaisquer conexões SSL ou TLS que usem o ambiente de tempo de execução Java não suportado podem não estar em conformidade com os padrões FIPS 140-2.
- O SOAP não possui suporte.
- O utilitário de implementação do serviço da Web IBM WebSphere MQ , amqwdeployWMQService, requer IBM Java 2 SDK.

No HP-UX: Para executar uma JVM de 64 bits ou 32 bits, use os parâmetros -d64 ou -d32 na linha de comandos ao executar um aplicativo Java para assegurar que a JVM correta seja usada.

No Linux: na plataforma Power , os JDKs de 32 bits e de 64 bits geralmente são instalados em locais diferentes, por exemplo, o JDK de 32 bits está localizado em /opt/IBMJava2-ppc-50 e o JDK de 64 bits está localizado em /opt/IBMJava2-ppc64-50 Assegure-se de que a variável PATH esteja configurada corretamente para seus aplicativos que usam Java. Para usar o aplicativo Postcard descrito em ["Verificando uma instalação de servidor usando o aplicativo Postcard" na página 156,](#page-155-0) você deve usar um JDK de 32 bits.

No Solaris: os JDKs de 32 bits e 64 bits normalmente são instalados no mesmo diretório. Para executar uma JVM de 64 bits, use os parâmetros -d64 ou -d32 na linha de comandos ao executar um aplicativo Java para assegurar que a JVM correta seja usada.

Você pode verificar a versão instalada utilizando o seguinte comando:

```
java -version
```
### **Secure Sockets Layer (SSL)**

Se quiser usar suporte a SSL, você precisará do pacote IBM Global Security Kit (GSKit) V8. Este pacote é fornecido com o IBM WebSphere MQ como um dos componentes disponíveis para instalação.

#### **HP-UX**

Para usar SSL, clientes do IBM WebSphere MQ no HP-UX devem ser construídos usando encadeamentos POSIX.

#### **Linux**

#### **Instalando o Suporte ao Tempo de Execução da Versão g++**

Se você pretende executar canais SSL, deverá ter as bibliotecas de tempo de execução g+ + instaladas. As bibliotecas GNU g++ são chamadas libgcc\_s.so e libstdc++.so.6 e, em um sistema Red Hat, com RPMs libgcc e libstdc++ instalados, estão localizadas no diretório /usr/lib. Verifique se o nível de liberação das bibliotecas atende aos requisitos do IBM WebSphere MQ , localizado em [Requisitos do sistema para IBM WebSphere MQ](https://www-01.ibm.com/support/docview.wss?rs=171&uid=swg27006467)

Se houver uma distribuição que não instala libgcc\_s.so e libstdc++.so.6 em /usr/lib, então, você deve executar uma das tarefas a seguir:

- Localizar e instalar os pacotes do fornecedor, que contêm essas bibliotecas.
- Instalar os compiladores GNU gcc e g++ a partir de outro local, por exemplo, a página inicial do GNU Compiler Collection em [http://gcc.gnu.org/.](https://gcc.gnu.org/)

Certifique-se de que as bibliotecas listadas estejam incluídas em /usr/lib após a instalação.

Os pacotes necessários para suporte SSL para o IBM WebSphere MQ são definidos em [Requisitos](https://www-01.ibm.com/support/docview.wss?rs=171&uid=swg27006467) [do sistema para IBM WebSphere MQ](https://www-01.ibm.com/support/docview.wss?rs=171&uid=swg27006467).

Em plataformas de 64 bits, instale as versões de 32 bits e de 64 bits do pacote para que os processos de 32 bits e de 64 bits possam usar funções SSL.

### **Requisitos do IBM WebSphere MQ Explorer**

#### **Linux**

Se você desejar usar o IBM WebSphere MQ Explorer (disponível para uso com IBM WebSphere MQ para Linux, (plataformasx86 e x86-64 ) apenas), seu sistema requer o seguinte, no mínimo:

- <span id="page-55-0"></span>• 512 MB de RAM
- Processador de 1 GHz
- 800 MB para código e dados da plataforma Eclipse
- Um monitor adequado ao sistema operacional com um tamanho de tela de, no mínimo, 1024x768
- Fontes Bitstream Vera

Se você precisar converter dados para e de Unicode em seu sistema, você deve instalar os seguintes conjuntos de arquivos:

bos.iconv.ucs.com Unicode converters for AIX sets bos.iconv.ucs.ebcdic Unicode converters for EBCDIC sets<br>bos.iconv.ucs.pc Unicode converters for PC sets Unicode converters for PC sets

### **Sistema operacional Solaris 11**

Se você estiver instalando no sistema operacional Solaris 11, certifique-se de que o pacote IPS (package/ svr4) que suporta pkgadd e utilitários equivalentes esteja instalado.

#### **Conceitos relacionados**

"Requisitos de Hardware e Software em Sistemas Windows" na página 56

Verifique se o ambiente do servidor atende aos pré-requisitos para instalação do IBM WebSphere MQ para Windows e instale todo software pré-requisito que esteja faltando em seu sistema a partir do DVD do servidor.

#### **Tarefas relacionadas**

["Verificando Requisitos" na página 53](#page-52-0)

Antes de instalar o IBM WebSphere MQ, você deve verificar as informações mais recentes e os requisitos do sistema.

## **Requisitos de Hardware e Software em Sistemas Windows**

Verifique se o ambiente do servidor atende aos pré-requisitos para instalação do IBM WebSphere MQ para Windows e instale todo software pré-requisito que esteja faltando em seu sistema a partir do DVD do servidor.

Antes da instalação do IBM WebSphere MQ, você deve verificar se o seu sistema atende aos requisitos de hardware e software definidos na página de requisitos do sistema IBM WebSphere MQ em [Requisitos do](https://www-01.ibm.com/support/docview.wss?rs=171&uid=swg27006467) [Sistema para IBM WebSphere MQ](https://www-01.ibm.com/support/docview.wss?rs=171&uid=swg27006467).

Deve-se também revisar o arquivo de notas sobre a liberação, que está no DVD do produto na pasta \Readmes para cada idioma nacional e verificar o arquivo READADD.txt para ver se há alguma mudança feita entre a tradução e a fabricação do DVD de instalação. READADD.txt está localizado no diretório-raiz do DVD de instalação do servidor. Durante a instalação, o arquivo de notas sobre a liberação é copiado para a pasta de arquivos de programa do IBM WebSphere MQ.

#### **Requisitos de armazenamento para o servidor IBM WebSphere MQ**

Os requisitos de armazenamento dependem de quais componentes você instala e quanto espaço de trabalho você precisa. Os requisitos de armazenamento também dependem do número de filas que você usa, do número e tamanho das mensagens nas filas e de se as mensagens são persistentes. Também é necessário capacidade de arquivamento em disco, fita ou outra mídia. Para obter mais informações, consulte a página de requisitos do sistema IBM WebSphere MQ em [Requisitos do Sistema para IBM](https://www-01.ibm.com/support/docview.wss?rs=171&uid=swg27006467) [WebSphere MQ.](https://www-01.ibm.com/support/docview.wss?rs=171&uid=swg27006467)

O armazenamento em disco também é necessário:

- Software Obrigatório
- Software Opcional
- Programas Aplicativos

## <span id="page-56-0"></span>**Requisitos para o IBM WebSphere MQ Explorer**

Se desejar usar o IBM WebSphere MQ Explorer, os seguintes requisitos mínimos se aplicam:

- 512 MB de RAM
- Um processador de 1 GHz
- Um monitor com uma resolução de tela de no mínimo 1024 x 768 pixels

### **Diretório de Instalação Usado para Sistemas Operacionais Windows de 64 Bits**

Em sistemas Windows de 64 bits, o IBM WebSphere MQ é instalado no local de instalação de 32 bits padrão: C:\Program Files (x86)\IBM\WebSphere MQ.

Se tiver selecionado um diretório não padrão para instalação do Windows, não tente instalar em C:\Program Files\IBM\WebSphere MQ. C:\Program Files pode conter somente programas de 64 bits.

Se você estiver executando uma instalação silenciosa e selecionar C:\Program Files\IBM\WebSphere MQ como diretório de instalação, o instalador gravará um erro no log de erro e a instalação falhará.

Sempre que o local de instalação padrão ocorrer na documentação ou o C:\Program Files\IBM\WebSphere MQ for documentado, para sistemas operacionais de 64 bits, o caminho de arquivo será C:\Program Files (x86)\IBM\WebSphere MQde 64 bits.

## **Instalando o Software de Pré-requisitos**

Para instalar o software obrigatório fornecido no DVD do IBM WebSphere MQ Server (que não inclui Service Packs ou navegadores da web), execute uma das ações a seguir:

• Utilize o procedimento de instalação do IBM WebSphere MQ.

Quando você instala usando o DVD do IBM WebSphere MQ Server, há uma opção **Pré-requisitos de Software** na janela barra de ativação de Instalação do IBM WebSphere MQ. É possível usar esta opção para verificar qual software obrigatório já está instalado e qual está ausente e para instalar qualquer software ausente.

- Use o Windows Explorer:
	- 1. Use o Windows Explorer para selecionar a pasta Prereqs no DVD do Servidor do IBM WebSphere MQ.
	- 2. Selecione a pasta do item de software a ser instalado.
	- 3. Inicie o programa de instalação.

#### **Conceitos relacionados**

["Requisitos de hardware e software em sistemas UNIX e Linux" na página 54](#page-53-0) Antes de instalar o IBM WebSphere MQ, verifique se o seu sistema atende aos requisitos de hardware e de software do sistema operacional para os componentes específicos que pretende instalar.

#### **Tarefas relacionadas**

["Verificando Requisitos" na página 53](#page-52-0)

Antes de instalar o IBM WebSphere MQ, você deve verificar as informações mais recentes e os requisitos do sistema.

## **Requisitos de Hardware e Software em Sistemas HP Integrity NonStop Server**

Verifique se o ambiente do servidor atende aos pré-requisitos para instalar o cliente IBM WebSphere MQ para o HP Integrity NonStop Server Verifique os arquivos leia-me do produto e instale o software obrigatório ausente fornecido no CD do servidor.

## **Hardware**

O cliente de IBM WebSphere MQ para o HP Integrity NonStop Server geralmente requer determinadas especificações de hardware para executar:

- Séries H e J do HP Integrity NonStop Server
- Dois ou mais processadores
- Pelo menos 1 GB e idealmente, 4 GB de memória por processador
- 500 MB de espaço livre em disco nos sistemas de arquivos do Guardian e do OSS

### **Sistema operacional**

Dois sistemas operacionais são suportados pelo cliente de IBM WebSphere MQ para o HP Integrity NonStop Server:

- HP Integrity NonStop Server executando S.O. NonStop H06.24 ou mais recente
- HP Integrity NonStop BladeSystem executando S.O. NonStop J06.13 ou mais recente

Você deve estar executando um desses sistemas operacionais para instalar o cliente de IBM WebSphere MQ para o HP Integrity NonStop Server.

## **Outros Requisitos de Software**

O cliente de IBM WebSphere MQ para HP Integrity NonStop Server tem alguns requisitos de software adicionais:

- O software do sistema operacional, OSS (Open System Services), deve estar ativo, com sistemas de arquivos locais e um subsistema de soquetes local que esteja configurado e em execução.
- A proteção deve estar ativa.
- Se suporte de transação two-phase commit for necessário, então TMF deve estar ativo e Pathway deve estar configurado e disponível. O gerenciador de filas conectado deve estar em IBM WebSphere MQ Versão 7.1 ou mais recente.
- Se a API do Serviço de Mensagens Java (JMS) for requerida, então o HP Integrity NonStop Server para Java V6 deve estar disponível.
- Você pode requerer lincadores e compiladores compatíveis, e talvez outras ferramentas para as linguagens C, C++, COBOL, JMS ou pTAL se desejar construir e usar aplicativos.

### **Requisitos do Sistema de Arquivos**

No diretório-raiz de instalação selecionado, no sistema de arquivos do OSS, uma instalação cria:

- opt uma árvore de diretórios que contém os arquivos "estáticos" para uma instalação em OSS.
- var uma árvore de diretórios que contém os arquivos "variáveis" para uma instalação em OSS.

Uma instalação também cria um único subvolume no sistema de arquivos do Guardian, que é selecionado durante a instalação.

#### **Conceitos relacionados**

["Localizando as Informações Mais Recentes" na página 54](#page-53-0) Acesse as informações mais recentes do IBM WebSphere MQ.

Requisitos de Espaço em Disco

["Requisitos de Licença" na página 59](#page-58-0)

Você deve ter adquirido licenças suficientes para a sua instalação. Os detalhes do contrato de licença serão armazenados em seu sistema no momento da instalação para que você possa ler a qualquer momento. O IBM WebSphere MQ suporta ITLM (IBM Tivoli License Manager).

## <span id="page-58-0"></span>**Verificando Pré-Requisitos de Software do Sistema**

Use o utilitário TACL do HP Integrity NonStop Server, SYSINFO, para verificar o nível de S.O. de base do HP Integrity NonStop Server.

## **Procedimento**

A partir de um prompt de comandos do TACL, insira **SYSINFO**.

## **Resultados**

As informações do sistema são exibidas conforme mostrado no seguinte exemplo:

```
SYSINFO - T9268H01 - (01 OCT 2004) SYSTEM \NODE1 Date 05 Nov 2010, 11:56:51
Copyright 2003 Hewlett-Packard Development Company, L.P.
           System name \NODE1<br>node number 025
  EXPAND node number 025<br>Current SYSnn SYS00
         Current SYSnn SYS00<br>System number   nnnnnn
        System number nnnnnn<br>Nate release ID 106.10.00
 Software release ID
```
Nesse exemplo, o nível de S.O. de base é J06.10.00.

## **Como proceder a seguir**

Compare o nível de S.O. base com o ["Requisitos de Hardware e Software em Sistemas HP Integrity](#page-56-0) [NonStop Server" na página 57.](#page-56-0) Verifique quaisquer outros pré-requisitos ou recomendações de software do HP Integrity NonStop Server identificados na documentação ou no LEIA-ME do produto; por exemplo, SPRs para produtos particulares.

## **Requisitos de Licença**

Você deve ter adquirido licenças suficientes para a sua instalação. Os detalhes do contrato de licença serão armazenados em seu sistema no momento da instalação para que você possa ler a qualquer momento. O IBM WebSphere MQ suporta ITLM (IBM Tivoli License Manager).

### **Arquivos de Licença**

Na instalação, os arquivos do contrato de licença são copiados para o diretório /licenses no *MQ\_INSTALLATION\_PATH*. É possível lê-los a qualquer momento.

## **ITLM**

Se estiver usando o ITLM, o IBM WebSphere MQ detecta automaticamente o ITLM e verifica com ele toda vez que um gerenciador de filas é iniciado. Não há necessidade de tomar ações adicionais. Você pode instalar o ITLM antes ou depois de IBM WebSphere MQ.

A detecção automática de ITLM se aplica tanto ao servidor do IBM WebSphere MQ quanto aos produtos Java do IBM WebSphere MQ.

#### **Conceitos relacionados**

["Requisitos de hardware e software em sistemas UNIX e Linux" na página 54](#page-53-0) Antes de instalar o IBM WebSphere MQ, verifique se o seu sistema atende aos requisitos de hardware e de software do sistema operacional para os componentes específicos que pretende instalar.

["Requisitos de Hardware e Software em Sistemas Windows" na página 56](#page-55-0)

Verifique se o ambiente do servidor atende aos pré-requisitos para instalação do IBM WebSphere MQ para Windows e instale todo software pré-requisito que esteja faltando em seu sistema a partir do DVD do servidor.

#### <span id="page-59-0"></span>**Tarefas relacionadas**

["Verificando Requisitos" na página 53](#page-52-0)

Antes de instalar o IBM WebSphere MQ, você deve verificar as informações mais recentes e os requisitos do sistema.

# **Preparando o Sistema**

Em alguns sistemas operacionais, pode ser necessário concluir várias tarefas antes de instalar o IBM WebSphere MQ, dependendo de sua plataforma de instalação. Talvez você também deseje concluir outras tarefas, dependendo de suas intenções de instalação.

## **Sobre esta tarefa**

As tarefas executadas para preparar seus sistemas para instalação são listadas aqui. Conclua as tarefas apropriadas para sua plataforma antes da instalação.

## **Procedimento**

 $\overline{1}$  Linux **E** UNIX

Nos sistemas UNIX e Linux , configure o usuário e grupo. Consulte "Configurando o usuário e grupo em sistemas UNIX e Linux" na página 60

## $2$  Linux UNIX

No UNIX e Linux, crie sistemas de arquivos. Consulte ["Criando sistemas de arquivos em sistemas](#page-62-0) [UNIX and Linux" na página 63](#page-62-0)

- 3. Defina configurações adicionais para sua plataforma:
	- ["Configurações Adicionais para Instalação no AIX" na página 65](#page-64-0)
	- ["Configurações Adicionais para Instalação no HP-UX" na página 66](#page-65-0)
	- **Linux e** ["Configurações adicionais para IBM WebSphere MQ on Linux" na página 68](#page-67-0)
	- ["Configurações Adicionais para Instalação no Solaris" na página 71](#page-70-0)
	- **Windows P** ["Restrições Adicionais para Instalação no Windows" na página 47](#page-46-0)

### **Como proceder a seguir**

Quando tiver concluído as tarefas para preparar o sistema, você estará pronto para iniciar a instalação do IBM WebSphere MQ. Para instalar um servidor, consulte ["Instalando um servidor IBM WebSphere MQ"](#page-72-0) [na página 73.](#page-72-0) Para instalar um cliente, consulte ["Instalando um cliente IBM WebSphere MQ" na página](#page-122-0) [123](#page-122-0).

#### **Tarefas relacionadas**

Planejamento Migrando e atualizando o WebSphere MQ Tarefas de manutenção do WebSphere MQ

## **Configurando o usuário e grupo em sistemas UNIX e Linux**

Em sistemas UNIX e Linux , o IBM WebSphere MQ requer um ID do usuário do nome mqm, com um grupo primário de mqm.. O ID de usuário mqm possui os diretórios e arquivos que contém os recursos associados ao produto.

## **Usando o Active Directory em sistemas Linux**

Se você estiver usando o Active Directory para fornecer definições centralizadas de usuário e grupo para seu sistema Linux , não será possível ter uma definição de usuário e de grupo mqm mqm no Active Directory porque esse serviço não permite que usuários e grupos tenham o mesmo nome.

Você deve:

- Coloque uma definição de grupo do mqm no Active Directory antes de instalar o IBM WebSphere MQ, para que outros usuários no diretório possam posteriormente fazer parte da definição de grupo compartilhado
- Crie o usuário mqm localmente ou permita que ele seja criado durante o processo de instalação.

### **Criando o ID do usuário e o grupo em sistemas UNIX e Linux**

Configure o grupo primário do usuário mqm para o grupo mqm.

Se estiver instalando o IBM WebSphere MQ em diversos sistemas, você pode querer assegurar que cada UID e GID do mqm tenha o mesmo valor em todos os sistemas. Se estiver planejando configurar gerenciadores de filas de várias instâncias, é essencial que o UID e o GID sejam os mesmos de um sistema para outro. Também é importante ter os mesmos valores de UID e GID em cenários de virtualização.

#### **AIX**

É possível usar o System Management Interface Tool ( smit), para o qual você precisa de autoridade de administrador.

1. Para criar o grupo mqm, exiba a janela requerida utilizando esta sequência:

```
 Security & Users
  Groups
     Add a Group
```
Configure o campo de nome do grupo como mqm

2. Para criar o usuário mqm, exiba a janela necessária usando esta sequência:

 Security & Users Users Add a User

Defina o campo de nome do usuário como mqm.

3. Para incluir uma senha no ID do novo usuário, exiba a janela requerida utilizando esta sequência:

```
 Security & Users
    Passwords
     Change a User's Password
```
Defina a senha como necessário.

#### **HP-UX**

O valor do ID do usuário para o usuário mqm deve ser menor que 60.000 para evitar problemas com o processo de atualização de manutenção.

É possível usar a System Management Homepage (SMH) ou os comandos **groupadd** e **useradd** para trabalhar com IDs do usuário.

#### **Linux**

O RPM cria o ID do usuário e o ID do grupo mqm como parte do procedimento de instalação se eles não existirem.

Se você tiver requisitos especiais para esses IDs (por exemplo, eles precisam ter os mesmos valores que outras máquinas que você está usando, ou seus usuários e ID do grupo são centralmente gerenciados), será necessário criar os IDs antes de executar o procedimento de instalação, usando os comandos **groupadd** e **useradd** para configurar os mesmos UID e GID em cada máquina.

**Nota:** O único requisito do IBM WebSphere MQ é que o usuário mqm deve ter o grupo mqm como seu grupo primário.

#### **Solaris**

O valor do ID do usuário para o usuário mqm deve ser menor que 262.143 para evitar problemas com o processo de atualização de manutenção.

Crie os IDs usando os comandos **groupadd** e **useradd** para configurar o UID e o GID iguais em cada máquina.

### **Incluindo IDs do Usuário Existentes no Grupo nos Sistemas UNIX e Linux**

Se desejar executar comandos de administração, por exemplo **crtmqm** (criar gerenciador de filas) ou **strmqm** (iniciar gerenciador de filas), seu ID do usuário deverá ser um membro do grupo mqm . Esse ID do usuário não deve ter mais de 12 caracteres.

Usuários não precisam de autoridade de grupo mqm para executar aplicativos que utilizem o gerenciador de filas; ela somente é necessária para os comandos de administração.

#### **AIX**

Você pode usar smit para incluir um ID de usuário existente ao grupo mqm. Exiba o menu requerido utilizando a seguinte sequência:

```
 Security & Users
  Users
     Change / Show Characteristics of a User
```
Digite o nome do usuário no campo **Nome de Usuário** e pressione **Enter**. Inclua mqm no campo **Group SET**, que é uma lista separada por vírgulas dos grupos aos quais o usuário pertence. Os usuários não precisam ter seu grupo primário configurado como mqm. Se mqm estiver em seu conjunto de grupos, eles poderão usar os comandos de administração.

## **Arquivos de Log Criados pelo Serviço do IBM WebSphere MQ Telemetry**

A configuração de **umask** do ID do usuário que cria um gerenciador de filas determinará as permissões dos arquivos de log Telemetry gerados para esse gerenciador de filas. Mesmo assim a propriedade dos arquivo de log será configurada como mqm.

#### **Conceitos relacionados**

["Criando sistemas de arquivos em sistemas UNIX and Linux" na página 63](#page-62-0)

Antes de instalar o IBM WebSphere MQ Version 7.5, talvez seja necessário criar sistemas de arquivos para o código do produto e os dados de trabalho a serem armazenados. Há requisitos de armazenamento mínimos para estes sistemas de arquivos. O diretório de instalação padrão para o código do produto pode ser mudado no momento da instalação, mas o local dos dados de trabalho não pode ser mudado.

["Configurações Adicionais para Instalação no AIX" na página 65](#page-64-0)

["Configurações Adicionais para Instalação no HP-UX" na página 66](#page-65-0) Antes de instalar o IBM WebSphere MQ em um sistema HP-UX, você deve verificar se o kernel está configurado corretamente.

["Configurações adicionais para IBM WebSphere MQ on Linux" na página 68](#page-67-0) Use este tópico para ao configurar IBM WebSphere MQ em Linux sistemas.

#### **Informações relacionadas**

["Configurações Adicionais para Instalação no Solaris" na página 71](#page-70-0) Configurar os sistemas Solaris com os limites de recurso necessários pelo IBM WebSphere MQ.

## **Configurando Usuário e Grupo em HP Integrity NonStop Server**

O ID do usuário administrador deve ser usado para administrar o cliente de IBM WebSphere MQ para o HP Integrity NonStop Server.

Certifique-se de que tenha acesso a um cliente de IBM WebSphere MQ para ID do usuário do HP Integrity NonStop Server no grupo de usuários chamado MQM. O grupo MQM deve ser criado antes de o cliente poder ser instalado. Todos os IDs do usuário que são utilizados para instalar o cliente devem ter MQM como seu grupo primário. Se este grupo de usuários não existir ou você não tiver acesso a tal usuário, entre em contato com seu administrador de sistemas.

# <span id="page-62-0"></span>**Criando sistemas de arquivos em sistemas UNIX and Linux**

Antes de instalar o IBM WebSphere MQ Version 7.5, talvez seja necessário criar sistemas de arquivos para o código do produto e os dados de trabalho a serem armazenados. Há requisitos de armazenamento mínimos para estes sistemas de arquivos. O diretório de instalação padrão para o código do produto pode ser mudado no momento da instalação, mas o local dos dados de trabalho não pode ser mudado.

## **Determinando o Tamanho de um Sistema de Arquivos de Instalação de Servidor**

Para determinar o tamanho do sistema de arquivos /var/mqm para uma instalação de servidor, considere:

- O número máximo de mensagens no sistema por vez.
- Contingência para o desenvolvimento de mensagens, se houver um problema de sistema.
- O tamanho médio dos dados da mensagem, mais 500 bytes para o cabeçalho da mensagem
- O número de filas.
- O tamanho dos arquivos de log e das mensagens de erro.
- A quantidade de rastreio que é gravada no diretório /var/mqm/trace.

Os requisitos de armazenamento para o IBM WebSphere MQ também dependem de quais componentes você instala e de quanto espaço de trabalho é necessário. Para obter mais detalhes, consulte Requisitos de espaço em disco.

## **Criando um Sistema de Arquivos para Dados de Trabalho**

Antes de instalar o IBM WebSphere MQ, crie e monte um sistema de arquivos chamado /var/mqm, que pertence ao usuário mqm no grupo mqm; consulte ["Configurando o usuário e grupo em sistemas UNIX](#page-59-0) [e Linux" na página 60.](#page-59-0) Esse sistema de arquivos é usado por todas as instalações do IBM WebSphere MQ em um sistema. Se possível, utilize uma estratégia de partição com um volume separado para os dadosIBM WebSphere MQ. Isso significa que outras atividades do sistema não serão afetadas se uma grande quantidade de trabalho do IBM WebSphere MQ se acumular. Configure as permissões do diretório para permitir que o usuário mqm tenha controle total, por exemplo, modo de arquivo 755. Essas permissões serão, então, atualizadas durante a instalação do WebSphere MQ para corresponder às permissões requeridas pelo gerenciador de filas.

## **Criando Sistemas de Arquivos Separados para Erros e Logs**

Também é possível criar sistemas de arquivos separados para os dados do log (/var/mqm/log) e arquivos de erros (/var/mqm/errors).. Se possível, coloque esses diretórios em discos físicos diferentes dos dados do gerenciador de filas (/var/mqm/qmgrs) e um do outro.

Se você criar sistemas de arquivos separados, o diretório /var/mqm/errors poderá ser montado em NFS. No entanto, se você optar por montar /var/mqm/errors em NFS, os logs de erros poderão ser perdidos se a rede falhar.

É possível proteger a estabilidade do seu gerenciador de filas tendo sistemas de arquivos separados para:

- /var/mqm/errors
- /var/mqm/trace
- /var/mqm/qmgrs
- /var/mqm/log

No caso de /var/mqm/errors, é raro que este diretório receba grandes quantidades de dados. Mas às vezes isso é visto, principalmente quando ocorre algum problema grave no sistema que faz com o que IBM WebSphere MQ grave inúmeras informações de diagnóstico em arquivos .FDC. No caso de /var/mqm/trace, arquivos só são gravados nele quando você usa **strmqtrc** para iniciar o rastreio no IBM WebSphere MQ.

É possível obter o melhor desempenho possível das operações normais do IBM WebSphere MQ (por exemplo, pontos de sincronização, MQPUT, MQGET de mensagens persistentes) colocando o seguinte em discos separados:

- /var/mqm/qmgrs
- /var/mqm/log

No caso raro de você precisar rastrear um sistema IBM WebSphere MQ para determinação de problema, é possível reduzir o impacto no desempenho colocando o sistema de arquivos /var/mqm/trace em um disco separado..

Se estiver criando sistemas de arquivos separados, conceda no mínimo 30 MB de armazenamento para /var/mqm, 100 MB de armazenamento para /var/mqm/log e 10 MB de armazenamento para /var/mqm/errors. A permissão mínima de 100 MB de armazenamento para /var/mqm/log é o mínimo absoluto necessário para um único gerenciador de filas e não é um valor recomendado. O tamanho de um sistema de arquivos deve ser escalado de acordo com o número de gerenciadores de filas que você pretende usar, o número de páginas por arquivo de log e o número de arquivos de log por gerenciador de filas.

Para obter informações adicionais sobre sistemas de arquivos, consulte Suporte ao sistema de arquivos.

O tamanho do arquivo de log depende das definições de log que você utiliza. Os tamanhos mínimos são para criação de log circular usando as configurações padrão. Para obter informações adicionais sobre tamanhos de log, consulte Calculando o tamanho do log.

#### **Linux e Solaris**

Para uma instalação cliente, o sistema de arquivos pode ser montado em um dispositivo de rede remoto, por exemplo, NFS.

Se estiver executando uma instalação de servidor e cliente, os requisitos da instalação de servidor têm precedência sobre os requisitos da instalação do cliente.

Permita o mínimo de 15 MB para um cliente do IBM WebSphere MQ.

Um novo arquivo de configuração do cliente de MQI do IBM WebSphere MQ de amostra é criado no diretório var/mqm, pelo pacote do cliente, durante a instalação, mas apenas se esse arquivo ainda não existir. Este arquivo contém a sub-rotina ClientExitPath. Um arquivo mqclient. ini de exemplo é mostrado em Configurando um cliente usando um arquivo de configuração do cliente de MQI do IBM WebSphere MQ.

Se estiver usando um arquivo de configuração comum para diversos clientes, no diretório de instalação IBM WebSphere MQ ou em outro local usando a variável de ambiente MQCLNTCF, você deve conceder o acesso de leitura a todos os identificadores de usuário sob os quais os aplicativos cliente do IBM WebSphere MQ são executados. Se, por qualquer razão, o arquivo não puder ser lido, a falha será rastreada e a lógica de procura continuará como se o arquivo não tivesse existido.

### **Conceitos relacionados**

["Configurando o usuário e grupo em sistemas UNIX e Linux" na página 60](#page-59-0)

Em sistemas UNIX e Linux , o IBM WebSphere MQ requer um ID do usuário do nome mqm, com um grupo primário de mqm.. O ID de usuário mqm possui os diretórios e arquivos que contém os recursos associados ao produto.

["Configurações Adicionais para Instalação no AIX" na página 65](#page-64-0)

["Configurações Adicionais para Instalação no HP-UX" na página 66](#page-65-0)

Antes de instalar o IBM WebSphere MQ em um sistema HP-UX, você deve verificar se o kernel está configurado corretamente.

["Configurações adicionais para IBM WebSphere MQ on Linux" na página 68](#page-67-0) Use este tópico para ao configurar IBM WebSphere MQ em Linux sistemas.

#### **Tarefas relacionadas**

["Preparando o Sistema" na página 60](#page-59-0)

<span id="page-64-0"></span>Em alguns sistemas operacionais, pode ser necessário concluir várias tarefas antes de instalar o IBM WebSphere MQ, dependendo de sua plataforma de instalação. Talvez você também deseje concluir outras tarefas, dependendo de suas intenções de instalação.

#### **Informações relacionadas**

["Configurações Adicionais para Instalação no Solaris" na página 71](#page-70-0) Configurar os sistemas Solaris com os limites de recurso necessários pelo IBM WebSphere MQ.

## **Configurações Adicionais para Instalação em Sistemas UNIX and Linux**

Alguns sistemas UNIX and Linux e Linux requerem que você faça configurações adicionais.

- "Configurações Adicionais para Instalação no AIX" na página 65
- ["Configurações Adicionais para Instalação no HP-UX" na página 66](#page-65-0)
- ["Configurações adicionais para IBM WebSphere MQ on Linux" na página 68](#page-67-0)
- ["Configurações Adicionais para Instalação no Solaris" na página 71](#page-70-0)

## **Configurações Adicionais para Instalação no AIX**

### **Descritores de Arquivos**

Ao executar um processo de encadeamento múltiplo, como o processo do agente, você pode alcançar o limite flexível para descritores de arquivos. Esse limite fornece o IBM WebSphere MQ código de razão MORC\_UNEXPECTED\_ERROR (2195) e, se houver descritores de arquivo suficientes, um arquivo IBM WebSphere MQ FFST

Para evitar este problema, aumente o limite do processo para o número de descritores de arquivo. Deve-se alterar o atributo nofiles em /etc/security/limits para 10.000 para o ID do usuário mqm ou na sub-rotina padrão. Para alterar o número de descritores de arquivo destas etapas:

1. Em um prompt de comandos, verifique o número máximo de descritores de arquivos disponíveis para um processo em execução como mqm:

lsuser -a nofiles mqm

2. Configure o valor para pelo menos 10240:

```
chuser nofiles=10240 mqm
chuser nofiles hard=10240 mqm
```
## **Limites de recursos do sistema**

Defina o limite de recursos do sistema para segmento de dados e segmento de pilha como ilimitado utilizando os seguintes comandos em um prompt de comandos:

```
ulimit -d unlimited
ulimit -s unlimited
```
Para obter mais informações sobre como configurar seu sistema, veja [Como configurar sistemas UNIX e](https://www.ibm.com/support/docview.wss?uid=swg21271236) [Linux para o WebSphere MQ](https://www.ibm.com/support/docview.wss?uid=swg21271236)

#### **Conceitos relacionados**

["Configurando o usuário e grupo em sistemas UNIX e Linux" na página 60](#page-59-0)

Em sistemas UNIX e Linux , o IBM WebSphere MQ requer um ID do usuário do nome mqm, com um grupo primário de mqm.. O ID de usuário mqm possui os diretórios e arquivos que contém os recursos associados ao produto.

["Criando sistemas de arquivos em sistemas UNIX and Linux" na página 63](#page-62-0)

<span id="page-65-0"></span>Antes de instalar o IBM WebSphere MQ Version 7.5, talvez seja necessário criar sistemas de arquivos para o código do produto e os dados de trabalho a serem armazenados. Há requisitos de armazenamento mínimos para estes sistemas de arquivos. O diretório de instalação padrão para o código do produto pode ser mudado no momento da instalação, mas o local dos dados de trabalho não pode ser mudado.

#### **Tarefas relacionadas**

#### ["Preparando o Sistema" na página 60](#page-59-0)

Em alguns sistemas operacionais, pode ser necessário concluir várias tarefas antes de instalar o IBM WebSphere MQ, dependendo de sua plataforma de instalação. Talvez você também deseje concluir outras tarefas, dependendo de suas intenções de instalação.

## **Configurações Adicionais para Instalação no HP-UX**

Antes de instalar o IBM WebSphere MQ em um sistema HP-UX, você deve verificar se o kernel está configurado corretamente.

## **Configuração de Kernel**

É possível que a configuração de kernel padrão não seja adequada porque o IBM WebSphere MQ usa semáforos e memória compartilhada.

Antes da instalação, revise a configuração da máquina e aumente os valores, se necessário. Considere usar os valores dos parâmetros do kernel ajustáveis fornecidos em Figura 1 na página 66. Esses valores podem precisar ser aumentados se você obter quaisquer registros de First Failure Support Technology ( FFST).

#### **Nota:**

- 1. O semáforo e o uso de troca não variam de forma significativa na taxa de mensagem ou na persistência de mensagem.
- 2. Os gerenciadores de filas do WebSphere MQ são independentes uns dos outros. Portanto, os parâmetros do kernel ajustáveis do sistema, por exemplo, shmmni, semmni, semmns e semmnu , precisam permitir o número de gerenciadores de fila no sistema

Consulte a documentação do HP-UX para obter informações sobre como alterar esses valores.

| shmmax<br>shmseg | 536870912<br>1024        |
|------------------|--------------------------|
| shmmni<br>semaem | 1024<br>16384            |
| semvmx           | 32767                    |
| semmns           | 16384                    |
| semmni           | $1024$ (semmni < semmns) |
| semmnu           | 16384                    |
| semume           | 256                      |
| max thread proc  | 66                       |
| maxfiles         | 10000                    |
| maxfiles lim     | 10000                    |
|                  |                          |

*Figura 1. Valores de Parâmetros do Kernel Ajustáveis Mínimos*

Deve-se reiniciar o sistema depois de mudar qualquer um dos parâmetros do kernel ajustáveis.

### **Limites de Recursos do Sistema**

É possível configurar limites globais para o tamanho dos segmentos de dados do processo e o tamanho dos segmentos de pilha do processo para o sistema inteiro. Estes limites são configurados alterando os parâmetros do kernel avançados.

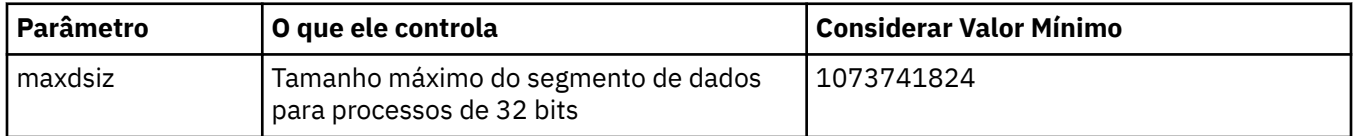

Os parâmetros ajustáveis do kernel são:

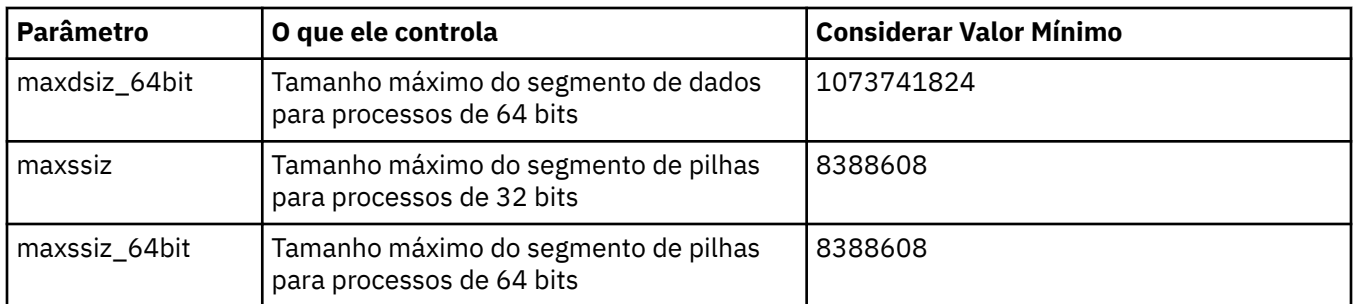

Se outro software na mesma máquina precisar de valores mais altos, a operação de IBM WebSphere MQ não será afetada de forma adversa se esses valores mais altos forem usados.

Para obter a documentação integral para esses parâmetros, consulte a documentação do produto HP-UX.

Para aplicar as configurações a um sistema HP-UX 11i que possua o utilitário System Administration Manager (SAM), você pode usar o SAM para executar as seguintes etapas:

- Selecionar e alterar os parâmetros
- Processar o novo kernel
- Aplicar as mudanças e reiniciar o sistema

Outras liberações do HP-UX podem fornecer diferentes recursos para configurar os parâmetros do kernel ajustáveis. Consulte a documentação do produto HP-UX para obter as informações relevantes.

### **O Comando Shell ulimit**

Em uma base por shell, os limites disponíveis podem ser reduzidos a partir dos valores armazenados para os parâmetros precedentes do ["Limites de Recursos do Sistema" na página 66.](#page-65-0) Use o comando shell **ulimit** para ajustar os valores dos parâmetros com uma combinação dos seguintes comutadores:

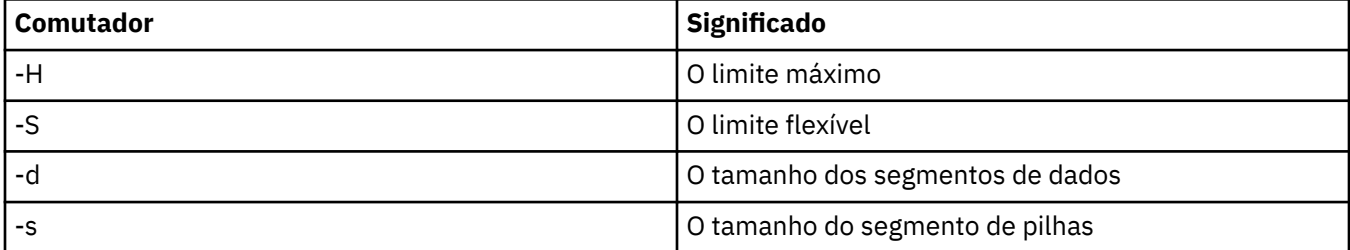

#### **Verificando se as Configurações do Kernel São Aplicadas**

É possível verificar se os limites de recurso não foram reduzidos por um comando **ulimit** e se o gerenciador de filas experimenta os limites corretos. Para fazer isso, acesse o shell a partir do qual o gerenciador de filas é iniciado e insira o comando a seguir:

ulimit -Ha ulimit -Sa

No meio da saída de console é possível ver:

data(kbytes) 1048576 stack(kbytes) 8192

Se os números menores forem retornados, é porque um comando **ulimit** foi emitido no shell atual para reduzir os limites. Consulte seu administrador do sistema para resolver o problema.

Para obter mais informações sobre como configurar seu sistema, veja [Como configurar sistemas UNIX e](https://www.ibm.com/support/docview.wss?uid=swg21271236) [Linux para o WebSphere MQ](https://www.ibm.com/support/docview.wss?uid=swg21271236)

#### <span id="page-67-0"></span>**Conceitos relacionados**

["Configurando o usuário e grupo em sistemas UNIX e Linux" na página 60](#page-59-0)

Em sistemas UNIX e Linux , o IBM WebSphere MQ requer um ID do usuário do nome mqm, com um grupo primário de mqm.. O ID de usuário mqm possui os diretórios e arquivos que contém os recursos associados ao produto.

["Criando sistemas de arquivos em sistemas UNIX and Linux" na página 63](#page-62-0)

Antes de instalar o IBM WebSphere MQ Version 7.5, talvez seja necessário criar sistemas de arquivos para o código do produto e os dados de trabalho a serem armazenados. Há requisitos de armazenamento mínimos para estes sistemas de arquivos. O diretório de instalação padrão para o código do produto pode ser mudado no momento da instalação, mas o local dos dados de trabalho não pode ser mudado.

#### **Tarefas relacionadas**

["Preparando o Sistema" na página 60](#page-59-0)

Em alguns sistemas operacionais, pode ser necessário concluir várias tarefas antes de instalar o IBM WebSphere MQ, dependendo de sua plataforma de instalação. Talvez você também deseje concluir outras tarefas, dependendo de suas intenções de instalação.

## **Configurações adicionais para IBM WebSphere MQ on Linux**

Use este tópico para ao configurar IBM WebSphere MQ em Linux sistemas.

## **DVD de Instalação**

Assegure-se de ter o DVD do servidor de 32 ou 64 bits correto. Se desejar instalar o Servidor de 64 bits, você deverá montar o DVD do Servidor de 64 bits.

## **Interpretador de Shell**

Assegure-se de que o shell /bin/sh é um interpretador shell válido compatível com o shell Bourne. Caso contrário, a configuração de pós-instalação do IBM WebSphere MQ não será concluída com sucesso. Se o shell não foi instalado usando RPM, você poderá ver uma falha de pré-requisitos do shell /bin/sh quando tentar instalar o IBM WebSphere MQ. A falha ocorre porque as tabelas RPM não reconhecem que há um interpretador shell válido instalado. Se a falha ocorrer, será possível reinstalar o shell /bin/sh usando o RPM ou especificar a opção de RPM --nodeps para desativar a verificação de dependência durante a instalação do IBM WebSphere MQ.

**Nota:** A opção **--dbpath** não é suportada ao instalar o IBM WebSphere MQ no Linux.

## **Configuração de Kernel**

O IBM WebSphere MQ usa recursos IPC do System V, em particular memória compartilhada e semáforos.

A configuração mínima para IBM WebSphere MQ para estes recursos é conforme a seguir:

```
kernel.shmmni = 4096
kernel.shmall = 2097152
kernel.shmmax = 268435456
kernel.sem = 500 256000 250 1024
fs.file-max = 524288
kernel.pid_max = 12000
kernel.threads-max = 48000
```
Se você planeja executar mais de um gerenciador de filas de tamanho moderado no servidor, aumente o parâmetro de arquivo máximo, **fs.file-max**.

Para visualizar os parâmetros do kernel para seu sistema, insira os comandos a seguir:

cat /proc/sys/kernel/shmmni cat /proc/sys/kernel/shmall cat /proc/sys/kernel/shmmax cat /proc/sys/kernel/sem cat /proc/sys/fs/file-max

Cada um destes comandos retorna o valor do parâmetro do kernel correspondente. Por exemplo, cat / proc/sys/kernel/shmmni retorna o valor para *kernel.shmmni*. Se qualquer um dos valores for menor que o valor mínimo, será necessário aumentá-lo para pelo menos o valor mínimo.

Para incluir ou alterar esses valores, efetue logon como um usuário com autoridade root. Abra o arquivo /etc/sysctl.conf com um editor de texto, em seguida, inclua ou altere as entradas a seguir nos valores mostrados:

kernel.shmmni = 4096 kernel.shmall = 2097152 kernel.shmmax = 268435456 kernel.sem = 500 256000 250 1024 fs.file-max = 524288

Em seguida, salve e feche o arquivo.

Para carregar estes valores de **sysctl** imediatamente, insira o comando a seguir:

sysctl -p

Se você não emitir o comando sysctl -p, o novos valores são carregados quando o sistema for reinicializado.

Por padrão, o kernel do Linux tem um identificador de processo máximo, que também pode ser usado com encadeamentos e pode limitar o número permitido de encadeamentos.

O sistema operacional relata quando o sistema não possui os recursos necessários para criar outro encadeamento, ou o limite imposto pelo sistema para o número total de encadeamentos em um processo {PTHREAD\_THREADS\_MAX} seria excedido.

Para obter mais informações sobre kernel.threads-max e kernel.pid-max, consulte [Falta de](https://www.ibm.com/support/docview.wss?uid=swg21588655) [recursos no gerenciador de filas do WebSphere MQ ao executar um grande número de clientes](https://www.ibm.com/support/docview.wss?uid=swg21588655)

### **Máximo de Arquivos Abertos**

Se o sistema já estiver muito carregado, pode ser necessário aumentar o número máximo de arquivos abertos. Se sua distribuição suportar o sistema de arquivos proc, será possível consultar o limite atual emitindo o comando a seguir:

```
cat /proc/sys/fs/file-max
```
.

Para relatar o número de descritores de arquivo máximo atual e em uso para seu sistema, insira os comandos a seguir:

```
/sbin/sysctl fs.file-max
/sbin/sysctl fs.file-nr
```
Se estiver usando um segurança de segurança plugável tal como PAM (Pluggable Authentication Module), assegure que este módulo não restrinja indevidamente o número de arquivos abertos para o usuário mqm. Para relatar o número máximo de descritores de arquivos abertos por processo para o usuário mqm, efetue login como o usuário mqm e insira os valores a seguir:

ulimit -n

Para um gerenciador de filas do IBM WebSphere MQ padrão, configure o valor *nofile* para o usuário mqm como 10240 ou mais. Para configurar o número máximo de descritores de arquivos abertos para processos em execução sob o usuário mqm, inclua as informações a seguir no arquivo /etc/security/ limits.conf:

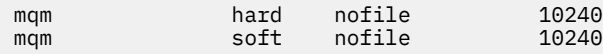

### **Máximo de Processos**

Um gerenciador de filas do IBM WebSphere MQ em execução consiste em inúmeros programas de encadeamento. Cada aplicativo conectado aumenta o número de encadeamentos em execução nos processos do gerenciador de filas. É normal a limitação do número máximo de processos que um usuário executa pelo sistema operacional. O limite evita falhas do sistema operacional devido a um usuário ou subsistema individual criando muitos processos. Você deve assegurar que o número máximo de processos que o usuário mqm tem permissão para executar é suficiente. O número de processos deve incluir o número de canais e aplicativos que se conectam ao gerenciador de filas.

O cálculo a seguir é útil ao determinar o número de processos para o usuário mqm:

```
nproc = 2048 + clientConnections * 4 + qmgrChannels * 4 +
    localBindingConnections
```
em que:

- *clientConnections* é o número máximo de conexões de clientes em outras máquinas que se conectam a gerenciadores de filas nessa máquina.
- *qmgrChannels* é o número máximo de canais em execução (em vez de definições de canal) para outros gerenciadores de filas. Isso inclui canais de cluster, canais de emissor/receptor e assim por diante.
- *localBindingConnections* não inclui encadeamentos de aplicativos.

As suposições a seguir são feitas neste algoritmo:

- 2048 é uma contingência grande o suficiente para cobrir os encadeamentos de gerenciadores de filas. Talvez seja necessário aumentar isso se vários outros aplicativos estiverem em execução.
- Ao configurar nproc, considere o número máximo de aplicativos, conexões, canais e gerenciadores de filas que poderão ser executados na máquina no futuro.
- Esse algoritmo tem uma visão pessimista e o nproc real necessário pode ser um pouco menor para as versões mais recentes dos canais IBM WebSphere MQ e de atalho.
- V7.5.0.8 No Linux, cada encadeamento é implementado como um light-weight process (LWP) e cada LWP é contato com um processo com relação ao nproc.

É possível usar o módulo de segurança PAM\_limits para controlar o número de processos que os usuários executam. É possível configurar o número máximo de processos para o usuário mqm conforme a seguir:

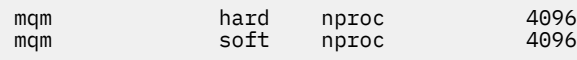

Para obter mais detalhes sobre como configurar o tipo de módulo de segurança PAM\_limits, digite o comando a seguir:

man limits.conf

Para obter mais informações sobre como configurar seu sistema, veja [Como configurar sistemas UNIX e](https://www.ibm.com/support/docview.wss?uid=swg21271236) [Linux para o WebSphere MQ](https://www.ibm.com/support/docview.wss?uid=swg21271236)

#### **Conceitos relacionados**

["Configurando o usuário e grupo em sistemas UNIX e Linux" na página 60](#page-59-0)

Em sistemas UNIX e Linux , o IBM WebSphere MQ requer um ID do usuário do nome mqm, com um grupo primário de mqm.. O ID de usuário mqm possui os diretórios e arquivos que contém os recursos associados ao produto.

<span id="page-70-0"></span>["Criando sistemas de arquivos em sistemas UNIX and Linux" na página 63](#page-62-0)

Antes de instalar o IBM WebSphere MQ Version 7.5, talvez seja necessário criar sistemas de arquivos para o código do produto e os dados de trabalho a serem armazenados. Há requisitos de armazenamento mínimos para estes sistemas de arquivos. O diretório de instalação padrão para o código do produto pode ser mudado no momento da instalação, mas o local dos dados de trabalho não pode ser mudado.

#### **Tarefas relacionadas**

#### ["Preparando o Sistema" na página 60](#page-59-0)

Em alguns sistemas operacionais, pode ser necessário concluir várias tarefas antes de instalar o IBM WebSphere MQ, dependendo de sua plataforma de instalação. Talvez você também deseje concluir outras tarefas, dependendo de suas intenções de instalação.

## **Configurações Adicionais para Instalação no Solaris**

Configurar os sistemas Solaris com os limites de recurso necessários pelo IBM WebSphere MQ.

O IBM WebSphere MQ utiliza semáforos, memória compartilha e descritores de arquivo e é provável que os limites de recursos padrão não sejam adequados.

Para obter informações adicionais sobre **maxusers** e outros parâmetros de dimensionamento de processo, no Solaris 10, consulte [Parâmetros de dimensionamento de processo](https://docs.oracle.com/cd/E18752_01/html/817-0404/chapter2-4.html).

Se estiver usando o Solaris 10, ou versões posteriores, você deverá mudar os limites de recurso padrão para cada zona em que o IBM WebSphere MQ for instalado. Para configurar novos limites padrão para todos os usuários no grupo *mqm*, configure um projeto para o grupo *mqm* em cada zona.

Para descobrir se você já possui um projeto para o grupo *mqm*, efetue log in como root e digite o seguinte comando:

projects -l

Se você ainda não tem um projeto *group.mqm* definido, digite o seguinte comando:

```
projadd -c "WebSphere MQ default settings" 
         -K "process.max-file-descriptor=(basic,10000,deny)" 
         -K "project.max-shm-memory=(priv,4GB,deny)"
        -K "project.max-shm-ids=(priv,1024,deny)
         -K "project.max-sem-ids=(priv,1024,deny)" group.mqm
```
Se for listado um projeto denominado *group.mqm*, revise os atributos para esse projeto. Os atributos devem incluir os seguintes valores mínimos:

```
process.max-file-descriptor=(basic,10000,deny)
project.max-sem-ids=(priv,1024,deny)
project.max-shm-ids=(priv,1024,deny)
project.max-shm-memory=(priv,4294967296,deny)
```
Se você precisar alterar algum desses valores, digite o seguinte comando:

```
projmod -s -K "process.max-file-descriptor=(basic,10000,deny)"
           -K "project.max-shm-memory=(priv,4GB,deny)"
           -K "project.max-shm-ids=(priv,1024,deny)
            -K "project.max-sem-ids=(priv,1024,deny)" group.mqm
```
Observe que você pode omitir alguns atributos desse comando que já estejam corretos.

Por exemplo, para alterar somente o número dos descritores de arquivo, digite o seguinte comando:

```
projmod -s -K "process.max-file-descriptor=(basic,10000,deny)" group.mqm
```
(Para configurar somente os limites para iniciar o gerenciador de filas no usuário mqm, efetue login como mqm e digite o comando projects. O primeiro projeto listado provavelmente será default e, portanto, será possível usar default em vez de group.mqmcom o comando projmod .)

É possível descobrir quais são os limites do descritor de arquivo para o projeto atual ao compilar e executar o seguinte programa.

<span id="page-71-0"></span>Antes de executar o programa você deve criar o arquivo tryfd no diretório atual:

```
/*********************************************************
You must make the tryfd file in the current directory first
before running this program..
**********************************************************/
#include <stdio.h>
#include <sys/types.h>
#include <sys/stat.h>
#include <fcntl.h>
main() \{int b=0;
int fd;
 for (;;) {
 fd = open ("./tryfd", O_RDONLY);
if (fd == -1) {
 printf ("fd is %d\n", b);
 perror("fd");
         break;
 }
       b++:
 }
}
```
Para assegurar que os atributos para o projeto group.mqm sejam usados por uma sessão do usuário ao executar o Websphere MQ, certifique-se de que o grupo primário desse ID do usuário seja mqm. Nos exemplos neste tópico, o ID do projeto group.mqm será usado. Para mais informações sobre como os projetos são associados às sessões do usuário, consulte o *System Administration Guide: Solaris Containers-Resource Management and Solaris Zones* referente ao release do Solaris.

Para obter mais informações sobre como configurar seu sistema, veja [Como configurar sistemas UNIX e](https://www.ibm.com/support/docview.wss?uid=swg21271236) [Linux para o WebSphere MQ](https://www.ibm.com/support/docview.wss?uid=swg21271236)

#### **Conceitos relacionados**

["Configurando o usuário e grupo em sistemas UNIX e Linux" na página 60](#page-59-0) Em sistemas UNIX e Linux , o IBM WebSphere MQ requer um ID do usuário do nome mqm, com um grupo primário de mqm.. O ID de usuário mqm possui os diretórios e arquivos que contém os recursos associados ao produto.

#### ["Criando sistemas de arquivos em sistemas UNIX and Linux" na página 63](#page-62-0)

Antes de instalar o IBM WebSphere MQ Version 7.5, talvez seja necessário criar sistemas de arquivos para o código do produto e os dados de trabalho a serem armazenados. Há requisitos de armazenamento mínimos para estes sistemas de arquivos. O diretório de instalação padrão para o código do produto pode ser mudado no momento da instalação, mas o local dos dados de trabalho não pode ser mudado.

#### **Tarefas relacionadas**

#### ["Preparando o Sistema" na página 60](#page-59-0)

Em alguns sistemas operacionais, pode ser necessário concluir várias tarefas antes de instalar o IBM WebSphere MQ, dependendo de sua plataforma de instalação. Talvez você também deseje concluir outras tarefas, dependendo de suas intenções de instalação.

# **Instalando IBM WebSphere MQ**

Os tópicos nesta seção fornecem instruções sobre como instalar o IBM WebSphere MQ.

Consulte ["Localizando as Informações Mais Recentes" na página 54](#page-53-0) para obter detalhes sobre como verificar se você tem acesso às informações mais recentes disponíveis.

Se as correções ou atualizações de produtos forem disponibilizadas, consulte Tarefas de manutenção do IBM WebSphere MQ para obter informações sobre como aplicar essas mudanças.

Para preparar a instalação e instalar os componentes do IBM WebSphere MQ , conclua as tarefas a seguir:

- • ["Planejando sua Instalação" na página 5](#page-4-0)
- ["Verificando Requisitos" na página 53](#page-52-0)
- • ["Preparando o Sistema" na página 60](#page-59-0)
- "Instalando um servidor IBM WebSphere MQ" na página 73
- • ["Instalando um cliente IBM WebSphere MQ" na página 123](#page-122-0)
- • ["Instalando o IBM WebSphere MQ Telemetry" na página 41](#page-40-0)

#### **Conceitos relacionados**

["Verificando uma instalação do servidor IBM WebSphere MQ" na página 149](#page-148-0)

É possível verificar uma instalação local (independente) ou uma instalação de servidor para servidor do servidor IBM WebSphere MQ. Uma instalação local não possui links de comunicação com outras instalações do IBM WebSphere MQ enquanto que uma instalação de servidor para servidor possui links para outras instalações.

["Verificando uma instalação do cliente IBM WebSphere MQ" na página 160](#page-159-0)

É possível verificar se a instalação do cliente MQI do IBM WebSphere MQ foi concluída com sucesso e se o link de comunicação está funcionando.

["Diversas Instalações" na página 6](#page-5-0) Em sistemas UNIX, Linux, and Windows, é possível ter mais de uma cópia do IBM WebSphere MQ em um sistema.

Opções do Produto WebSphere MQ Managed File Transfer

#### **Tarefas relacionadas**

Migrando e atualizando o WebSphere MQ

[Advanced Message Security](#page-144-0)

Instalar e desinstalar o componente IBM WebSphere MQ Advanced Message Security .

# **Instalando um servidor IBM WebSphere MQ**

Após preparar seu sistema para instalação, é possível instalar o IBM WebSphere MQ seguindo as instruções apropriadas para sua plataforma. Após a instalação, talvez você deseje verificar sua instalação para ver se ela foi bem-sucedida.

## **Antes de começar**

Certifique-se de ter preparado o sistema. Consulte [Preparando o sistema](#page-59-0).

## **Sobre esta tarefa**

É possível ter uma instalação de cliente e servidor na mesma máquina. Para obter instruções sobre como fazer isso, consulte ["Instalando um cliente IBM WebSphere MQ" na página 123](#page-122-0).

IBM WebSphere MQ Telemetry é instalado como parte da instalação do IBM WebSphere MQ Server. Ele deve ser selecionado como parte de uma instalação customizada. Para obter informações adicionais, consulte ["Instalando o IBM WebSphere MQ Telemetry" na página 41](#page-40-0)

## **Procedimento**

Para começar o procedimento de instalação, selecione a plataforma e o método instalação apropriados.

- Instalação Interativa
	- a) ["Instalando o Servidor IBM WebSphere MQ no AIX" na página 74](#page-73-0)
	- b) ["Instalando o Servidor IBM WebSphere MQ no HP-UX" na página 78](#page-77-0)
	- c) ["Instalando o Servidor IBM WebSphere MQ no Linux" na página 82](#page-81-0)
	- d) ["Instalando o servidor IBM WebSphere MQ no Linux Ubuntu" na página 84](#page-83-0)
	- e) ["Instalando o Servidor IBM WebSphere MQ no Solaris" na página 89](#page-88-0)
	- f) ["Instalando o Servidor IBM WebSphere MQ no Windows" na página 93](#page-92-0)
- Instalação não Interativa
	- a) ["Instalando o servidor IBM WebSphere MQ silenciosamente no AIX" na página 76](#page-75-0)
- <span id="page-73-0"></span>b) ["Instalando o servidor IBM WebSphere MQ silenciosamente no HP-UX" na página 80](#page-79-0)
- c) ["Instalando o servidor IBM WebSphere MQ silenciosamente no Solaris" na página 91](#page-90-0)
- d) [Instalação não interativa do Servidor do WebSphere MQ em sistemas Windows](#page-95-0)

#### **Conceitos relacionados**

### ["Planejando sua Instalação" na página 5](#page-4-0)

Antes de instalar o IBM WebSphere MQ, você deve escolher quais componentes instalar e onde instalálos. Você também deve fazer algumas escolhas específicas da plataforma.

["Instalando um cliente IBM WebSphere MQ" na página 123](#page-122-0)

["Instalando o IBM WebSphere MQ Telemetry" na página 41](#page-40-0)

Do IBM WebSphere MQ Version 7.1, o IBM WebSphere MQ Telemetry é um componente do produto principal IBM WebSphere MQ e não é mais um plug-in separado. É possível optar por instalar o IBM WebSphere MQ Telemetry ao instalar pela primeira vez o IBM WebSphere MQou ao modificar uma instalação existente do IBM WebSphere MQ

#### **Tarefas relacionadas**

["Exibindo Mensagens em seu Idioma Nacional em Sistemas UNIX and Linux" na página 121](#page-120-0) Para exibir as mensagens a partir de um catálogo de mensagens de idioma nacional diferente, você deve instalar o catálogo apropriado e configurar a variável de ambiente **LANG**.

### ["Verificando Requisitos" na página 53](#page-52-0)

Antes de instalar o IBM WebSphere MQ, você deve verificar as informações mais recentes e os requisitos do sistema.

#### ["Preparando o Sistema" na página 60](#page-59-0)

Em alguns sistemas operacionais, pode ser necessário concluir várias tarefas antes de instalar o IBM WebSphere MQ, dependendo de sua plataforma de instalação. Talvez você também deseje concluir outras tarefas, dependendo de suas intenções de instalação.

["Convertendo uma Licença para Teste no UNIX, Linux, and Windows" na página 120](#page-119-0)

# **Instalando o Servidor IBM WebSphere MQ no AIX**

É possível instalar o servidor IBM WebSphere MQ em um sistema AIX .

## **Antes de começar**

- Antes de iniciar o procedimento de instalação, certifique-se de ter concluído as etapas necessárias esboçadas em ["Preparando o Sistema" na página 60.](#page-59-0)
- O IBM WebSphere MQ pode ser instalado no System Workload Partitions (WPARs) com os sistemas de arquivos compartilhado e privado. Para instalação em sistemas de arquivos privados, o IBM WebSphere MQ pode ser instalado diretamente na WPAR do sistema usando o procedimento descrito neste tópico. Para instalação em sistemas de arquivos compartilhados, veja [Instalando o IBM WebSphere](https://www.ibm.com/support/docview.wss?uid=swg21320429) [MQ em partições de carga de trabalho do AIX](https://www.ibm.com/support/docview.wss?uid=swg21320429). Há algumas limitações para sistemas de arquivos /usr compartilhados:
	- Os comandos **dspmqinst** e **dspmqver** podem relatar a instalação primária incorretamente quando comparados com os links simbólicos em /usr/bin. Para sincronizar o relatório da instalação primária em uma WPAR do Sistema e no ambiente global, execute **setmqinst** com o parâmetro **-i** ou **-x** , nas zonas individuais
	- Não é possível alterar a instalação primária dentro de um WPAR. Deve-se alterar a instalação primária por meio do ambiente global que possui acesso de gravação apropriado para /usr/bin.

**Nota:** Durante a instalação em um local não padrão, são produzidas mensagens de ATENÇÃO que se relacionam com **errupdate** ou **trcupdate**. Essas mensagens não são erros. No entanto, o rastreio de sistema do AIX para o IBM WebSphere MQ não é suportado para instalações em um local não padrão e o rastreio do IBM WebSphere MQ deve ser usado para determinação de problema.

• Se você instalar uma cópia do servidor IBM WebSphere MQ para o AIX obtido do Passport Advantage, será necessário:

– Descompactar o arquivo tar, usando o seguinte comando:

```
uncompress WS_MQ_V7.5_TRIAL_FOR_AIX_ML.tar.z
```
– Extrair os arquivos de instalação do arquivo tar usando o seguinte comando:

```
 tar -xvf  WS_MQ_V7.5_TRIAL_FOR_AIX_ML.tar
```
– Use as ferramentas de instalação, **installp** ou **smit**, para instalar o servidor IBM WebSphere MQ para AIX.

## **Sobre esta tarefa**

IBM WebSphere MQ é fornecido como um conjunto de conjuntos de arquivos que são instalados com o uso das ferramentas de instalação padrão do AIX. O procedimento usa a System Management Interface Tool (SMIT), mas é possível optar por usar **installp**, **geninstall** ou o Web-based System Manager. É possível selecionar quais componentes você deseja instalar. Os conjuntos de componentes e de arquivos estão listados no ["Escolhendo o Que Instalar" na página 15.](#page-14-0)

Esse procedimento instala o IBM WebSphere MQ para o local padrão do /usr/mqm.

Se desejar instalar o IBM WebSphere MQ em qualquer uma das seguintes situações:

- Como a primeira instalação em seu sistema usando **installp**
- Como a primeira instalação no sistema e se estiver instalando o produto em um local que não é o padrão
- Junto com uma instalação existente

use o procedimento descrito em ["Instalando o servidor IBM WebSphere MQ silenciosamente no AIX" na](#page-75-0) [página 76](#page-75-0).

Se desejar executar uma instalação lado a lado, junto com uma instalação existente do IBM WebSphere MQ no local padrão, a instalação existente deverá ser IBM WebSphere MQ Version 7.0.1.6 ou mais recente.

Você deve instalar a segunda versão do produto em um local que não seja o padrão, usando **installp** (consulte ["Instalando o servidor IBM WebSphere MQ silenciosamente no AIX" na página 76](#page-75-0)).

Se você desejar executar uma migração de estágio único, consulte UNIX, Linuxe Windows: Migração de estágio único para uma versão mais recente

## **Procedimento**

- 1. Efetue login como root ou alterne para o superusuário usando o comando **su**.
- 2. Configure o diretório atual para o local do arquivo de instalação. O local pode ser o ponto de montagem do DVD, um local de rede ou um diretório do sistema de arquivos local.
- 3. Liste o software no campo **SOFTWARE to install**:

```
a) Insira .
```
b) Pressione **F4**

4. Selecione a janela smit requerida utilizando a seguinte sequência:

```
Software Installation and Maintenance
     Install and Update Software
         Install and Update from ALL Available Software
```
- 5. Selecione os conjuntos de arquivos da lista para instalar. Certifique-se de incluir o catálogo de mensagens apropriado se precisar de mensagens em um idioma diferente do especificado pelo código de idioma selecionado em seu sistema. Insira **ALL** para instalar todos os conjuntos de arquivos aplicáveis.
- 6. Visualize o contrato de licença:

a) Mude **Visualizar novos contratos de LICENÇA?** para **sim**

- b) Pressione **Enter**
- <span id="page-75-0"></span>7. Aceite os contratos de licença e instale IBM WebSphere MQ:
	- a) Mude **ACEITAR novos contratos de licença?** para **sim**
	- b) Mude **Visualizar novos contratos de LICENÇA?** para **não**
	- c) Pressione **Enter**

### **Como proceder a seguir**

• Se tiver escolhido esta como a instalação primária no sistema, agora você deverá configurá-la como instalação primária. Insira o seguinte comando no prompt de comandos:

*MQ\_INSTALLATION\_PATH*/bin/setmqinst -i -p *MQ\_INSTALLATION\_PATH*

em que *MQ\_INSTALLATION\_PATH* representa o diretório no qual o IBM WebSphere MQ está instalado.

É possível ter apenas uma instalação primária em um sistema. Se já houver uma instalação primária no sistema, você deverá desconfigurá-la antes de poder configurar outra. Para obter informações adicionais, consulte Alterando a instalação primária.

- Talvez você queira configurar o ambiente para trabalhar com essa instalação. É possível usar o comando **setmqenv** ou o comando **crtmqenv** para configurar muitas variáveis de ambiente para uma determinada instalação do IBM WebSphere MQ. Para obter mais informações, consulte setmqenv e crtmqenv.
- Se quiser confirmar se a instalação foi bem-sucedida, é possível verificar sua instalação. Consulte ["Verificando uma instalação do servidor IBM WebSphere MQ" na página 149,](#page-148-0) para obter mais informações.

#### **Conceitos relacionados**

["Escolhendo um Local de Instalação" na página 14](#page-13-0)

É possível instalar o IBM WebSphere MQ para um local customizado durante o processo de instalação. Como alternativa, é possível instalar o local padrão. O local em que o IBM WebSphere MQ está instalado é conhecido como o *MQ\_INSTALLATION\_PATH*

#### ["Diversas Instalações" na página 6](#page-5-0)

Em sistemas UNIX, Linux, and Windows, é possível ter mais de uma cópia do IBM WebSphere MQ em um sistema.

["Escolhendo uma Instalação Primária" na página 8](#page-7-0)

Nos sistemas que suportam várias instalações do IBM WebSphere MQ (UNIX, Linux, and Windows), a instalação primária é aquela à qual os locais do sistema IBM WebSphere MQ se referem. Ter uma instalação primária é opcional, mas conveniente.

#### **Tarefas relacionadas**

"Instalando o servidor IBM WebSphere MQ silenciosamente no AIX" na página 76 Instale o servidor do IBM WebSphere MQ a partir da linha de comandos usando o comando **installp** do AIX.

["Desinstalando o IBM WebSphere MQ no AIX" na página 174](#page-173-0)

No AIX, é possível desinstalar o servidor ou cliente do IBM WebSphere MQ usando a System Management Interface Tool (SMIT) ou o comando **installp**.

Alterando a Instalação Primária

**Referências relacionadas**

setmqinst

#### *Instalando o servidor IBM WebSphere MQ silenciosamente no AIX*

Instale o servidor do IBM WebSphere MQ a partir da linha de comandos usando o comando **installp** do AIX.

### **Antes de começar**

Antes de iniciar o procedimento de instalação, certifique-se de ter concluído as etapas necessárias esboçadas em ["Preparando o Sistema" na página 60](#page-59-0).

**Nota:** Durante a instalação, podem ocorrer erros relacionados a **errupdate** ou **trcupdate**. Isso pode ser causado pela instalação para um local não padrão; se esse for o caso, esses erros podem ser seguramente ignoradas. Porém, o rastreio nativo para o IBM WebSphere MQ somente é suportado quando instalado no local padrão.

## **Sobre esta tarefa**

É possível usar este método para instalar em um local não padrão e selecionar mais componentes que você deseja instalar. Os conjuntos de componentes e de arquivos estão listados no ["Escolhendo o Que](#page-14-0) [Instalar" na página 15](#page-14-0).

## **Procedimento**

- 1. Efetue login como root ou alterne para o superusuário usando o comando **su**.
- 2. Configure o diretório atual para o local do arquivo de instalação. O local pode ser o ponto de montagem do CD, um local de rede ou um diretório de sistema de arquivos local.

3. Instale o produto de uma das seguintes maneiras:

• Instale o produto inteiro no local padrão:

installp -acgXYd . all

• Instale os conjuntos de arquivos selecionados no local padrão:

installp -acgXYd . *list of file sets*

• Instale o produto inteiro em um local não padrão usando o sinalizador -R:

installp -R *USIL\_Directory* -acgXYd . all

• Instale os conjuntos de arquivos selecionados em um local não padrão usando a sinalização -R:

```
installp -R USIL_Directory -acgXYd . list of file sets
```
em que *USIL\_Directory* é um diretório que existe antes de o comando ser executado. Ele não deve conter espaços ou usr/mqm. O IBM WebSphere MQ é instalado sob o diretório especificado Por exemplo, se /USIL1 estiver especificado, os arquivos do produto IBM WebSphere MQ estarão localizados em /USIL1/usr/mqm. Esse local é conhecido como *MQ\_INSTALLATION\_PATH*.

## **Como proceder a seguir**

• Se tiver escolhido esta como a instalação primária no sistema, agora você deverá configurá-la como instalação primária. Insira o seguinte comando no prompt de comandos:

```
MQ_INSTALLATION_PATH/bin/setmqinst -i -p MQ_INSTALLATION_PATH
```
em que *MQ\_INSTALLATION\_PATH* representa o diretório no qual o IBM WebSphere MQ está instalado.

É possível ter apenas uma instalação primária em um sistema. Se já houver uma instalação primária no sistema, você deverá desconfigurá-la antes de poder configurar outra. Para obter informações adicionais, consulte Alterando a instalação primária.

• Talvez você queira configurar o ambiente para trabalhar com essa instalação. É possível usar o comando **setmqenv** ou o comando **crtmqenv** para configurar muitas variáveis de ambiente para uma determinada instalação do IBM WebSphere MQ. Para obter mais informações, consulte setmqenv e crtmqenv.

<span id="page-77-0"></span>• Se quiser confirmar se a instalação foi bem-sucedida, é possível verificar sua instalação. Consulte ["Verificando uma instalação do servidor IBM WebSphere MQ" na página 149,](#page-148-0) para obter mais informações.

#### **Conceitos relacionados**

#### ["Diversas Instalações" na página 6](#page-5-0)

Em sistemas UNIX, Linux, and Windows, é possível ter mais de uma cópia do IBM WebSphere MQ em um sistema.

#### ["Escolhendo uma Instalação Primária" na página 8](#page-7-0)

Nos sistemas que suportam várias instalações do IBM WebSphere MQ (UNIX, Linux, and Windows), a instalação primária é aquela à qual os locais do sistema IBM WebSphere MQ se referem. Ter uma instalação primária é opcional, mas conveniente.

#### **Tarefas relacionadas**

["Instalando o Servidor IBM WebSphere MQ no AIX" na página 74](#page-73-0) É possível instalar o servidor IBM WebSphere MQ em um sistema AIX .

["Desinstalando o IBM WebSphere MQ no AIX" na página 174](#page-173-0) No AIX, é possível desinstalar o servidor ou cliente do IBM WebSphere MQ usando a System Management Interface Tool (SMIT) ou o comando **installp**.

**Referências relacionadas**

setmainst **Informações relacionadas** Alterando a Instalação Primária [Local da Instalação Especificado pelo Usuário \(USIL\)](https://www.ibm.com/docs/ssw_aix_71/com.ibm.aix.install/usil.htm)

# **Instalando o Servidor IBM WebSphere MQ no HP-UX**

#### **Antes de começar**

Antes de iniciar o procedimento de instalação, certifique-se de ter concluído as etapas necessárias esboçadas em ["Preparando o Sistema" na página 60](#page-59-0).

## **Sobre esta tarefa**

Esta tarefa descreve a instalação de um servidor usando o programa swinstall para selecionar quais componentes você quer instalar. Os componentes estão listados em ["Escolhendo o Que Instalar" na](#page-14-0) [página 15](#page-14-0).

**Nota:** Se você estiver usando um leitor de tela, use a opção de instalação não interativa ["Instalando o](#page-79-0) [servidor IBM WebSphere MQ silenciosamente no HP-UX" na página 80](#page-79-0); de modo que possa aceitar a licença sem visualizá-la.

Se você estiver instalando o IBM WebSphere MQ a partir de um depósito que contém pacotes de atualização de serviços, leia HP-UX: Aplicando atualizações de nível de manutenção no IBM WebSphere MQ Version 7.5 antes de instalar os pacotes de atualização de serviços...

## **Procedimento**

- 1. Efetue login como root ou alterne para o superusuário usando o comando **su**.
- 2. Configure o diretório atual para o local do arquivo de instalação. O local pode ser o ponto de montagem do DVD, um local de rede ou um diretório do sistema de arquivos local.
- 3. Aceite a licença executando o script mqlicense:

./mqlicense.sh

A licença será exibida. Se aceitar a licença, você poderá continuar com a instalação.

4. Inicie o procedimento de instalação interativo, digitando o seguinte comando,

swinstall -s /*installation\_file*

*/installation\_file* é o caminho absoluto para o arquivo de instalação. O caminho deve iniciar com / e terminar com o nome do arquivo de instalação.

Na tela do menu resultante, selecione **MQSERIES**.

- a) Se você não deseja instalar todos os componentes do IBM WebSphere MQ, abra **MQSERIES**
	- i) Marque os componentes que deseja instalar. O instalador resolve dependências automaticamente.
	- ii) Revise as informações exibidas pelo instalador.
- 5. Opcional: Para instalar o IBM WebSphere MQ em um local não padrão, selecione **Ações> Alterar Local do Produto**. O local de instalação padrão é /opt/mqm.

Para cada instalação, todos os componentes do IBM WebSphere MQ que você precisa devem ser instalados no mesmo local.

O caminho da instalação especificado deve ser um diretório vazio, a raiz de um sistema de arquivos não usado ou um caminho que não existe. O comprimento do caminho é limitado a 256 bytes e não deve conter espaços.

**Nota:** Assegure-se de não selecionar **Ações > Mudar destino** por acidente. Eles não são a mesma coisa.

- 6. Se essa instalação não for a primeira instalação no sistema, selecione **Opções > Permitir a criação de várias versões**
- 7. Selecione **Actions > Install**. O arquivo de log informa se há problemas que precisam ser corrigidos.
- 8. Corrija quaisquer problemas e clique em **OK** para instalar. Você será informado quando a instalação tiver sido concluída.
- 9. Se esta instalação não for a primeira instalação no sistema, você deverá inserir o comando a seguir para configurar o IBM WebSphere MQ:

swconfig -x allow\_multiple\_versions=true MQSERIES,l=MQ\_INSTALLATION\_PATH

em que *MQ\_INSTALLATION\_PATH* é o caminho no qual você acabou de instalar o IBM WebSphere MQ. Se você não inserir este comando, o comando **swlist** relatará a instalação como instalada em vez de configurada. Você não deve usar IBM WebSphere MQ, a menos que a instalação esteja configurada.

## **Como proceder a seguir**

• Se tiver escolhido esta como a instalação primária no sistema, agora você deverá configurá-la como instalação primária. Insira o seguinte comando no prompt de comandos:

*MQ\_INSTALLATION\_PATH*/bin/setmqinst -i -p *MQ\_INSTALLATION\_PATH*

em que *MQ\_INSTALLATION\_PATH* representa o diretório no qual o IBM WebSphere MQ está instalado.

É possível ter apenas uma instalação primária em um sistema. Se já houver uma instalação primária no sistema, você deverá desconfigurá-la antes de poder configurar outra. Para obter informações adicionais, consulte Alterando a instalação primária.

- Talvez você queira configurar o ambiente para trabalhar com essa instalação. É possível usar o comando **setmqenv** ou o comando **crtmqenv** para configurar muitas variáveis de ambiente para uma determinada instalação do IBM WebSphere MQ. Para obter mais informações, consulte setmqenv e crtmqenv.
- Se quiser confirmar se a instalação foi bem-sucedida, é possível verificar sua instalação. Consulte ["Verificando uma instalação do servidor IBM WebSphere MQ" na página 149,](#page-148-0) para obter mais informações.

#### **Conceitos relacionados**

["Diversas Instalações" na página 6](#page-5-0)

<span id="page-79-0"></span>Em sistemas UNIX, Linux, and Windows, é possível ter mais de uma cópia do IBM WebSphere MQ em um sistema.

["Escolhendo uma Instalação Primária" na página 8](#page-7-0)

Nos sistemas que suportam várias instalações do IBM WebSphere MQ (UNIX, Linux, and Windows), a instalação primária é aquela à qual os locais do sistema IBM WebSphere MQ se referem. Ter uma instalação primária é opcional, mas conveniente.

#### **Tarefas relacionadas**

"Instalando o servidor IBM WebSphere MQ silenciosamente no HP-UX" na página 80 É possível executar uma instalação não interativa do IBM WebSphere MQ usando o comando **swinstall**. Uma instalação não interativa também é conhecida como uma instalação não assistida ou silenciosa.

["Desinstalando o IBM WebSphere MQ no HP-UX" na página 176](#page-175-0) No HP-UX, é possível desinstalar o servidor ou cliente do IBM WebSphere MQ usando o comando **swremove**.

Alterando a Instalação Primária **Referências relacionadas**

setmqinst

## *Instalando o servidor IBM WebSphere MQ silenciosamente no HP-UX*

É possível executar uma instalação não interativa do IBM WebSphere MQ usando o comando **swinstall**. Uma instalação não interativa também é conhecida como uma instalação não assistida ou silenciosa.

### **Antes de começar**

Antes de iniciar o procedimento de instalação, certifique-se de ter concluído as etapas necessárias esboçadas em ["Preparando o Sistema" na página 60](#page-59-0).

## **Sobre esta tarefa**

Este tópico descreve a instalação não interativa de um servidor, usando o programa **swinstall** para selecionar os componentes que você deseja instalar. Os componentes estão listados em ["Escolhendo o](#page-14-0) [Que Instalar" na página 15.](#page-14-0)

## **Procedimento**

- 1. Efetue login como root ou alterne para o superusuário usando o comando **su**.
- 2. Configure o diretório atual para o local do arquivo de instalação. O local pode ser o ponto de montagem do CD, um local de rede ou um diretório de sistema de arquivos local.
- 3. Aceite o contrato de licença do IBM WebSphere MQ sem um prompt interativo inserindo o comando a seguir:

./mqlicense.sh -accept

- 4. Instale o WebSphere MQ usando o comando **swinstall**:
	- a) Se esta instalação não é a primeira instalação no sistema, você deverá incluir -x allow\_multiple\_versions=true no comando **swinstall**.
	- b) Inclua os nomes dos componentes a serem instalados como parâmetros do comando **swinstall**. O instalador resolve automaticamente quaisquer dependências.
	- c) Opcional: Identifique o local da instalação, incluindo ,l=*MQ\_INSTALLATION\_PATH* como um parâmetro do comando **swinstall** Para cada instalação, todos os componentes do IBM WebSphere MQ que você precisa devem ser instalados no mesmo local.

O caminho da instalação especificado deve ser um diretório vazio, a raiz de um sistema de arquivos não usado ou um caminho que não existe. O comprimento do caminho é limitado a 256 bytes e não deve conter espaços.

Por exemplo, para instalar todos os componentes do IBM WebSphere MQ, em um local não padrão, como a primeira instalação, insira o comando a seguir:

swinstall -s */installation\_file.v11* MQSERIES,l=/opt/customLocation

Para executar uma instalação parcial, fornecendo uma lista de componentes, no local padrão, como a segunda instalação, insira o comando a seguir:

swinstall -x allow multiple versions=true -s */installation file.v11* MQSERIES.MQM-RUNTIME MQSERIES.MQM-BASE MQSERIES.MQM-SERVER

*/installation\_file.v11* é o caminho absoluto para o arquivo de instalação. O caminho deve iniciar com / e terminar com o nome do arquivo de instalação. O arquivo de instalação possui a extensão .v11.

5. Se esta instalação não for a primeira instalação no sistema, você deverá inserir o comando a seguir para configurar a instalação:

swconfig -x allow\_multiple\_versions=true MQSERIES,l=*MQ\_INSTALLATION\_PATH*

em que *MQ\_INSTALLATION\_PATH* é o caminho no qual você acabou de instalar o IBM WebSphere MQ. Se você não inserir este comando, o comando **swlist** relatará a instalação como instalada em vez de configurada. Você não deve usar IBM WebSphere MQ, a menos que a instalação esteja configurada.

#### **Exemplo**

O exemplo mostra o comando para executar uma instalação silenciosa completa no local padrão. Observe que todos os recursos de idioma estão instalados. Execute uma instalação parcial para instalar seus idiomas escolhidos.

```
cd /downloads/WMQInstallFiles
swinstall -v -x source_directory=$PWD/hpUxxxxx.v11 MQSERIES
```
#### **Como proceder a seguir**

• Se tiver escolhido esta como a instalação primária no sistema, agora você deverá configurá-la como instalação primária. Insira o seguinte comando no prompt de comandos:

*MQ\_INSTALLATION\_PATH*/bin/setmqinst -i -p *MQ\_INSTALLATION\_PATH*

em que *MQ\_INSTALLATION\_PATH* representa o diretório no qual o IBM WebSphere MQ está instalado.

É possível ter apenas uma instalação primária em um sistema. Se já houver uma instalação primária no sistema, você deverá desconfigurá-la antes de poder configurar outra. Para obter informações adicionais, consulte Alterando a instalação primária.

- Talvez você queira configurar o ambiente para trabalhar com essa instalação. É possível usar o comando **setmqenv** ou o comando **crtmqenv** para configurar muitas variáveis de ambiente para uma determinada instalação do IBM WebSphere MQ. Para obter mais informações, consulte setmqenv e crtmqenv.
- Se quiser confirmar se a instalação foi bem-sucedida, é possível verificar sua instalação. Consulte ["Verificando uma instalação do servidor IBM WebSphere MQ" na página 149,](#page-148-0) para obter mais informações.

#### **Conceitos relacionados**

["Diversas Instalações" na página 6](#page-5-0)

Em sistemas UNIX, Linux, and Windows, é possível ter mais de uma cópia do IBM WebSphere MQ em um sistema.

["Escolhendo uma Instalação Primária" na página 8](#page-7-0)

Nos sistemas que suportam várias instalações do IBM WebSphere MQ (UNIX, Linux, and Windows), a instalação primária é aquela à qual os locais do sistema IBM WebSphere MQ se referem. Ter uma instalação primária é opcional, mas conveniente.

#### <span id="page-81-0"></span>**Tarefas relacionadas**

["Instalando o Servidor IBM WebSphere MQ no HP-UX" na página 78](#page-77-0) ["Desinstalando o IBM WebSphere MQ no HP-UX" na página 176](#page-175-0) No HP-UX, é possível desinstalar o servidor ou cliente do IBM WebSphere MQ usando o comando **swremove**.

Alterando a Instalação Primária **Referências relacionadas** setmqinst

# **Instalando o Servidor IBM WebSphere MQ no Linux**

É possível instalar um servidor do IBM WebSphere MQ em um sistema 32 bit ou 64 bit do Linux.

## **Antes de começar**

- Antes de iniciar o procedimento de instalação, certifique-se de que tenha concluído as etapas necessárias descritas em ["Preparando o Sistema" na página 60](#page-59-0).
- Se esta instalação não for a primeira instalação no sistema, você deverá se assegurar de que o comando **crtmqpkg** pode gravar em um local temporário. Por padrão, o comando **crtmqpkg** gravará no diretório /var/tmp. Para usar um local diferente, é possível configurar a variável de ambiente *TMPDIR* antes de executar o comando **crtmqpkg**.
- Para executar o comando **crtmqpkg** usado nessa tarefa, deve-se ter o comando **pax** ou **rpmbuild** instalado.

**Importante: pax** e **rpmbuild** não são fornecidos como parte do produto. Você deve obtê-los a partir de seu fornecedor de distribuição do Linux.

## **Sobre esta tarefa**

Instale o servidor usando o instalador RPM Package Manager, para selecionar os componentes que deseja instalar. Os componentes e os nomes do pacote estão listados em ["Escolhendo o Que Instalar" na](#page-14-0) [página 15](#page-14-0).

## **Procedimento**

- 1. Efetue login como root ou alterne para o superusuário usando o comando **su**.
- 2. Configure o diretório atual para o local do arquivo de instalação. O local pode ser o ponto de montagem do DVD do servidor, um local de rede ou um diretório do sistema de arquivos local.
- 3. Execute o script mqlicense.sh.

Se quiser visualizar uma versão somente texto da licença, que pode ser lida por um leitor de tela, digite a mensagem a seguir:

./mqlicense.sh -text\_only

O número de licença é exibido.

É necessário aceitar o acordo de licença antes de continuar com a instalação.

4. Se esta não for a primeira instalação do IBM WebSphere MQ no sistema, você deverá executar o comando **crtmqpkg** para criar um conjunto exclusivo de pacotes a serem instalados no sistema. Para executar o comando **crtmqpkg** no Linux, você deve instalar o comando **pax** e o **rpmbuild**, localizados no pacote rpm-build.

**Nota:** O comando **crtmqpkg** será necessário somente se esta não for a primeira instalação do IBM WebSphere MQ no sistema. Se você tiver versões anteriores do IBM WebSphere MQ instaladas em seu sistema, a instalação do IBM WebSphere MQ versão 7.5 funcionará corretamente se você o instalar em um local diferente.

Para executar o comando **crtmqpkg** em um sistema Linux:

a) Insira o seguinte comando:

./crtmqpkg *suffix*

em que *suffix* é um nome escolhido por você que identifica exclusivamente os pacotes de instalação no sistema. *suffix* não é o mesmo que um nome de instalação, apesar de os nomes poderem ser idênticos. *suffix* limita-se a 16 caracteres nos intervalos A-Z, a-z e 0-9.

**Nota:** Este comando cria uma cópia completa dos pacotes de instalação em um diretório temporário. Por padrão, o diretório temporário está localizado em /var/tmp. Você deve se assegurar de que o sistema tem espaço livre suficiente antes de executar esse comando. Para usar um local diferente, é possível configurar a variável de ambiente *TMPDIR* antes de executar o comando **crtmqpkg**. Por exemplo:

\$ TMPDIR=/test ./crtmqpkg

b) Configure o diretório atual para o local especificado quando a operação do comando **crtmqpkg** tiver sido concluída com sucesso.

Este diretório é um subdiretório do diretório /var/tmp/mq\_rpms, no qual o conjunto exclusivo de pacotes é criado. Os pacotes têm o valor *suffix* contido no nome do arquivo. No exemplo a seguir, o sufixo "1"./crtmqpkg 1 significa que há: um subdiretório denominado /var/tmp/mq\_rpms/1/ i386.

Os pacotes são renomeados de acordo com o subdiretório, por exemplo:

From: MQSeriesRuntime-7.5.0-0.i386.rpm To: MQSeriesRuntime\_1-7.5.0-0.i386.rpm

5. Instale o IBM WebSphere MQ.

No mínimo, você deve instalar os componentes MQSeriesRuntime e o MQSeriesServer.

• Para instalar o local padrão, /opt/mqm, use o comando **rpm -ivh** para instalar cada componente que você precisar.

Por exemplo, para instalar os componentes de tempo de execução e de servidor no local padrão, use o comando a seguir:

rpm -ivh MQSeriesRuntime-\*.rpm MQSeriesServer-\*.rpm

Para instalar todos os componentes no local padrão, use o seguinte comando:

rpm -ivh MQSeries\*.rpm

• Para instalar em um local não padrão, use a opção **rpm --prefix** Para cada instalação, todos os componentes do IBM WebSphere MQ que você precisa devem ser instalados no mesmo local.

O caminho da instalação especificado deve ser um diretório vazio, a raiz de um sistema de arquivos não usado ou um caminho que não existe. O comprimento do caminho é limitado a 256 bytes e não deve conter espaços.

Por exemplo, insira o caminho da instalação a seguir para instalar os componentes de tempo de execução e do servidor no diretório /opt/customLocation em um sistema Linux de 32 bits:

```
rpm --prefix /opt/customLocation -ivh MQSeriesRuntime_*.rpm
MQSeriesServer_*.rpm
```
## **Como proceder a seguir**

• Se tiver escolhido esta como a instalação primária no sistema, agora você deverá configurá-la como instalação primária. Insira o seguinte comando no prompt de comandos:

*MQ\_INSTALLATION\_PATH*/bin/setmqinst -i -p *MQ\_INSTALLATION\_PATH*

em que *MQ\_INSTALLATION\_PATH* representa o diretório no qual o IBM WebSphere MQ está instalado.

<span id="page-83-0"></span>É possível ter apenas uma instalação primária em um sistema. Se já houver uma instalação primária no sistema, você deverá desconfigurá-la antes de poder configurar outra. Para obter informações adicionais, consulte Alterando a instalação primária.

- Talvez você queira configurar o ambiente para trabalhar com essa instalação. É possível usar o comando **setmqenv** ou o comando **crtmqenv** para configurar muitas variáveis de ambiente para uma determinada instalação do IBM WebSphere MQ. Para obter mais informações, consulte setmqenv e crtmqenv.
- Se quiser confirmar se a instalação foi bem-sucedida, é possível verificar sua instalação. Consulte ["Verificando uma instalação do servidor IBM WebSphere MQ" na página 149,](#page-148-0) para obter mais informações.

#### **Conceitos relacionados**

["Diversas Instalações" na página 6](#page-5-0)

Em sistemas UNIX, Linux, and Windows, é possível ter mais de uma cópia do IBM WebSphere MQ em um sistema.

["Escolhendo uma Instalação Primária" na página 8](#page-7-0)

Nos sistemas que suportam várias instalações do IBM WebSphere MQ (UNIX, Linux, and Windows), a instalação primária é aquela à qual os locais do sistema IBM WebSphere MQ se referem. Ter uma instalação primária é opcional, mas conveniente.

#### **Tarefas relacionadas**

["Desinstalando o IBM WebSphere MQ no Linux" na página 178](#page-177-0) No Linux, é possível desinstalar o cliente ou servidor do IBM WebSphere MQ usando o comando **rpm**.

**Referências relacionadas** setmqinst **Informações relacionadas** Alterando a Instalação Primária

# **Instalando o servidor IBM WebSphere MQ no Linux Ubuntu**

É possível instalar um servidor IBM WebSphere MQ em um sistema Linux Ubuntu.

## **Antes de começar**

- Antes de iniciar o procedimento de instalação, certifique-se de ter concluído as etapas necessárias esboçadas em ["Preparando o Sistema" na página 60.](#page-59-0)
- Certifique-se de que o RPM esteja instalado em seu sistema, uma vez que o procedimento de instalação usa os mesmos pacotes RPM usados pelas outras distribuições baseadas em RPM. As tecnologias que convertem estes pacotes RPM em outros formatos, como estrangeiro para converter RPMs em pacotes Debian, não são compatíveis com os pacotes RPM do IBM WebSphere MQ e não devem ser usadas.

O IBM WebSphere MQ for Linux é instalado usando o RPM, que não é instalado por padrão no Ubuntu. Para determinar se o RPM está instalado em seu sistema, use o comando **dpkg**. Por exemplo:

```
dpkg -l rpm
```
Se a resposta deste comando for do formato:

ii rpm 4.9.1.1-1ubuntu0.1 package manager for RPM

O RPM já está instalado em seu sistema e nenhuma ação adicional será necessária.

Se o comando **dpkg** retornar uma saída do formato:

\$ dpkg -l rpm No packages found matching rpm Deve-se instalar o pacote RPM antes de instalar o IBM WebSphere MQ. Por exemplo:

sudo apt-get install rpm

Se este comando não for concluído com êxito, consulte o administrador do Ubuntu para obter instruções específicas para seu sistema para instalar o pacote RPM.

#### **Sobre esta tarefa**

Instale o servidor usando o instalador RPM Package Manager, para selecionar os componentes que deseja instalar. Os componentes e os nomes do pacote estão listados em ["Escolhendo o Que Instalar" na](#page-14-0) [página 15](#page-14-0).

### **Procedimento**

- 1. Abra um terminal shell e configure seu diretório atual para o local dos pacotes de instalação. O local pode ser o ponto de montagem do DVD do servidor, um local de rede ou um diretório do sistema de arquivos local. Deve-se ter autoridade de administrador para executar os seguintes comandos. Isso pode ser feito incluindo **sudo** antes dos seguintes comandos ou alterando para o usuário root no shell com o comando **su**.
- 2. Execute o script mqlicense.sh.

Se quiser visualizar uma versão somente texto da licença, que pode ser lida por um leitor de tela, digite a mensagem a seguir:

./mqlicense.sh -text\_only

A licença será exibida.

É necessário aceitar o acordo de licença antes de continuar com a instalação.

3. Se esta instalação não for a primeira instalação do IBM WebSphere MQ versão 7.5 no sistema, você deverá executar o comando **crtmqpkg** para criar um conjunto exclusivo de pacotes para instalar no sistema. Para executar o comando **crtmqpkg** no Linux, você deve instalar o comando **pax** e o **rpmbuild**, localizados no pacote rpm-build.

**Nota:** Se você desejar instalar o IBM WebSphere MQ em um local de instalação não padrão, aplique a correção de código fornecida na nota técnica, [Instalando WebSphere MQ na Linux Ubuntu](https://www.ibm.com/support/docview.wss?uid=swg21656068) Sem essa atualização, o comando **crtmqpkg** será interrompido sem criar os pacotes RPM reconstruídos.

a) Insira o seguinte comando:

./crtmqpkg *suffix*

em que *suffix* é um nome de sua escolha, que identifica exclusivamente os pacotes de instalação no sistema. *suffix* não é o mesmo que um nome de instalação, apesar de os nomes poderem ser idênticos. *suffix* limita-se a 16 caracteres nos intervalos A-Z, a-z e 0-9.

**Nota:** Este comando cria uma cópia completa dos pacotes de instalação em um diretório temporário. Por padrão, o diretório temporário está localizado em /var/tmp. Você deve se assegurar de que o sistema tem espaço livre suficiente antes de executar esse comando. Para usar um local diferente, é possível configurar a variável de ambiente *TMPDIR* antes de executar o comando **crtmqpkg**. Por exemplo:

TMPDIR=/test ./crtmqpkg

b) Configure seu diretório atual para o local especificado quando o comando **crtmqpkg** for concluído. Este diretório é um subdiretório do diretório /var/tmp/mq\_rpms, no qual o conjunto exclusivo de pacotes é criado. Os pacotes têm o valor *suffix* contido no nome do arquivo. No exemplo a seguir, o sufixo de "1"./crtmqpkg 1 significa que existe :um subdiretório denominado /var/tmp/ mq  $rpms/1/i386$ .

Os pacotes são renomeados de acordo com o subdiretório, por exemplo:

From: MQSeriesRuntime-7.5.0-0.i386.rpm To: MQSeriesRuntime\_1-7.5.0-0.i386.rpm

4. Instale IBM WebSphere MQ.

No mínimo, você deve instalar os componentes MQSeriesRuntime e o MQSeriesServer.

Dois sinalizadores adicionais são requeridos sobre as instalações de distribuição baseadas no RPM:

• **--nodeps**: Deve-se usar essa opção, uma vez que o banco de dados RPM no Ubuntu está vazio ou escassamente preenchido e as dependências do pacote do sistema operacional solicitadas pelos pacotes do IBM WebSphere MQ não são listadas no banco de dados do pacote RPM.

**Importante:** Essa opção desativa as verificações de segurança contidas nos pacotes RPM do IBM WebSphere MQ para assegurar que todos os pacotes do WebSphere MQ contenham seus pacotes obrigatórios necessários. Se não estiver instalando todos os componentes, deve-se assegurar que os conjuntos apropriados estejam instalados, conforme listado na Tabela 17 na página 86.

• **--force-debian**: Deve-se usar esta opção para evitar mensagens de avisos da versão de RPM do Ubuntu, que indicam que os pacotes RPM não são destinados a serem instalados diretamente usando o RPM no Ubuntu.

Como a verificação de dependência é desativada durante a instalação do Ubuntu IBM WebSphere MQ , instale o pacote MQSeriesRuntime antes de qualquer outro pacote, pois todos os outros pacotes dependem do pacote MQSeriesRuntime .

Por exemplo:

rpm -ivh --nodeps --force-debian MQSeriesRuntime-\*.rpm

Agora é possível escolher outros componentes para instalar, como MQSeriesServer, MQSeriesJava e MQSeriesJRE. Esses componentes fornecem ao seu sistema a funcionalidade do gerenciador de filas, as classes IBM WebSphere MQ para APIs Java e JMS para uso com aplicativos Java e um JRE para execução com os aplicativos. Use o comando a seguir:

rpm -ivh --nodeps --force-debian MQSeriesServer-\*.rpm MQSeriesJRE-\*.rpm MQSeriesJava-\*.rpm

descreve as dependências do componente do pacote. Para instalar e usar o pacote listado na coluna de nome do pacote, deve-se instalar também os componentes listados na coluna de dependências do pacote.

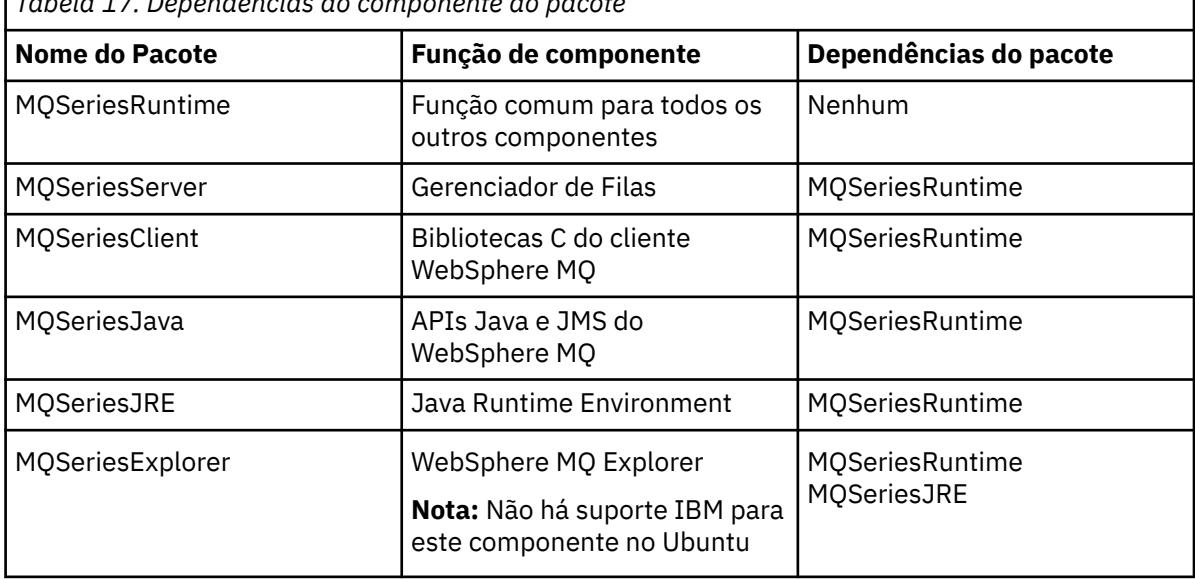

*Tabela 17. Dependências do componente do pacote*

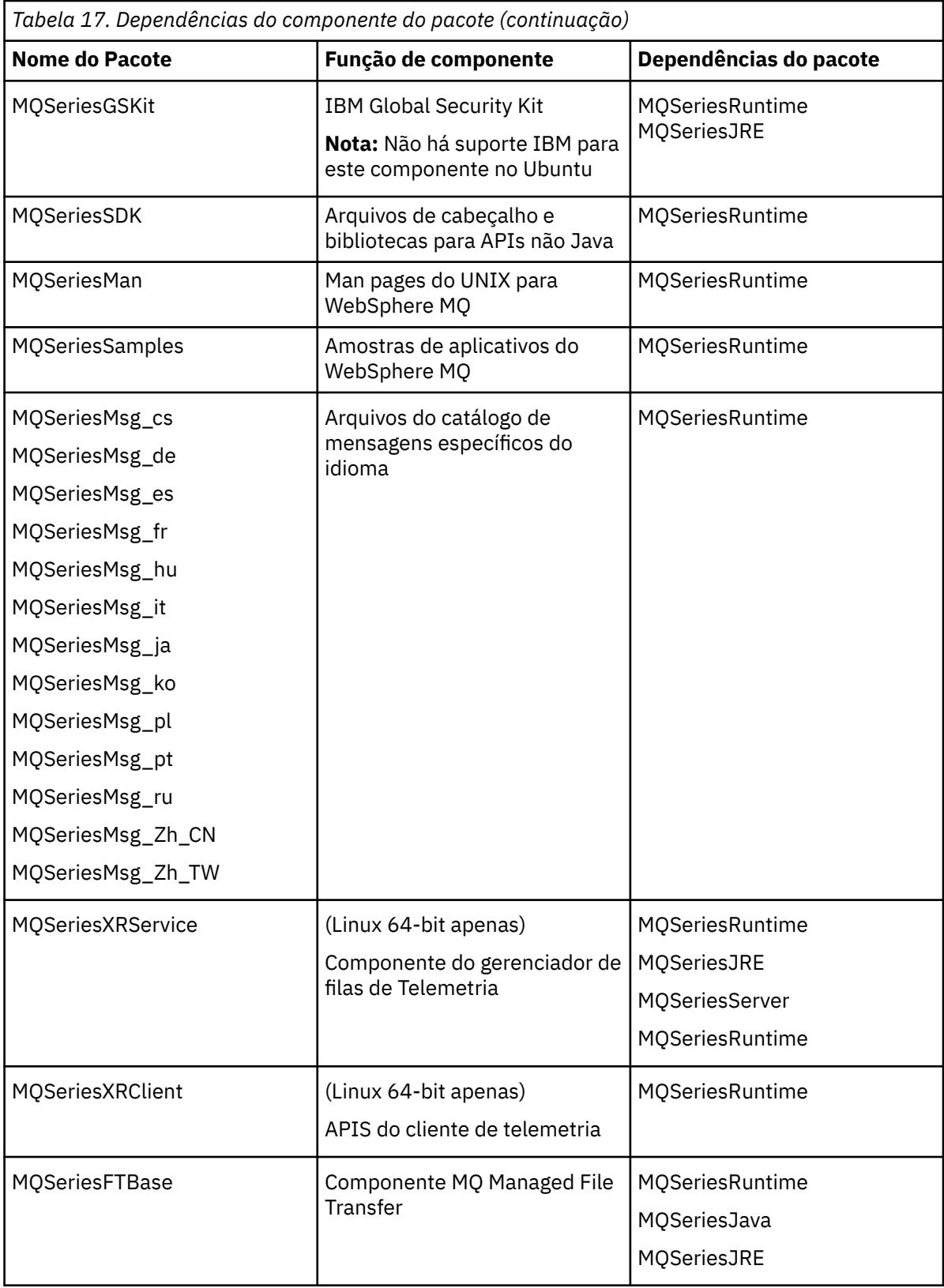

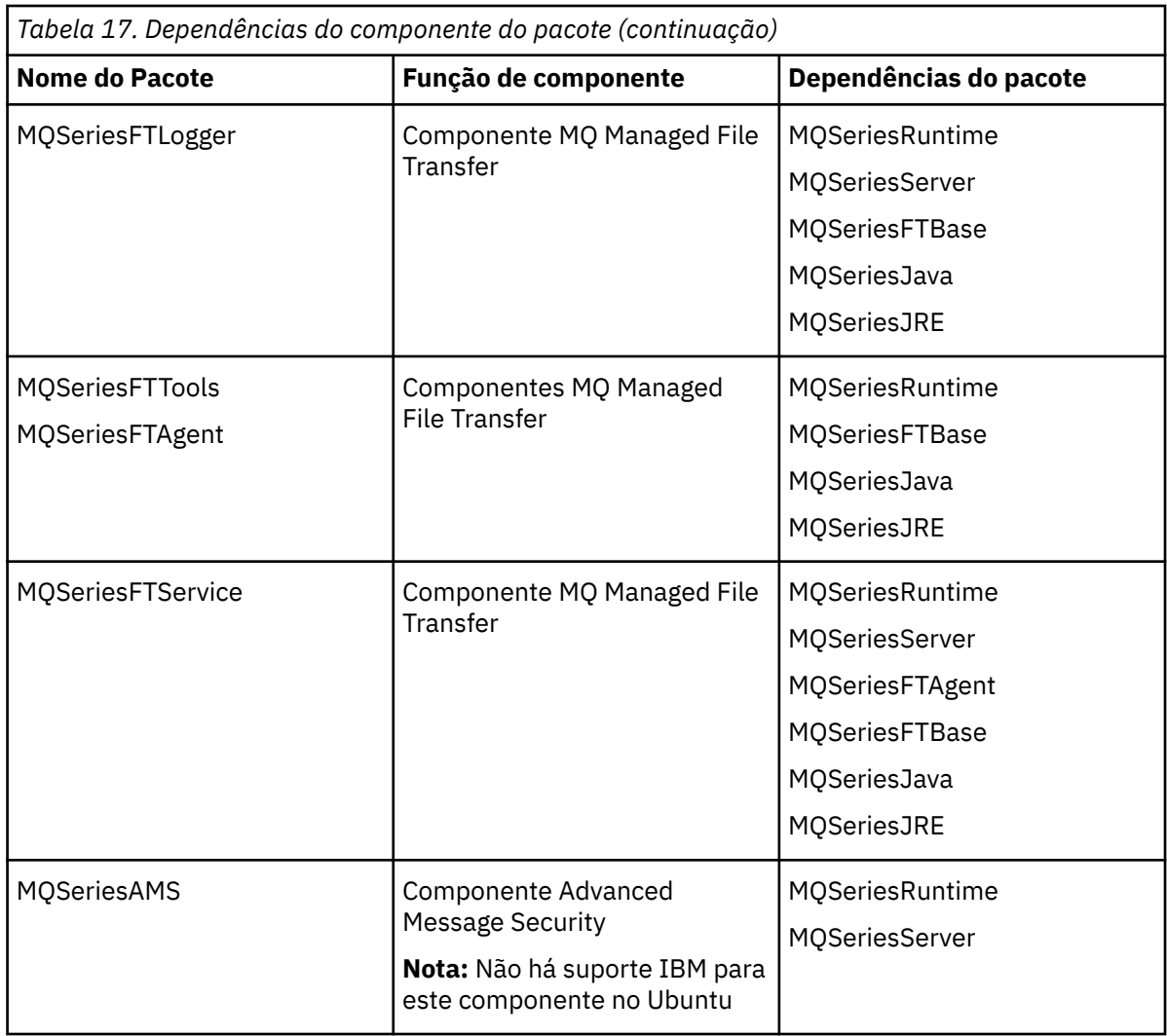

## **Como proceder a seguir**

• Se tiver escolhido esta como a instalação primária no sistema, agora você deverá configurá-la como instalação primária. Insira o seguinte comando no prompt de comandos:

*MQ\_INSTALLATION\_PATH*/bin/setmqinst -i -p *MQ\_INSTALLATION\_PATH*

em que *MQ\_INSTALLATION\_PATH* representa o diretório no qual o IBM WebSphere MQ está instalado.

É possível ter apenas uma instalação primária em um sistema. Se já houver uma instalação primária no sistema, você deverá desconfigurá-la antes de poder configurar outra. Para obter informações adicionais, consulte Alterando a instalação primária.

- Talvez você queira configurar o ambiente para trabalhar com essa instalação. É possível usar o comando **setmqenv** ou o comando **crtmqenv** para configurar muitas variáveis de ambiente para uma determinada instalação do IBM WebSphere MQ. Para obter mais informações, consulte setmqenv e crtmqenv.
- Se quiser confirmar se a instalação foi bem-sucedida, é possível verificar sua instalação. Consulte ["Verificando uma instalação do servidor IBM WebSphere MQ" na página 149,](#page-148-0) para obter mais informações.

#### **Conceitos relacionados**

#### ["Diversas Instalações" na página 6](#page-5-0)

Em sistemas UNIX, Linux, and Windows, é possível ter mais de uma cópia do IBM WebSphere MQ em um sistema.

#### <span id="page-88-0"></span>["Escolhendo uma Instalação Primária" na página 8](#page-7-0)

Nos sistemas que suportam várias instalações do IBM WebSphere MQ (UNIX, Linux, and Windows), a instalação primária é aquela à qual os locais do sistema IBM WebSphere MQ se referem. Ter uma instalação primária é opcional, mas conveniente.

#### **Tarefas relacionadas**

["Desinstalando o IBM WebSphere MQ no Linux" na página 178](#page-177-0) No Linux, é possível desinstalar o cliente ou servidor do IBM WebSphere MQ usando o comando **rpm**.

Alterando a Instalação Primária

#### **Referências relacionadas**

setmqinst

# **Instalando o Servidor IBM WebSphere MQ no Solaris**

É possível instalar um servidor IBM WebSphere MQ no Solaris de forma interativa ou silenciosa.

## **Antes de começar**

- Antes de iniciar o procedimento de instalação, certifique-se de concluir as etapas necessárias que estão estruturadas em tópicos em ["Preparando o Sistema" na página 60.](#page-59-0)
- Se você estiver usando zonas Solaris, você terá uma opção entre instalar o IBM WebSphere MQ na zona global ou instalar o IBM WebSphere MQ em uma zona não global Para obter detalhes sobre como instalar o IBM WebSphere MQ em zonas do Solaris, veja a nota técnica a seguir: [Posição do suporte do](https://www.ibm.com/support/docview.wss?uid=swg21233258) [IBM WebSphere MQ V6.0 sobre zonas do Solaris](https://www.ibm.com/support/docview.wss?uid=swg21233258) . A nota técnica é aplicável ao IBM WebSphere MQ Version 7.1 ou mais recente com as mudanças a seguir:
	- Você não precisa da opção -G no comando **pkgadd** , pois o GSKit agora está instalado como parte de uma instalação do WebSphere MQ
	- Se você instalar o IBM WebSphere MQ na zona global para usar em zonas esparsas, deverá copiar o sistema de arquivos /var/mqm na zona esparsa. Você também deve copiar a entrada de instalação /etc/opt/mqm/mqinst.ini na zona esparsa.
	- Limitações para sistemas de arquivos /usr compartilhados: os comandos **dspmqinst** e **dspmqver** podem relatar a instalação primária incorretamente quando comparados com os links simbólicos em /usr/bin. Para sincronizar o relatório da instalação primária em uma zona Solaris e na zona global, execute **setmqinst** com o parâmetro **-i** ou **-x** nas zonas individuais.
	- Não é possível alterar a instalação primária dentro de uma zona não global. Você deve alterar a instalação primária por meio da zona global, que possui o acesso de gravação apropriado para /usr/ bin.

## **Sobre esta tarefa**

Esta tarefa descreve a instalação de IBM WebSphere MQ para o servidor Solaris, usando o programa pkgadd É possível escolher quais componentes você deseja instalar. Os componentes estão listados em ["Escolhendo o Que Instalar" na página 15](#page-14-0).

**Nota:** Se você estiver instalando no sistema operacional Solaris 11, certifique-se de que o pacote IPS (package/svr4) que suporta pkgadd e utilitários equivalentes esteja instalado.

## **Procedimento**

- 1. Efetue login como raiz ou mude para o superusuário usando o comando **su** .
- 2. Configure o diretório atual para o local do arquivo de instalação. O local pode ser o ponto de montagem do DVD do servidor, um local de rede ou um diretório do sistema de arquivos local.
- 3. Execute o script mqlicense.sh para aceitar a licença:

./mqlicense.sh

Se quiser visualizar uma versão somente texto da licença, que pode ser lida por um leitor de tela, digite:

./mqlicense.sh -text\_only

A licença será exibida. Siga as instruções para aceitar a licença. Se você aceitar a licença, a instalação prosseguirá. Se a rejeitar, você não poderá continuar o processo de instalação.

4. Se essa instalação não for a primeira instalação no sistema, você deve executar **crtmqpkg** para criar um conjunto exclusivo de pacotes para instalação no sistema:

a) Insira o seguinte comando:

```
./crtmqpkg 
suffix
```
em que *suffix* é um nome escolhido por você que identifica exclusivamente os pacotes de instalação no sistema. *suffix* não é o mesmo que um nome de instalação, apesar de os nomes poderem ser idênticos. *suffix* limita-se a 16 caracteres nos intervalos A-Z, a-z e 0-9.

O script **ctrmqpkg** pode usar duas variáveis de ambiente que são úteis quando você está instalando a partir de um local de mídia que não seja um disco:

- *CDROOT*, a raiz da mídia de instalação ou dos arquivos de instalação transferidos por download.
- *TMPDIR*, o local de saída dos arquivos de instalação modificados.

Nenhuma variável de ambiente é necessária se você estiver executando a imagem como ./ crtmqpkg.

b) Configure seu diretório atual para o local especificado quando o comando **crtmqpkg** for concluído.

Esse diretório é um subdiretório do /var/spool, no qual o conjunto exclusivo de pacotes é criado. Os pacotes têm o valor *suffix* contido no nome do arquivo.

- 5. Inicie o processo de instalação:
	- Se a instalação for a primeira instalação no sistema, insira o comando a seguir para iniciar o processo de instalação:

pkgadd -d.

• Se a instalação não for a primeira instalação no sistema, insira o comando a seguir para iniciar o processo de instalação:

pkgadd mqm-*suffix*

em que *suffix* é o sufixo escolhido na etapa anterior.

- 6. É solicitado que escolha um local para instalação.
	- Para instalar no local padrão, /opt/mqm, insira y.
	- Para instalar em um diretório não padrão, insira n. Em seguida, insira o caminho da instalação requerido e confirme sua opção.
- 7. Quando a lista de componentes é exibida, insira o número dos componentes que você precisa, separados por espaços ou vírgulas.

Ao instalar (incluindo) um componente do IBM WebSphere MQ em uma instalação existente, escolha a opção yes quando for perguntado se deseja sobrescrever.

**Nota:** Durante a instalação de versão base do IBM WebSphere MQ, é possível escolher instalar todos os componentes ou um subconjunto dos componentes. Quando você instalar um fix pack, apenas os componentes instalados atualmente terão upgrade feito. Se, em um estágio posterior, você desejar incluir mais componentes do IBM WebSphere MQ que ainda não estiverem instalados, esses componentes poderão ser instalados (incluídos) apenas na versão base do IBM WebSphere MQ. Se a sua versão atual do IBM WebSphere MQ não for a versão base, deve-se primeiro desinstalar todos os

<span id="page-90-0"></span>fix packs antes de incluir os componentes necessários na instalação existente e, em seguida, instalar os fix packs necessários. Além disso, quando você estiver incluindo componentes do IBM WebSphere MQ em uma instalação existente, deverá escolher a opção yes quando for perguntado se deseja sobrescrever pelo processo de instalação.

- 8. Se o caminho escolhido na etapa 6 não existir, será perguntado se deseja criá-lo. Você deve inserir y para continuar.
- 9. Responda a todas as perguntas corretamente para o seu sistema.

Se for solicitado que escolha se deseja instalar certos arquivos IBM WebSphere MQ como arquivos setuid/setgid, você deve inserir y.

10. Será exibida uma mensagem quando a instalação estiver concluída. Digite q para sair do programa pkgadd .

## **Como proceder a seguir**

• Se tiver escolhido esta como a instalação primária no sistema, agora você deverá configurá-la como instalação primária. Insira o seguinte comando no prompt de comandos:

*MQ\_INSTALLATION\_PATH*/bin/setmqinst -i -p *MQ\_INSTALLATION\_PATH*

em que *MQ\_INSTALLATION\_PATH* representa o diretório no qual o IBM WebSphere MQ está instalado.

É possível ter apenas uma instalação primária em um sistema. Se já houver uma instalação primária no sistema, você deverá desconfigurá-la antes de poder configurar outra. Para obter informações adicionais, consulte Alterando a instalação primária.

- Talvez você queira configurar o ambiente para trabalhar com essa instalação. É possível usar o comando **setmqenv** ou o comando **crtmqenv** para configurar muitas variáveis de ambiente para uma determinada instalação do IBM WebSphere MQ. Para obter mais informações, consulte setmqenv e crtmqenv.
- Se quiser confirmar se a instalação foi bem-sucedida, é possível verificar sua instalação. Consulte ["Verificando uma instalação do servidor IBM WebSphere MQ" na página 149,](#page-148-0) para obter mais informações.

#### **Conceitos relacionados**

#### ["Diversas Instalações" na página 6](#page-5-0)

Em sistemas UNIX, Linux, and Windows, é possível ter mais de uma cópia do IBM WebSphere MQ em um sistema.

["Escolhendo uma Instalação Primária" na página 8](#page-7-0)

Nos sistemas que suportam várias instalações do IBM WebSphere MQ (UNIX, Linux, and Windows), a instalação primária é aquela à qual os locais do sistema IBM WebSphere MQ se referem. Ter uma instalação primária é opcional, mas conveniente.

#### **Tarefas relacionadas**

"Instalando o servidor IBM WebSphere MQ silenciosamente no Solaris" na página 91

["Desinstalando o IBM WebSphere MQ no Solaris" na página 179](#page-178-0)

No Solaris, é possível desinstalar o servidor ou cliente doIBM WebSphere MQ usando o comando **pkgrm**

#### Alterando a Instalação Primária

#### **Referências relacionadas**

setmqinst

#### *Instalando o servidor IBM WebSphere MQ silenciosamente no Solaris*

#### **Antes de começar**

Antes de iniciar o procedimento de instalação, certifique-se de ter concluído as etapas necessárias esboçadas em ["Preparando o Sistema" na página 60](#page-59-0).

## **Sobre esta tarefa**

É possível executar uma instalação silenciosa do IBM WebSphere MQ Um arquivo de script de amostra chamado silent.sh é fornecido no diretório silent no DVD. É possível usar este script para executar uma instalação não interativa que não requer nenhuma entrada e não mostra nada na tela. Ele deve ser executado como raiz.

O script de instalação silent.sh utiliza um arquivo admin e um arquivo response, ambos fornecidos no diretório silent. É possível usar esses arquivos conforme fornecido para executar uma instalação silenciosa de todos os componentes, incluindo todos os recursos do idioma nacional, para o local padrão.

**Nota:** Se você estiver instalando no sistema operacional Solaris 11, certifique-se de que o pacote IPS (package/svr4) que suporta pkgadd e utilitários equivalentes esteja instalado.

## **Procedimento**

- 1. Copie o script silent.sh em um diretório gravável.
- 2. Se essa instalação não for a primeira instalação no sistema, você deve executar **crtmqpkg** para criar um conjunto exclusivo de pacotes para instalação no sistema:
	- a) Insira o seguinte comando:

./crtmqpkg *suffix*

em que *suffix* é um nome de sua escolha que irá identificar de forma exclusiva os pacotes de instalação no sistema. *suffix* não é o mesmo que um nome de instalação, apesar de os nomes poderem ser idênticos. *suffix* limita-se a 16 caracteres nos intervalos A-Z, a-z e 0-9.

b) Configure seu diretório atual para o local especificado quando o comando **crtmqpkg** for concluído.

Este diretório é um subdiretório de /var/spool, no qual o conjunto exclusivo de pacotes é criado. Os pacotes têm o valor *suffix* contido no nome do arquivo.

Depois que um novo pacote foi gerado para a segunda instalação, o script silent. sh precisa ter sua variável MQ\_PACKAGE\_NAME modificada para que seu valor não seja mqm, mas o novo nome do pacote.

Também avariável MQ\_PACKAGE\_LOCATION precisa ser modificada para que seu valor não seja \$MQ\_MEDIA\_LOCATION, mas o local do novo pacote (que, por padrão, é /var/spool/pkg).

- 3. Opcional: Se quiser alterar o local no qual o DVD do servidor IBM WebSphere MQ é montado, você deve atualizar os valores no script silent.sh. Por padrão, o script assume que o DVD do servidor foi montado em /CD7FVML.
- 4. Opcional: Se quiser alterar o local em que a saída e os logs são gravados, atualize os valores no script silent.sh. Por padrão, saída e logs são gravados no arquivo /var/tmp/mq.install.
- 5. Opcional: Se quiser instalar em um local não padrão, você deverá atualizar a variável *MQ\_INSTALLATION\_PATH* no script silent.sh.

**Nota:**

- O caminho da instalação especificado deve ser um diretório vazio, a raiz de um sistema de arquivos não usado ou um caminho que não existe. O comprimento do caminho é limitado a 256 bytes e não deve conter espaços.
- O diretório especificado deve existir antes da execução do comando **pkgadd**.
- 6. Opcional: Se quiser alterar os componentes instalados, você deve editar o arquivo response.

Uma lista de todos os componentes IBM WebSphere MQ instaláveis pode ser localizada em: ["Escolhendo o Que Instalar" na página 15](#page-14-0).

O Solaris não verifica, durante uma instalação silenciosa, se os componentes de pré-requisito estão instalados. É possível usar o seguinte procedimento para criar um arquivo de resposta interativamente, antes de usá-lo para instalar o produto. O **pkgask** solicita a você os nomes dos componentes a serem instalados.

a. Execute o comando **mqlicense.sh** para aceitar o contrato de licença para o produto.

<span id="page-92-0"></span>b. pkgask -d *path\_to\_install\_image* -r *response\_file* mqm

As entradas no **pkgask** são iguais às entradas documentadas para **pkgadd**, mas em vez de o produto ser instalado, um arquivo de resposta é criado.

- 7. Se tiver editado o arquivo response, você deve então editar silent.sh para usar seu arquivo de resposta customizado.
- 8. Para iniciar a instalação, execute silent.sh.
- 9. Verifique a existência de erros no arquivo de log.

### **Como proceder a seguir**

• Se tiver escolhido esta como a instalação primária no sistema, agora você deverá configurá-la como instalação primária. Insira o seguinte comando no prompt de comandos:

*MQ\_INSTALLATION\_PATH*/bin/setmqinst -i -p *MQ\_INSTALLATION\_PATH*

em que *MQ\_INSTALLATION\_PATH* representa o diretório no qual o IBM WebSphere MQ está instalado.

É possível ter apenas uma instalação primária em um sistema. Se já houver uma instalação primária no sistema, você deverá desconfigurá-la antes de poder configurar outra. Para obter informações adicionais, consulte Alterando a instalação primária.

- Talvez você queira configurar o ambiente para trabalhar com essa instalação. É possível usar o comando **setmqenv** ou o comando **crtmqenv** para configurar muitas variáveis de ambiente para uma determinada instalação do IBM WebSphere MQ. Para obter mais informações, consulte setmqenv e crtmqenv.
- Se quiser confirmar se a instalação foi bem-sucedida, é possível verificar sua instalação. Consulte ["Verificando uma instalação do servidor IBM WebSphere MQ" na página 149,](#page-148-0) para obter mais informações.

#### **Conceitos relacionados**

#### ["Diversas Instalações" na página 6](#page-5-0)

Em sistemas UNIX, Linux, and Windows, é possível ter mais de uma cópia do IBM WebSphere MQ em um sistema.

["Escolhendo uma Instalação Primária" na página 8](#page-7-0)

Nos sistemas que suportam várias instalações do IBM WebSphere MQ (UNIX, Linux, and Windows), a instalação primária é aquela à qual os locais do sistema IBM WebSphere MQ se referem. Ter uma instalação primária é opcional, mas conveniente.

#### **Tarefas relacionadas**

["Instalando o Servidor IBM WebSphere MQ no Solaris" na página 89](#page-88-0) É possível instalar um servidor IBM WebSphere MQ no Solaris de forma interativa ou silenciosa.

["Desinstalando o IBM WebSphere MQ no Solaris" na página 179](#page-178-0) No Solaris, é possível desinstalar o servidor ou cliente doIBM WebSphere MQ usando o comando **pkgrm**

**Referências relacionadas**

setmqinst

#### **Informações relacionadas**

Alterando a Instalação Primária

## **Instalando o Servidor IBM WebSphere MQ no Windows**

Este tópico descreve como instalar o servidor IBM WebSphere MQ nos sistemas Windows usando a Barra de Ativação. Este procedimento pode ser usado para instalar uma primeira instalação ou uma instalação subsequente.

## *Instalando Usando a Barra de Ativação*

## **Sobre esta tarefa**

Estas instruções explicam como exibir a janela Barra de Ativação da instalação. É possível usar a barra de ativação para fazer uma instalação compacta, típica ou customizada do IBM WebSphere MQ. É possível reusar a barra de ativação diversas vezes para instalar instalações adicionais. Seleciona automaticamente o próximo nome, instância e local de instalação a serem usados. Para visualizar todos os tipos de instalação e os recursos instalados com cada opção, consulte ["Planejando sua instalação em sistemas](#page-42-0) [Windows" na página 43.](#page-42-0)

Observe que se você desinstalou anteriormente o IBM WebSphere MQ do seu sistema (consulte ["Desinstalando o IBM WebSphere MQ no Windows" na página 180](#page-179-0)), algumas informações de configuração podem permanecer e alguns valores padrão podem ser mudados.

## **Procedimento**

- 1. Acesse a imagem de instalação do IBM WebSphere MQ. O local pode ser o ponto de montagem do DVD, um local de rede ou um diretório do sistema de arquivos local.
- 2. Localize setup.exe no diretório base da imagem de instalação do IBM WebSphere MQ.
	- Em um DVD, esse local pode ser E:\setup.exe
	- Em um local de rede, esse local pode ser m:\instmqs\setup.exe
	- Em um diretório do sistema de arquivos local, esse local pode ser  $C:\int\$ nstmqs $\setminus$ setup.exe
- 3. Dê um clique duplo no ícone **Configuração** para iniciar o processo de instalação. É possível executar:
	- Executando setup.exe a partir do prompt de comandos. Ou
	- Clicando duas vezes em setup.exe no Windows Explorer.

Se estiver instalando em um sistema Windows com UAC ativado, aceite o prompt do Windows para permitir que a barra de ativação seja executada como elevada. Durante a instalação, você também pode ver caixas de diálogo **Abrir Arquivo - Aviso de Segurança** que listam a International Business Machines Limited como o publicador. Clique em **Executar** para permitir que a instalação continue.

A janela da barra de lançamento da instalação do IBM WebSphere MQ é exibida.

4. Continue seguindo as instruções da barra de ativação conforme mostrado na tela.

## **Como proceder a seguir**

• Se tiver escolhido esta como a instalação primária no sistema, agora você deverá configurá-la como instalação primária. Insira o seguinte comando no prompt de comandos:

*MQ\_INSTALLATION\_PATH*/bin/setmqinst -i -p *MQ\_INSTALLATION\_PATH*

É possível ter apenas uma instalação primária em um sistema. Se já houver uma instalação primária no sistema, você deverá desconfigurá-la antes de poder configurar outra. Para obter informações adicionais, consulte Alterando a instalação primária.

- Talvez você queira configurar o ambiente para trabalhar com essa instalação. É possível usar o comando **setmqenv** ou o comando **crtmqenv** para configurar muitas variáveis de ambiente para uma determinada instalação do IBM WebSphere MQ. Para obter mais informações, consulte setmqenv e crtmqenv.
- Para obter instruções sobre como verificar a sua instalação, consulte ["Verificando uma instalação do](#page-159-0) [cliente IBM WebSphere MQ" na página 160](#page-159-0).

**Problema conhecido:** A instalação do IBM WebSphere MQ no Windows pode falhar ao instalar o Microsoft Visual C++ Runtime devido a um conflito entre os módulos de mesclagem de tempo de execução instalados pelo IBM WebSphere MQ e o tempo de execução já instalado na máquina por outro produto.

Se esse problema ocorrer, uma mensagem semelhante à mostrada no exemplo a seguir será registrada nos logs de instalação do IBM WebSphere MQ:

MSI (s) (34:48) [12:07:26:083]: Produto: IBM WebSphere MQ 64bitSupport -- Erro 1935. Ocorreu um erro durante a instalação do componente do conjunto {844EFBA7-1C24-93B2- A01F-C8B3B9A1E18E}. HRESULT: 0x80073715. interface do conjunto: IAssemblyCacheItem, função: Confirmar, nome do conjunto: Microsoft.VC80.CRT,type="win32", versão = "8.0.50727.4053",publicKeyToken="1fc8b3b9a1e18e3b",processorArchitecture="amd64"

Esse problema é devido a um problema conhecido da Microsoft que está documentado no seguinte artigo de Suporte da Microsoft:<https://support.microsoft.com/kb/2643995>.

A solução é fazer download e instalar o Microsoft Visual C++ 2005 mais recente a partir de [https://](https://www.microsoft.com/en-us/download/details.aspx?id=26347) [www.microsoft.com/en-us/download/details.aspx?id=26347](https://www.microsoft.com/en-us/download/details.aspx?id=26347) e, em seguida, tentar a instalação do IBM WebSphere MQ novamente.

#### **Conceitos relacionados**

["Modificando a Instalação" na página 110](#page-109-0)

Descubra como modificar uma instalação do servidor IBM WebSphere MQ interativamente usando a barra de ativação ou não interativamente usando msiexec.

#### ["Tarefas Pós-instalação" na página 111](#page-110-0)

Descubra quais tarefas podem ser executadas assim que o IBM WebSphere MQ tiver sido instalado com sucesso. Inicie seguindo as páginas relacionadas abaixo:

#### **Tarefas relacionadas**

["Instalação Avançada Usando msiexec" na página 96](#page-95-0)

#### *Instalando o IBM WebSphere MQ usando o SCCM*

É possível instalar o IBM WebSphere MQ usando o System Center Configuration Manager (SCCM).

#### **Procedimento**

- 1. Crie uma pasta no servidor SCCM e copie a imagem do DVD do IBM WebSphere MQ para essa pasta
- 2. Torne a pasta a unidade X dos sistemas do cliente SCCM.
- 3. Usando o Console do Gerenciador de Configuração para SCCM, crie um pacote:
	- a) Clique em **Gerenciamento de Computadores> Distribuição de Software> Pacotes**
	- b) Clique com o botão direito em **Pacotes** e clique em **Novo> Pacote de Definição**.
	- c) No assistente, selecione o arquivo WebSphere MQ.SMS da pasta para a qual você copiou a imagem do DVD do IBM WebSphere MQ .

Se escolher usar uma letra da unidade diferente de X para os sistemas do cliente, você deverá modificar os comandos no arquivo WebSphere MQ.SMS para usar a letra da unidade apropriada.

4. Opcional: Para instalar o IBM WebSphere MQ em um local não padrão, deve-se incluir os dois parâmetros a seguir na linha de comandos em Propriedades do programa:

PGMFOLDER="*MQ\_INSTALLATION\_PATH*" DATFOLDER="*MQ\_INSTALLATION\_PATH*\data"

em que *MQ\_INSTALLATION\_PATH* refere-se ao caminho no qual você deseja instalar o IBM WebSphere MQ

- 5. No pacote criado, clique com o botão direito do mouse em **Pontos de Distribuição** e, em seguida, clique em **Novos Pontos de Distribuição**.
- 6. No assistente, selecione o servidor SCCM como o ponto de distribuição.
- 7. Usando o Console do Gerenciador de Configuração para SCCM, distribua o software:
	- a) Clique com o botão direito no pacote criado e clique em **Distribuir> Software**.
	- b) No assistente, selecione **Todos os Sistemas para Coleções**.
- 8. Quando o Status de Propaganda para o pacote for mostrado como Recebido, inicie manualmente a instalação não assistida do IBM WebSphere MQ :
	- a) Efetue logon no sistema do cliente SCCM

<span id="page-95-0"></span>b) Clique em **Painel de controle > Executar programa divulgado** e selecione o pacote a ser executado

## *Instalação Avançada Usando msiexec*

#### **Antes de começar**

Se estiver executando o IBM WebSphere MQ em sistemas Windows com o Controle de Conta do Usuário (UAC) ativado, você deverá chamar a instalação com privilégios elevados. Se estiver usando o prompt de comandos ou o IBM WebSphere MQ Explorer, eleve os privilégios usando um clique com o botão direito do mouse para iniciar o programa e selecionando Executar como Administrador. Se tentar executar **msiexec** sem usar privilégios elevados, a instalação falhará com um erro igual a AMQ4353 no log de instalação.

## **Sobre esta tarefa**

O WebSphere MQ no Windows usa a tecnologia MSI para instalar o software. O MSI fornece uma instalação interativa e uma instalação não interativa. Uma instalação interativa exibe os painéis e as perguntas.

O comando **msiexec** usa os parâmetros para fornecer ao MSI alguma ou todas as informações que também podem ser especificadas por meio dos painéis durante uma instalação interativa. Isso significa que um usuário pode criar uma configuração de instalação semi automatizada ou automatizada reutilizável. Os parâmetros podem ser emitidos por meio da linha de comandos, de um arquivo de resposta e de transformação ou por meio de uma combinação dos três.

### **Procedimento**

Para instalar usando o msiexec, na linha de comandos, insira o comando **msiexec** no seguinte formato:

msiexec *parameters* [USEINI="*response-file*"] [TRANSFORMS="*transform\_file*"]

Em que:

#### *parameters*

são os parâmetros da linha de comandos precedidos por um caractere / ou pares property=value (se estiver usando ambas as formas de parâmetro sempre coloque os parâmetros da linha de comandos primeiro). Para informações adicionais, consulte ["Especificando Parâmetros da Linha de Comandos](#page-96-0) [com msiexec" na página 97](#page-96-0), que contém um link para o website que lista todos os parâmetros da linha de comandos que estão disponíveis.

Para obter uma instalação não assistida, você deve incluir o parâmetro /q ou /qn na linha de comandos. Sem esse parâmetro, a instalação é interativa.

**Nota:** Deve incluir o parâmetro **/i** e o local do arquivo do pacote do instalador do IBM WebSphere MQ.

#### *response-file*

é o caminho e o nome de arquivo completos que contêm a sub-rotina [Response] e os pares property=value necessários, por exemplo, C: \MyResponseFile.ini. Um exemplo de arquivo de resposta, Response.ini, é fornecido com o IBM WebSphere MQ. Esse arquivo contém os parâmetros de instalação padrão. Veja informações adicionais na publicação ["Utilizando um Arquivo](#page-97-0) [de Resposta com o comando msiexec" na página 98](#page-97-0).

#### *transform\_file*

é o caminho e nome do arquivo completos de um arquivo de transformação. Para obter informações adicionais, consulte ["Utilizando Transformações com o Comando msiexec" na página 103](#page-102-0) e ["Diversas](#page-101-0) [Instalações Usando ID da Instância do MSI" na página 102](#page-101-0).

**Nota:** Para que uma instalação silenciosa seja bem-sucedida, o AGREETOLICENSE=?SIM? deve ser definida na linha de comandos ou no arquivo de resposta.

## <span id="page-96-0"></span>**Resultados**

Depois que o comando tiver sido inserido, o prompt de comandos reaparece imediatamente. O IBM WebSphere MQ está sendo instalado como um processo de segundo plano. Se você inseriu os parâmetros para produzir um log, verifique este arquivo para ver como a instalação está progredindo. Se a instalação for concluída com êxito, você verá a mensagem Installation operation completed successfully no arquivo de log

*Especificando Parâmetros da Linha de Comandos com msiexec*

## **Sobre esta tarefa**

O comando **msiexec** pode aceitar dois tipos de parâmetros na linha de comandos, da seguinte forma:

• Os parâmetros padrão da linha de comandos, precedidos por um caractere /.

Para obter uma tabela dos parâmetros da linha de comandos **msiexec**, consulte a [Página da Web de](https://msdn.microsoft.com/en-us/library/aa367988%28v=vs.85%29.aspx) [Opções da Linha de Comandos MSDN](https://msdn.microsoft.com/en-us/library/aa367988%28v=vs.85%29.aspx).

• Parâmetros do par propriedade=valor na linha de comandos. Todos os parâmetros disponíveis para uso em um arquivo de resposta podem ser usados na linha de comandos; para obter uma lista dos mesmos, consulte a [Tabela 19 na página 99](#page-98-0). Além disso, existem alguns parâmetros extra de par property=value que são apenas para uso na linha de comandos, para obter detalhes, consulte [Tabela 18](#page-97-0) [na página 98](#page-97-0).

Ao usar os parâmetros do par property=value, observe que:

- As cadeias de propriedades devem estar em letras maiúsculas.
- As cadeias de valores não fazem distinção entre maiúsculas e minúsculas, exceto para os nomes de recursos. Você pode colocar as cadeias de valores entre aspas duplas. Se uma cadeia de valores incluir um espaço em branco, coloque a cadeia de valores em branco entre aspas duplas.
- Para uma propriedade que possa obter mais de um valor, utilize o formato:

ADDLOCAL="Server,Client"

Ao usar um par property=value e os parâmetros da linha de comandos com o comando **msiexec**, digite primeiramente os parâmetros da linha de comandos.

Se um parâmetro for especificado na linha de comandos e em um arquivo de resposta, a definição da linha de comandos terá precedência.

#### **Exemplo**

A seguir há um exemplo de um comando **msiexec** típico. Todos os parâmetros, separados por um ou mais espaços, devem ser digitados na mesma linha que a chamada de **msiexec**.

```
msiexec
 /i "path\MSI\IBM WebSphere MQ.msi"
  /l*v c:\install.log
 /q
 TRANSFORMS="1033.mst"
 AGREETOLICENSE="yes"
  ADDLOCAL="Server"
```
Aqui está um exemplo de um comando **msiexec** típico quando você está instalando uma segunda cópia do IBM WebSphere MQ Version 7.5. Todos os parâmetros, separados por um ou mais espaços, devem ser digitados na mesma linha que a chamada de **msiexec**.

```
msiexec
 /i "path\MSI\IBM WebSphere MQ.msi"
 /l*v c:\install.log
 /q
 TRANSFORMS=":InstanceId2.mst;1033.mst"
 AGREETOLICENSE="yes"
  ADDLOCAL="Server"
  MSINEWINSTANCE=1
```

```
Em que /1*v c:\install.log grava o log de instalação no arquivo c:\install.log.
```
A tabela a seguir mostra os parâmetros que podem ser fornecidos apenas na linha de comandos e não em um arquivo de resposta.

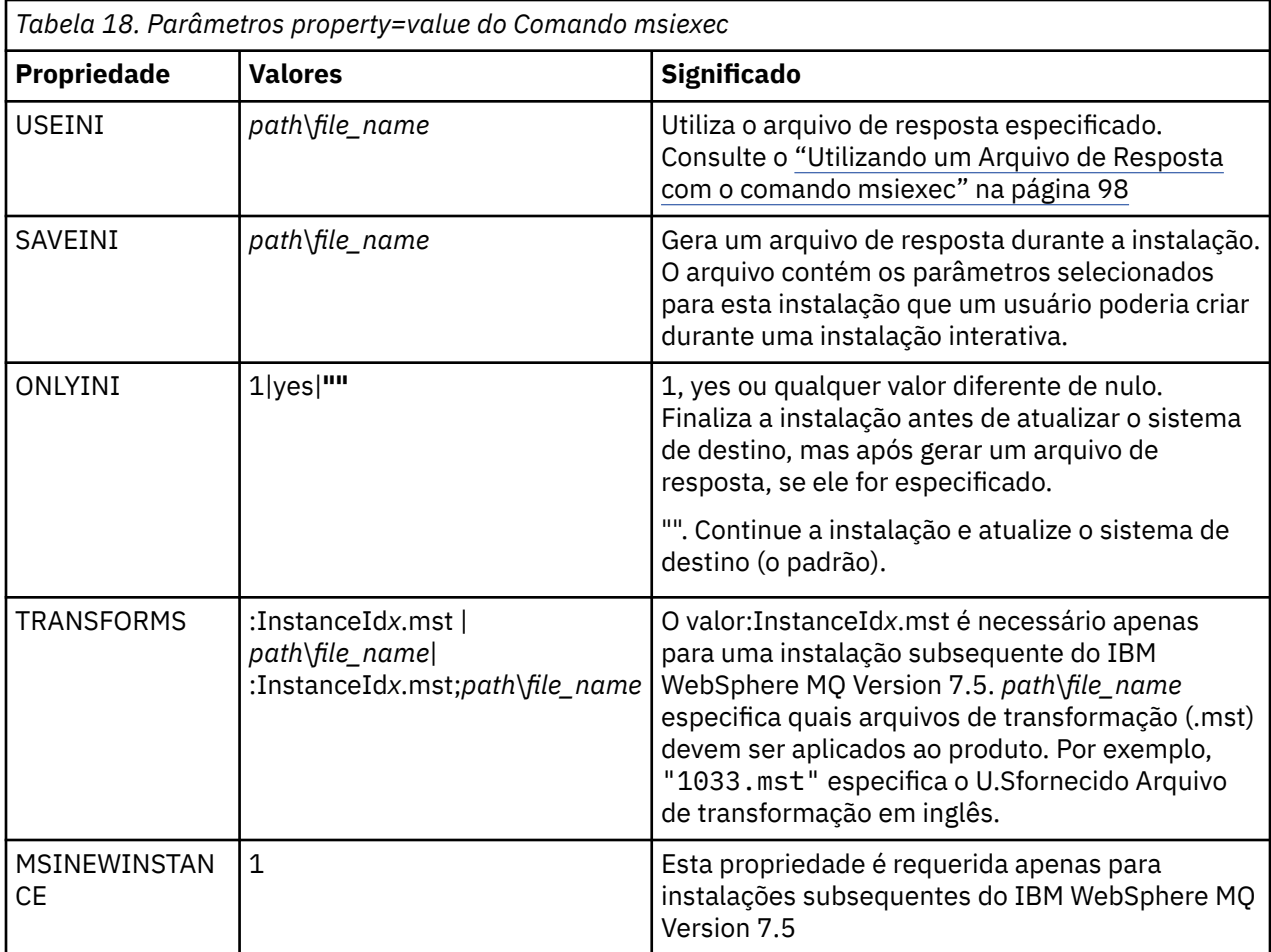

*Utilizando um Arquivo de Resposta com o comando msiexec*

# **Sobre esta tarefa**

É possível usar o comando **msiexec** com um parâmetro que especifica as propriedades adicionais definidas em um arquivo de resposta. É possível combinar os parâmetros da linha de comandos msiexec descritos em ["Especificando Parâmetros da Linha de Comandos com msiexec" na página 97.](#page-96-0)

Um arquivo de resposta é um arquivo de texto ASCII, com um formato como um arquivo Windows .ini , que contém a sub-rotina [Response]. A sub-rotina [Response] contém alguns ou todos os parâmetros que normalmente seriam especificados como parte de uma instalação interativa. Os parâmetros são fornecidos em um formato de par property=value. Todas as outras sub-rotinas do arquivo de resposta são ignoradas pelo **msiexec**. Um exemplo de arquivo de resposta, Response.ini, é fornecido com o IBM WebSphere MQ. Ele contém os parâmetros de instalação padrão.

# **Procedimento**

Um exemplo típico de um comando msiexec é: msiexec /i "path\MSI\IBM WebSphere MQ.msi" /l\*v c:\install.log TRANSFORMS="1033.mst" USEINI="C:\MQ\Responsefile"

Se um parâmetro for especificado na linha de comandos e em um arquivo de resposta, a definição da linha de comandos terá precedência. Todos os parâmetros disponíveis para uso em um arquivo de resposta também podem ser usados na linha de comandos, para obter uma lista deles, consulte [Tabela](#page-98-0) [19 na página 99](#page-98-0).

<span id="page-98-0"></span>No arquivo de resposta, todo o texto está em inglês e os comentários começam com um caractere ;.

Para obter informações sobre a criação de um arquivo de resposta, consulte ["Criando um Arquivo de](#page-103-0) [Resposta" na página 104](#page-103-0).

#### **Exemplo**

Г

Um exemplo de arquivo de resposta típico:

[Response] PGMFOLDER="c:\mqm" DATFOLDER="c:\mqm\data" LOGFOLDER="c:\mqm\log" AGREETOLICENSE="yes" LAUNCHWIZ="" WIZPARMFILE="d:\MQParms.ini" ADDLOCAL="Server,Client" REMOVE="Toolkit"

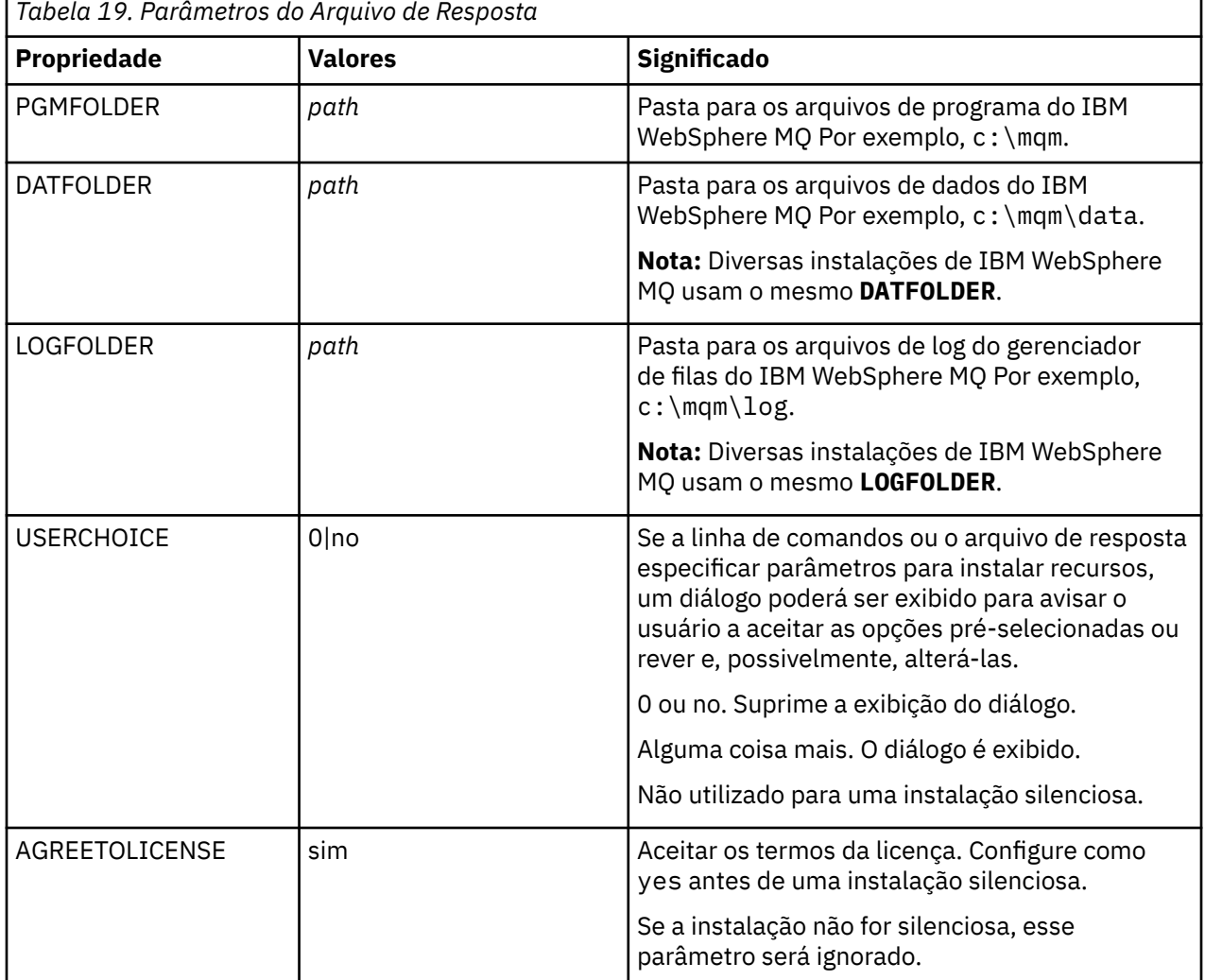

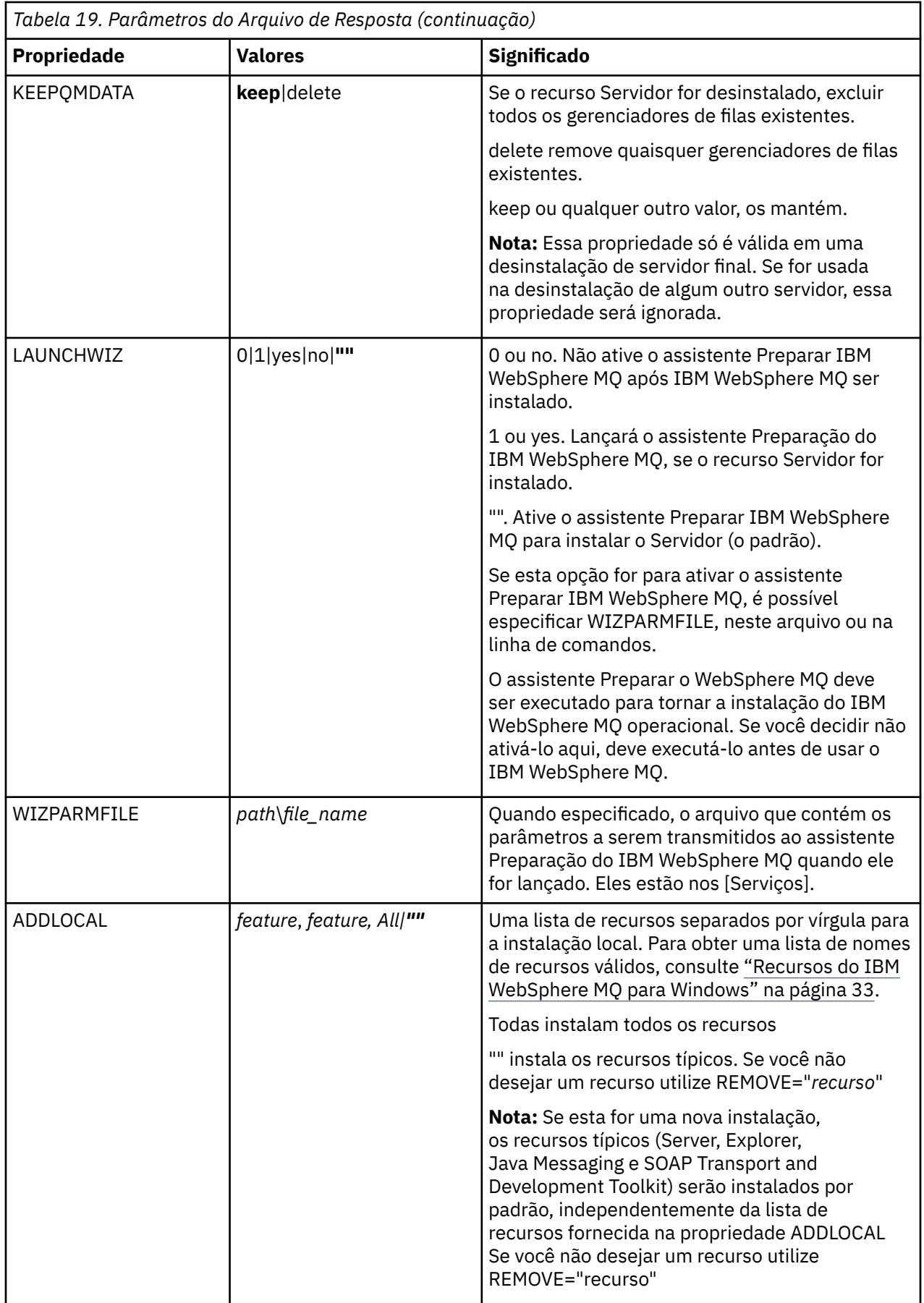

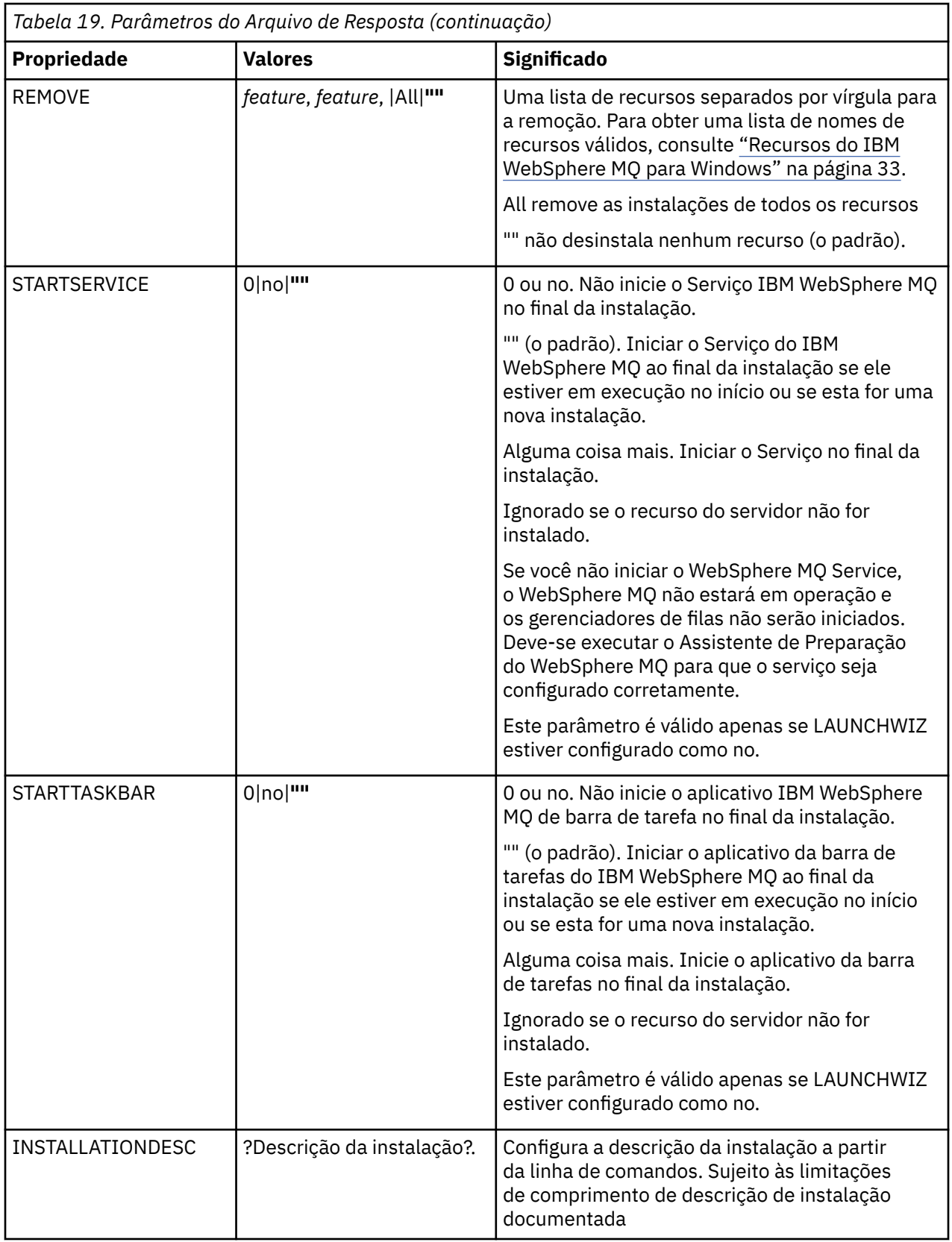

<span id="page-101-0"></span>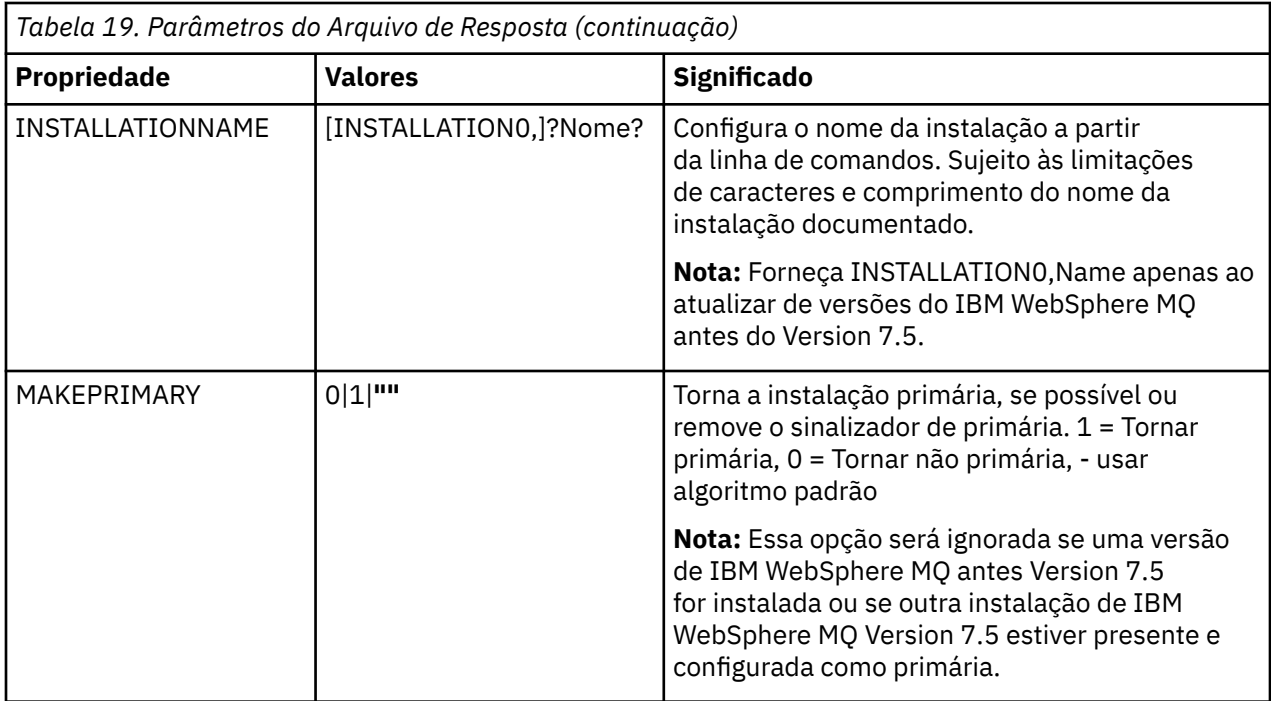

#### **Tarefas relacionadas**

"Diversas Instalações Usando ID da Instância do MSI" na página 102 Este tópico descreve como escolher o ID da instância do MSI requerido para diversas instalações não interativas.

["Criando um Arquivo de Resposta" na página 104](#page-103-0)

Um arquivo de resposta é utilizado com o comando **msiexec**. Você pode criá-lo de três maneiras.

["Utilizando o Comando MQParms" na página 104](#page-103-0)

#### **Referências relacionadas**

["Utilizando Transformações com o Comando msiexec" na página 103](#page-102-0)

#### *Diversas Instalações Usando ID da Instância do MSI*

Este tópico descreve como escolher o ID da instância do MSI requerido para diversas instalações não interativas.

## **Sobre esta tarefa**

Para suportar diversas instalações não interativas, é necessário descobrir se o ID da instância que deseja usar já está em uso ou não e escolher o apropriado. Para cada mídia de instalação (por exemplo, cada cliente 7.5 e cada servidor 7.5), o ID da Instância 1 é o ID padrão que é usado para instalações únicas. Se quiser instalar juntamente com o ID da Instância 1, é necessário especificar qual instância deseja usar. Se você já instalou as instâncias 1, 2 e 3, é necessário descobrir qual é a próxima instância disponível, por exemplo, Instance ID 4. Da mesma forma, se a instância 2 foi removida, é necessário descobrir que há uma lacuna que pode ser reutilizada. É possível descobrir qual ID da Instância está atualmente em uso usando o comando **dspmqinst**.

## **Procedimento**

1. Digite **dspmqinst** para localizar uma Instância MSI livre na mídia que está sendo instalada revisando os valores MSIMedia e MSIInstanceId das versões já instaladas. Por exemplo:

```
InstName: Installation1
InstDesc:
Identifier: 2<br>InstPath: C
                   C:\mq\install1\n7.5.0.0Version: 7.5<br>Primary: Yes
Primary:
```
<span id="page-102-0"></span>State: Available MSIProdCode: {0730749B-080D-4A2E-B63D-85CF09AE0EF0} MSIMedia: 7.5 Server MSIInstanceId: 1

2. Se o ID da Instância MSI 1 estiver em uso e você quiser usar o ID da Instância MSI 2, os parâmetros a seguir devem ser incluídos na chamada msiexec:

MSINEWINSTANCE=1 TRANSFORMS=:InstanceId2.mst

### **Como proceder a seguir**

Para diversas instalações, **INSTALLATIONNAME** ou **PGMFOLDER** deve ser fornecido como um parâmetro adicional em um comando de instalação não interativa. Fornecer **INSTALLATIONNAME** ou **PGMFOLDER** assegura que você não trabalhe com a instalação errada em caso de omitir ou especificar incorretamente o parâmetro **TRANSFORMS**.

*Utilizando Transformações com o Comando msiexec*

O MSI pode usar transformações para modificar uma instalação. Durante a instalação do IBM WebSphere MQ, as transformações podem ser utilizadas para suportarem idiomas nacionais diferentes.IBM WebSphere MQ é fornecido com arquivos de transformação na pasta \MSI da imagem do Servidor. Esses arquivos também são integrados no pacote do instalador do IBM WebSphere MQ Windows , IBM WebSphere MQ.msi

Na linha de comandos **msiexec**, especifique o idioma necessário utilizando a propriedade TRANSFORMS em um par property=value. Por exemplo:

TRANSFORMS="1033.mst"

Você também pode especificar o caminho completo e o nome do arquivo de transformação. Novamente, as aspas em torno do valor são opcionais. Por exemplo:

TRANSFORMS="D:\Msi\1033.mst"

A Tabela 20 na página 103 mostra o identificador de código do idioma, o idioma e o nome do arquivo de transformação a serem utilizados na linha de comandos **msiexec**.

Pode ser necessário mesclar transformações para instalar diversas instalações da mesma versão, por exemplo:

```
TRANSFORMS=":InstanceId2.mst;D:\Msi\1033.mst"
```
Você também pode especificar o idioma requerido utilizando a propriedade MQLANGUAGE com o comando **MQParms**. Para uma lista dos parâmetros property=value do comandomsiexec, consulte ["Arquivo de Parâmetro MQParms" na página 106.](#page-105-0)

## **Parâmetros**

*Tabela 20. Arquivos de Transformação Fornecidos para Suporte a Diversos Idiomas.* Esta tabela mostra os arquivos de transformação fornecidos, o idioma resultante e o valor numérico a ser usado na linha de comandos **msiexec**.

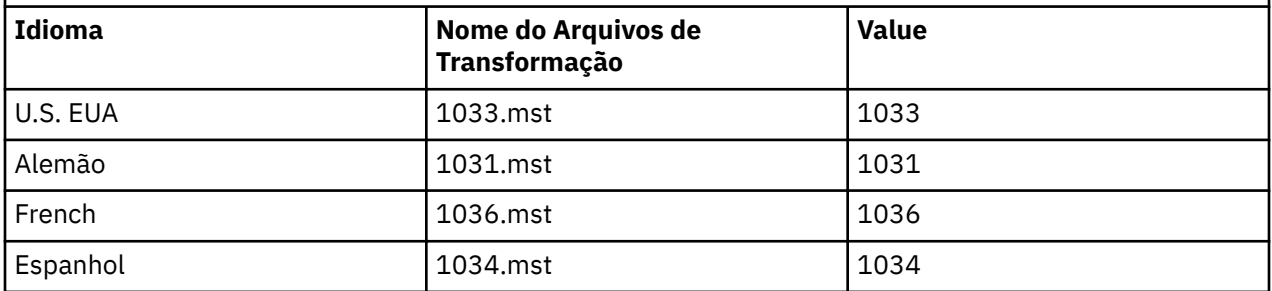

<span id="page-103-0"></span>*Tabela 20. Arquivos de Transformação Fornecidos para Suporte a Diversos Idiomas.* Esta tabela mostra os arquivos de transformação fornecidos, o idioma resultante e o valor numérico a ser usado na linha de comandos **msiexec**. *(continuação)*

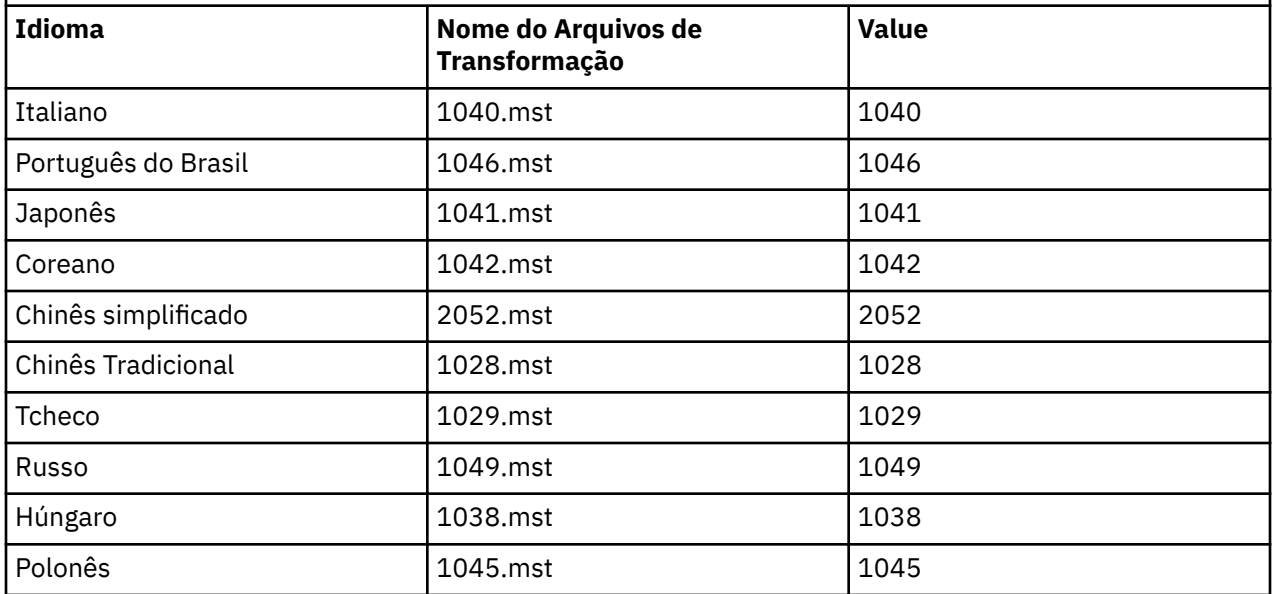

*Criando um Arquivo de Resposta*

Um arquivo de resposta é utilizado com o comando **msiexec**. Você pode criá-lo de três maneiras.

#### **Sobre esta tarefa**

Um arquivo de resposta é utilizado com o comando **msiexec**. Para mais informações adicionais consulte ["Utilizando um Arquivo de Resposta com o comando msiexec" na página 98.](#page-97-0)

## **Procedimento**

Há três maneiras de criar um arquivo de resposta para instalação:

- Copie e edite o arquivo Response.ini fornecido no CD do IBM WebSphere MQ Windows Server, utilizando o editor de arquivos ASCII.
- Crie seu próprio arquivo de resposta utilizando um editor de arquivos ASCII.
- Utilize o comando **msiexec** com os parâmetros da linha de comandos **SAVEINI** (e opcionalmente, o **ONLYINI**) para gerar um arquivo de resposta que contenha as mesmas opções de instalação. Consulte o [Tabela 18 na página 98](#page-97-0).

#### **Exemplo**

Um exemplo típico do uso de **msiexec** com o parâmetro **SAVEINI** é:

```
msiexec /i "path\IBM WebSphere MQ.msi" /q SAVEINI="response_file" 
TRANSFORMS="1033.mst" AGREETOLICENSE="yes"
```
*Utilizando o Comando MQParms*

#### **Antes de começar**

Você pode usar o comando MQParms para chamar a instalação ou a desinstalação. Esse comando pode usar os parâmetros em uma linha de comandos ou aqueles especificados em um arquivo de parâmetro. O arquivo de parâmetro é um arquivo de texto ASCII que contém os valores de parâmetros que você deseja definir para a instalação. O comando MQParms usa os parâmetros especificados e gera a linha de comandos msiexec correspondente.

Isso significa que você pode salvar todos os parâmetros que deseja utilizar com o comando msiexec em um único arquivo.

Se estiver executando o IBM WebSphere MQ em sistemas Windows com o Controle de Conta do Usuário (UAC) ativado, você deverá chamar a instalação com privilégios elevados. Se estiver usando o prompt de comandos ou IBM WebSphere MQ Explorer, eleve os privilégios usando um clique com o botão direito do mouse para iniciar o programa e selecionando **Executar como administrador**. Se você tentar executar o programa MQParms sem usar privilégios elevados, a instalação falhará com um erro de AMQ4353 no log de instalação.

Para operações silenciosas, isso deve incluir o parâmetro **/q** ou **/qn** na linha de comandos ou na subrotina [MSI] do arquivo de parâmetro. Você também deve definir o parâmetro AGREETOLICENSE como "yes".

É possível especificar muito mais parâmetros no arquivo de parâmetro usado com o comando MQParms do que é possível no arquivo de resposta usado diretamente com o comando msiexec. Além disso, assim como os parâmetros que a instalação do IBM WebSphere MQ utiliza, você pode especificar os parâmetros que podem ser utilizados pelo assistente Preparação do IBM WebSphere MQ.

Se você não concluir o **Assistente Preparar o WebSphere MQ** diretamente após instalações do IBM WebSphere MQ ou, se por qualquer razão sua máquina for reinicializada antes de concluir a instalação do IBM WebSphere MQ e concluir o **Assistente Preparar o WebSphere MQ**, assegure que o assistente seja executado com privilégio de Administrador posteriormente, caso contrário, a instalação ficará incompleta e poderá falhar. Você também pode visualizar as caixas de diálogo **Abrir Arquivo - Aviso de Segurança** que listam o International Business Machines Limited como o publicador. Clique em **Executar** para permitir que o assistente continue

Um exemplo do arquivo MQParms.ini é fornecido com o IBM WebSphere MQ. Esse arquivo contém os parâmetros de instalação padrão.

Há duas maneiras de criar um arquivo de parâmetro para a instalação:

- Copie e edite o arquivo MQParms.ini fornecido com o produto, usando um editor de arquivo ASCII.
- Crie seu próprio arquivo de parâmetro utilizando um editor de arquivos ASCII.

## **Sobre esta tarefa**

Para chamar a instalação utilizando o comando MQParms:

## **Procedimento**

- 1. A partir de uma linha de comandos, mude para a pasta raiz do DVD do IBM WebSphere MQ Server (ou seja, o local do arquivo MQParms.exe).
- 2. Insira o seguinte comando:

```
MQParms parameter_file parameters]
```
em que:

#### *parameter\_file*

é o arquivo que contém os valores de parâmetros requeridos. Se esse arquivo não estiver na mesma pasta que MQParms.exe, especifique o caminho e nome de arquivo completos. Se você não especificar um arquivo de parâmetro, o padrão será MQParms.ini. Para uma instalação silenciosa, o arquivo de parâmetro MQParms\_silent.ini pode ser usado. Para obter detalhes adicionais, consulte ["Arquivo de Parâmetro MQParms" na página 106.](#page-105-0)

#### *parameters*

são um ou mais parâmetros da linha de comandos; para obter uma lista desses parâmetros, consulte a [página da Web Opções da Linha de Comandos MSDN.](https://msdn.microsoft.com/en-us/library/aa367988%28v=vs.85%29.aspx)

#### **Exemplo**

Um exemplo típico de um comando MQParms é:

<span id="page-105-0"></span>MQParms "c:\MyParamsFile.ini" /l\*v c:\install.log

Um exemplo típico de um comando MQParms quando você está instalando uma segunda cópia do IBM WebSphere MQ Version 7.5 é:

MQParms "c:\MyParamsFile.ini" /l\*v c:\install.log TRANSFORMS=":InstanceId2.mst;1033.mst" MSINEWINSTANCE=1

Alternativamente, TRANSFORMS e MSINEWINSTANCE podem ser especificados na sub-rotina MSI do arquivo de parâmetro.

Se você especificar um parâmetro na linha de comandos e no arquivo de parâmetro, a definição na linha de comandos antecederá.

Se você especificar um arquivo de parâmetro, poderá executar o utilitário de criptografia antes de usar o comando MQParms (consulte ["Criptografando um Arquivo de Parâmetro" na página 109\)](#page-108-0).

Se você não especificar /i, /x, /a ou /j, o MQParms assumirá a instalação padrão usando o pacote do IBM WebSphere MQ Windows Installer, IBM WebSphere MQ.msi. Ou seja, ele gerará a seguinte parte da linha de comandos:

/i "*current\_folder*\MSI\IBM WebSphere MQ.msi"

Se você não especificar um parâmetro WIZPARMFILE, o MQParms será padronizado como o arquivo de parâmetro atual. Ou seja, ele gerará a seguinte parte do comando:

WIZPARMFILE="*current\_folder*\*current\_parameter\_file*"

#### *Arquivo de Parâmetro MQParms*

Um arquivo de parâmetro é um arquivo de texto ASCII que contém seções (sub-rotinas) com parâmetros que podem ser utilizados pelo comando MQParms. Tipicamente, esse é um arquivo de inicialização tal como MQParms.ini.

O comando MQParms obtém parâmetros das seguintes sub-rotinas no arquivo:

#### **[MSI]**

Contém propriedades gerais relacionadas a como o comando MQParms é executado e à instalação do IBM WebSphere MQ.

As propriedades que você pode configurar nessa sub-rotina estão listadas em ["Instalação Avançada](#page-95-0) [Usando msiexec" na página 96](#page-95-0) e [Tabela 21 na página 107.](#page-106-0)

#### **[Services]**

Contém propriedades relacionadas à configuração da conta do IBM WebSphere MQ, particularmente, à conta do usuário requerida para o IBM WebSphere MQ Services. Se estiver instalando o IBM WebSphere MQ em uma rede em que o controlador de domínio está em um servidor Windows 2003, provavelmente será necessário detalhes de uma conta de domínio especial. Para obter informações adicionais, consulte ["Configurando contas do IBM WebSphere MQ" na página 115](#page-114-0) e ["Configurando o](#page-111-0) [IBM WebSphere MQ com o assistente Preparar IBM WebSphere MQ" na página 112](#page-111-0).

As propriedades que você pode definir nessa sub-rotina estão relacionadas na [Tabela 23 na página](#page-107-0) [108](#page-107-0).

MQParms ignora quaisquer outras sub-rotinas no arquivo.

Os parâmetros da sub-rotina estão na forma property=value, em que a propriedade é sempre interpretada como maiúsculas, mas o valor faz distinção entre maiúsculas e minúsculas. Se uma cadeia de valor incluir um espaço vazio, ela deverá ser colocada entre aspas duplas. A maioria dos outros valores pode ser colocada entre aspas duplas. Algumas propriedades podem obter mais de um valor, por exemplo:

ADDLOCAL="Server,Client"

<span id="page-106-0"></span>Para limpar uma propriedade, defina seu valor como uma cadeia vazia, por exemplo:

REINSTALL=""

As tabelas a seguir mostram as propriedades que você pode definir. O padrão é mostrado em negrito.

Para a sub-rotina [MSI], é possível inserir opções da linha de comandos e propriedades do MSI padrão. Por exemplo:

- /q

- ADDLOCAL="server"
- REBOOT=Suppress

Consulte Tabela 21 na página 107, Tabela 22 na página 107 e [Tabela 23 na página 108](#page-107-0) para as propriedades usadas para instalar o IBM WebSphere MQ.

Tabela 21 na página 107 mostra as propriedades adicionais na sub-rotina que afetam o modo no qual o comando MQParms é executado, mas não afetam a instalação.

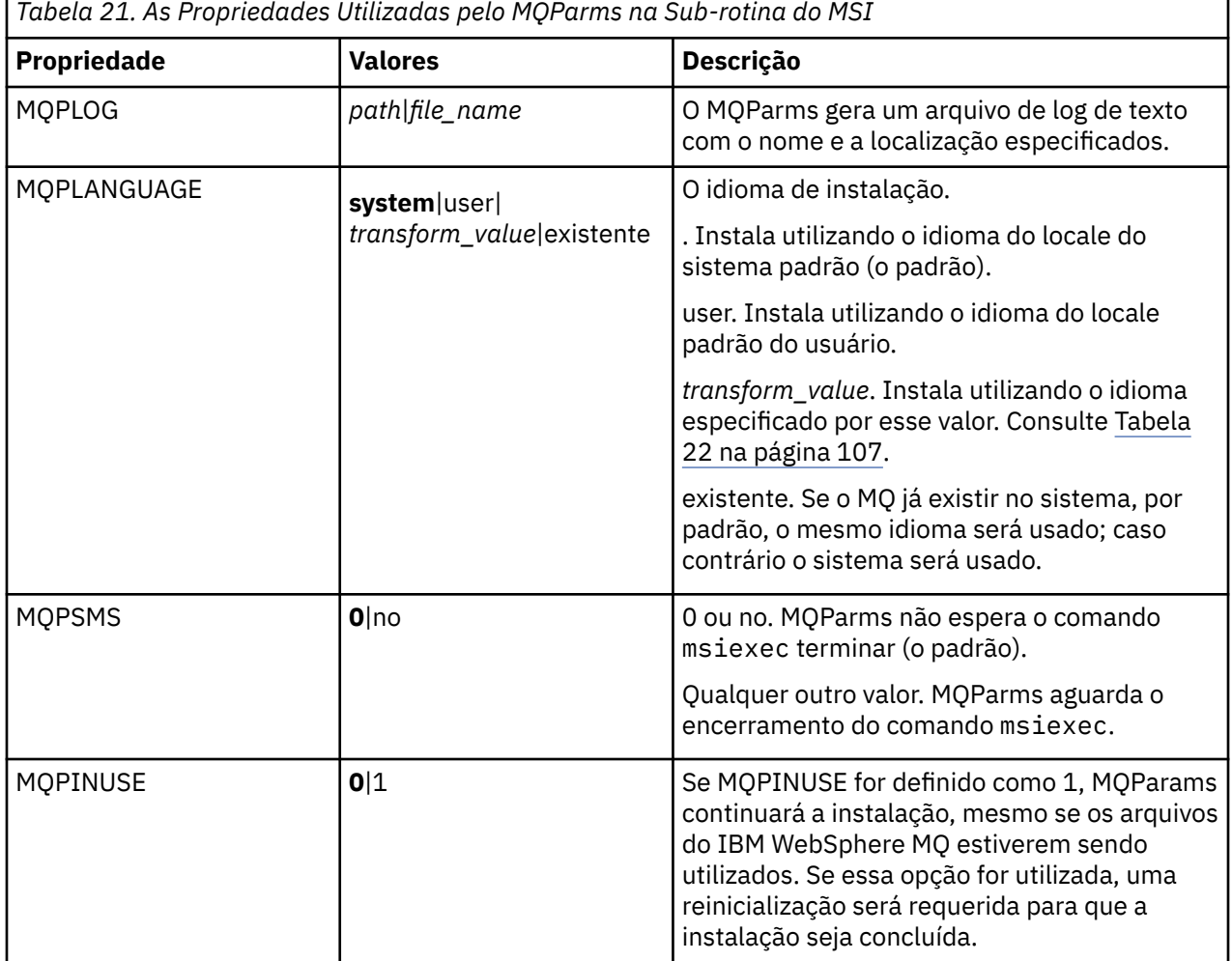

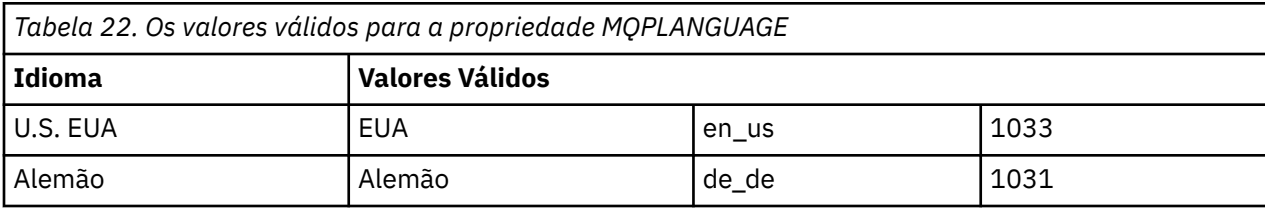

<span id="page-107-0"></span>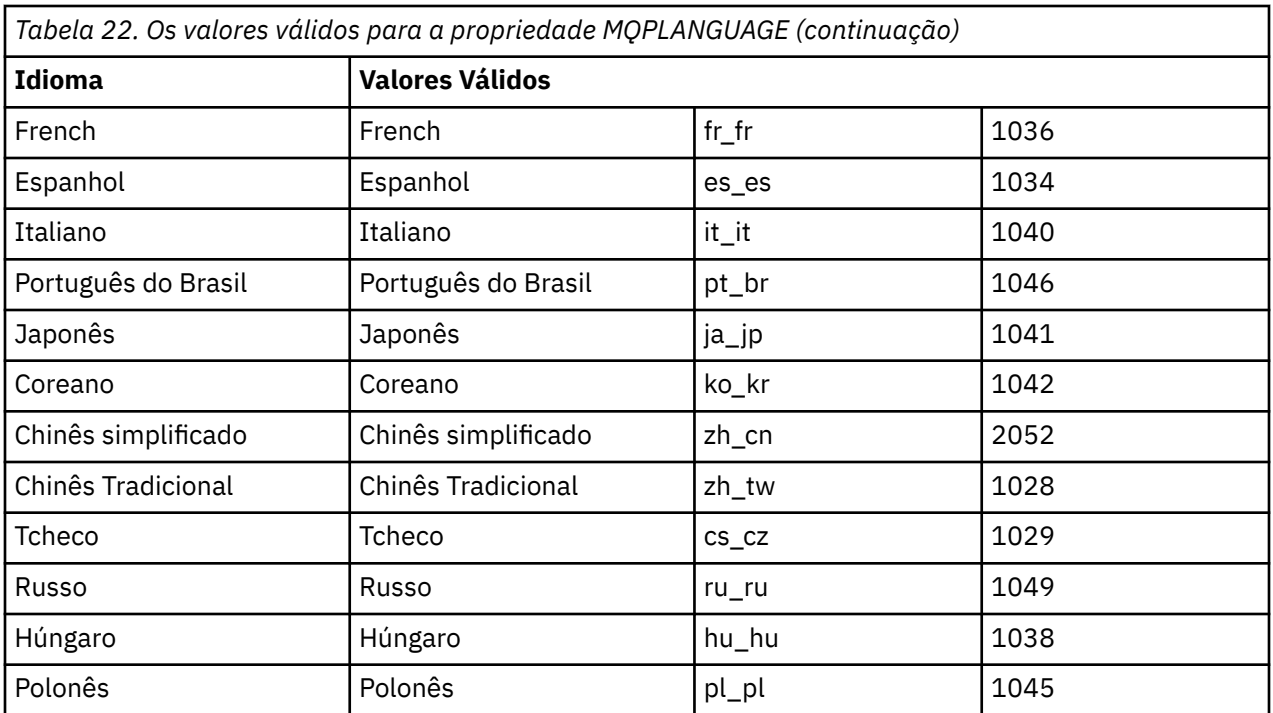

Para a sub-rotina [Services], é possível inserir os parâmetros no formato property=value. Você pode criptografar os valores nessa sub-rotina. Consulte ["Criptografando um Arquivo de Parâmetro" na página](#page-108-0) [109](#page-108-0).

*Tabela 23. Propriedades na sub-rotina Services*

| <b>Propriedade</b> | <b>Valores</b>                 | Descrição                                                                                                    |
|--------------------|--------------------------------|----------------------------------------------------------------------------------------------------|
| <b>USERTYPE</b>    | local   domain  <br>onlydomain | O tipo de conta de usuário a ser utilizada:                                                                                                    |
|                    |                                | locais<br>Cria uma conta do usuário local.                                                                                                    |
|                    |                                | domínio<br>Cria uma conta do usuário local. Se<br>não tiver as autoridades de segurança<br>requeridas, usará a conta de usuário de<br>domínio especificada por DOMAINNAME,<br>USERNAME e PASSWORD.                                                                        |
|                    |                                | onlydomain<br>Não cria uma conta de usuário local,<br>mas utiliza imediatamente a conta de<br>usuário de domínio especificada por<br>DOMAINNAME, USERNAME e PASSWORD.<br>Se uma dessas três propriedades estiver<br>ausente, um USERTYPE da conta local<br>será assumido. |
|                    |                                | As propriedades DOMAINNAME, USERNAME<br>e PASSWORD serão requeridas se USERTYPE<br>for definido como onlydomain.                                                                                                    |
| DOMAINNAME         | domain_name <sup>1</sup>       | O domínio da conta do usuário de domínio.<br>Necessário se USERTYPE estiver definido<br>como domain ou onlydomain.                                                                                                    |
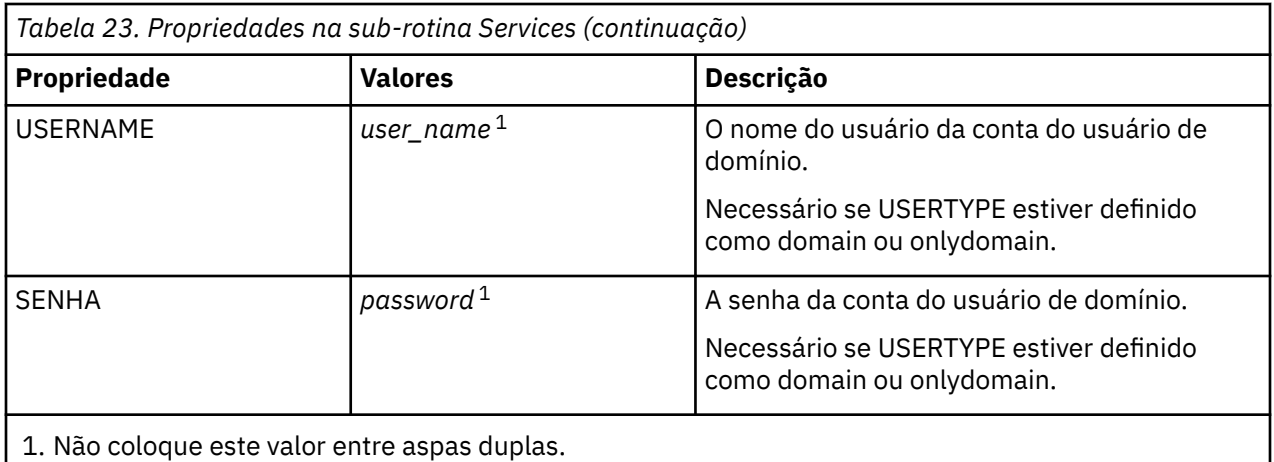

Um exemplo típico de um arquivo de parâmetro é:

[MSI] MQPLANGUAGE=1033 MQPLOG=%temp%\MQParms.log MQPSMS=no ADDLOCAL=Server /m miffile REMOVE="" /l\*v c:\install.log [Services] USERTYPE=domain

DOMAINNAME=mqm\*df349edfcab12 USERNAME=mqm\*a087ed4b9e9c PASSWORD=mqm\*d7eba3463bd0a3

*Criptografando um Arquivo de Parâmetro*

## **Sobre esta tarefa**

Use o utilitário setmqipw para criptografar os valores DOMAINNAME, USERNAME e PASSWORD na sub-rotina [Services] de um arquivo de parâmetro, se eles ainda não estiverem criptografados. (Esses valores poderão ser criptografados, se você tiver executado o utilitário antes.) setmqipw também criptografará os valores QMGRPASSWORD e CLIENTPASSWORD na sub-rotina [SSLMigration] de um arquivo de parâmetro.

Esta criptografia significa que, se você precisar de uma conta de domínio especial para configurar o IBM WebSphere MQ (consulte ["Configurando contas do IBM WebSphere MQ" na página 115](#page-114-0)) ou precisar manter o segredo de senhas do banco de dados de chaves, os detalhes serão mantidos em segurança. Do contrário, esses valores, incluindo a senha da conta de domínio, flui por meio da rede como texto limpo. Você não precisa usar esse utilitário, mas ele será útil se a segurança em sua rede for uma emissão.

Para executar o script:

### **Procedimento**

- 1. Em um linha de comandos, mude para a pasta que contém o arquivo de parâmetro.
- 2. Insira o seguinte comando:

*CD\_drive*:\setmqipw

**Nota:** Você pode executar o comando de uma pasta diferente digitando o comando a seguir, em que *parameter\_file* é o caminho e o nome completo do arquivo de parâmetro:

```
CD_drive:\setmqipw parameter_file
```
## **Resultados**

Se você exibir o arquivo de parâmetro resultante, os valores criptografados irão começar com a cadeia mqm\*. Não utilize o prefixo para quaisquer outros valores; as senhas ou os nomes que começam com esse prefixo não são suportados.

O utilitário cria um arquivo de log, setmqipw.log, no diretório atual. Esse arquivo contém mensagens relacionadas ao processo de criptografia. Quando a criptografia obtiver êxito, as mensagens serão semelhantes a:

```
Encryption complete
Configuration file closed
Processing complete
```
### **Como proceder a seguir**

Após você criptografar o arquivo de parâmetro, poderá utilizá-lo na maneira normal com o comando MQParms (consulte ["Utilizando o Comando MQParms" na página 104\)](#page-103-0).

### *Modificando a Instalação*

Descubra como modificar uma instalação do servidor IBM WebSphere MQ interativamente usando a barra de ativação ou não interativamente usando msiexec.

#### **Conceitos relacionados**

["Modificando silenciosamente uma instalação usando msiexec do servidor IBM WebSphere MQ" na](#page-110-0) [página 111](#page-110-0)

#### **Tarefas relacionadas**

"Modificando a instalação usando a barra de lançamento de instalação do IBM WebSphere MQ" na página 110

*Modificando a instalação usando a barra de lançamento de instalação do IBM WebSphere MQ*

### **Antes de começar**

Para modificar uma instalação, alguns recursos do IBM WebSphere MQ já devem estar instalados.

#### **Sobre esta tarefa**

Para remover ou instalar os recursos do IBM WebSphere MQ, siga essas instruções. Este procedimento é a única maneira para remover ou instalar de forma interativa recursos do IBM WebSphere MQ no Windows Vista e Windows Server 2008:

### **Procedimento**

- 1. Insira o DVD do IBM WebSphere MQ for Windows Server na unidade de DVD.
- 2. Se a execução automática estiver instalada, o processo de instalação será iniciado.

Caso contrário, clique duas vezes no ícone **Configuração** na pasta raiz do DVD para iniciar o processo de instalação.

#### A janela **Barra de Lançamento de Instalação do WebSphere MQ** é exibida.

- 3. Clique na opção **Instalação do WebSphere MQ**.
- 4. Clique em **Ativar o Instalador do WebSphere MQ**. Aguarde até que a janela Instalação do IBM WebSphere MQ seja exibida com uma mensagem de boas-vindas.
- 5. Caso tenha diversas instalações em seu sistema, você deverá escolher aquela que deseja modificar. Faça isso selecionando a opção **Manter ou Atualizar uma Instância Existente** e escolhendo a instância apropriada.

Se estiver atualizando uma instalação do IBM WebSphere MQ Version 7.0.1 (ou anterior) para a Versão 7.1.0, e você já tiver uma instalação da Versão 7.1.0 ou superior, será necessário selecionar <span id="page-110-0"></span>**Instalar uma Nova Instância**. Um painel subsequente, então, permite escolher a instalação que gostaria de atualizar.

- 6. Clique em **Next** para continuar. O painel Manutenção do Programa é exibido.
- 7. Selecione **Modificar**, em seguida, clique em **Avançar**.

O painel Recursos é exibido..

- 8. Clique no símbolo **+** próximo a um recurso para mostrar quaisquer recursos dependentes (subrecursos).
- 9. Para alterar a instalação de um recurso:
	- a) Clique no símbolo próximo ao nome do recurso para exibir um menu.
	- b) Selecione a opção requerida em:
		- Instalar este recurso
		- Instalar este recurso e todos os sub-recursos (se houver)
		- Não instalar este recurso (remover se já instalado).

O símbolo próximo ao nome do recurso é alterado para mostrar a opção de instalação atual.

10. Quando suas seleções são concluídas, clique em **Avançar**.IBM WebSphere MQ começa a instalação.

#### *Modificando silenciosamente uma instalação usando msiexec do servidor IBM WebSphere MQ*

Para modificar silenciosamente uma instalação usando msiexec, configure o parâmetro ADDLOCAL para incluir os recursos desejados e para os recursos que deseja remover.

Por exemplo, se você usar ADDLOCAL="JavaMsg" e REMOVE="", ele modifica a instalação para incluir o recurso Java Messaging e Serviços da Web.

msiexec /i {PRODUCT CODE} /q ADDLOCAL="JavaMsg" REMOVE="" INSTALLATIONNAME="Installation1"

As instruções para msiexec são iniciadas aqui: ["Instalação Avançada Usando msiexec" na página 96](#page-95-0)

### *Tarefas Pós-instalação*

Descubra quais tarefas podem ser executadas assim que o IBM WebSphere MQ tiver sido instalado com sucesso. Inicie seguindo as páginas relacionadas abaixo:

#### **Conceitos relacionados**

["Configurando um servidor IBM WebSphere MQ" na página 112](#page-111-0)

["Configurando contas do IBM WebSphere MQ" na página 115](#page-114-0)

O serviço do IBM WebSphere MQ e os gerenciadores de filas verificam se quaisquer usuários tentando acessar os gerenciadores de filas ou os recursos do gerenciador de filas, tais como filas, possuem a permissão para acessá-los.

["Usando o IBM WebSphere MQ remotamente" na página 112](#page-111-0)

["Utilizando o Help Center" na página 120](#page-119-0)

#### **Tarefas relacionadas**

["Configurando o IBM WebSphere MQ com o assistente Preparar IBM WebSphere MQ" na página 112](#page-111-0) ["Utilizando o Assistente de Configuração Padrão" na página 119](#page-118-0)

["Verificando Problemas Após a Instalação" na página 115](#page-114-0)

Estas são tarefas opcionais que podem ser utilizadas para verificar a instalação, se você acreditar que houve um problema ou para verificar as mensagens de instalação após uma instalação não assistida (silenciosa), por exemplo.

### **Referências relacionadas**

["Usando a página de visualização Bem-vindo ao IBM WebSphere MQ Explorer Conteúdo" na página 120](#page-119-0) A página da visualização Bem-vindo ao IBM WebSphere MQ Explorer **Content** aponta para quaisquer aplicativos relevantes, documentação e educação. Essa página é exibida na primeira vez em que você ativa o IBM WebSphere MQ Explorer.

#### <span id="page-111-0"></span>*Configurando um servidor IBM WebSphere MQ*

Depois de instalar o IBM WebSphere MQ, é necessário configurá-lo. A configuração descrita neste tópico destina-se a um ambiente que utiliza TCP/IP. O procedimento de configuração é idêntico para ambientes que utilizam outros protocolos de comunicação (por exemplo, SNA, SPX ou NetBIOS). Entretanto, nem todas as funções e recursos do IBM WebSphere MQ for Windows estão disponíveis nesses ambientes. Os itens que **não** estão disponíveis são:

- IBM WebSphere MQ Postcard
- IBM WebSphere MQ Explorador

Se você estiver configurando o IBM WebSphere MQ para uso com o Microsoft Cluster Service (MSCS), consulte Suportando o Microsoft Cluster Service (MSCS) para informações adicionais.

#### *Usando o IBM WebSphere MQ remotamente*

Se você estiver se conectando a uma máquina Windows usando Serviços de terminal ou uma Conexão de área de trabalho remota e tiver problemas ao criar, iniciar ou excluir um gerenciador de filas, isso pode ser devido ao direito do usuário **Create global objects**.

O direito de usuário do **Create global objects** limita os usuários autorizados a criar objetos no namespace global Para que um aplicativo crie um objeto global, ele deve estar em execução no namespace global ou o usuário no qual o aplicativo está em execução deve ter o direito de usuário **Create global objects** aplicado a ele.

Quando você se conecta remotamente a uma máquina Windows utilizando os Serviços de Terminal ou uma Conexão de Área de Trabalho Remota, os aplicativos são executados em seus próprios namespaces locais. Se você tentar criar ou excluir um gerenciador de filas usando o IBM WebSphere MQ Explorer ou o comando **crtmqm** ou **dltmqm** ou iniciar um gerenciador de filas usando o comando **strmqm**, isso resultará em uma falha de autorização. Isso cria um IBM WebSphere MQ FDC com o ID de análise XY132002.

Iniciar um gerenciador de filas usando o IBM WebSphere MQ Explorer ou usar o comando **amqmdain qmgr start** funciona corretamente porque esses comandos não iniciam diretamente o gerenciador de filas. Ao contrário, os comandos enviam um pedido para iniciar o gerenciador de filas em um processo separado em execução no espaço de nomes global.

Se você precisar executar qualquer uma dessas operações em um gerenciador de filas quando conectado remotamente a uma máquina Windows , deverá ter o direito do usuário **Create global objects** . Para obter informações sobre como designar esse direito a um usuário, consulte a documentação do sistema operacional.

Os administradores têm o direito de usuário **Create global objects** por padrão, portanto, se você for um administrador, será possível criar e iniciar gerenciadores de filas quando conectados remotamente sem alterar seus direitos de usuário

*Configurando o IBM WebSphere MQ com o assistente Preparar IBM WebSphere MQ*

## **Sobre esta tarefa**

O assistente Preparar IBM WebSphere MQ ajuda a configurar os arquivos IBM WebSphere MQ e uma conta do usuário para a sua rede e migrar quaisquer gerenciadores de fila e dados de uma instalação anterior. Deve-se executar o assistente para configurar o WebSphere MQ Service antes de poder iniciar quaisquer gerenciadores de filas.

A janela do Assistente para Preparação do IBM WebSphere MQ é exibida quando a instalação do IBM WebSphere MQ é concluída. Siga as instruções fornecidas pelo assistente para configurar o IBM WebSphere MQ. A qualquer momento, enquanto o assistente estiver em execução, você pode clicar em **Informações Adicionais** no assistente para visualizar a ajuda on-line sobre a tarefa que está sendo executada.

**Nota:** Nos sistemas Windows com UAC ativado, se você não concluir o **Assistente para Preparação do WebSphere MQ** diretamente depois da instalação do WebSphere MQ ou se, por qualquer razão, sua máquina for reinicializada entre a conclusão da instalação do WebSphere MQ e a conclusão do **Assistente** **para Preparação do WebSphere MQ**, você deve aceitar o prompt do Windows quando ele aparecer para permitir que o assistente seja executado como elevado.

### **Procedimento**

1. Quando a instalação do WebSphere MQ for concluída, a janela **Assistente para Preparação do WebSphere MQ** será exibida com uma mensagem de boas-vindas.

Para continuar, clique em **Avançar**

2. Se você tiver executado o assistente Preparação do IBM WebSphere MQ antes, essa etapa é ignorada. Se você ainda não executou o Assistente Preparar o IBM WebSphere MQ, a janela do Assistente Preparar o IBM WebSphere MQ exibirá uma barra de progresso com a seguinte mensagem:

Status: Setting up WebSphere MQ Configuration

Aguarde até que a barra de progresso seja concluída.

3. A janela do Assistente para Preparação do IBM WebSphere MQ exibe uma barra de progresso com a seguinte mensagem:

Status: Setting up the WebSphere MQ Service.

Aguarde até que a barra de progresso seja concluída.

- 4. O IBM WebSphere MQ tenta detectar se você deve configurar o IBM WebSphere MQ para usar com o Windows Active Directory Server ou usuários de domínios posteriores. Dependendo dos resultados da detecção, o IBM WebSphere MQ executa uma das ações a seguir:
	- Se o IBM WebSphere MQ detectar que é preciso configurar o IBM WebSphere MQ para usuários do domínio do Windows Active Directory Server ou posterior, a janela Assistente Preparar IBM WebSphere MQ exibirá uma mensagem que começa:

```
WebSphere MQ does not have the authority to query information about
your user account
```
Opcionalmente, para consultar a ajuda on-line sobre como configurar a conta de domínio, selecione Informações Adicionais. Ao concluir, feche a janela IBM WebSphere MQ Help Center para retornar para a janela atual.

Clique em **Avançar** e vá para a etapa 5.

• Se você não estiver instalando em um servidor de domínio do Windows Active Directory Server ou posterior e o IBM WebSphere MQ não puder detectar se você precisa configurar o IBM WebSphere MQ para usuários de domínio do Windows Active Directory Server ou posterior, a janela Assistente Preparar IBM WebSphere MQ exibirá a seguinte mensagem:

```
Are any of the domain controllers in your network running 
Windows 2000 or later domain server?
```
Se você selecionar Sim, clique em **Avançar** e, em seguida, vá para a etapa 5.

Se selecionar Não, clique em **Avançar**, em seguida, vá para a etapa [9](#page-113-0).

Se você selecionar **Não sei**, não poderá continuar. Selecione uma das outras opções ou clique em **Cancelar** e entre em contato com o administrador de domínio.

• Se o IBM WebSphere MQ detectar que você não precisa configurar o IBM WebSphere MQ para o Windows Active Directory Server ou usuários do domínio mais recentes, acesse a etapa [9](#page-113-0).

**Nota:** A qualquer momento, você poderá clicar em **Informações Adicionais** para visualizar a ajuda on-line sobre como configurar a conta de domínio ou consultar ["Configurando contas do IBM](#page-114-0) [WebSphere MQ" na página 115.](#page-114-0) Ao concluir, feche a janela IBM WebSphere MQ Help Center para retornar para a janela atual.

5. A janela do Assistente para Preparação do IBM WebSphere MQ exibe a seguinte mensagem:

<span id="page-113-0"></span>Do you need to configure WebSphere MQ for users defined on Windows 2000 or later domain controllers?

Se você selecionar Sim, clique em **Avançar**, em seguida, vá para a etapa 6.

Se selecionar Não, clique em **Avançar**, em seguida, vá para a etapa 9.

Se você selecionar Não sei, não poderá continuar. Selecione uma das outras opções ou clique em **Cancelar** e entre em contato com o administrador de domínio.

**Nota:** A qualquer momento, você poderá clicar em **Informações Adicionais** para visualizar a ajuda on-line sobre como configurar a conta de domínio ou consultar ["Configurando contas do IBM](#page-114-0) [WebSphere MQ" na página 115.](#page-114-0) Ao concluir, feche a janela IBM WebSphere MQ Help Center para retornar para a janela atual.

- 6. Forneça ao usuário do domínio que obteve de seu administrador de domínio o direito de ser executado como um serviço.
	- a) Clique em **Iniciar** > **Executar ...** digite o comando **secpol.msc** e clique em **OK**.
	- b) Abra **Configurações de segurança** > **Políticas locais** > **Designações de direitos de usuário**. Na lista de políticas, clique com o botão direito em **Efetuar logon como um serviço** > **Propriedades**.
	- c) Clique em **Incluir Usuário ou Grupo...** e digite o nome do usuário obtido de seu administrador de domínio e clique em **Verificar Nomes**
	- d) Se solicitado por uma janela de Segurança do Windows, digite o nome do usuário e a senha de um usuário da conta ou administrador com autoridade suficiente, e clique em **OK** > **Aplicar** > **OK** Feche a janela Política de Segurança Local.
- 7. Na janela seguinte, digite o Domínio e o ID do usuário da conta do usuário de domínio que você obteve de seu administrador de domínio. Digite a Senha para essa conta ou selecione a opção **Esta conta não possui uma senha**. Clique em **Avançar**.
- 8. A janela do Assistente para Preparação do IBM WebSphere MQ exibe uma barra de progresso com a seguinte mensagem:

Status: Configuring WebSphere MQ with the special domain user account

Aguarde até que a barra de progresso seja concluída.

Se houver algum problema com a conta do usuário de domínio, uma janela adicional será exibida. Siga a recomendação nessa janela, antes de continuar com esse procedimento.

9. A janela do Assistente para Preparação do IBM WebSphere MQ exibe uma barra de progresso com a seguinte mensagem:

Status: Starting WebSphere MQ services

Aguarde até que a barra de progresso seja concluída.

10. Em seguida, selecione as opções requeridas.

A janela do Assistente para Preparação do IBM WebSphere MQ exibe a seguinte mensagem:

You have completed the Prepare WebSphere MQ Wizard

Selecione as opções requeridas, em seguida, clique em **Concluir**. Selecione um ou mais de:

#### • **Remover o atalho deste assistente do desktop**

Esta opção fica disponível apenas se você tiver a instalação anteriormente tentada, mas tiver cancelado o procedimento a partir do assistente Preparar IBM WebSphere MQ e tiver criado um atalho da área de trabalho para esse assistente. Selecione essa opção para remover o atalho. Ele não é mais necessário, agora que você concluiu o assistente Preparação do IBM WebSphere MQ.

#### • **Ativar o IBM WebSphere MQ Explorer**

O IBM WebSphere MQ Explorer permite visualizar e administrar a rede do IBM WebSphere MQ.

• **Ativar o bloco de notas para visualizar as notas sobre a liberação**

As notas sobre a liberação contêm informações sobre como instalar o IBM WebSphere MQ e também as últimas notícias disponíveis depois da produção da documentação publicada.

<span id="page-114-0"></span>11. Siga o procedimento descrito em "Verificando Problemas Após a Instalação" na página 115.

#### **Conceitos relacionados**

Direitos de usuário necessários para um WebSphere MQ Windows Service

#### *Verificando Problemas Após a Instalação*

Estas são tarefas opcionais que podem ser utilizadas para verificar a instalação, se você acreditar que houve um problema ou para verificar as mensagens de instalação após uma instalação não assistida (silenciosa), por exemplo.

### **Sobre esta tarefa**

Use estas etapas como um guia para verificar os seguintes arquivos para mensagens:

### **Procedimento**

1. MSI*nnnnn*.LOG. Este arquivo está em sua pasta Temp do usuário Ele é um log de aplicativo que contém mensagens em inglês gravadas durante a instalação. O log inclui uma mensagem indicando se a instalação foi bem-sucedida e concluída.

Esse arquivo será criado, se você tiver configurado o log padrão.

2. Se você utilizou a barra de ativação para instalar o IBM WebSphere MQ, verifique MQv7\_Install\_YYYY-MM-DDTHH-MM-SS.log na pasta Temp do usuário, em que:

#### **AAAA**

É o ano em que o WebSphere MQ Versão 7.0 foi instalado

**MM**

É o mês em que você instalou o IBM WebSphere MQ, por exemplo, se ele tivesse sido instalado em setembro, seria 09

**DD**

Este é o dia em que você instalou IBM WebSphere MQ

#### **HH-MM-SS**

É a hora na qual o IBM WebSphere MQ foi instalado

Você pode obter o diretório de usuário Temp digitando o seguinte comando no prompt de comandos:

cd %TEMP%

3. amqmjpse.txt. Esse arquivo está na pasta de arquivos de dados do IBM WebSphere MQ (padrão c:\Program Files\IBM\WebSphere MQ). Ele é um log de aplicativo que contém mensagens no idioma inglês gravadas durante a instalação pelo Assistente para Preparação do IBM WebSphere MQ.

### **Como proceder a seguir**

1. Verifique sua instalação, conforme descrito em ["Verificando uma instalação do servidor IBM](#page-148-0) [WebSphere MQ" na página 149](#page-148-0)

#### *Configurando contas do IBM WebSphere MQ*

O serviço do IBM WebSphere MQ e os gerenciadores de filas verificam se quaisquer usuários tentando acessar os gerenciadores de filas ou os recursos do gerenciador de filas, tais como filas, possuem a permissão para acessá-los.

A maioria dos sistemas Windows de rede são membros de um domínio do Windows em que contas do usuário, outras entidades de segurança e grupos de segurança são mantidos e gerenciados por um serviço de diretório, Active Directory, em execução em um número de controladores de domínio. O IBM WebSphere MQ verifica se apenas os usuários autorizados podem acessar gerenciadores de filas ou filas. Nessas redes, os processos do gerenciador de filas do IBM WebSphere MQ acessam as informações do Active Directory para localizar a associação do grupo de segurança de quaisquer usuários tentando usar os recursos do IBM WebSphere MQ. As contas sob as quais os serviços do IBM WebSphere MQ são executados devem ser autorizadas para consultar tais informações a partir do diretório. Na maioria dos domínios do Windows, as contas locais definidas nos servidoresWindows individuais não podem acessar as informações do diretório, portanto, os serviços do IBM WebSphere MQ devem ser executados em uma conta de domínio que tenha a permissão apropriada.

Se o servidor do Windows não for membro de um domínio do Windows ou se o domínio possuir segurança reduzida ou nível funcional, então os serviços do IBM WebSphere MQ podem ser executados sob uma conta local criada durante a instalação.

Supondo que uma conta de domínio é necessária, forneça as informações descritas no Informações para o administrador de domínio para seu administrador de domínio e solicite uma das contas especiais que ele descreve. Ao instalar o produto, em direção ao final do procedimento de instalação, no assistente **Preparar** IBM WebSphere MQ, você é solicitado a inserir detalhes dessa conta (domínio, nome do usuário e senha).

Se uma conta de domínio for necessária e você tiver instalado o IBM WebSphere MQ sem uma conta especial (ou sem inserir seus detalhes), várias ou todas as partes do IBM WebSphere MQ não funcionarão, dependendo da conta de usuário específica envolvida. Além disso, as conexões do IBM WebSphere MQ aos gerenciadores de fila que são executadas nas contas de domínio em outros sistemas podem falhar. A conta pode ser mudada executando o assistente **Preparar** IBM WebSphere MQ e especificando os detalhes da conta a ser usada.

Para obter informações sobre os direitos do usuário necessários para tirar proveito do suporte ao Active Directory, consulte Usando o Active directory (somente Windows).

Para obter informações sobre os direitos do usuário necessários para tirar proveito do suporte de autenticação do Kerberos, consulte Segurança.

#### *Informações sobre Administradores de Domínios*

Use este tópico para entender como os serviços do IBM WebSphere MQ verificam a autorização das contas do usuário tentando acessar o IBM WebSphere MQ.

A conta do usuário deve ter uma autorização individual do IBM WebSphere MQ configurada ou pertencer a um grupo local que foi autorizado. Uma conta de domínio também pode ser autorizada por meio de associação a um grupo de domínio incluído em um grupo local autorizado por meio de um único nível de aninhamento.

A conta sob a qual os serviços do IBM WebSphere MQ são executados deve ter a capacidade de consultar as associações do grupo de contas de domínio e ter a autoridade para administrar o IBM WebSphere MQ. Sem a capacidade de consultar as associações do grupo as verificações de acesso feitas pelos serviços falharão.

Na maioria dos domínios do Windows, com os controladores de domínio executando o Windows Active Directory, as contas locais não possuem a autorização necessária e uma conta de usuário de domínio especial com as permissões necessárias deve ser usada. Ao instalador do IBM WebSphere MQ deve ser dado os detalhes do ID do usuário e senha, de forma que estes possam ser usados para configurar o serviço do IBM WebSphere MQ após a instalação do produto.

Geralmente, essa conta especial tem os direitos de administrador IBM WebSphere MQ por meio da associação do grupo de domínio DOMAIN\Domain mqm O grupo de domínio é aninhado automaticamente pelo programa de instalação sob o grupo mqm local do sistema no qual o IBM WebSphere MQ está sendo instalado.

Consulte ["Criando e configurando contas de domínio do IBM WebSphere MQ" na página 117](#page-116-0) para obter instruções sobre como criar uma conta de domínio adequada.

**Nota:** Se um instalador configurar o IBM WebSphere MQ sem uma conta especial, muitas ou todas as partes do IBM WebSphere MQ não funcionarão, dependendo das contas de usuários específicas envolvidas, como a seguir:

- <span id="page-116-0"></span>• Um instalador atualmente registrado com uma conta de usuário do domínio não conseguirá concluir a Configuração Padrão e o aplicativo Postcard não funcionará.
- As conexões IBM WebSphere MQ para os gerenciadores de fila sendo executadas sob as contas de domínio em outros sistemas podem falhar.
- Erros típicos incluem "AMQ8066: Grupo mqm local não encontrado" e "AMQ8079: O acesso foi negado ao tentar recuperar informações da associação de grupos para o usuário 'abc@xyz'".

#### *Criando e configurando contas de domínio do IBM WebSphere MQ*

As informações a seguir são destinadas aos Administradores de Domínio. Use estas informações para criar e configurar contas de domínio para o IBM WebSphere MQ.

#### **Sobre esta tarefa**

Repita as Etapas "1" na página 117 e ["8" na página 118](#page-117-0) para cada domínio que tenha nomes de usuário que instalarão o IBM WebSphere MQ, para criar uma conta para IBM WebSphere MQ em cada domínio:

#### **Procedimento**

Crie um grupo de domínio com um nome especial conhecido para IBM WebSphere MQ (consulte "4" na página 117) e forneça aos membros desse grupo a autoridade para consultar a associação do grupo de qualquer conta.

- 1. Inicie sessão no controlador de domínio como uma conta com autoridade de administrador de domínio.
- 2. No menu iniciar, abra Usuários e Computadores do Active Directory.
- 3. Localize o nome de domínio na área de janela de navegação, clique com o botão direito do mouse nele e selecione **Novo Grupo**.
- 4. Digite um nome do grupo no campo **Nome do Grupo**.

**Nota:** O nome do grupo preferencial é Domain mqm. Digite-o exatamente conforme mostrado.

- A chamada do grupo Domain mqm modifica o comportamento do Assistente Preparar IBM MQ em uma estação de trabalho ou servidor de domínio Ele faz com que o Assistente Preparar IBM MQ inclua automaticamente o grupo Domain mqm no grupo local mqm em cada nova instalação do IBM WebSphere MQ no domínio.
- É possível instalar estações de trabalho ou servidores em um domínio sem o grupo global Domain mqm. Ao optar por fazer isso, deve-se definir um grupo com as mesmas propriedades que o grupo do Domain mqm. Você deve tornar esse grupo ou seus usuários membros do grupo mqm local sempre que o IBM WebSphere MQ estiver instalado em um domínio. É possível colocar usuários do domínio em diversos grupos. Crie diversos grupos de domínio, cada grupo correspondendo a um conjunto de instalações que você deseja gerenciar separadamente. Divida os usuários do domínio, de acordo com as instalações que eles gerenciam, em diferentes grupos de domínios. Inclua cada grupo de domínios ou grupos no grupo mqm local de diferentes instalações do IBM WebSphere MQ. Somente usuários do domínio nos grupos de domínios que são membros de um grupo mqm local específico podem criar, administrar e executar gerenciadores de filas para essa instalação.
- O usuário do domínio que você nomeia ao instalar o IBM WebSphere MQ em uma estação de trabalho ou um servidor em um domínio deve ser um membro do grupo Domain mqm ou de um grupo alternativo definido com as mesmas propriedades que o grupo Domain mqm.
- 5. Deixe **Global** clicado como o **Escopo de Grupo** ou altere-o para **Universal**. Deixe **Segurança** clicado como o **Tipo de Grupo**. Clique em **OK**.
- 6. Siga estas etapas para designar permissões para o grupo com base na versão do Windows do controlador de domínio:

No Windows Server 2008 e versões posteriores:

- a. Na barra de ação do Gerenciador do Servidor, clique em **Visualizar** > **Recursos avançados**
- b. Na árvore de navegação do Gerenciador do Servidor, clique em **Usuários**.
- c. Na janela Usuários, clique com o botão direito em **Domínio mqm** > **Propriedades**.
- <span id="page-117-0"></span>d. Clique em **Segurança** > **Avançado** > **Incluir**. Digite Domain mqm e clique em **Verificar nomes** > **OK**..
	- O campo **Nome** é preenchido com a sequência Domain mqm (*domain name*\Domain mqm).
- e. Clique em **Propriedades (Properties)**. Na lista **Aplicar a**, selecione **Objetos do Usuário Descendentes**.
- f. Na lista **Permissões** , selecione as caixas de seleção **Ler associação ao grupo** e **Leia groupMembershipSAM Permitir** ; clique em **OK** > **Aplicar** > **OK** > **OK**

No Windows 2003 Server:

- a. Na barra de ação do Server Manager, clique em **Visualizar** > **Recursos Avançados** > **Active Directory Usuários e Computadores**.
- b. Na árvore de navegação do Gerenciador do Servidor, procure o nome de domínio. Selecione o nome de domínio, clique com o botão direito e selecione **Propriedades**.
- c. Clique em **Segurança** > **Avançado** > **Incluir**. Digite Domain mqm e clique em **Verificar nomes** > **OK**..
- d. Clique em **Propriedades (Properties)**. Na lista **Aplicar a**, selecione **Objetos do usuário**
- e. Na lista **Permissões** , selecione as caixas de seleção **Ler associação ao grupo** e **Leia groupMembershipSAM Permitir** ; clique em **OK** > **Aplicar** > **OK** > **OK**

No Windows 2000 Server:

- a. Na árvore de navegação do Gerenciador do Servidor, procure o nome de domínio. Selecione o nome de domínio, clique com o botão direito e selecione **Delegar Controle Avançar**.
- b. Clique em **Grupos e Usuários Selecionados** > **Incluir ...** Selecione Domain mqm e clique em **Incluir** > **OK**
- c. Selecione Domain mqm e clique em **Avançar**.
- d. Clique em **Criar uma Tarefa Customizada para Delegar** e clique em **Avançar**.
- e. Selecione **Somente os objetos a seguir na pasta**e, em seguida, marque User Objects na lista alfabética Clique em **Avançar**.
- f. Marque **Propriedade específica**, em seguida, selecione as caixas de seleção **Ler associação do grupo** e **Ler groupMembershipSAM** .

**Nota:** A lista está em ordem alfabética pela segundo palavra.

g. Clique em **OK** para fechar cada janela.

Crie uma ou mais contas e inclua-as no grupo.

7. Em **Active Directory Usuários e Computadores**, crie uma conta de usuário com um nome de sua escolha e inclua-a no grupo Domain mqm (ou um grupo que seja um membro do grupo mqm local).

8. Repita esta etapa para todas as contas que deseja criar.

Crie uma conta para o IBM WebSphere MQ em cada domínio

9. Repita as seções da etapa ["1" na página 117](#page-116-0) e "8" na página 118 para cada domínio que tiver nomes de usuário que instalarão o IBM WebSphere MQ, para criar uma conta para IBM WebSphere MQ em cada domínio

Use as contas para configurar cada instalação do IBM WebSphere MQ.

- 10. Use a mesma conta do usuário do domínio (conforme criado na Etapa ["1" na página 117](#page-116-0)) para cada instalação do IBM WebSphere MQou crie uma conta separada para cada uma, incluindo cada uma no grupo Domain mqm (ou um grupo que seja membro do grupo local mqm ).
- 11. Depois de criar a(s) conta(s), forneça-a(s) para cada pessoa que está configurando uma instalação do IBM WebSphere MQ. Elas devem inserir os detalhes da conta (nome de domínio, nome de usuário e senha) no assistente Preparar IBM WebSphere MQ. Conceda a elas a conta que existe no mesmo domínio que seu ID de usuário de instalação.
- 12. Quando você instala o IBM WebSphere MQ em qualquer sistema no domínio, o programa de instalação do IBM WebSphere MQ detecta a existência do grupo Domain mqm na LAN e o inclui

<span id="page-118-0"></span>automaticamente no grupo mqm local. (O grupo mqm local é criado durante a instalação; todas as contas de usuário contidas nele têm autoridade para gerenciar o IBM WebSphere MQ). Assim, todos os membros do grupo " Domain mqm " terão autoridade para gerenciar IBM WebSphere MQ neste sistema.

13. No entanto, ainda será necessário fornecer uma conta de usuário de domínio (criada na Etapa ["1"](#page-116-0) [na página 117\)](#page-116-0) para cada instalação e configurar o IBM WebSphere MQ para utilizá-la ao fazer consultas. Os detalhes da conta devem ser inseridos no assistente Preparar IBM WebSphere MQ que é executado automaticamente no fim da instalação (o assistente também pode ser executado a qualquer momento a partir do menu **Iniciar**).

Configurar os períodos de expiração de senhas.

- 14. Escolhas:
	- Se você utiliza apenas uma conta para todos os usuários do IBM WebSphere MQ, defina a senha da conta para nunca expirar, caso contrário, todas as instâncias do IBM WebSphere MQ deixarão de funcionar ao mesmo tempo quando ela expirar.
	- Se você conceder a cada usuário do IBM WebSphere MQ sua própria conta, terá mais contas de usuário para criar e gerenciar, mas apenas uma instância do IBM WebSphere MQ deixará de funcionar por vez quando a senha expirar.

Se você configurar a senha para expirar, avise os usuários de que eles receberão uma mensagem do IBM WebSphere MQ sempre que a senha expirar - a mensagem avisa que a senha expirou e descreve como reconfigurá-la.

Execute IBM WebSphere MQ como um serviço e, em seguida, forneça ao usuário do domínio (que você obteve do administrador de domínio) o direito de executar como um serviço.

#### 15. Clique em **Iniciar> Executar ...**.

Digite o comando secpol.msc e clique em **OK**.

- 16. Abra **Configurações de Segurança> Políticas Locais> Designações de Direitos do Usuário**.
- Na lista de políticas, clique com o botão direito em **Efetuar Logon como um Serviço> Propriedades**. 17. Clique em **Incluir Usuário ou Grupo...**
- 

Digite o nome do usuário obtido com seu administrador de domínio e clique em **Verificar nomes**

18. Se solicitado por uma janela de Segurança do Windows , digite o nome do usuário e a senha de um usuário da conta ou administrador com autoridade suficiente, e clique em **OK> Aplicar> OK** Feche a janela Política de Segurança Local.

**Nota:** No Windows Vista e Windows Server 2008, o User Account Control (UAC) é ativado por padrão.

O UAC restringe as ações que os usuários podem executar em certas instalações do sistema operacional, mesmo se eles forem membros do grupo de Administradores. Você deve executar as etapas apropriadas para superar essa restrição.

*Utilizando o Assistente de Configuração Padrão*

### **Sobre esta tarefa**

É possível usar o assistente de Configuração Padrão para incluir o primeiro gerenciador de filas configurado neste sistema. Isso permite que você se conecte facilmente a outros gerenciadores de filas no mesmo cluster do IBM WebSphere MQ. Você pode usar o Assistente de Configuração Padrão para criar, exibir ou alterar sua configuração padrão. Você também pode usar o assistente para alterar ou exibir o gerenciador de filas existente criado pela configuração padrão.

Para uma nova instalação do IBM WebSphere MQ, criar uma nova configuração padrão permite explorar os recursos de IBM WebSphere MQ usando o aplicativo Postcard e o IBM WebSphere MQ Explorer.

O aplicativo Postcard fornece uma maneira rápida e simples de verificar se a instalação do IBM WebSphere MQ foi concluída com êxito. Ele utiliza o gerenciador de filas padrão criado durante a configuração padrão. Se você desejar usar o aplicativo Postcard para verificação e se não tiver nenhum gerenciador de filas existente, execute primeiro o Assistente de Configuração Padrão.

<span id="page-119-0"></span>Se você tiver migrado gerenciadores de filas existentes ou criado algum gerenciador de filas após a instalação do IBM WebSphere MQ, talvez você não queira executar o Assistente de Configuração Padrão. Isso ocorre porque você não poderá criar a configuração padrão, se outros gerenciadores de filas já existirem. Se você criou anteriormente qualquer outro gerenciador de filas neste sistema e ainda quiser definir a configuração padrão, deve excluí-los antes de executar o assistente Configuração Padrão.

Inicie o assistente de Configuração Padrão selecionando **Criar a Configuração Padrão** na página de visualização Bem-vindo ao WebSphere MQ Explorer **Content**.

*Usando a página de visualização Bem-vindo ao IBM WebSphere MQ Explorer Conteúdo* A página da visualização Bem-vindo ao IBM WebSphere MQ Explorer **Content** aponta para quaisquer aplicativos relevantes, documentação e educação. Essa página é exibida na primeira vez em que você ativa o IBM WebSphere MQ Explorer.

É possível usar os itens na página de visualização Bem-vindo ao IBM WebSphere MQ Explorer **Content** para explorar os recursos em IBM WebSphere MQ. Esta página é ativada na primeira vez em que o IBM WebSphere MQ Explorer é ativado. A página de Boas-vindas pode ser exibida a qualquer momento a partir do Explorer clicando em **IBM WebSphere MQ** na visualização **Navigator**. Esses são os links para os seguintes assuntos a partir dessa página:

## **Criar a Configuração Padrão**

Permite incluir um gerenciador de filas configurado neste sistema para conectar-se facilmente com outros gerenciadores de fila no mesmo cluster IBM WebSphere MQ. Você também pode utilizá-lo para alterar ou exibir detalhes de um gerenciador de filas existente criado pela configuração padrão. Este recurso só está disponível para utilização com TCP/IP.

**Nota:** Se você migrou os gerenciadores de filas existentes ou criou quaisquer gerenciadores de filas após a instalação do IBM WebSphere MQ, pode ser que não queira usar esse recurso. Isso porque você só poderá definir uma configuração padrão se não houver gerenciadores de filas e você pode não desejar excluir os seus gerenciadores de filas existentes.

## **Ativar Cartão Postal**

Permite experimentar o sistema de mensagens do IBM WebSphere MQ de modo rápido e fácil. Você pode enviar uma mensagem para a sua própria máquina ou para a máquina de outro usuário nomeado. É descrito em detalhes em ["Verificando uma instalação de servidor usando o aplicativo Postcard" na página](#page-155-0) [156](#page-155-0).

#### *Utilizando o Help Center*

O Help Center fornece acesso a toda a ajuda orientada, informações sobre o Web site IBM , e um link para a documentação do produto IBM WebSphere MQ se você tiver instalado a partir do CD de Documentação IBM WebSphere MQ .

A IBM WebSphere MQ Central de Ajuda pode ser acessada a partir do IBM WebSphere MQ Explorer selecionando **Ajuda** > **Conteúdo da Ajuda**.

## **Convertendo uma Licença para Teste no UNIX, Linux, and Windows**

Converta uma licença para teste em uma licença integral sem reinstalar o IBM WebSphere MQ.

Quando a licença para teste expira, a "contagem regressiva" exibida pelo comando **strmqm** informa que a licença expirou e o comando não é executado.

## **Antes de começar**

- 1. O IBM WebSphere MQ é instalado com uma licença para teste.
- 2. Você tem acesso à mídia de instalação de uma cópia licenciada integralmente do IBM WebSphere MQ.

## **Sobre esta tarefa**

Execute o comando **setmqprd** para converter uma licença para teste em uma licença integral.

Se você não deseja aplicar uma licença integral em sua cópia de teste do IBM WebSphere MQ, é possível desinstalá-lo em qualquer momento.

## **Procedimento**

1. Obtenha a licença integral a partir da mídia de instalação licenciada integralmente.

O arquivo de licença integral é amqpcert.lic. No UNIX and Linux, ele está no diretório */MediaRoot*/licenses na mídia de instalação. No Windows, ele está no diretório *\MediaRoot*\licenses na mídia de instalação. Ele é instalado no diretório bin no caminho de instalação do IBM WebSphere MQ.

2. Execute o comando **setmqprd** da instalação que você estiver fazendo upgrade:

\$MQ\_INSTALLATION\_PATH/bin/setmqprd /MediaRoot/licenses/amqpcert.lic

#### **Referências relacionadas**

setmqprd

## **Exibindo Mensagens em seu Idioma Nacional em Sistemas UNIX and Linux**

Para exibir as mensagens a partir de um catálogo de mensagens de idioma nacional diferente, você deve instalar o catálogo apropriado e configurar a variável de ambiente **LANG**.

## **Sobre esta tarefa**

#### **Plataformas não AIX**

Mensagens nos EUA O inglês é instalado automaticamente com o WebSphere MQ.

#### **AIX**

Por padrão, as mensagens no idioma especificado pelo código do idioma selecionado em sua máquina no tempo de instalação são instaladas.

Para descobrir qual idioma está em uso atualmente, execute o comando **locale**.

Se isso retornar um idioma que não for um dos idiomas nacionais fornecidos pelo WebSphere MQ, é necessário selecionar um idioma nacional, caso contrário você não terá um catálogo de mensagens instalado em seu sistema.

Catálogos de mensagens para todos os idiomas são instalados em *MQ\_INSTALLATION\_PATH*/msg/ *language identifier*, em que *identificador de idioma* é um dos identificadores em [Tabela 24 na](#page-121-0) [página 122](#page-121-0).

Se precisar de mensagens em um idioma diferente, utilize as etapas a seguir:

### **Procedimento**

- 1. Instale o catálogo de mensagens apropriado (consulte ["Escolhendo o Que Instalar" na página 15](#page-14-0)).
- 2. Para selecionar mensagens em um idioma diferente, verifique se a variável de ambiente **LANG** está configurada com o identificador do idioma que você deseja instalar:

<span id="page-121-0"></span>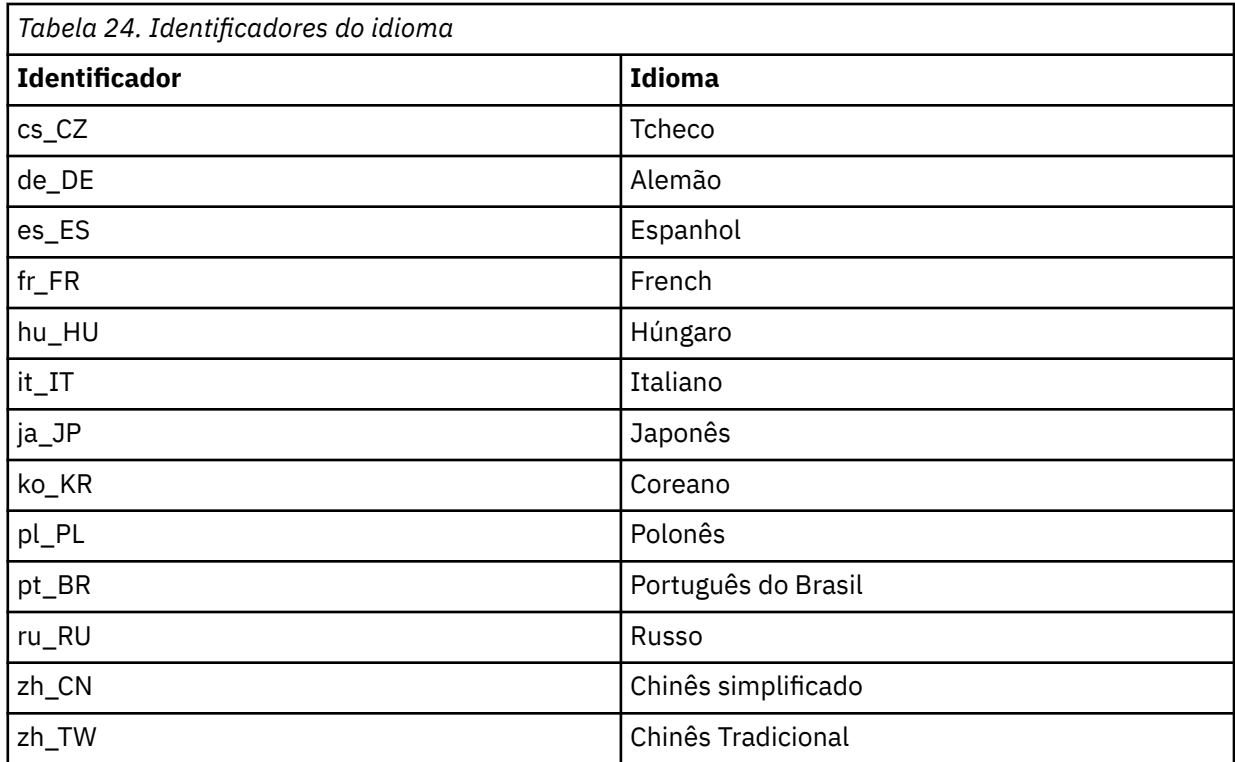

O AIX possui alguns catálogos de mensagens adicionais:

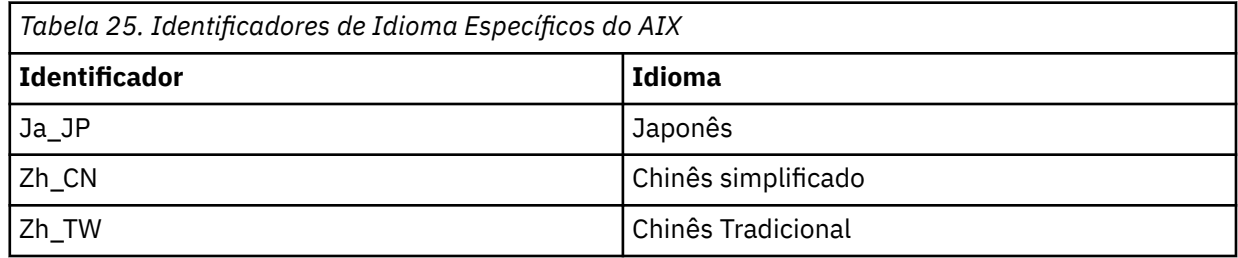

# **Exibindo Mensagens em seu Idioma Nacional em Sistemas**

## **Windows**

Para exibir as mensagens de um catálogo de mensagens de idioma nacional diferente, deve-se configurar a variável de ambiente **MQS\_FORCE\_NTLANGID** ou mudar uma configuração Regional.

## **Sobre esta tarefa**

Mensagens nos EUA O inglês é instalado automaticamente com o IBM WebSphere MQ

As mensagens nos idiomas nacionais que o IBM WebSphere MQ suporta são instaladas automaticamente. As mensagens são exibidas no idioma nacional, com base na ordem a seguir:

- 1. O valor da variável de ambiente **MQS\_FORCE\_NTLANGID**, se configurado.
- 2. O Formato da região do usuário que está exibindo a mensagem, se o idioma especificado pelo Formato da região for suportado pelo IBM WebSphere MQ.
- 3. O código de idioma do sistema administrativo se o idioma especificado pelo código de idioma do sistema for suportado pelo IBM WebSphere MQ.
- 4. Inglês dos Estados Unidos, se nenhum outro idioma suportado puder ser determinado.

**Nota:** O gerenciador de filas é normalmente ativado por um serviço na máquina e, portanto, está sendo executado sob sua própria conta de usuário (por exemplo, MUSR\_MQADMIN) ou uma conta de domínio específico fornecida durante o tempo de instalação. Veja Segurança no Windows para obter mais informações

Se forem requeridas mensagens em um idioma diferente daquele associado ao Formato da região de uma conta do usuário, execute as etapas a seguir:

## **Procedimento**

1. Configure globalmente a variável de ambiente **MQS\_FORCE\_NTLANGID** para o identificador de idioma do idioma desejado para mensagens exibidas pelo gerenciador de filas.

É necessário configurar **MQS\_FORCE\_NTLANGID** em todo o sistema. Caso contrário, cada usuário que exibe mensagens precisa ter a variável de ambiente configurada individualmente.

Os valores do identificador de idioma, representados em notação hexadecimal, são listados no documento da Microsoft a seguir: [Constantes e sequências do identificador de idioma](https://msdn.microsoft.com/en-us/library/dd318693%28VS.85%29.aspx)

2. Reinicialize as máquinas nas quais os gerenciadores de filas estão em execução como um serviço, para que a variável de ambiente entre em vigor.

# **Instalando um cliente IBM WebSphere MQ**

Depois de preparar seu sistema para instalação, é possível instalar um cliente IBM WebSphere MQ seguindo as instruções apropriadas para sua plataforma. Após a instalação, talvez você deseje verificar sua instalação para ver se ela foi bem-sucedida.

Antes de iniciar o procedimento de instalação, certifique-se de ter preparado seu sistema conforme descrito em [Preparando o Sistema](#page-59-0)

Para iniciar o procedimento de instalação, selecione a plataforma apropriada:

- "Instalando um cliente IBM WebSphere MQ no AIX" na página 123
- • ["Instalando um cliente IBM WebSphere MQ no HP-UX" na página 127](#page-126-0)
- • ["Instalando um cliente IBM WebSphere MQ em Linux" na página 129](#page-128-0)
- • ["Instalando um cliente IBM WebSphere MQ em Solaris" na página 131](#page-130-0)
- • ["Instalando um cliente IBM WebSphere MQ no Windows" na página 132](#page-131-0)

## **Instalando Clientes e Servidores do IBM WebSphere MQ no Mesmo Sistema**

Para instalar um cliente IBM WebSphere MQ em um sistema que já está executando um servidor do IBM WebSphere MQ, use o DVD do servidor apropriado. Use um DVD do cliente para instalar um cliente IBM WebSphere MQ somente em um sistema que não esteja em execução em um servidor IBM WebSphere MQ.

Se você instalar um cliente IBM WebSphere MQ a partir de um DVD do cliente e depois decidir instalar o servidor IBM WebSphere MQ no mesmo sistema, deverá primeiro remover todos os componentes do cliente do sistema. Em seguida, use o DVD do Servidor apropriado para instalar os componentes do servidor e do cliente. Não é possível instalar um servidor IBM WebSphere MQ em um sistema que já tenha componentes do cliente instalados a partir de um DVD do cliente.

Lembre-se que mesmo que o cliente e o servidor estejam instalados no mesmo sistema, você ainda deverá definir o canal de MQI entre eles. Consulte Definindo canais do MQI para obter detalhes.

## **Instalando um cliente IBM WebSphere MQ no AIX**

É possível instalar interativamente o cliente do IBM WebSphere MQ para o AIX usando smit.

#### **Antes de começar**

Antes de iniciar o procedimento de instalação, certifique-se de ter concluído as etapas necessárias esboçadas em ["Preparando o Sistema" na página 60](#page-59-0).

## **Sobre esta tarefa**

IBM WebSphere MQ é fornecido como um conjunto de conjuntos de arquivos que são instalados com o uso das ferramentas de instalação padrão do AIX. O procedimento usa o System Management Interface Tool (smit), mas é possível escolher por usar **installp**, **geninstall** ou o Web-based System Manager. É possível selecionar quais componentes você deseja instalar. Os componentes e os conjuntos de arquivos estão listados em ["Escolhendo o Que Instalar" na página 15](#page-14-0). Você deve instalar pelo menos os componentes Runtime e Client.

Este procedimento instala o IBM WebSphere MQ no local padrão. Se desejar instalar em um local não padrão, deve usar **installp**, consulte ["Instalando um cliente IBM WebSphere MQ silenciosamente no](#page-124-0) [AIX" na página 125](#page-124-0).

### **Procedimento**

- 1. Efetue login como root ou alterne para o superusuário usando o comando **su**.
- 2. Torne seu diretório atual o local do arquivo de instalação. O local pode ser o ponto de montagem do DVD, um local de rede ou um diretório do sistema de arquivos local.
- 3. Selecione a janela smit requerida utilizando a seguinte sequência:

```
Software Installation and Maintenance
     Install and Update Software
         Install and Update from ALL Available Software
```
- 4. Clique em **Listar** para exibir o dispositivo de entrada ou diretório para o software e selecione o local que contém as imagens de instalação.
- 5. Selecione o campo **SOFTWARE a Instalar** para obter uma lista dos conjuntos de arquivos disponíveis e selecione os conjuntos de arquivos que você deseja instalar. Certifique-se de incluir o catálogo de mensagens apropriado se precisar de mensagens em um idioma diferente do especificado pelo código de idioma especificado em seu sistema. Insira **ALL** para instalar todos os conjuntos de arquivos aplicáveis.
- 6. Mude **Visualizar novos contratos de LICENÇA?** para **sim** e pressione Enter para visualizar os contratos de licença.
- 7. Se tiver uma versão anterior do produto em seu sistema, altere o **Instalar Automaticamente o Software de Requisito** para **Não**.
- 8. Mude **ACEITAR novos contratos de licença?** para **sim** e pressione Enter para aceitar os contratos de licença.
- 9. Mude **Visualizar novos contratos de LICENÇA?** para **não** e pressione Enter para instalar IBM WebSphere MQ.

### **Como proceder a seguir**

• Se tiver escolhido esta como a instalação primária no sistema, agora você deverá configurá-la como instalação primária. Insira o seguinte comando no prompt de comandos:

*MQ\_INSTALLATION\_PATH*/bin/setmqinst -i -p *MQ\_INSTALLATION\_PATH*

É possível ter apenas uma instalação primária em um sistema. Se já houver uma instalação primária no sistema, você deverá desconfigurá-la antes de poder configurar outra. Para obter informações adicionais, consulte Alterando a instalação primária.

- Talvez você queira configurar o ambiente para trabalhar com essa instalação. É possível usar o comando **setmqenv** ou o comando **crtmqenv** para configurar muitas variáveis de ambiente para uma determinada instalação do IBM WebSphere MQ. Para obter mais informações, consulte setmqenv e crtmqenv.
- Para obter instruções sobre como verificar a sua instalação, consulte ["Verificando uma instalação do](#page-159-0) [cliente IBM WebSphere MQ" na página 160](#page-159-0).

## <span id="page-124-0"></span>*Instalando um cliente IBM WebSphere MQ silenciosamente no AIX*

Instale silenciosamente o cliente do IBM WebSphere MQ a partir da linha de comandos usando o comando **installp** do AIX.

### **Antes de começar**

Antes de iniciar o procedimento de instalação, certifique-se de ter concluído as etapas necessárias esboçadas em ["Preparando o Sistema" na página 60](#page-59-0).

**Nota:** A instalação em um local não padrão *não* é suportada em sistemas que têm o AIX Trusted Computing Base (TCB) ativado.

### **Sobre esta tarefa**

É possível usar este método para instalar em um local não padrão e selecionar mais componentes que você deseja instalar. Os componentes e os conjuntos de arquivos estão listados em ["Escolhendo o Que](#page-14-0) [Instalar" na página 15](#page-14-0). Você deve instalar pelo menos os componentes Runtime e Client.

### **Procedimento**

- 1. Efetue login como root ou alterne para o superusuário usando o comando **su**.
- 2. Torne seu diretório atual o local do arquivo de instalação. O local pode ser o ponto de montagem do CD, um local de rede ou um diretório de sistema de arquivos local.
- 3. Instale o produto de uma das seguintes maneiras:
	- Instale o produto inteiro no local padrão:

installp -acgXYd . all

• Instale os conjuntos de arquivos selecionados no local padrão:

installp -acgXYd . *list of file sets*

• Instale o produto inteiro em um local não padrão usando o sinalizador -R:

```
installp -R MQ_INSTALLATION_PATH -acgXYd . all
```
• Instale os conjuntos de arquivos selecionados em um local não padrão usando a sinalização -R:

```
installp -R MQ_INSTALLATION_PATH -acgXYd . list of file sets
```
O diretório especificado com o sinalizador -R é um AIX User Specified Install Location (USIL). O WebSphere MQ está instalado sob o diretório especificado. Por exemplo, se -R /USIL1 for especificado, os arquivos do produto WebSphere MQ estarão localizados em /USIL1/usr/mqm..

### **Como proceder a seguir**

• Se tiver escolhido esta como a instalação primária no sistema, agora você deverá configurá-la como instalação primária. Insira o seguinte comando no prompt de comandos:

```
MQ_INSTALLATION_PATH/bin/setmqinst -i -p MQ_INSTALLATION_PATH
```
É possível ter apenas uma instalação primária em um sistema. Se já houver uma instalação primária no sistema, você deverá desconfigurá-la antes de poder configurar outra. Para obter informações adicionais, consulte Alterando a instalação primária.

• Talvez você queira configurar o ambiente para trabalhar com essa instalação. É possível usar o comando **setmqenv** ou o comando **crtmqenv** para configurar muitas variáveis de ambiente para uma determinada instalação do IBM WebSphere MQ. Para obter mais informações, consulte setmqenv e crtmqenv.

• Para obter instruções sobre como verificar a sua instalação, consulte ["Verificando uma instalação do](#page-159-0) [cliente IBM WebSphere MQ" na página 160](#page-159-0).

## **Instalando o cliente IBM WebSphere MQ em HP Integrity NonStop Server**

Instalando um cliente de IBM WebSphere MQ em um sistema HP Integrity NonStop Server.

### **Antes de começar**

Antes de iniciar o procedimento de instalação, certifique-se de concluir as etapas necessárias que estão estruturadas em tópicos em ["Configurando Usuário e Grupo em HP Integrity NonStop Server" na página](#page-61-0) [62.](#page-61-0)

### **Sobre esta tarefa**

Após preparar seu sistema para instalação, instale o cliente de IBM WebSphere MQ para o HP Integrity NonStop Server seguindo as instruções. Após a instalação, talvez você deseje verificar sua instalação para ver se ela foi bem-sucedida. Há três etapas para a instalação:

- 1. Fazer download do pacote de instalação.
- 2. Executar o instalador.
- 3. Configurar o ambiente.

### **Procedimento**

- 1. Efetue login no OSS como o ID do usuário que possui a instalação. O ID do usuário de OSS deve ter MQM como seu grupo primário.
- 2. Faça o download do arquivo do pacote de instalação. Assegure-se de que você utiliza "modo binário" ao fazer download do arquivo do pacote de instalação para OSS. Qualquer dano no arquivo faz o archive autoextrator falhar ao executar. Após ter transferido por download o arquivo do pacote, assegure que ele possui permissões de leitura e de execução para o ID do usuário que está instalando o pacote.
- 3. Configure a variável *\_RLD\_FIRST\_LIB\_PATH* como <install path>/opt/mqm/bin
- 4. Opcional: Torne seu diretório atual o local do arquivo de instalação.
- 5. Digite o seguinte comando para iniciar o procedimento de instalação interativa:

./<name of package file> -i <OSS install root> -g <Guardian install root>

em que

<name of package file> é o nome do pacote de instalação.

<OSS install\_root> é o diretório-raiz do OSS da nova instalação.

<Guardian install\_root> é o subvolume do Guardian da nova instalação.

Ambas as opções -i e -g são obrigatórias.

- -i especifica o diretório do OSS novo ou vazio que contém os diretórios opt/mqm e var/mqm da instalação.
- -g especifica o subvolume no qual os componentes do Guardian do cliente de IBM WebSphere MQ em um HP Integrity NonStop Server estão instalados. O subvolume do Guardian pode ser especificado na forma de OSS ou Guardian e pode ser abreviado. A especificação do subvolume do Guardian não faz distinção entre maiúsculas e minúsculas. A seguir estão exemplos de especificações de subvolume do Guardian válidas:
	- /G/vol/subvol
	- vol/subvol
	- \\$VOL.SUBVOL

– vol.subvol

<span id="page-126-0"></span>6. Opcional: Para OSS, configure seu ambiente instalando os binários em seu caminho. Para fazer isso, digite o seguinte comando:

```
export PATH=$PATH:<OSS_install_root>/opt/mqm/bin
```
em que < OSS\_install\_root> é o diretório raiz do OSS da nova instalação.

#### **Exemplo**

Para instalar o cliente deIBM WebSphere MQ para o HP Integrity NonStop Server a partir do pacote mat1.run, digite o seguinte comando:

./mat1.run -i ~install/mq75client -g /G/data04/mqm

O comando instala os componentes do OSS nos novos diretórios opt/mqm e var/mqm em ~install/ mq75client. Ele instala os componentes do Guardian em /G/data04/mqm.

## **Como proceder a seguir**

Para obter instruções sobre como verificar a sua instalação, consulte ["Verificando uma instalação do](#page-159-0) [cliente IBM WebSphere MQ" na página 160.](#page-159-0)

## **Instalando um cliente IBM WebSphere MQ no HP-UX**

### **Antes de começar**

Antes de iniciar o procedimento de instalação, certifique-se de ter concluído as etapas necessárias esboçadas em ["Preparando o Sistema" na página 60](#page-59-0).

#### **Sobre esta tarefa**

Este tópico descreve a instalação de um cliente, usando o programa swinstall para selecionar os componentes que você deseja instalar. Os componentes estão listados em ["Escolhendo o Que Instalar"](#page-14-0) [na página 15;](#page-14-0) você deve instalar pelo menos os componentes de Tempo de Execução e Cliente.

### **Procedimento**

- 1. Efetue login como root ou alterne para o superusuário usando o comando **su**.
- 2. Torne seu diretório atual o local do arquivo de instalação. O local pode ser o ponto de montagem do DVD, um local de rede ou um diretório do sistema de arquivos local.
- 3. Aceite a licença executando o script mqlicense:

./mqlicense.sh

A licença será exibida. Se aceitar a licença, você poderá continuar com a instalação.

4. Digite o seguinte comando para iniciar o procedimento de instalação interativa:

swinstall -s *installation\_file*

*installation\_file* é o caminho absoluto até o arquivo de instalação. O caminho deve iniciar com um / e terminar com o nome do arquivo de instalação. O arquivo de instalação possui a extensão .v11.

Se os arquivos em seu DVD estiverem em maiúsculas com um sufixo ";1", use este nome para o depósito.

5. Na tela do menu resultante, selecione **MQSERIES**.

a) Se você não deseja instalar todos os componentes do IBM WebSphere MQ, abra **MQSERIES**

- i) Marque os componentes que deseja instalar. O instalador resolve dependências automaticamente.
- ii) Revise as informações exibidas pelo instalador.
- 6. Opcional: Para instalar o IBM WebSphere MQ em um local não padrão, selecione **Ações > Mudar local do produto**.

Para cada instalação, todos os componentes do IBM WebSphere MQ que você precisa devem ser instalados no mesmo local.

O caminho da instalação especificado deve ser um diretório vazio, a raiz de um sistema de arquivos não usado ou um caminho que não existe. O comprimento do caminho é limitado a 256 bytes e não deve conter espaços.

- 7. Selecione **Actions > Install**. O arquivo de log informa se há problemas que precisam ser corrigidos.
- 8. Corrija os problemas e clique em **OK** para instalar. Você será informado quando a instalação tiver sido concluída.
- 9. Se essa instalação não for a primeira no sistema, você deverá inserir o seguinte comando:

swconfig -x allow\_multiple\_versions=true MQSERIES,l=*MQ\_INSTALLATION\_PATH*

em que *MQ\_INSTALLATION\_PATH* é o caminho no qual você acabou de instalar o IBM WebSphere MQ. Se você não inserir este comando, o comando **swlist** relatará a instalação como instalada em vez de configurada. Você não deve usar IBM WebSphere MQ, a menos que a instalação esteja configurada.

### **Como proceder a seguir**

• Se tiver escolhido esta como a instalação primária no sistema, agora você deverá configurá-la como instalação primária. Insira o seguinte comando no prompt de comandos:

*MQ\_INSTALLATION\_PATH*/bin/setmqinst -i -p *MQ\_INSTALLATION\_PATH*

É possível ter apenas uma instalação primária em um sistema. Se já houver uma instalação primária no sistema, você deverá desconfigurá-la antes de poder configurar outra. Para obter informações adicionais, consulte Alterando a instalação primária.

- Talvez você queira configurar o ambiente para trabalhar com essa instalação. É possível usar o comando **setmqenv** ou o comando **crtmqenv** para configurar muitas variáveis de ambiente para uma determinada instalação do IBM WebSphere MQ. Para obter mais informações, consulte setmqenv e crtmqenv.
- Para obter instruções sobre como verificar a sua instalação, consulte ["Verificando uma instalação do](#page-159-0) [cliente IBM WebSphere MQ" na página 160](#page-159-0).

#### *Instalando um cliente IBM WebSphere MQ silenciosamente no HP-UX*

É possível executar uma instalação não interativa do cliente do IBM WebSphere MQ usando o comando **swinstall** Uma instalação não interativa também é conhecida como uma instalação não assistida ou silenciosa.

#### **Antes de começar**

Antes de iniciar o procedimento de instalação, certifique-se de ter concluído as etapas necessárias esboçadas em ["Preparando o Sistema" na página 60](#page-59-0).

#### **Sobre esta tarefa**

Este tópico descreve a instalação não interativa de um cliente, usando o programa **swinstall** para selecionar os componentes que você deseja instalar. Os componentes estão listados em ["Escolhendo o](#page-14-0) [Que Instalar" na página 15;](#page-14-0) você deve instalar pelo menos os componentes de Tempo de Execução e Cliente.

## <span id="page-128-0"></span>**Procedimento**

- 1. Efetue login como root ou alterne para o superusuário usando o comando **su**.
- 2. Torne seu diretório atual o local do arquivo de instalação. O local pode ser o ponto de montagem do CD, um local de rede ou um diretório de sistema de arquivos local.
- 3. Aceite o contrato de licença do WebSphere MQ sem um prompt interativo inserindo o seguinte comando:

./mqlicense.sh -accept

- 4. Instale o WebSphere MQ usando o comando **swinstall**:
	- a) Se esta instalação não é a primeira instalação no sistema, você deverá incluir -x allow\_multiple\_versions=true no comando **swinstall**.
	- b) Inclua os nomes dos componentes a serem instalados como parâmetros do comando **swinstall**. O instalador resolve automaticamente quaisquer dependências.
	- c) Opcional: Identifique o local da instalação, incluindo ,l=*MQ\_INSTALLATION\_PATH* como um parâmetro do comando **swinstall** Para cada instalação, todos os componentes do IBM WebSphere MQ que você precisa devem ser instalados no mesmo local.

O caminho da instalação especificado deve ser um diretório vazio, a raiz de um sistema de arquivos não usado ou um caminho que não existe. O comprimento do caminho é limitado a 256 bytes e não deve conter espaços.

Por exemplo, para instalar todos os componentes do IBM WebSphere MQ, em um local não padrão, como a primeira instalação, insira o comando a seguir:

swinstall -s /installation file.v11 MQSERIES, l=/opt/customLocation

Para executar uma instalação parcial, fornecendo uma lista de componentes, no local padrão, como a segunda instalação, insira o comando a seguir:

```
swinstall -s /installation_file.v11
MQSERIES.MQM-RUNTIME MQSERIES.MQM-BASE MQSERIES.MQM-CL-HPUX -x allow_multiple_versions=true
```
*/installation\_file.v11* é o caminho absoluto para o arquivo de instalação. O caminho deve iniciar com / e terminar com o nome do arquivo de instalação. O arquivo de instalação possui a extensão .v11.

5. Se essa instalação não for a primeira no sistema, você deverá inserir o seguinte comando:

swconfig -x allow\_multiple\_versions=true MQSERIES,l=*MQ\_INSTALLATION\_PATH*

em que *MQ\_INSTALLATION\_PATH* é o caminho no qual você acabou de instalar o IBM WebSphere MQ. Se você não inserir este comando, o comando **swlist** relatará a instalação como instalada em vez de configurada. Você não deve usar IBM WebSphere MQ, a menos que a instalação esteja configurada.

## **Como proceder a seguir**

Para obter instruções sobre como verificar a sua instalação, consulte ["Verificando uma instalação do](#page-159-0) [cliente IBM WebSphere MQ" na página 160.](#page-159-0)

## **Instalando um cliente IBM WebSphere MQ em Linux**

Instalando um cliente do WebSphere MQ em um sistema de 32 bits ou 64 bits Linux

### **Antes de começar**

- Antes de iniciar o procedimento de instalação, certifique-se de ter concluído as etapas necessárias esboçadas em ["Preparando o Sistema" na página 60.](#page-59-0)
- Se a instalação não for a primeira instalação no sistema, você deve assegurar que tenha acesso de gravação a /var/tmp.

### **Sobre esta tarefa**

Esta tarefa descreve a instalação do cliente, usando o instalador RPM Package Manager, para selecionar quais componentes deseja instalar. Você deve instalar pelo menos os componentes Runtime e Client. Os componentes estão listados em ["Escolhendo o Que Instalar" na página 15](#page-14-0).

### **Procedimento**

- 1. Efetue login como root ou alterne para o superusuário usando o comando **su**.
- 2. Torne seu diretório atual o local do arquivo de instalação. O local pode ser o ponto de montagem do DVD, um local de rede ou um diretório do sistema de arquivos local.
- 3. Execute o script mqlicense.sh.

Se você quiser visualizar uma versão da licença somente texto, que pode ser lida por um leitor de tela, digite:

./mqlicense.sh -text\_only

A licença será exibida.

Se quiser aceitar a licença sem que ela seja exibida, execute o script mqlicense.sh com a opção -accept.

./mqlicense.sh -accept

É necessário aceitar o acordo de licença antes de continuar com a instalação.

- 4. Se essa instalação não for a primeira instalação no sistema, você deve executar **crtmqpkg** para criar um conjunto exclusivo de pacotes para instalação no sistema:
	- a) Insira o seguinte comando:

crtmqpkg *suffix*

em que *suffix* é um nome de sua escolha que irá identificar de forma exclusiva os pacotes de instalação no sistema. *suffix* não é o mesmo que um nome de instalação, apesar de os nomes poderem ser idênticos. *suffix* limita-se a 16 caracteres nos intervalos A-Z, a-z e 0-9.

b) Configure seu diretório atual para o local especificado quando o comando **crtmqpkg** for concluído.

Este diretório é um subdiretório de /var/tmp/mq\_rpms, no qual o conjunto exclusivo de pacotes é criado. Os pacotes têm o valor *suffix* contido no nome do arquivo.

5. Instale o IBM WebSphere MQ.

Os componentes mínimos que você deve instalar são MQSeriesRuntime e MQSeriesClient.

• Para instalar no local padrão, /opt/mqm, use o comando rpm -ivh para instalar cada componente necessário.

Por exemplo, para instalar todos os componentes no local padrão use o seguinte comando:

rpm -ivh MQSeries\*.rpm

• Para instalar em um local não padrão, use a opção **rpm --prefix**. Para cada instalação, todos os componentes do IBM WebSphere MQ que você precisa devem ser instalados no mesmo local.

O caminho da instalação especificado deve ser um diretório vazio, a raiz de um sistema de arquivos não usado ou um caminho que não existe. O comprimento do caminho é limitado a 256 bytes e não deve conter espaços.

Por exemplo, para instalar os componentes de tempo de execução e de servidor em /opt/ customLocation em um sistema Linux de 32 bits:

```
rpm --prefix /opt/customLocation -ivh MQSeriesRuntime-7.5.0-0.i386.rpm
MQSeriesClient-7.5.0-0.i386.rpm
```
## <span id="page-130-0"></span>**Como proceder a seguir**

• Se tiver escolhido esta como a instalação primária no sistema, agora você deverá configurá-la como instalação primária. Insira o seguinte comando no prompt de comandos:

*MQ\_INSTALLATION\_PATH*/bin/setmqinst -i -p *MQ\_INSTALLATION\_PATH*

É possível ter apenas uma instalação primária em um sistema. Se já houver uma instalação primária no sistema, você deverá desconfigurá-la antes de poder configurar outra. Para obter informações adicionais, consulte Alterando a instalação primária.

- Talvez você queira configurar o ambiente para trabalhar com essa instalação. É possível usar o comando **setmqenv** ou o comando **crtmqenv** para configurar muitas variáveis de ambiente para uma determinada instalação do IBM WebSphere MQ. Para obter mais informações, consulte setmqenv e crtmqenv.
- Para obter instruções sobre como verificar sua instalação, consulte ["Verificando uma instalação do](#page-159-0) [cliente IBM WebSphere MQ" na página 160](#page-159-0)

## **Instalando um cliente IBM WebSphere MQ em Solaris**

### **Antes de começar**

- Antes de iniciar o procedimento de instalação, certifique-se de ter concluído as etapas necessárias esboçadas em ["Preparando o Sistema" na página 60.](#page-59-0)
- Este procedimento é para a instalação de um cliente do IBM WebSphere MQ padrão, do DVD do cliente. Se estiver usando um DVD do servidor, siga as etapas em ["Instalando o Servidor IBM WebSphere MQ no](#page-88-0) [Solaris" na página 89](#page-88-0) e selecione os componentes apropriados do cliente na etapa 8.

## **Sobre esta tarefa**

Esta tarefa descreve a instalação da IBM WebSphere MQ para o cliente Solaris , usando o programa pkgadd É possível escolher quais componentes você deseja instalar. Os componentes (ou conjuntos de arquivos) estão listados em ["Escolhendo o Que Instalar" na página 15](#page-14-0); você deve instalar pelo menos o componente do Cliente.

**Nota:** Se você estiver instalando no sistema operacional Solaris 11, certifique-se de que o pacote IPS (package/svr4) que suporta pkgadd e utilitários equivalentes esteja instalado.

### **Procedimento**

- 1. Efetue login como root ou alterne para o superusuário usando o comando **su**.
- 2. Torne seu diretório atual o local do arquivo de instalação. O local pode ser o ponto de montagem do DVD, um local de rede ou um diretório do sistema de arquivos local.
- 3. Execute o script mqlicense.sh para aceitar a licença:

./mqlicense.sh

Se quiser visualizar uma versão somente de texto da licença, que pode ser lida por um leitor de tela, digite:

./mqlicense.sh -text\_only

A licença será exibida. Siga as instruções para aceitar a licença. Se você aceitar a licença, a instalação prosseguirá. Se a rejeitar, você não poderá continuar o processo de instalação.

4. Se essa instalação não for a primeira instalação no sistema, você deve executar **crtmqpkg** para criar um conjunto exclusivo de pacotes para instalação no sistema:

a) Insira o seguinte comando:

```
./crtmqpkg suffix
```
em que *suffix* é um nome de sua escolha que irá identificar de forma exclusiva os pacotes de instalação no sistema. *suffix* não é o mesmo que um nome de instalação, apesar de os nomes poderem ser idênticos. *suffix* limita-se a 16 caracteres nos intervalos A-Z, a-z e 0-9.

b) Configure seu diretório atual para o local especificado quando o comando **crtmqpkg** for concluído.

Este diretório é um subdiretório de /var/spool, no qual o conjunto exclusivo de pacotes é criado. Os pacotes têm o valor *suffix* contido no nome do arquivo.

- 5. Inicie o processo de instalação:
	- Se a instalação for a primeira instalação no sistema, insira o comando a seguir para iniciar o processo de instalação:

pkgadd -d ./mqclient.img

• Se a instalação não for a primeira instalação no sistema, insira o comando a seguir para iniciar o processo de instalação:

pkgadd mqm-*suffix*

em que *suffix* é o sufixo escolhido na etapa anterior.

- 6. Será apresentada uma lista de pacotes disponíveis. Digite o número do pacote mqm.
- 7. É solicitado que escolha um local para instalação.
	- Para instalar no local padrão, insira y.
	- Para instalar em um diretório não padrão, insira n. Em seguida, insira o caminho da instalação solicitado e confirme sua opção.
- 8. Você receberá algumas mensagens e, em seguida, uma lista de componentes será exibida. Insira os números dos componentes que você precisa, separados por espaços ou vírgulas.
- 9. Se o caminho escolhido na etapa 7 não existir, será perguntado se deseja criá-lo. Você deve inserir y para continuar.
- 10. Responda a todas as perguntas corretamente para o seu sistema.
- 11. Uma mensagem informa quando a instalação estiver concluída. Digite q para sair do programa pkgadd.

## **Como proceder a seguir**

• Se tiver escolhido esta como a instalação primária no sistema, agora você deverá configurá-la como instalação primária. Insira o seguinte comando no prompt de comandos:

*MQ\_INSTALLATION\_PATH*/bin/setmqinst -i -p *MQ\_INSTALLATION\_PATH*

É possível ter apenas uma instalação primária em um sistema. Se já houver uma instalação primária no sistema, você deverá desconfigurá-la antes de poder configurar outra. Para obter informações adicionais, consulte Alterando a instalação primária.

- Talvez você queira configurar o ambiente para trabalhar com essa instalação. É possível usar o comando **setmqenv** ou o comando **crtmqenv** para configurar muitas variáveis de ambiente para uma determinada instalação do IBM WebSphere MQ. Para obter mais informações, consulte setmqenv e crtmqenv.
- Para obter instruções sobre como verificar a sua instalação, consulte ["Verificando uma instalação do](#page-159-0) [cliente IBM WebSphere MQ" na página 160](#page-159-0).

## **Instalando um cliente IBM WebSphere MQ no Windows**

Este tópico descreve como instalar o cliente IBM WebSphere MQ em sistemas Windows Este procedimento pode ser usado para instalar uma primeira instalação ou uma instalação subsequente.

### **Antes de começar**

Para instalar um cliente IBM WebSphere MQ , você deve ter efetuado logon no Windows como um administrador.

### **Sobre esta tarefa**

Siga estas instruções para executar uma instalação interativa compacta, típica ou customizada do IBM WebSphere MQ. Para visualizar todos os tipos de instalação e os recursos que serão instalados com cada opção, consulte[Tabela 12 na página 44.](#page-43-0)

**Nota:** Para instalar o cliente transacional estendido, use a imagem de instalação de servidor.

#### **Procedimento**

- 1. Acesse a imagem de instalação do IBM WebSphere MQ. O local pode ser o ponto de montagem do DVD, um local de rede ou um diretório do sistema de arquivos local.
- 2. Localize setup.exe no diretório Windows da imagem de instalação IBM WebSphere MQ .
	- A partir de um DVD, este local pode ser:

*E:\*Windows\setup.exe

• A partir de um local de rede, este local pode ser:

*m:\instmqs\*Windows\setup.exe

• A partir de um diretório do sistema de arquivos local, este local pode ser:

*C:\instmqs\*Windows\setup.exe

- 3. Dê um clique duplo no ícone **Configuração** para iniciar o processo de instalação. É possível executar:
	- Executando setup.exe a partir do prompt de comandos. Ou
	- Clicando duas vezes em setup.exe no Windows Explorer.

Se estiver instalando em um sistema Windows com UAC ativado, aceite o prompt do Windows para permitir que a barra de ativação seja executada como elevada. Durante a instalação, você também pode ver caixas de diálogo **Abrir Arquivo - Aviso de Segurança** que listam a International Business Machines Limited como o publicador. Clique em **Executar** para permitir que a instalação continue.

A janela Instalação IBM WebSphere MQ é exibida.

4. Continue seguindo as instruções conforme mostrado na tela.

#### **Resultados**

Um novo arquivo de configuração do cliente MQI de amostra IBM WebSphere MQ é criado no diretório de instalação IBM WebSphere MQ (por exemplo C:\Program Files\IBM\WebSphere MQ\, pelo pacote IBM WebSphere MQ MQI client , durante a instalação, mas somente se esse arquivo não existir. Este arquivo contém a sub-rotina ClientExitPath. Um arquivo mqclient.ini de exemplo é mostrado em Configurando um cliente usando um arquivo de configuração.

#### **Nota:**

Se estiver usando um arquivo de configuração comum para diversos clientes, no diretório de instalação IBM WebSphere MQ ou em outro local usando a variável de ambiente MQCLNTCF, você deve conceder o acesso de leitura a todos os identificadores de usuário sob os quais os aplicativos cliente do IBM WebSphere MQ são executados. Se o arquivo não puder ser lido, a falha será rastreada e a lógica de procura continuará como se o arquivo não tivesse existido.

## <span id="page-133-0"></span>**Como proceder a seguir**

• Se tiver escolhido esta como a instalação primária no sistema, agora você deverá configurá-la como instalação primária. Insira o seguinte comando no prompt de comandos:

*MQ\_INSTALLATION\_PATH*/bin/setmqinst -i -p *MQ\_INSTALLATION\_PATH*

É possível ter apenas uma instalação primária em um sistema. Se já houver uma instalação primária no sistema, você deverá desconfigurá-la antes de poder configurar outra. Para obter informações adicionais, consulte Alterando a instalação primária.

- Talvez você queira configurar o ambiente para trabalhar com essa instalação. É possível usar o comando **setmqenv** ou o comando **crtmqenv** para configurar muitas variáveis de ambiente para uma determinada instalação do IBM WebSphere MQ. Para obter mais informações, consulte setmqenv e crtmqenv.
- Para obter instruções sobre como verificar a sua instalação, consulte ["Verificando uma instalação do](#page-159-0) [cliente IBM WebSphere MQ" na página 160](#page-159-0).

#### **Conceitos relacionados**

["Modificando a Instalação do Cliente no Windows Usando Adicionar/Remover Programas" na página 145](#page-144-0) Em algumas versões do Windows, é possível modificar uma instalação usando Incluir/Remover Programas.

#### **Tarefas relacionadas**

"Instalação Avançada Usando msiexec" na página 134 ["Utilizando o Comando MQParms" na página 141](#page-140-0)

### *Instalação Avançada Usando msiexec*

## **Sobre esta tarefa**

O WebSphere MQ no Windows usa a tecnologia MSI para instalar o software. O MSI fornece uma instalação interativa e uma instalação não interativa. Uma instalação interativa exibe os painéis e as perguntas.

O comando **msiexec** usa os parâmetros para fornecer ao MSI alguma ou todas as informações que também podem ser especificadas por meio dos painéis durante uma instalação interativa. Isso significa que um usuário pode criar uma configuração de instalação semi automatizada ou automatizada reutilizável. Os parâmetros podem ser emitidos por meio da linha de comandos, de um arquivo de resposta e de transformação ou por meio de uma combinação dos três.

### **Procedimento**

Para instalar usando o msiexec, na linha de comandos, insira o comando **msiexec** no seguinte formato:

```
msiexec parameters [USEINI="response-file"] [TRANSFORMS="transform_file"]
```
Em que:

#### *parameters*

são os parâmetros da linha de comandos precedidos por um caractere / ou pares property=value (se estiver usando ambas as formas de parâmetro sempre coloque os parâmetros da linha de comandos primeiro). Veja informações adicionais na publicação ["Especificando Parâmetros da Linha](#page-134-0) [de Comandos com msiexec" na página 135](#page-134-0).

Para obter uma instalação não assistida, você deve incluir o parâmetro /q ou /qn na linha de comandos. Sem esse parâmetro, a instalação é interativa.

**Nota:** Deve incluir o parâmetro **/i** e o local do arquivo do pacote do instalador do IBM WebSphere MQ.

#### <span id="page-134-0"></span>*response-file*

é o caminho completo e o nome do arquivo que contém a sub-rotina [Resposta] e os pares propriedade=valor necessários, por exemplo C:\MyResponseFile.ini. Um arquivo de resposta de exemplo, Response.ini, é fornecido com IBM WebSphere MQ. Esse arquivo contém os parâmetros de instalação padrão. Veja informações adicionais na publicação ["Utilizando um Arquivo de Resposta](#page-136-0) [com o comando msiexec" na página 137.](#page-136-0)

#### *transform\_file*

é o caminho e nome do arquivo completos de um arquivo de transformação. Para obter informações adicionais, consulte ["Utilizando Transformações com o Comando msiexec" na página 139](#page-138-0) e ["Diversas](#page-101-0) [Instalações Usando ID da Instância do MSI" na página 102](#page-101-0).

**Nota:** Para que uma instalação silenciosa seja bem-sucedida, o AGREETOLICENSE=?SIM? deve ser definida na linha de comandos ou no arquivo de resposta.

#### **Resultados**

Depois que o comando tiver sido inserido, o prompt de comandos reaparece imediatamente. O IBM WebSphere MQ está sendo instalado como um processo de segundo plano. Se você inseriu os parâmetros para produzir um log, verifique este arquivo para ver como a instalação está progredindo. Se a instalação for concluída com êxito, você verá a mensagem Installation operation completed successfully no arquivo de log

*Especificando Parâmetros da Linha de Comandos com msiexec*

### **Sobre esta tarefa**

O comando **msiexec** pode aceitar dois tipos de parâmetros na linha de comandos, da seguinte forma:

• Os parâmetros padrão da linha de comandos, precedidos por um caractere /.

Para obter uma tabela dos parâmetros da linha de comandos **msiexec**, consulte a [Página da Web de](https://msdn.microsoft.com/en-us/library/aa367988%28v=vs.85%29.aspx) [Opções da Linha de Comandos MSDN](https://msdn.microsoft.com/en-us/library/aa367988%28v=vs.85%29.aspx).

• Parâmetros do par propriedade=valor na linha de comandos. Todos os parâmetros disponíveis para uso em um arquivo de resposta podem ser usados na linha de comandos; para obter uma lista dos mesmos, consulte a [Tabela 27 na página 137](#page-136-0). Além disso, existem alguns parâmetros extra de par property=value que são apenas para uso na linha de comandos, para obter detalhes, consulte [Tabela 26](#page-135-0) [na página 136](#page-135-0).

Ao usar os parâmetros do par property=value, observe que:

- As cadeias de propriedades devem estar em letras maiúsculas.
- As cadeias de valores não fazem distinção entre maiúsculas e minúsculas, exceto para os nomes de recursos. Você pode colocar as cadeias de valores entre aspas duplas. Se uma cadeia de valores incluir um espaço em branco, coloque a cadeia de valores em branco entre aspas duplas.
- Para uma propriedade que possa obter mais de um valor, utilize o formato:

ADDLOCAL="Server,Client"

Ao usar um par property=value e os parâmetros da linha de comandos com o comando **msiexec**, digite primeiramente os parâmetros da linha de comandos.

Se um parâmetro for especificado na linha de comandos e em um arquivo de resposta, a definição da linha de comandos terá precedência.

#### **Exemplo**

Um exemplo típico de um comando **msiexec** é:

```
msiexec /i "path\MSI\IBM WebSphere MQ.msi" /l*v c:\install.log 
/q TRANSFORMS="1033.mst" AGREETOLICENSE="yes" ADDLOCAL="Client"
```
<span id="page-135-0"></span>Um exemplo típico de um comando **msiexec** quando você está instalando uma segunda cópia do IBM WebSphere MQ Version 7.1 é:

```
msiexec /i "path\MSI\IBM WebSphere MQ.msi" /l*v c:\install.log 
/q TRANSFORMS=":InstanceId2.mst;1033.mst" AGREETOLICENSE="yes" 
ADDLOCAL="Client" MSINEWINSTANCE=1
```
A tabela a seguir mostra os parâmetros que podem ser fornecidos apenas na linha de comandos e não em um arquivo de resposta.

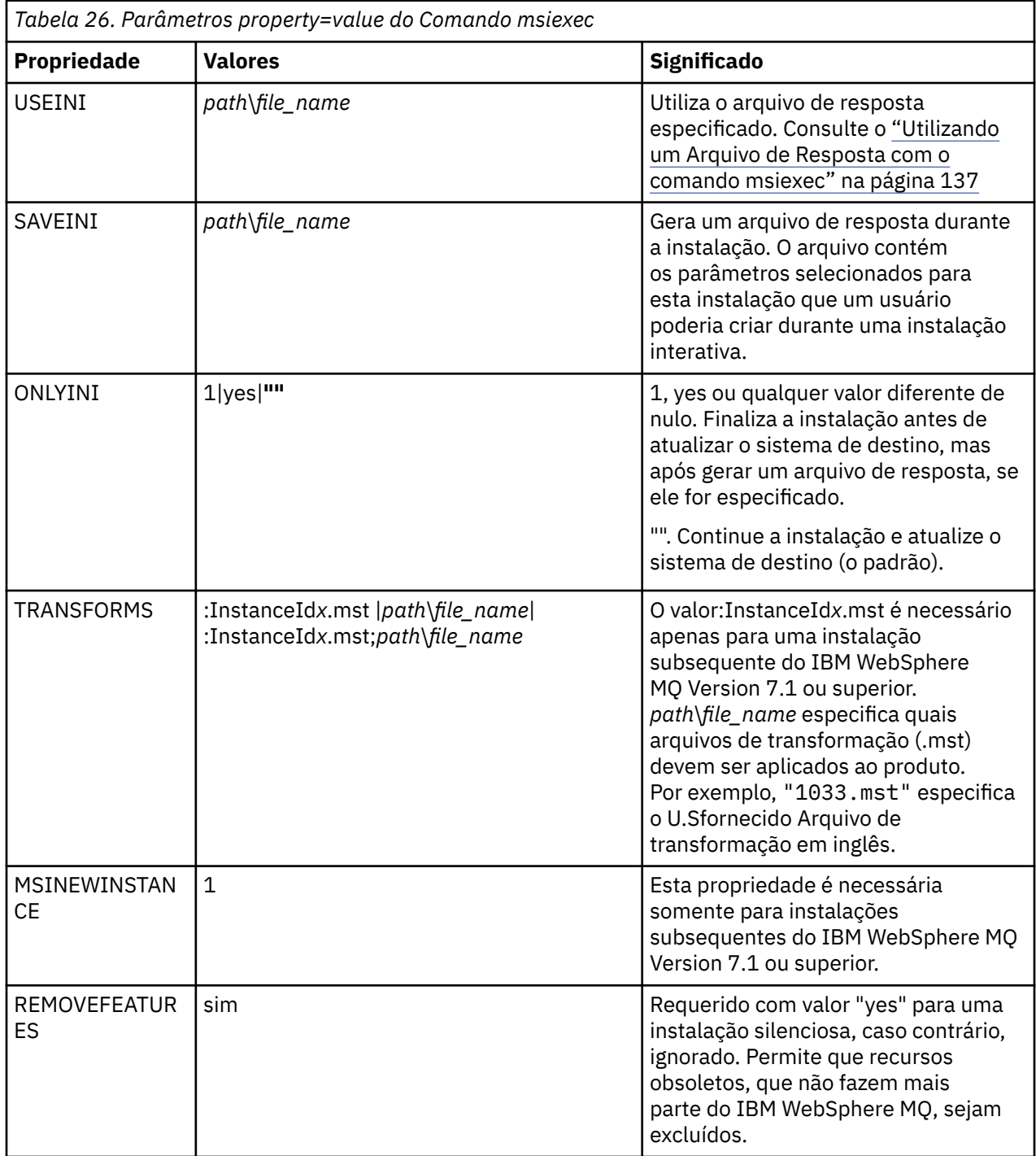

## <span id="page-136-0"></span>**Sobre esta tarefa**

É possível usar o comando **msiexec** com um parâmetro que especifica as propriedades adicionais definidas em um arquivo de resposta. É possível combinar os parâmetros da linha de comandos msiexec descritos em ["Especificando Parâmetros da Linha de Comandos com msiexec" na página 135.](#page-134-0)

Um arquivo de resposta é um arquivo de texto ASCII, com um formato como um arquivo Windows .ini , que contém a sub-rotina [Response]. A sub-rotina [Response] contém alguns ou todos os parâmetros que normalmente seriam especificados como parte de uma instalação interativa. Os parâmetros são fornecidos em um formato de par property=value. Todas as outras sub-rotinas do arquivo de resposta são ignoradas pelo **msiexec**. Um exemplo de arquivo de resposta, Response.ini, é fornecido com o IBM WebSphere MQ. Ele contém os parâmetros de instalação padrão.

## **Procedimento**

Um exemplo típico de um comando msiexec é: msiexec /i "path\MSI\IBM WebSphere MQ.msi" /l\*v c:\install.log TRANSFORMS="1033.mst" USEINI="C:\MQ\Responsefile"

Se um parâmetro for especificado na linha de comandos e em um arquivo de resposta, a definição da linha de comandos terá precedência. Todos os parâmetros disponíveis para uso em um arquivo de resposta também podem ser usados na linha de comandos, para obter uma lista deles, consulte Tabela 27 na página 137.

No arquivo de resposta, todo o texto está em inglês e os comentários começam com um caractere ;.

Para obter informações sobre a criação de um arquivo de resposta, consulte ["Criando um Arquivo de](#page-103-0) [Resposta" na página 104](#page-103-0).

### **Exemplo**

Um exemplo de arquivo de resposta típico:

[Response] PGMFOLDER="c:\mqm" DATFOLDER="c:\mqm\data" AGREETOLICENSE="yes" ADDLOCAL="Client" REMOVE="Toolkit"

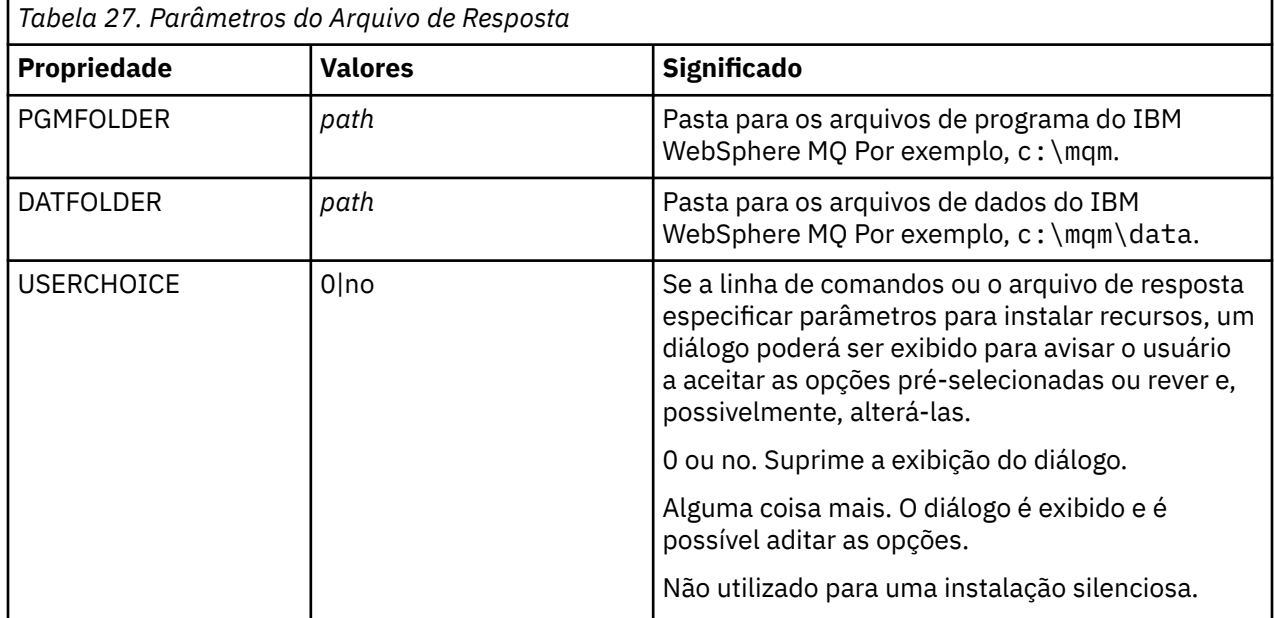

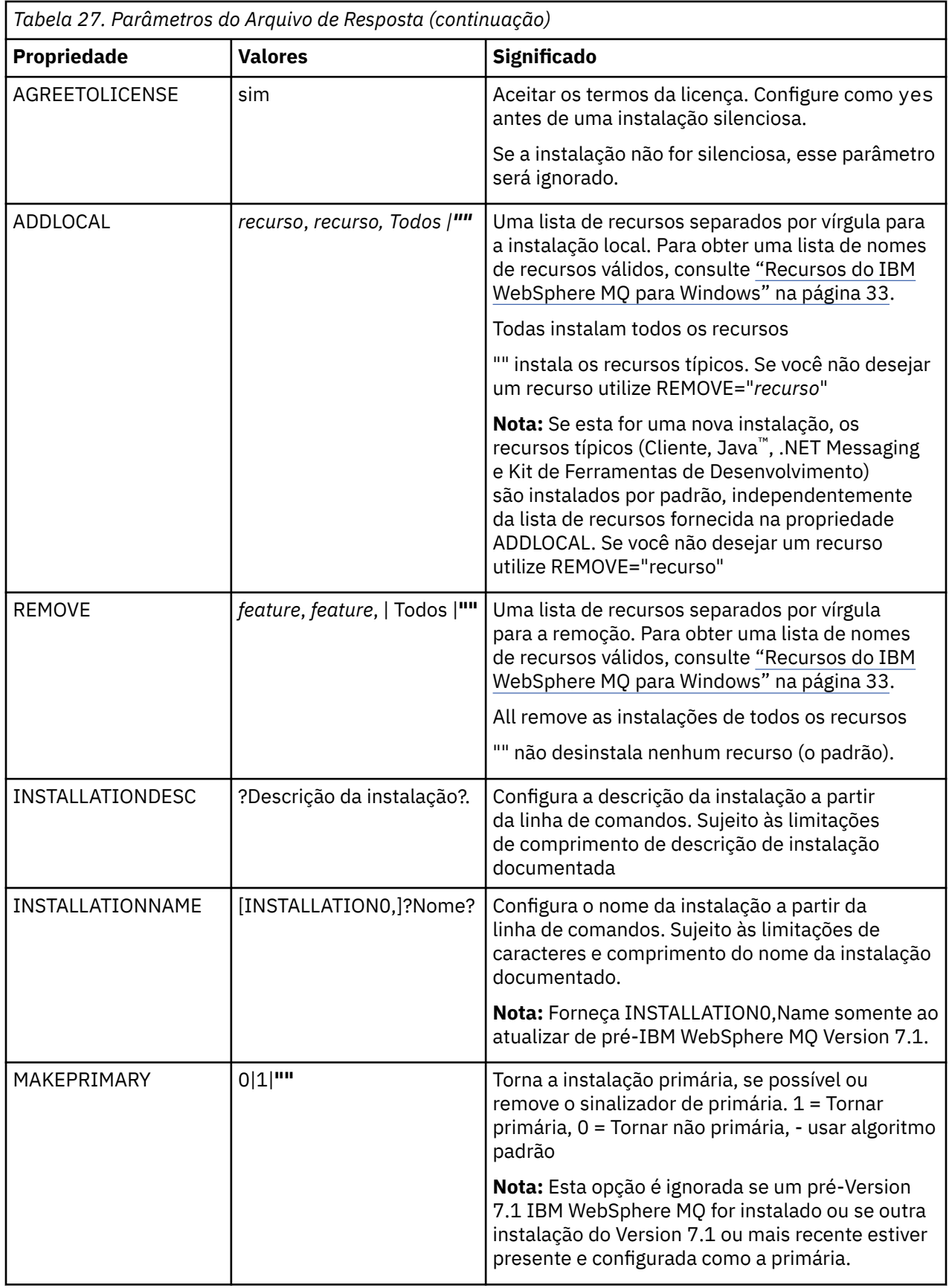

## **Tarefas relacionadas**

["Utilizando o Comando MQParms" na página 141](#page-140-0)

# <span id="page-138-0"></span>**Referências relacionadas**

"Utilizando Transformações com o Comando msiexec" na página 139

#### *Diversas Instalações Usando ID da Instância do MSI*

Este tópico descreve como escolher o ID da instância do MSI requerido para diversas instalações não interativas.

## **Sobre esta tarefa**

Para suportar diversas instalações não interativas, é necessário descobrir se o ID da instância que deseja usar já está em uso ou não e escolher o apropriado. Para cada mídia de instalação (por exemplo, cada cliente 7.5 e cada servidor 7.5), o ID da Instância 1 é o ID padrão que é usado para instalações únicas. Se quiser instalar juntamente com o ID da Instância 1, é necessário especificar qual instância deseja usar. Se você já instalou as instâncias 1, 2 e 3, é necessário descobrir qual é a próxima instância disponível, por exemplo, Instance ID 4. Da mesma forma, se a instância 2 foi removida, é necessário descobrir que há uma lacuna que pode ser reutilizada. É possível descobrir qual ID da Instância está atualmente em uso usando o comando **dspmqinst**.

## **Procedimento**

1. Digite **dspmqinst** para localizar uma Instância MSI livre na mídia que está sendo instalada revisando os valores MSIMedia e MSIInstanceId das versões já instaladas. Por exemplo:

```
InstName: Installation1
InstDesc:
Identifier: 2<br>InstPath: C
                   C:\mq\install1\n7.5.0.0Version: 7.5<br>Primary: Yes
Primary:<br>State:
State: Available<br>MSIProdCode: {0730749B
                   MSIProdCode: {0730749B-080D-4A2E-B63D-85CF09AE0EF0}
MSIMedia: 7.5 Server
MSIInstanceId: 1
```
2. Se o ID da Instância MSI 1 estiver em uso e você quiser usar o ID da Instância MSI 2, os parâmetros a seguir devem ser incluídos na chamada msiexec:

```
MSINEWINSTANCE=1 TRANSFORMS=:InstanceId2.mst
```
### **Como proceder a seguir**

Para diversas instalações, **INSTALLATIONNAME** ou **PGMFOLDER** deve ser fornecido como um parâmetro adicional em um comando de instalação não interativa. Fornecer **INSTALLATIONNAME** ou **PGMFOLDER** assegura que você não trabalhe com a instalação errada em caso de omitir ou especificar incorretamente o parâmetro **TRANSFORMS**.

#### *Utilizando Transformações com o Comando msiexec*

O MSI pode usar transformações para modificar uma instalação. Durante a instalação do IBM WebSphere MQ, as transformações podem ser utilizadas para suportarem idiomas nacionais diferentes.IBM WebSphere MQ é fornecido com arquivos de transformação na pasta \MSI da imagem do cliente. Esses arquivos também são integrados no pacote do instalador do IBM WebSphere MQ Windows , IBM WebSphere MQ.msi

Na linha de comandos **msiexec**, especifique o idioma necessário utilizando a propriedade TRANSFORMS em um par property=value. Por exemplo:

TRANSFORMS="1033.mst"

Você também pode especificar o caminho completo e o nome do arquivo de transformação. Novamente, as aspas em torno do valor são opcionais. Por exemplo:

```
TRANSFORMS="D:\Msi\1033.mst"
```
A Tabela 28 na página 140 mostra o identificador de código do idioma, o idioma e o nome do arquivo de transformação a serem utilizados na linha de comandos **msiexec**.

Pode ser necessário mesclar transformações para instalar diversas instalações da mesma versão, por exemplo:

TRANSFORMS=":InstanceId2.mst;D:\Msi\1033.mst"

Você também pode especificar o idioma requerido utilizando a propriedade MQLANGUAGE com o comando **MQParms**. Para uma lista dos parâmetros property=value do comandomsiexec, consulte ["Arquivo de Parâmetro MQParms" na página 142.](#page-141-0)

### **Parâmetros**

*Tabela 28. Arquivos de Transformação Fornecidos para Suporte a Diversos Idiomas.* Esta tabela mostra os arquivos de transformação fornecidos, o idioma resultante e o valor numérico a ser usado na linha de comandos **msiexec**.

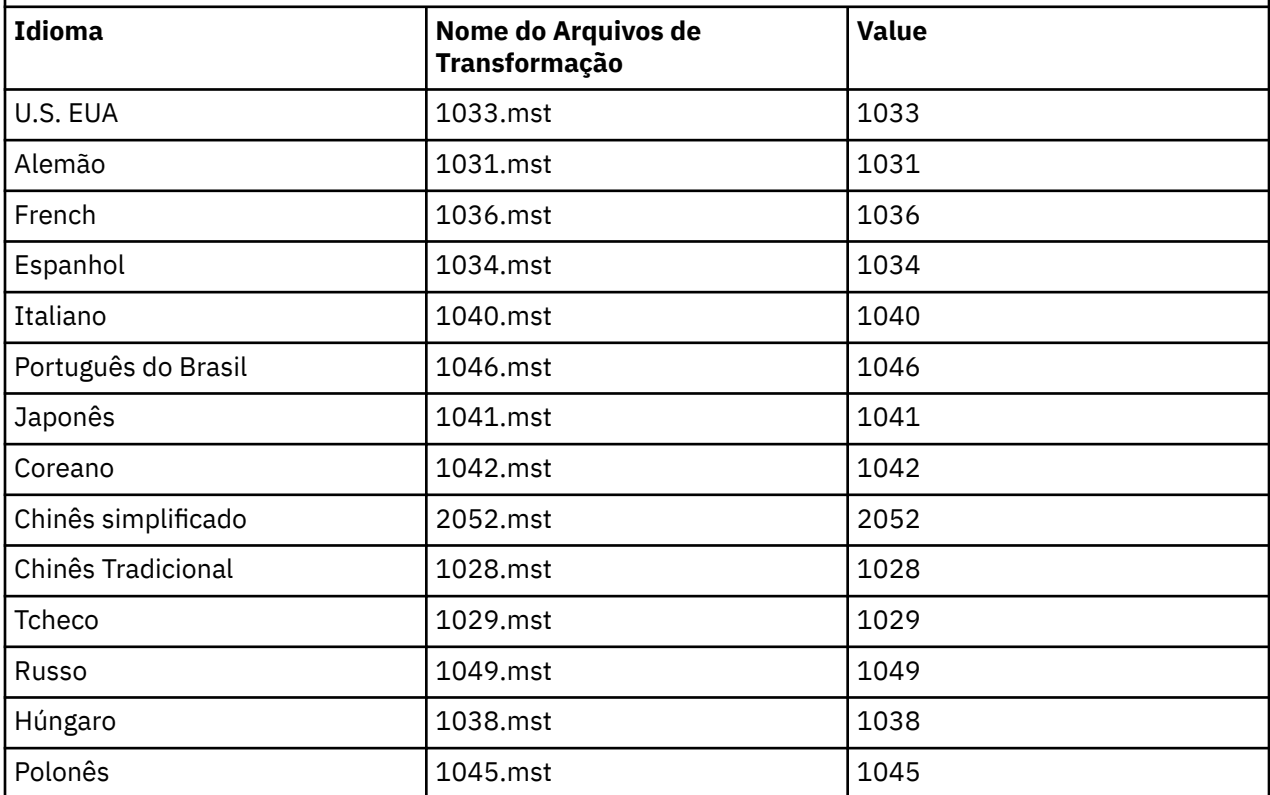

*Criando um Arquivo de Resposta*

Um arquivo de resposta é utilizado com o comando **msiexec**. Você pode criá-lo de três maneiras.

#### **Sobre esta tarefa**

Um arquivo de resposta é utilizado com o comando **msiexec**. Para mais informações adicionais consulte ["Utilizando um Arquivo de Resposta com o comando msiexec" na página 98.](#page-97-0)

#### **Procedimento**

Há três maneiras de criar um arquivo de resposta para instalação:

- Copie e edite o arquivo Response.ini fornecido no CD do IBM WebSphere MQ Windows Server, utilizando o editor de arquivos ASCII.
- Crie seu próprio arquivo de resposta utilizando um editor de arquivos ASCII.

<span id="page-140-0"></span>• Utilize o comando **msiexec** com os parâmetros da linha de comandos **SAVEINI** (e opcionalmente, o **ONLYINI**) para gerar um arquivo de resposta que contenha as mesmas opções de instalação. Consulte o [Tabela 18 na página 98](#page-97-0).

#### **Exemplo**

Um exemplo típico do uso de **msiexec** com o parâmetro **SAVEINI** é:

msiexec /i "path\IBM WebSphere MQ.msi" /q SAVEINI="response\_file" TRANSFORMS="1033.mst" AGREETOLICENSE="yes"

#### *Utilizando o Comando MQParms*

#### **Antes de começar**

Você pode usar o comando MQParms para chamar a instalação ou a desinstalação. Esse comando pode usar os parâmetros em uma linha de comandos ou aqueles especificados em um arquivo de parâmetro. O arquivo de parâmetro é um arquivo de texto ASCII que contém os valores de parâmetros que você deseja definir para a instalação. O comando MQParms usa os parâmetros especificados e gera a linha de comandos msiexec correspondente.

Isso significa que você pode salvar todos os parâmetros que deseja utilizar com o comando msiexec em um único arquivo.

Se estiver executando o IBM WebSphere MQ em sistemas Windows com o Controle de Conta do Usuário (UAC) ativado, você deverá chamar a instalação com privilégios elevados. Se estiver usando o prompt de comandos ou IBM WebSphere MQ Explorer, eleve os privilégios usando um clique com o botão direito do mouse para iniciar o programa e selecionando **Executar como administrador**. Se você tentar executar o programa MQParms sem usar privilégios elevados, a instalação falhará com um erro de AMQ4353 no log de instalação.

Para operações silenciosas, isso deve incluir o parâmetro **/q** ou **/qn** na linha de comandos ou na subrotina [MSI] do arquivo de parâmetro. Você também deve definir o parâmetro AGREETOLICENSE como "yes".

É possível especificar muito mais parâmetros no arquivo de parâmetro usado com o comando MQParms do que é possível no arquivo de resposta usado diretamente com o comando msiexec. Além disso, assim como os parâmetros que a instalação do IBM WebSphere MQ utiliza, você pode especificar os parâmetros que podem ser utilizados pelo assistente Preparação do IBM WebSphere MQ.

Se você não concluir o **Assistente Preparar o WebSphere MQ** diretamente após instalações do IBM WebSphere MQ ou, se por qualquer razão sua máquina for reinicializada antes de concluir a instalação do IBM WebSphere MQ e concluir o **Assistente Preparar o WebSphere MQ**, assegure que o assistente seja executado com privilégio de Administrador posteriormente, caso contrário, a instalação ficará incompleta e poderá falhar. Você também pode visualizar as caixas de diálogo **Abrir Arquivo - Aviso de Segurança** que listam o International Business Machines Limited como o publicador. Clique em **Executar** para permitir que o assistente continue

Um exemplo do arquivo MQParms.ini é fornecido com o IBM WebSphere MQ. Esse arquivo contém os parâmetros de instalação padrão.

Há duas maneiras de criar um arquivo de parâmetro para a instalação:

- Copie e edite o arquivo MQParms.ini fornecido com o produto, usando um editor de arquivo ASCII.
- Crie seu próprio arquivo de parâmetro utilizando um editor de arquivos ASCII.

#### **Sobre esta tarefa**

Para chamar a instalação utilizando o comando MQParms:

## <span id="page-141-0"></span>**Procedimento**

- 1. A partir de uma linha de comandos, altere a pasta raiz do CD do cliente do IBM WebSphere MQ (pu seja, o local do arquivo MQParms.exe).
- 2. Insira o seguinte comando:

MQParms [*parameter\_file*] [*parameters*]

em que:

#### *parameter\_file*

é o arquivo que contém os valores de parâmetros requeridos. Se esse arquivo não estiver na mesma pasta que MQParms.exe, especifique o caminho e nome de arquivo completos. Se você não especificar um arquivo de parâmetro, o padrão será MQParms.ini. Para obter detalhes adicionais, consulte "Arquivo de Parâmetro MQParms" na página 142.

#### *parameters*

são um ou mais parâmetros da linha de comandos; para obter uma lista desses parâmetros, consulte a [página da Web Opções da Linha de Comandos MSDN.](https://msdn.microsoft.com/en-us/library/aa367988%28v=vs.85%29.aspx)

#### **Exemplo**

Um exemplo típico de um comando MQParms é:

```
MQParms "c:\MyParamsFile.ini" /l*v c:\install.log
```
Se você especificar um parâmetro na linha de comandos e no arquivo de parâmetro, a definição na linha de comandos antecederá.

Se você não especificar /i, /x, /a ou /j, o MQParms assumirá a instalação padrão usando o pacote do IBM WebSphere MQ Windows Installer, IBM WebSphere MQ.msi. Ou seja, ele gerará a seguinte parte da linha de comandos:

```
/i "current_folder\MSI\IBM WebSphere MQ.msi"
```
#### *Arquivo de Parâmetro MQParms*

Um arquivo de parâmetro é um arquivo de texto ASCII que contém seções (sub-rotinas) com parâmetros que podem ser utilizados pelo comando MQParms. Tipicamente, esse é um arquivo de inicialização tal como MQParms.ini.

O comando MQParms obtém parâmetros das seguintes sub-rotinas no arquivo:

#### **[MSI]**

Contém propriedades gerais relacionadas a como o comando MQParms é executado e à instalação do IBM WebSphere MQ.

As propriedades que você pode configurar nessa sub-rotina estão listadas em ["Instalação Avançada](#page-133-0) [Usando msiexec" na página 134](#page-133-0) e [Tabela 29 na página 143.](#page-142-0)

MQParms ignora quaisquer outras sub-rotinas no arquivo.

Os parâmetros da sub-rotina estão na forma property=value, em que a propriedade é sempre interpretada como maiúsculas, mas o valor faz distinção entre maiúsculas e minúsculas. Se uma cadeia de valor incluir um espaço vazio, ela deverá ser colocada entre aspas duplas. A maioria dos outros valores pode ser colocada entre aspas duplas. Algumas propriedades podem obter mais de um valor, por exemplo:

ADDLOCAL="Server,Client"

Para limpar uma propriedade, defina seu valor como uma cadeia vazia, por exemplo:

REINSTALL=""

<span id="page-142-0"></span>As tabelas a seguir mostram as propriedades que você pode definir. O padrão é mostrado em negrito.

Para a sub-rotina [MSI], é possível inserir opções da linha de comandos e propriedades do MSI padrão. Por exemplo:

- /q - ADDLOCAL="client" - REBOOT=Suppress

Consulte a Tabela 29 na página 143 e a Tabela 30 na página 143 para obter as propriedades usadas para instalar o IBM WebSphere MQ.

Tabela 29 na página 143 mostra as propriedades adicionais na sub-rotina que afetam o modo no qual o comando MQParms é executado, mas não afetam a instalação.

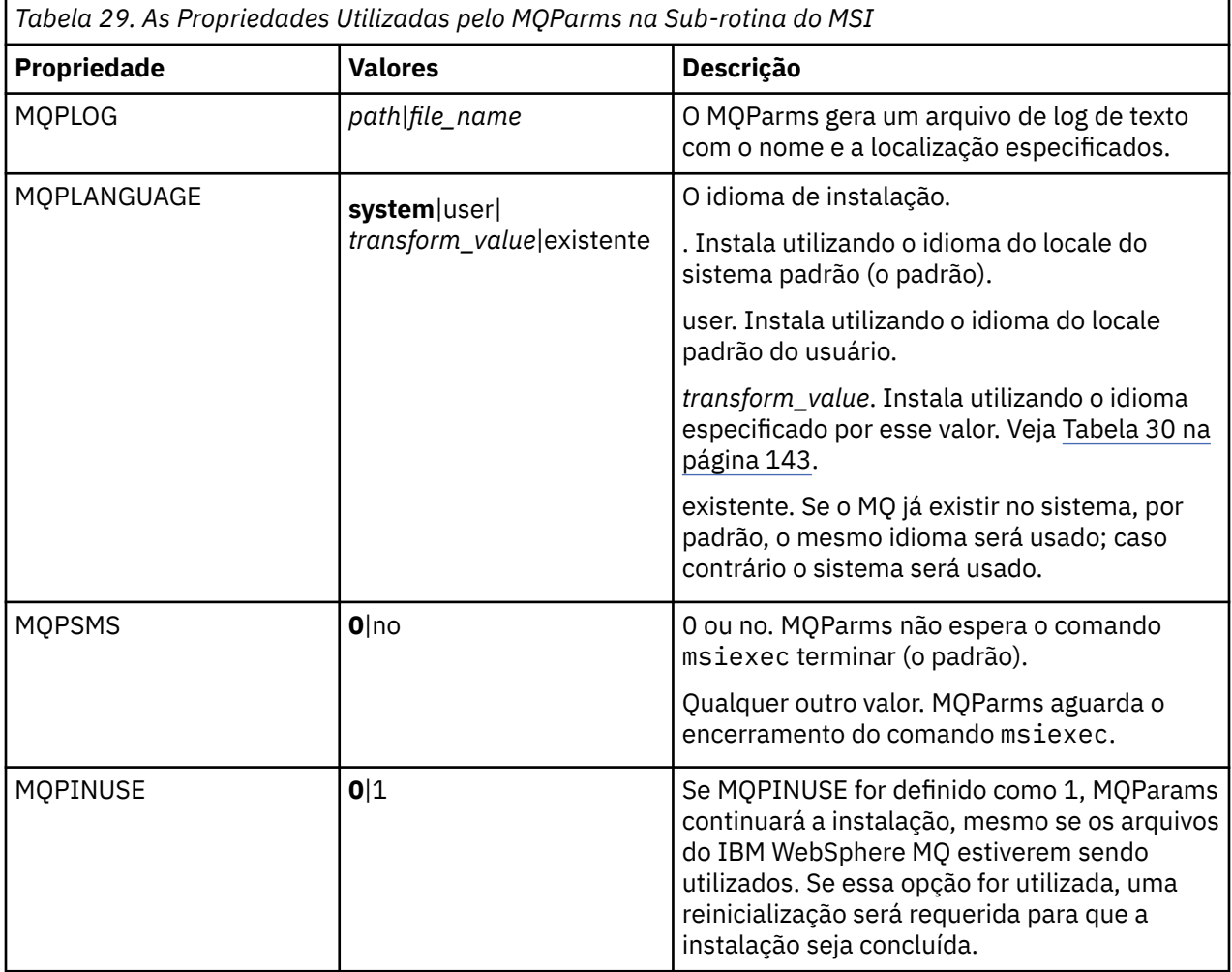

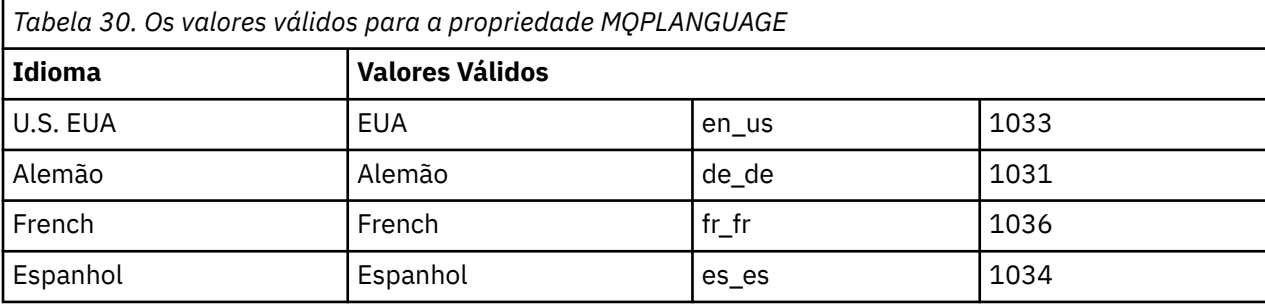

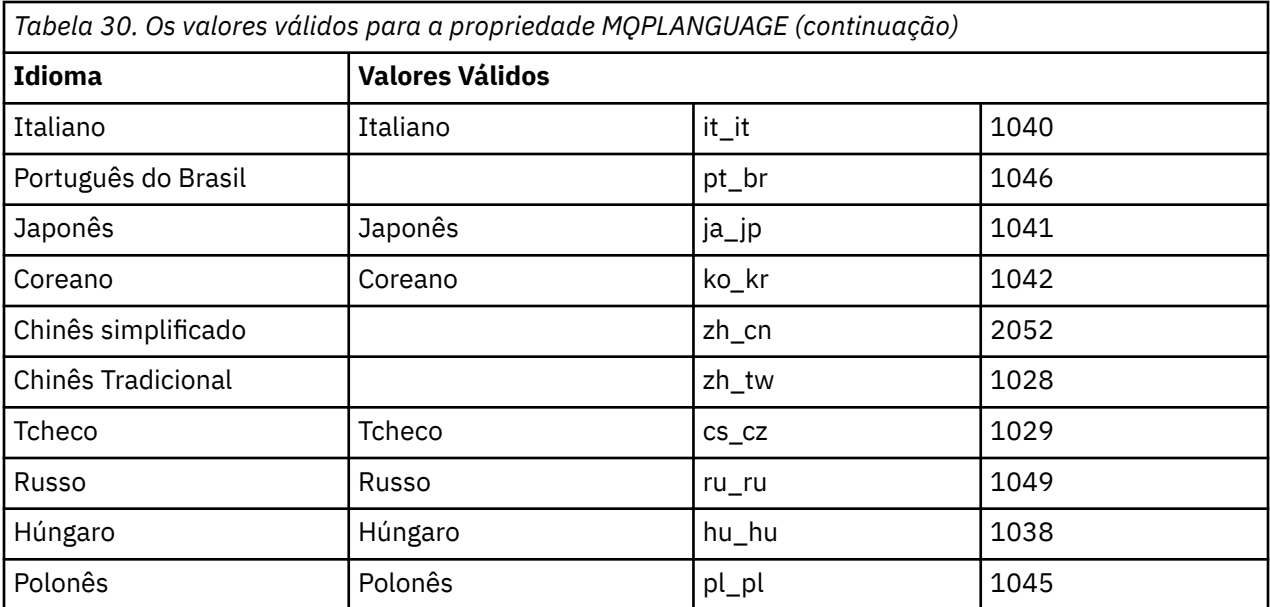

Um exemplo típico de um arquivo de parâmetro é:

[MSI] MQPLANGUAGE=1033 MQPLOG=%temp%\MQParms.log MQPSMS=no ADDLOCAL=CLIENT /m miffile REMOVE="" /l\*v c:\install.log

### *Modificando a Instalação do Cliente no Windows*

Você modifica a instalação quando o cliente WebSphere MQ para Windows é instalado e deseja remover ou instalar alguns recursos clientes do WebSphere MQ.

- 1. Insira o DVD do cliente do WebSphere MQ na unidade de DVD.
- 2. Se a execução automática estiver instalada, o processo de instalação será iniciado.

Caso contrário, clique duas vezes em **Configuração** na pasta raiz do DVD para iniciar o processo de instalação.

A janela Configuração do cliente do WebSphere MQ é exibida. Clique em **Next** para continuar.

- 3. Selecione **Modificar**, em seguida, clique em **Avançar**.
	- O painel Recursos é exibido.
- 4. Para alterar a instalação de um recurso:
	- a. Clique no símbolo próximo ao nome do recurso para exibir um menu.
	- b. Selecione a opção requerida em:
		- Instalar este recurso
		- Instalar este recurso e todos os sub-recursos (se houver)
		- Não instalar este recurso (remover se já estiver instalado).
		- O símbolo próximo ao nome do recurso é mudado para mostrar a opção de instalação atual.
- 5. Quando suas seleções são concluídas, clique em **Avançar**.
- 6. A janela Configuração do cliente do WebSphere MQ exibe um resumo da instalação selecionada. Para continuar, clique em **Modificar**.
7. Aguarde até que a barra de progresso seja concluída.

Quando o cliente do WebSphere MQ é instalado com sucesso, a janela Configuração do cliente do WebSphere MQ exibe a seguinte mensagem:

Installation Wizard Completed Successfully

Clique em **Concluir** para fechar a janela.

*Modificando a Instalação do Cliente no Windows Usando Adicionar/Remover Programas* Em algumas versões do Windows, é possível modificar uma instalação usando Incluir/Remover Programas.

Para Windows Active Directory Server, Windows XP ou Windows 2003, siga estas etapas. Não é possível usar este método para modificar uma instalação em qualquer outra versão do Windows.

- 1. Na barra de tarefas do Windows, selecione **Iniciar** > **Configurações** > **Painel de Controle**.
- 2. Selecione **Adicionar/Remover Programas**.
- 3. Selecione **IBM WebSphere MQ**.
- 4. Selecione **Alterar**.

A janela Instalação do IBM WebSphere MQ com o painel Manutenção do Programa é exibida. Siga o procedimento para modificar a instalação usando o processo da etapa ["3" na página 144](#page-143-0) até o final.

*Modificando Silenciosamente uma Instalação do Cliente WebSphere MQ Usando msiexec*

Para modificar silenciosamente uma instalação usando msiexec, siga as instruções nas páginas de instalação, mas configure o parâmetro ADDLOCAL para incluir os recursos que você deseja incluir e configure o parâmetro REMOVE para os recursos que você deseja remover.

Por exemplo, se você usou ADDLOCAL="JavaMsg" e REMOVE="", isto modificaria a instalação para incluir o recurso Java Messaging e Serviços da Web.

As instruções para msiexec são iniciadas aqui: ["Instalação Avançada Usando msiexec" na página 134](#page-133-0)

*Modificando Silenciosamente uma Instalação do Cliente WebSphere MQ Usando MQParms*

Para modificar silenciosamente uma instalação usando MQParms, siga as instruções nas páginas de instalação, mas configure o parâmetro ADDLOCAL para incluir os recursos que você deseja incluir e configure o parâmetro REMOVE para os recursos que você deseja remover.

Por exemplo, se você usou ADDLOCAL="JavaMsg" e REMOVE="", isto modificaria a instalação para incluir o recurso Java Messaging e Serviços da Web.

Para obter detalhes do comando MQParms, consulte ["Utilizando o Comando MQParms" na página 104.](#page-103-0)

# **Instalando o IBM WebSphere MQ Advanced Message Security**

Instalar e desinstalar o componente IBM WebSphere MQ Advanced Message Security .

## **Antes de começar**

O Advanced Message Security é um componente do WebSphere MQ instalado e licenciado separadamente e é outra opção no instalador do WebSphere MQ. Certifique-se de adquirir uma licença usando Advanced Message Security antes da instalação.

Além disso, certifique-se de que os componentes do WebSphere MQ a seguir sejam instalados em seu ambiente:

- MQSeriesRuntime
- MQSeriesServer

#### **Tarefas relacionadas**

["Instalando o IBM WebSphere MQ Advanced Message Security no AIX" na página 146](#page-145-0)

<span id="page-145-0"></span>É possível instalar o componente do IBM Advanced Message Security nas plataformas AIX usando o System Management Interface Tool (SMIT) ou a linha de comandos.

["Instalando IBM WebSphere MQ Advanced Message Security no HP-UX" na página 147](#page-146-0) É possível instalar o componente do IBM Advanced Message Security nas plataformas HP-UX.

["Instalando o IBM WebSphere MQ Advanced Message Security no Linux" na página 147](#page-146-0) É possível instalar IBM Advanced Message Security em plataformas Linux .

["Instalando o IBM WebSphere MQ Advanced Message Security no Windows" na página 148](#page-147-0) Depois de adquirir a licença do IBM Advanced Message Security, é possível instalar o componente nas plataformas Windows.

["Desinstalando oIBM WebSphere MQ Advanced Message Security" na página 186](#page-185-0) As informações fornecidas o orientam no processo de desinstalação do componente do IBM Advanced Message Security.

# **Instalando o IBM WebSphere MQ Advanced Message Security no AIX**

É possível instalar o componente do IBM Advanced Message Security nas plataformas AIX usando o System Management Interface Tool (SMIT) ou a linha de comandos.

## *Instalando utilizando SMIT*

#### **Procedimento**

- 1. Efetue logon como raiz.
- 2. Altere o diretório no local dos pacotes de instalação.
- 3. Inicie o System Management Interface Tool (SMIT).
	- O menu de gerenciamento de sistemas é exibido.
- 4. Selecione a janela SMIT requerida usando a seguinte sequência:

Software Installation and Maintenance Install and Update Software Install Software

- 5. Insira o local do diretório do pacote de instalação.
- 6. Pressione F4 para listar o software na opção **Nome do SOFTWARE**.
- 7. Selecione mqm.ams.rte e pressione Enter.
- 8. Aceite a configuração padrão para as opções restantes e pressione Enter.

## **Resultados**

O Advanced Message Security foi instalado com êxito.

## *Instalando Utilizando Linha de Comandos*

## **Procedimento**

- 1. Efetue logon como raiz.
- 2. Configure o diretório atual para o local do arquivo de instalação. O local pode ser o ponto de montagem do DVD, um local de rede ou um diretório do sistema de arquivos local.
- 3. Execute o seguinte comando:

installp -a -c -Y -d. mqm.ams.rte

Note o ponto, significando o diretório atual, após o parâmetro -d.

## <span id="page-146-0"></span>**Resultados**

O componente do Advanced Message Security foi instalado com êxito.

# **Instalando IBM WebSphere MQ Advanced Message Security no HP-UX**

É possível instalar o componente do IBM Advanced Message Security nas plataformas HP-UX.

## **Procedimento**

- 1. Efetue logon como raiz.
- 2. Configure o diretório atual para o local do arquivo de instalação. O local pode ser o ponto de montagem do DVD, um local de rede ou um diretório do sistema de arquivos local.
- 3. Na linha de comandos, emita o seguinte comando:

swinstall -s MQSERIES.MQM-AMS

## **Resultados**

O componente do Advanced Message Security foi instalado com êxito.

## **Instalando o IBM WebSphere MQ Advanced Message Security no Linux**

É possível instalar IBM Advanced Message Security em plataformas Linux .

## **Procedimento**

- 1. Efetue logon como raiz.
- 2. Configure o diretório atual para o local do arquivo de instalação. O local pode ser o ponto de montagem do CD do servidor, um compartilhamento de rede ou um diretório de sistema de arquivos local.
- 3. Se esta instalação não for a primeira instalação no sistema, você deverá executar o comando **crtmqpkg** para criar um conjunto exclusivo de pacotes para instalação no sistema.

Para o comando **crtmqpkg** ser executado no Linux, o comando **pax** ou **rpmbuild** deve ser instalado.

**Importante: pax** e **rpmbuild** não são fornecidos como parte do produto. Você deve obtê-los a partir de seu fornecedor de distribuição do Linux.

a) Insira o seguinte comando:

./crtmqpkg *suffix*

em que *suffix* é um nome de sua escolha, que identifica exclusivamente os pacotes de instalação no sistema. *suffix* não é o mesmo que um nome de instalação, apesar de os nomes poderem ser idênticos. *suffix* limita-se a 16 caracteres nos intervalos A-Z, a-z e 0-9.

**Nota:** Este comando cria uma cópia completa dos pacotes de instalação em um subdiretório de /var/tmp. Você deve assegurar que o sistema tenha espaço suficiente antes de executar o comando.

b) Configure seu diretório atual para o local especificado quando o comando **crtmqpkg** for concluído.

Este diretório é um subdiretório de /var/tmp/mq\_rpms, no qual o conjunto exclusivo de pacotes é criado. Os pacotes têm o valor *suffix* contido no nome do arquivo. Por exemplo, usando um sufixo igual a "1":

./crtmqpkg 1

<span id="page-147-0"></span>haverá um subdiretório denominado /var/tmp/mq\_rpms/1/i386 e os pacotes serão renomeados, por exemplo:

From: MQSeriesAMS-7.5.0-0.i386.rpm To: MQSeriesAMS\_1-7.5.0-0.i386.rpm

4. Na linha de comandos, emita o seguinte comando:

Este exemplo mostra uma instalação mínima.

rpm -iv <package\_name>

em que <package\_name> é um dos seguintes:

- MQSeriesAMS-7.5.0-0.i386.rpm
- MQSeriesAMS-7.5.0-0.x86\_64.rpm
- MQSeriesAMS-7.5.0-0.ppc.rpm
- MQSeriesAMS-7.5.0-0.s390.rpm

#### **Resultados**

O Advanced Message Security foi instalado com êxito.

# **Instalando o IBM WebSphere MQ Advanced Message Security no Windows**

Depois de adquirir a licença do IBM Advanced Message Security, é possível instalar o componente nas plataformas Windows.

#### *Utilizando a barra de ativação*

## **Procedimento**

- 1. Acesse a imagem de instalação do WebSphere MQ. O local pode ser o ponto de montagem do DVD, um local de rede ou um diretório do sistema de arquivos local.
- 2. Localize setup.exe no diretório base da imagem de instalação do WebSphere MQ.
	- A partir de um DVD, este local pode ser:

*E:\*setup.exe

• A partir de um local de rede, este local pode ser:

*m:\instmqs\*setup.exe

• A partir de um diretório do sistema de arquivos local, este local pode ser:

*C:\instmqs\*setup.exe

- 3. Dê um clique duplo no ícone **Configuração** para iniciar o processo de instalação. É possível iniciar o processo:
	- Executando setup.exe a partir do prompt de comandos.
	- Clicando duas vezes em setup.exe no WebSphere MQ Explorer.

**Nota:** Se estiver instalando em um sistema Windows com UAC ativado, aceite o prompt do Windows para permitir que a barra de ativação seja executada como elevada. Durante a instalação, você também pode ver caixas de diálogo **Abrir Arquivo - Aviso de Segurança** que listam a International Business Machines Limited como o publicador. Clique em **Executar** para permitir que a instalação continue.

A janela da barra de lançamento da instalação do WebSphere MQ é exibida.

4. Continue seguindo as instruções da barra de ativação conforme mostrado na tela.

# <span id="page-148-0"></span>**Verificando uma instalação do IBM WebSphere MQ ..**

Os tópicos nesta seção fornecem instruções sobre como verificar um servidor ou uma instalação do cliente de IBM WebSphere MQ nos sistemas Windows, UNIX and Linuxe HP Integrity NonStop Server

Para verificar uma instalação de servidor, usando a linha de comandos ou usando o aplicativo de cartão postal, consulte "Verificando uma instalação do servidor IBM WebSphere MQ" na página 149.

Para verificar uma instalação de cliente, usando a linha de comandos ou usando o IBM WebSphere MQ Explorer, consulte ["Verificando uma instalação do cliente IBM WebSphere MQ" na página 160.](#page-159-0)

#### **Conceitos relacionados**

["Instalando IBM WebSphere MQ" na página 72](#page-71-0) Os tópicos nesta seção fornecem instruções sobre como instalar o IBM WebSphere MQ.

["Desinstalando componentes do IBM WebSphere MQ" na página 174](#page-173-0) Os tópicos nesta seção fornecem instruções sobre como desinstalar componentes.

# **Verificando uma instalação do servidor IBM WebSphere MQ**

É possível verificar uma instalação local (independente) ou uma instalação de servidor para servidor do servidor IBM WebSphere MQ. Uma instalação local não possui links de comunicação com outras instalações do IBM WebSphere MQ enquanto que uma instalação de servidor para servidor possui links para outras instalações.

É possível usar a linha de comandos ou o aplicativo de cartão postal para verificar sua instalação. O aplicativo de cartão postal é baseado em Java e requer um sistema com a capacidade de visualizar uma exibição de gráfico.

Uma instalação local usa um único gerenciador de filas enquanto que uma instalação de servidor para servidor possui diversos gerenciadores de filas e filas e ambos os canais, emissor e receptor.

Para uma verificação de servidor para servidor, os links de comunicação entre os dois sistemas devem ser verificados. Antes de poder executar a verificação, você deve assegurar que o protocolo de comunicação esteja instalado e configurado em ambos os sistemas. Os exemplos explicam como verificar sua instalação usando TCP.

#### **Sistemas UNIX**

O IBM WebSphere MQ suporta TCP e SNA. Se você não utilizar o TCP, consulte Configurando a comunicação em sistemas UNIX and Linux.

#### **Linux**

O IBM WebSphere MQ para Linux suporta TCP em todas as plataformas Linux. Nas plataformas x86 e Power, o SNA também é suportado. Se desejar usar o suporte SNA LU6.2 nessas plataformas, será necessário o IBM Communications Server para Linux Versão 6.2. O Communications Server está disponível como um produto PRPQ da IBM. Para obter mais detalhes, consulte [https://www.ibm.com/](https://www.ibm.com/software/network/commserver/about) [software/network/commserver/about](https://www.ibm.com/software/network/commserver/about).

Se você não usar TCP, veja Configurando a comunicação em sistemas UNIX and Linux.

#### **Windows**

IBM WebSphere MQ for Windows suporta TCP, SNA, NetBios e SPX. Se você não usar TCP, consulte Configurando a comunicação para o Windows.

#### **Conceitos relacionados**

["Verificando uma instalação de servidor usando a linha de comandos" na página 150](#page-149-0) É possível usar a linha de comandos para verificar uma instalação local ou uma instalação de servidor para servidor.

["Verificando uma instalação de servidor usando o aplicativo Postcard" na página 156](#page-155-0) É possível configurar e usar o aplicativo Postcard para verificar uma instalação local ou uma instalação de servidor para servidor.

#### **Tarefas relacionadas**

["Verificando uma instalação de servidor local usando a linha de comandos" na página 150](#page-149-0)

<span id="page-149-0"></span>É possível verificar uma instalação local usando a linha de comandos para criar uma configuração simples de um gerenciador de filas e uma fila.

["Verificando uma Instalação de Servidor para Servidor Usando a Linha de Comandos" na página 152](#page-151-0) É possível verificar uma instalação de servidor para servidor usando dois servidores, um como um emissor e um como um receptor.

["Verificando uma instalação de servidor local usando o aplicativo Postcard" na página 156](#page-155-0) O envio de mensagens com sucesso entre dois aplicativos Postcard confirma uma instalação local.

["Verificando uma Instalação de Servidor para Servidor Usando o Aplicativo Postcard" na página 158](#page-157-0) É possível usar duas instâncias do aplicativo Postcard para verificar se a instalação servidor para servidor está funcionando.

# **Verificando uma instalação de servidor usando a linha de comandos**

É possível usar a linha de comandos para verificar uma instalação local ou uma instalação de servidor para servidor.

Use a linha de comandos para verificar se o IBM WebSphere MQ foi instalado com sucesso e se os links de comunicação associados estão funcionando corretamente.

Também é possível verificar uma instalação usando o aplicativo de cartão postal. O aplicativo de cartão postal é baseado em Java e requer um sistema com a capacidade de visualizar uma exibição de gráfico. Consulte ["Verificando uma instalação de servidor usando o aplicativo Postcard" na página 156.](#page-155-0)

#### **Tarefas relacionadas**

"Verificando uma instalação de servidor local usando a linha de comandos" na página 150 É possível verificar uma instalação local usando a linha de comandos para criar uma configuração simples de um gerenciador de filas e uma fila.

["Verificando uma Instalação de Servidor para Servidor Usando a Linha de Comandos" na página 152](#page-151-0) É possível verificar uma instalação de servidor para servidor usando dois servidores, um como um emissor e um como um receptor.

## *Verificando uma instalação de servidor local usando a linha de comandos*

É possível verificar uma instalação local usando a linha de comandos para criar uma configuração simples de um gerenciador de filas e uma fila.

## **Antes de começar**

Para verificar a instalação, você deve primeiro instalar o pacote de amostras.

Antes de iniciar o procedimento de verificação, talvez você deseje verificar se possui as correções mais recentes para seu sistema. Para obter mais informações sobre onde localizar as atualizações mais recentes, consulte ["Localizando as Informações Mais Recentes" na página 54.](#page-53-0)

## **Sobre esta tarefa**

Use as etapas a seguir para configurar seu gerenciador de filas padrão a partir da linha de comandos. Após a configuração do gerenciador de filas, use o programa de amostra amqsput para colocar uma mensagem na fila. Em seguida, use o programa de amostra amqsget para obter a mensagem de volta da fila.

Este procedimento é para sistemas Windows, UNIX and Linux .

As definições de objetos do IBM WebSphere MQ utilizam distinção entre maiúsculas e minúsculas. Qualquer texto digitado em letras minúsculas como um comando do MQSC é convertido automaticamente para maiúsculas, a menos que você o coloque entre aspas simples. Certifique-se de digitar os exemplos exatamente como são mostrados.

## **Procedimento**

- 1. Se estiver verificando uma instalação em um sistema UNIX ou Linux , efetue login como um usuário no grupo mqm .
- 2. Configurar o ambiente:
	- a) Configure as variáveis de ambiente para usar com uma instalação específica inserindo um dos comandos a seguir:
		- No Windows:

*MQ\_INSTALLATION\_PATH*/bin/setmqenv -s

em que *MQ\_INSTALLATION\_PATH* refere-se ao local onde o IBM WebSphere MQ está instalado.

• Nos sistemas UNIX:

. *MQ\_INSTALLATION\_PATH*/bin/setmqenv -s

em que *MQ\_INSTALLATION\_PATH* refere-se ao local onde o IBM WebSphere MQ está instalado.

• Nos sistemas Linux:

. source/ *MQ\_INSTALLATION\_PATH*/bin/setmqenv -s

em que *MQ\_INSTALLATION\_PATH* refere-se ao local onde o IBM WebSphere MQ está instalado.

b) Verifique se o ambiente é configurado corretamente inserindo o comando a seguir:

dspmqver

Se o comando é concluído com sucesso, e o número da versão e o nome da instalação esperados são retornados, o ambiente é configurado corretamente.

3. Crie um gerenciador de filas chamado QMA inserindo o seguinte comando:

crtmqm QMA

As mensagens indicam quando o gerenciador de filas é criado e quando os objetos do IBM WebSphere MQ padrão são criados.

4. Iniciar o gerenciador de filas digitando o seguinte comando:

strmqm QMA

Uma mensagem indica quando o gerenciador de filas é iniciado.

5. Inicie o MQSC inserindo o seguinte comando:

runmqsc QMA

Uma mensagem indica quando o MQSC é iniciado. O MQSC não tem nenhum prompt de comandos.

6. Defina uma fila local denominada QUEUE1 inserindo o comando a seguir:

DEFINE QLOCAL (QUEUE1)

Uma mensagem indica quando a fila é criada.

7. Pare o MQSC inserindo o comando a seguir:

end

As mensagens são mostradas, seguidas pelo prompt de comandos.

**Nota:** As etapas subsequentes requerem que o pacote de amostras seja instalado.

8. Se você estiver verificando uma instalação em um sistema UNIX ou Linux , altere para o diretório *MQ\_INSTALLATION\_PATH*/samp/bin , que contém os programas de amostra <span id="page-151-0"></span>*MQ\_INSTALLATION\_PATH* Representa o diretório de alto nível no qual o WebSphere MQ está instalado

- 9. Coloque uma mensagem na fila inserindo um dos comandos a seguir:
	- Nos sistemas UNIX and Linux:

./amqsput QUEUE1 QMA

• Nos sistemas Windows:

amqsput QUEUE1 QMA

As mensagens a seguir são mostradas:

Sample AMQSPUT0 start target queue is QUEUE1

10. Digite algum texto de mensagem em uma ou mais linhas, em que cada linha seja uma mensagem diferente. Insira uma linha em branco para terminar a entrada da mensagem.

A mensagem a seguir é mostrada:

Sample AMQSPUT0 end

Suas mensagens estão na fila e o prompt de comandos é mostrado.

- 11. Obtenha as mensagens da fila, inserindo um dos comandos a seguir:
	- Nos sistemas UNIX and Linux:

./amqsget QUEUE1 QMA

• Nos sistemas Windows:

amqsget QUEUE1 QMA

O programa de amostra inicia e suas mensagens são exibidas.

## **Resultados**

Você verificou com êxito a instalação local.

## *Verificando uma Instalação de Servidor para Servidor Usando a Linha de Comandos*

É possível verificar uma instalação de servidor para servidor usando dois servidores, um como um emissor e um como um receptor.

## **Antes de começar**

- Certifique-se de que TCP/IP e WebSphere MQ estejam instalados em ambos os servidores.
- Certifique-se de que você seja um membro do grupo de administradores do WebSphere MQ (**mqm**) em cada servidor.
- Decida qual instalação é o servidor emissor e qual instalação é o servidor receptor. As instalações podem estar no mesmo sistema ou em sistemas diferentes.

## **Sobre esta tarefa**

Este procedimento fornece instruções somente para sistemas Windows, UNIX and Linux.

As definições de objetos do IBM WebSphere MQ utilizam distinção entre maiúsculas e minúsculas. Qualquer texto digitado em letras minúsculas como um comando do MQSC é convertido automaticamente para maiúsculas, a menos que você o coloque entre aspas simples. Certifique-se de digitar os exemplos exatamente como são mostrados.

## <span id="page-152-0"></span>**Procedimento**

- 1. No servidor **receiver** :
	- a) Se o servidor receptor for um sistema UNIX ou Linux, efetue login como um usuário no grupo mqm.
	- b) Verifique quais portas estão livres, por exemplo, executando **netstat**. Para obter mais informações sobre esse comando, consulte a documentação do seu sistema operacional.

Se a porta 1414 não estiver em uso, faça uma nota de 1414 para usar como o número da porta na etapa [2 h](#page-153-0). Use o mesmo número para a porta do listener, posteriormente, na verificação. Se estiver em uso, anote uma porta que não esteja em uso; por exemplo, 1415.

- c) Configure o ambiente para a instalação que você está usando inserindo um dos seguintes comandos no prompt de comandos:
	- No Windows:

*MQ\_INSTALLATION\_PATH*\bin\setmqenv -s

em que *MQ\_INSTALLATION\_PATH* refere-se ao local onde o IBM WebSphere MQ está instalado.

• Nos sistemas UNIX and Linux:

. *MQ\_INSTALLATION\_PATH*/bin/setmqenv -s

em que *MQ\_INSTALLATION\_PATH* refere-se ao local onde o IBM WebSphere MQ está instalado.

d) Crie um gerenciador de filas chamado QMB inserindo o seguinte comando no prompt de comandos:

crtmqm QMB

São exibidas mensagens informando que o gerenciador de filas foi criado e que os objetos padrão do IBM WebSphere MQ foram criados.

e) Iniciar o gerenciador de filas digitando o seguinte comando:

strmqm QMB

Uma mensagem informa quando o gerenciador de fila iniciou.

f) Inicie o MQSC inserindo o seguinte comando:

runmqsc QMB

Uma mensagem o informa que o MQSC foi iniciado. O MQSC não tem nenhum prompt de comandos.

g) Defina uma fila local chamada RECEIVER.Q inserindo o seguinte comando:

DEFINE QLOCAL (RECEIVER.Q)

Uma mensagem o informa que a fila foi criada.

h) Defina um listener digitando o seguinte comando:

DEFINE LISTENER (LISTENER1) TRPTYPE (TCP) CONTROL (QMGR) PORT (*PORT\_NUMBER*)

Em que *port\_number* é o nome da porta na qual o listener é executado. Este número deve ser igual ao número usado ao definir seu canal emissor.

i) Inicie o listener digitando o seguinte comando:

START LISTENER (LISTENER1)

**Nota:** Não inicie o listener no segundo plano a partir de qualquer shell que reduz automaticamente a prioridade de processos de segundo plano.

j) Defina um canal receptor inserindo o comando a seguir:

<span id="page-153-0"></span>DEFINE CHANNEL (QMA.QMB) CHLTYPE (RCVR) TRPTYPE (TCP)

Uma mensagem informa você de que o canal foi criado.

k) Encerre o MQSC digitando:

end

Algumas mensagens são exibidas, seguidas pelo prompt de comandos.

- 2. No servidor **sender** :
	- a) Se o servidor emissor for um sistema UNIX ou Linux, efetue login como um usuário no grupo mqm.
	- b) Configure o ambiente para a instalação que você está usando inserindo um dos seguintes comandos no prompt de comandos:
		- No Windows:

*MQ\_INSTALLATION\_PATH*\bin\setmqenv -s

em que *MQ\_INSTALLATION\_PATH* refere-se ao local onde o IBM WebSphere MQ está instalado.

• Nos sistemas UNIX and Linux:

. *MQ\_INSTALLATION\_PATH*/bin/setmqenv -s

em que *MQ\_INSTALLATION\_PATH* refere-se ao local onde o IBM WebSphere MQ está instalado.

c) Crie um gerenciador de filas chamado QMA inserindo o seguinte comando no prompt de comandos:

crtmqm QMA

São exibidas mensagens informando que o gerenciador de filas foi criado e que os objetos padrão do IBM WebSphere MQ foram criados.

d) Inicie o gerenciador de filas, inserindo o seguinte comando:

strmqm QMA

Uma mensagem informa quando o gerenciador de fila iniciou.

e) Inicie o MQSC inserindo o seguinte comando:

runmqsc QMA

Uma mensagem informa que o gerenciador de filas foi iniciado. O MQSC não tinha nenhum prompt de comandos.

f) Defina uma fila local chamada QMB (a ser usada como uma fila de transmissão) inserindo o seguinte comando:

DEFINE QLOCAL (QMB) USAGE (XMITQ)

Uma mensagem informa você de que a fila foi criada.

g) Defina uma definição local da fila remota inserindo o seguinte comando:

DEFINE QREMOTE (LOCAL.DEF.OF.REMOTE.QUEUE) RNAME (RECEIVER.Q) RQMNAME ('QMB') XMITQ (QMB)

h) Defina um canal emissor inserindo um dos seguintes comandos:

*con-name* é o endereço TCP/IP do sistema receptor. Se ambas as instalações estiverem no mesmo sistema, o *con-name* será localhost. *port* é a porta que você observou em [1 b](#page-152-0). Se você não especificar uma porta, será usado o valor padrão 1414.

DEFINE CHANNEL (QMA.QMB) CHLTYPE (SDR) CONNAME ('*CON-NAME*(*PORT*)') XMITQ (QMB) TRPTYPE (TCP) i) Inicie o canal emissor inserindo o seguinte comando:

START CHANNEL(OMA.OMB)

O canal de destino no servidor de destino é iniciado automaticamente quando o canal de origem é iniciado.

j) Pare o MQSC inserindo o comando a seguir:

end

Algumas mensagens são exibidas, seguidas pelo prompt de comandos.

- k) Se o servidor do emissor for um sistema UNIX ou Linux , altere para o diretório *MQ\_INSTALLATION\_PATH*/samp/bin Esse diretório contém os programas de amostra *MQ\_INSTALLATION\_PATH* Representa o diretório de alto nível no qual o WebSphere MQ está instalado
- l) Se o servidor emissor e o servidor receptor forem instalações no mesmo sistema, verifique se os gerenciadores de filas foram criados em diferentes instalações inserindo o seguinte comando:

dspmq -o installation

Se gerenciadores de filas estiverem na mesma instalação, mova o QMA para a instalação do emissor ou o QMB para a instalação do receptor usando o comando **setmqm**. Para obter mais informações, consulte setmqm.

- m) Coloque uma mensagem na definição local da fila remota, que por sua vez especifica o nome da fila remota. Insira um dos comandos a seguir:
	- No Windows:

amqsput LOCAL.DEF.OF.REMOTE.QUEUE QMA

• Nos sistemas UNIX e Linux:

./amqsput LOCAL.DEF.OF.REMOTE.QUEUE QMA

Uma mensagem informará que o amqsput foi iniciado.

n) Digite algum texto de mensagem em uma linha ou mais, seguido por uma linha em branco.

Uma mensagem informará que o amqsput foi finalizado. Sua mensagem está agora na fila e o prompt de comando é exibido novamente.

- 3. No servidor **receptor**:
	- a) Se o seu servidor receptor for um sistema UNIX ou Linux , altere para o diretório *MQ\_INSTALLATION\_PATH*/samp/bin Esse diretório contém os programas de amostra *MQ\_INSTALLATION\_PATH* representa o diretório de alto nível no qual IBM WebSphere MQ está instalado.
	- b) Obtenha a mensagem da fila no receptor inserindo um dos comandos a seguir:
		- No Windows:

amqsget RECEIVER.Q QMB

• Nos sistemas UNIX e Linux:

./amqsget RECEIVER.Q QMB

O programa de amostra é iniciado e sua mensagem é exibida. Após uma pausa, a amostra é finalizada. Em seguida, o prompt de comandos é exibido.

#### **Resultados**

Agora você verificou com sucesso a instalação servidor a servidor.

# <span id="page-155-0"></span>**Verificando uma instalação de servidor usando o aplicativo Postcard**

É possível configurar e usar o aplicativo Postcard para verificar uma instalação local ou uma instalação de servidor para servidor.

Utilize o aplicativo Postcard para verificar se o IBM WebSphere MQ foi instalado com êxito e se os links de comunicação associados estão funcionando apropriadamente.

O aplicativo de cartão postal é baseado em Java e requer um sistema com a capacidade de visualizar uma exibição de gráfico. Também é possível verificar uma instalação usando a linha de comandos, consulte ["Verificando uma instalação de servidor usando a linha de comandos" na página 150](#page-149-0).

**Nota:** O uso do Cartão Postal para verificar uma instalação do WebSphere MQ só é possível se houver uma instalação do IBM WebSphere MQ nessa caixa. O assistente Configuração Padrão não criará uma configuração padrão se um gerenciador de filas já existir na caixa. O assistente Configuração Padrão será executado em qualquer instalação em uma caixa, mas apenas uma configuração padrão por caixa pode ser criada. O uso do Cartão Postal para verificar a segunda instalação e as instalações subsequentes do IBM WebSphere MQ na mesma caixa não é possível.

#### **Tarefas relacionadas**

"Verificando uma instalação de servidor local usando o aplicativo Postcard" na página 156 O envio de mensagens com sucesso entre dois aplicativos Postcard confirma uma instalação local.

["Verificando uma Instalação de Servidor para Servidor Usando o Aplicativo Postcard" na página 158](#page-157-0) É possível usar duas instâncias do aplicativo Postcard para verificar se a instalação servidor para servidor está funcionando.

## *Verificando uma instalação de servidor local usando o aplicativo Postcard*

O envio de mensagens com sucesso entre dois aplicativos Postcard confirma uma instalação local.

## **Antes de começar**

Para verificar se a instalação local está funcionando, é possível executar duas instâncias do aplicativo Cartão Postal no mesmo servidor. O aplicativo de cartão postal pode enviar mensagens para outros aplicativos de cartão postal e receber mensagens deles. O envio e o recebimento de mensagens com sucesso confirma que o IBM WebSphere MQ está instalado e funcionando corretamente no servidor.

#### **Nota:**

- Se o sistema tiver diversas instalações do IBM WebSphere MQ, assegure-se de que o Cartão Postal não tenha sido executado antes em nenhuma instalação nesse servidor. Como a configuração padrão só pode existir em uma instalação do IBM WebSphere MQ por sistema, o assistente Configuração Padrão e o Cartão Postal não podem ser usados para a verificação de uma segunda instalação ou instalações subsequentes.
- O aplicativo Postcard possui uma interface gráfica. Para visualizar essa interface, o sistema requer um recurso para visualizar uma exibição gráfica.
- Antes de poder executar o aplicativo Cartão Postal, você deve assegurar que é um membro do grupo de administradores do IBM WebSphere MQ (**mqm**).

## **Procedimento**

- 1. Se estiver verificando uma instalação nos sistemas UNIX, Linux ou Windows, efetue logon como um usuário no grupo **mqm**.
- 2. Inicie o aplicativo de cartão postal de uma das seguintes maneiras:
	- a) Na linha de comandos:
		- i) Altere o diretório para *MQ\_INSTALLATION\_PATH*/java/bin. *MQ\_INSTALLATION\_PATH* representa o diretório de alto nível no qual IBM WebSphere MQ está instalado.
		- ii) Execute o aplicativo de cartão postal inserindo um dos comandos a seguir:

• Sistemas UNIX e Linux:

./postcard

• Sistemas Windows:

postcard

- b) No IBM WebSphere MQ Explorer: Nos sistemas Windows e Linux (plataformas x86-64), é possível iniciar o MQ Explorer usando o menu do sistema, o comando **MQExplorer** (comando preferencial) ou o arquivo executável MQExplorer. O comando **strmqcfg** ainda é utilizável.
	- i) Se a página de visualização Bem-vindo ao Conteúdo do IBM WebSphere MQ Explorer não aparecer, clique em **IBM WebSphere MQ** na visualização **Navegador** para mostrar a página Bem-vindo.
	- ii) Clique em **Ativar Cartão Postal** para iniciar o Cartão Postal.
- 3. Na janela **Postcard Conectar**, digite um apelido a ser utilizado para enviar mensagens no aplicativo Postcard (por exemplo, User1).
- 4. Selecione o gerenciador de filas que será utilizado como caixa postal:
	- Se você não tiver nenhum gerenciador de filas, será solicitado para ativar a Configuração Padrão ou fechar o aplicativo Cartão Postal. A ativação da Configuração Padrão cria um gerenciador de filas padrão.
	- Se o único gerenciador de filas em seu servidor for o gerenciador de filas padrão, este gerenciador de filas será usado automaticamente para o aplicativo de cartão postal. O gerenciador de filas padrão é criado executando o assistente de Configuração Padrão
	- Se você tiver criado seus próprios gerenciadores de filas, mas não tiver executado o assistente de Configuração Padrão, selecione um gerenciador de filas apropriado na lista.
	- Se você tiver executado o assistente de Configuração Padrão e desejar usar o gerenciador de filas padrão, mas houver outros gerenciadores de filas em seu servidor, selecione a caixa de seleção **Avançado**. Em seguida, selecione **Usar Configuração Padrão como caixa de correio**.
	- Se você tiver executado o assistente de Configuração Padrão e também criou seus próprios gerenciadores de filas e não deseja usar o gerenciador de filas padrão, selecione a caixa de seleção **Avançado**. Em seguida, selecione **Escolher gerenciador de filas como caixa de correio** e, em seguida, selecione o gerenciador de filas apropriado na lista.

Ao concluir a seleção, clique em **OK** para exibir a primeira janela do Postcard.

- 5. Execute uma segunda instância do aplicativo Cartão Postal seguindo as etapas usadas para abrir a primeira instância do aplicativo Cartão Postal.
- 6. O painel **Postcard Conectar** é exibido novamente. Digite um segundo apelido a ser utilizado para enviar mensagens neste segundo aplicativo Postcard (por exemplo, User2).
- 7. Repita a seleção do gerenciador de filas que você deseja usar como a caixa de correio (conforme descrito na etapa 4).

O gerenciador de filas selecionado para este segundo Cartão Postal deve ser o mesmo gerenciador de filas usado para a primeira instância do aplicativo Cartão Postal.

- 8. No primeiro Cartão Postal, (User1), insira o apelido (User2) para o segundo aplicativo Cartão Postal no campo **Para:**. Como o emissor e o destinatário estão no mesmo servidor, é possível deixar o campo **Em:** em branco.
- 9. Digite uma mensagem no campo **Mensagem:** e clique em **Enviar**.
- 10. A área de **Cartões postais enviados e recebidos** do Postcard mostra os detalhes da mensagem. No Postcard emissor, a mensagem é exibida como enviada. No Postcard receptor, a mensagem é exibida como recebida.
- 11. Ao receber o Cartão Postal, (User2), dê um clique duplo na mensagem na área **Cartões postais enviados e recebidos** para visualizá-lo.

Quando esta mensagem chega, ela verifica se o IBM WebSphere MQ está instalado corretamente.

## <span id="page-157-0"></span>**Como proceder a seguir**

Dependendo de sua situação, talvez você deseje executar as seguintes tarefas:

- Instalar o IBM WebSphere MQ em outros servidores. Siga o procedimento de instalação para a plataforma apropriada. Assegure que você use a janela **Unir Cluster Padrão** no assistente de Configuração Padrão para incluir os outros servidores no cluster em seu primeiro servidor.
- Instale o cliente de MQI do IBM WebSphere MQ nos outros servidores. Consulte o ["Instalando um](#page-122-0) [cliente IBM WebSphere MQ" na página 123](#page-122-0).
- Continue com tarefas de administração adicionais, consulte Administrando o IBM WebSphere MQ .

## *Verificando uma Instalação de Servidor para Servidor Usando o Aplicativo Postcard*

É possível usar duas instâncias do aplicativo Postcard para verificar se a instalação servidor para servidor está funcionando.

#### **Antes de começar**

É possível usar o aplicativo Cartão Postal em dois servidores, uma instância do aplicativo Cartão Postal em cada servidor, para verificar se uma instalação de servidor para servidor está funcionando. O envio e o recebimento de mensagens com sucesso confirma que o IBM WebSphere MQ foi instalado com sucesso e que a comunicação entre os dois servidores está funcionando corretamente.

#### **Nota:**

- Se o sistema tiver diversas instalações do WebSphere MQ, assegure-se de que o Cartão Postal não tenha sido executado antes em nenhuma instalação nesse servidor. Como a configuração padrão só pode existir em uma instalação do WebSphere MQ por sistema, o assistente Configuração Padrão e o Cartão Postal não podem ser usados para a verificação de uma segunda instalação ou instalações subsequentes.
- As duas instalações de servidor devem estar em sistemas diferentes para realizarem uma verificação de servidor para servidor usando o aplicativo de cartão postal. Para verificar uma instalação de servidor para servidor na mesma máquina, é possível usar a linha de comandos. Consulte ["Verificando uma](#page-151-0) [Instalação de Servidor para Servidor Usando a Linha de Comandos" na página 152](#page-151-0)
- Certifique-se de que o TCP/IP e o IBM WebSphere MQ estejam instalados nas duas máquinas.
- Certifique-se de que seus sistemas estejam aptos a visualizar uma exibição gráfica.
- Certifique-se de você seja membro do grupo de administradores do IBM WebSphere MQ (**mqm**) em cada servidor.
- Verifique se um dos cenários a seguir se aplica:
	- Nenhum servidor teve qualquer gerenciador de filas criado.
	- Use o assistente Configuração Padrão para criar gerenciadores de fila padrão em cada servidor e vinculá-los ao cluster padrão. Os detalhes sobre como usar o assistente Configuração Padrão são fornecidos neste tópico.
	- Ambos os servidores possuem gerenciadores de filas existentes e estes gerenciadores de filas estão no mesmo cluster.

Se seus gerenciadores de filas não estiverem no mesmo cluster, crie novos gerenciadores de filas nos dois servidores. Em seguida, crie um cluster e assegure-se de que os gerenciadores de filas que você criar em cada servidor pertença a esse cluster.

– Os canais para comunicação entre os dois servidores foram configurados.

Para obter instruções sobre como configurar os canais, consulte ["Verificando uma Instalação de](#page-151-0) [Servidor para Servidor Usando a Linha de Comandos" na página 152](#page-151-0). Após ter configurado os canais, siga as instruções neste tópico para verificar a instalação de servidor para servidor.

## **Procedimento**

1. Se estiver verificando uma instalação nos sistemas UNIX ou Linux, efetue logon como um usuário no grupo **mqm**.

- 2. Inicie o aplicativo de cartão postal de uma das seguintes maneiras:
	- a) Na linha de comandos:
		- i) Altere o diretório para *MQ\_INSTALLATION\_PATH*/java/bin. *MQ\_INSTALLATION\_PATH* representa o diretório de alto nível no qual IBM WebSphere MQ está instalado.
		- ii) Execute o aplicativo de cartão postal inserindo um dos comandos a seguir:
			- Sistemas UNIX e Linux:

./postcard

• Sistemas Windows:

postcard

- b) No IBM WebSphere MQ Explorer: em sistemas Windows e Linux (plataformas x86-64), é possível iniciar o MQ Explorer usando o menu do sistema, o arquivo executável MQExplorer ou o comando **strmqcfg**.
	- i) Se a página de visualização Bem-vindo ao Conteúdo do IBM WebSphere MQ Explorer não aparecer, clique em **IBM WebSphere MQ** na visualização **Navegador** para mostrar a página Bem-vindo.
	- ii) Clique em **Ativar Cartão Postal** para iniciar o Cartão Postal.
- 3. Na janela **Cartão Postal Conectar**, digite um apelido a ser usado para enviar mensagens no aplicativo Cartão Postal. Por exemplo, User1 para o primeiro servidor e User2 para o segundo servidor.
- 4. Ao concluir o assistente, você retornará para a janela **Postcard Conectar**.
- 5. Selecione o gerenciador de filas que será utilizado como caixa postal:
	- Se você não tiver nenhum gerenciador de filas, será solicitado para ativar a Configuração Padrão ou fechar o aplicativo Cartão Postal. Utilize o Assistente de Configuração Padrão. Quando tiver a opção para unir o gerenciador de filas ao cluster padrão, marque a caixa de seleção. Na próxima tela:
		- Para o primeiro servidor, selecione **sim, torná-lo o repositório para o cluster**.
		- Para o segundo servidor, selecione **Nenhum outro computador já uniu o cluster como um repositório**. Quando solicitado, digite o local do repositório, digitando o nome do servidor emissor.
	- Se o único gerenciador de filas em seu servidor for o gerenciador de filas padrão, este gerenciador de filas será usado automaticamente para o aplicativo de cartão postal. O gerenciador de filas padrão é criado executando o assistente de Configuração Padrão
	- Se você tiver criado seus próprios gerenciadores de filas, mas não tiver executado o assistente de Configuração Padrão, selecione um gerenciador de filas apropriado na lista.
	- Se você tiver executado o assistente de Configuração Padrão e desejar usar o gerenciador de filas padrão, mas houver outros gerenciadores de filas em seu servidor, selecione a caixa de seleção **Avançado**. Em seguida, selecione **Usar Configuração Padrão como caixa de correio**.
	- Se você tiver executado o assistente de Configuração Padrão e também tiver criado seus próprios gerenciadores de filas e não desejar utilizar o gerenciador de filas padrão, marque a caixa de seleção **Avançado** Em seguida, selecione **Escolher gerenciador de filas como caixa de correio** e, em seguida, selecione o gerenciador de filas apropriado na lista.

Quando a seleção estiver concluída, clique em **OK**.

- 6. Conclua as etapas 1 5 para o segundo servidor.
- 7. No Cartão Postal no primeiro servidor:
	- a) Insira o apelido (user2) para o aplicativo Cartão Postal no segundo servidor no campo **Para:**.
	- b) Insira o gerenciador de filas no segundo servidor no campo **Em:**.
	- c) Digite uma mensagem no campo **Mensagem:** e clique em **Enviar**.
- 8. No Cartão Postal no segundo servidor:
- <span id="page-159-0"></span>a) Em **Cartões postais enviados e recebidos**, dê um clique duplo na mensagem marcada como recebida para visualizar a mensagem a partir do primeiro servidor.
- b) Opcional: Envie um cartão postal para o primeiro servidor, adaptando as instruções no passo 7. Você deve inserir detalhes do primeiro servidor no campo **Para:** e no campo **Em:** .

As mensagens verificam se o IBM WebSphere MQ está instalado corretamente e se seu link de comunicação entre os dois servidores está funcionando corretamente.

# **Verificando uma instalação do cliente IBM WebSphere MQ**

É possível verificar se a instalação do cliente MQI do IBM WebSphere MQ foi concluída com sucesso e se o link de comunicação está funcionando.

O procedimento de verificação mostra como criar um gerenciador de filas chamado queue.manager.1, uma fila local chamada QUEUE1, e um canal de conexão do servidor CHANNEL1 no servidor.

Mostra como criar o canal de conexão do cliente na estação de trabalho do cliente MQI do IBM WebSphere MQ. Em seguida, ele mostra como usar os programas de amostra para colocar uma mensagem em uma fila e obter a mensagem da fila.

O exemplo não aborda nenhum problema de segurança do cliente. Veja Configurando a segurança do cliente de MQI do IBM WebSphere MQ para obter detalhes se você estiver preocupado com problemas de segurança do cliente de MQI do IBM WebSphere MQ.

O procedimento de verificação assume que:

- O produto do servidor IBM WebSphere MQ integral foi instalado em um servidor.
- A instalação de servidor está acessível em sua rede.
- O software cliente de MQI do IBM WebSphere MQ foi instalado em um sistema do cliente.
- Os programas de amostra do IBM WebSphere MQ foram instalados.
- O TCP/IP foi configurado no servidor e nos sistemas do cliente. Para obter informações adicionais, consulte Configurando conexões entre o servidor e o cliente.

Para iniciar o procedimento de verificação usando a linha de comandos, consulte ["Verificando uma](#page-160-0) [Instalação do Cliente Usando a Linha de Comandos" na página 161](#page-160-0).

Para começar o procedimento de verificação para os sistemas operacionais Windows e Linux quando estiver usando o IBM WebSphere MQ Explorer, consulte ["Verificando uma instalação do cliente no](#page-164-0) [Windows e Linux usando IBM WebSphere MQ Explorer" na página 165.](#page-164-0)

#### **Tarefas relacionadas**

["Configurando o Servidor Usando a Linha de Comandos" na página 161](#page-160-0)

Siga essas instruções para criar um gerenciador de filas, fila e canal no servidor. Em seguida, é possível usar esses objetos para verificar a instalação.

["Conectando um Cliente de MQI do WebSphere MQ a um Gerenciador de Filas Usando a Variável de](#page-162-0) [Ambiente MQSERVER" na página 163](#page-162-0)

Quando um aplicativo IBM WebSphere MQ é executado no cliente de MQI do IBM WebSphere MQ, ele requer o nome do canal MQI, o tipo de comunicação e o endereço do servidor a ser usado. Forneça esses parâmetros definindo a variável de ambiente MQSERVER.

["Configurando o servidor usando IBM WebSphere MQ Explorer" na página 165](#page-164-0) É possível usar o IBM WebSphere MQ Explorer para criar um gerenciador de filas, fila e canal de conexão do servidor nos sistemas Windows e Linux .

["Configurando o cliente usando IBM WebSphere MQ Explorer" na página 166](#page-165-0) É possível usar o IBM WebSphere MQ Explorer para definir a conexão do cliente se você estiver configurando o cliente e o servidor na mesma estação de trabalho em um sistema Windows ou Linux .

#### ["Testando a Comunicação Entre um Cliente e um Servidor" na página 168](#page-167-0)

Na estação de trabalho do cliente de MQI do IBM WebSphere MQ, use o programa de amostra amqsputc para colocar uma mensagem na fila na estação de trabalho do servidor. Use o programa de amostra amqsgetc para obter a mensagem da fila de volta para o cliente.

# <span id="page-160-0"></span>**Verificando uma Instalação do Cliente Usando a Linha de Comandos**

É possível verificar uma instalação de cliente usando a linha de comandos. No servidor, você cria um gerenciador de filas, uma fila local, um listener e um canal de conexão do servidor. Você também deve aplica regras de segurança para permitir que o cliente conecte e use a fila definida. No cliente, você cria um canal de conexão do cliente e, em seguida, usa os programas PUT e GET de amostra para concluir o procedimento de verificação.

Primeiro configure o servidor por meio da linha de comandos usando as instruções em "Configurando o Servidor Usando a Linha de Comandos" na página 161.

Após ter configurado o servidor, você deverá configurar o cliente usando as instruções em ["Conectando](#page-162-0) [um Cliente de MQI do WebSphere MQ a um Gerenciador de Filas Usando a Variável de Ambiente](#page-162-0) [MQSERVER" na página 163](#page-162-0).

Finalmente será possível testar as comunicações entre o cliente e o servidor usando as instruções em ["Testando a Comunicação Entre um Cliente e um Servidor" na página 168](#page-167-0).

#### **Conceitos relacionados**

["Verificando uma instalação do cliente no Windows e Linux usando IBM WebSphere MQ Explorer" na](#page-164-0) [página 165](#page-164-0)

É possível verificar uma instalação do cliente usando IBM WebSphere MQ Explorer no Windows e Linux. No servidor, você cria um gerenciador de filas, uma fila local, um listener e um canal de conexão do servidor. No sistema do cliente, você cria um canal de conexão do cliente. Em seguida, a partir da linha de comandos, você usa os programas PUT e GET de amostra para concluir o procedimento de verificação.

["Instalando um cliente IBM WebSphere MQ" na página 123](#page-122-0)

["Verificando uma instalação do servidor IBM WebSphere MQ" na página 149](#page-148-0)

É possível verificar uma instalação local (independente) ou uma instalação de servidor para servidor do servidor IBM WebSphere MQ. Uma instalação local não possui links de comunicação com outras instalações do IBM WebSphere MQ enquanto que uma instalação de servidor para servidor possui links para outras instalações.

## *Configurando o Servidor Usando a Linha de Comandos*

Siga essas instruções para criar um gerenciador de filas, fila e canal no servidor. Em seguida, é possível usar esses objetos para verificar a instalação.

## **Sobre esta tarefa**

Essas instruções assumem que nenhum gerenciador de filas ou outros objetos IBM WebSphere MQ tenham sido definidos.

As definições de objetos do IBM WebSphere MQ utilizam distinção entre maiúsculas e minúsculas. Qualquer texto digitado em letras minúsculas como um comando do MQSC é convertido automaticamente para maiúsculas, a menos que você o coloque entre aspas simples. Certifique-se de digitar os exemplos exatamente como são mostrados.

## **Procedimento**

- 1. Crie um ID do usuário no servidor que não esteja no grupo mqm.
- 2. Se seu servidor estiver em um sistema UNIX ou Linux , efetue login como um usuário no grupo mqm.
- 3. Se estiver verificando uma instalação em um sistema Windows, UNIX ou Linux, você deverá configurar diversas variáveis de ambiente para que a instalação possa ser usada no shell atual. É possível configurar as variáveis de ambiente inserindo um dos seguintes comandos:
	- No Windows:

. *MQ\_INSTALLATION\_PATH*\bin\setmqenv -s

em que *MQ\_INSTALLATION\_PATH* refere-se ao local onde o IBM WebSphere MQ está instalado.

• Nos sistemas UNIX and Linux:

. *MQ\_INSTALLATION\_PATH*/bin/setmqenv -s

em que *MQ\_INSTALLATION\_PATH* refere-se ao local onde o IBM WebSphere MQ está instalado. 4. Crie um gerenciador de filas chamado QUEUE.MANAGER.1 inserindo o seguinte comando:

crtmqm QUEUE.MANAGER.1

Consulte as mensagens informando que o gerenciador de filas foi criado.

5. Iniciar o gerenciador de filas digitando o seguinte comando:

strmqm QUEUE.MANAGER.1

Uma mensagem informa quando o gerenciador de fila iniciou.

6. Inicie o MQSC inserindo o seguinte comando:

runmqsc QUEUE.MANAGER.1

Uma mensagem informa que o gerenciador de filas foi iniciado. O MQSC não tem nenhum prompt de comandos.

7. Defina uma fila local chamada QUEUE1 digitando o seguinte comando:

DEFINE QLOCAL (QUEUE1)

Uma mensagem informa você de que a fila foi criada.

8. Permite que o ID de usuário criado na etapa 1 use QUEUE1 inserindo o seguinte comando:

SET AUTHREC PROFILE(QUEUE1) OBJTYPE(QUEUE) PRINCIPAL('*non\_mqm\_user*') AUTHADD(PUT,GET)

em que *non\_mqm\_user* é o ID de usuário criado na etapa 1. Uma mensagem informa quando a autorização foi configurada. Você também deve executar o seguinte comando para dar ao ID de usuário autoridade para conectar:

SET AUTHREC OBJTYPE(QMGR) PRINCIPAL('*non\_mqm\_user*') AUTHADD(CONNECT)

Se este comando não for executado, um erro de parada 2305 será retornado.

9. Defina um canal de conexão do servidor inserindo o seguinte comando:

DEFINE CHANNEL (CHANNEL1) CHLTYPE (SVRCONN) TRPTYPE (TCP)

Uma mensagem informa você de que o canal foi criado.

10. Permita que o canal do cliente seja conectado ao gerenciador de filas e executado sob o ID de usuário criado na etapa 1 inserindo o seguinte comando MQSC:

SET CHLAUTH(CHANNEL1) TYPE(ADDRESSMAP) ADDRESS('*client\_ipaddr*') MCAUSER('*non\_mqm\_user*')

em que *client\_ipaddr* é o endereço IP do sistema do cliente e *non\_mqm\_user* é o ID do usuário criado na etapa 1. Uma mensagem informa quando a regra foi definida.

11. Defina um listener digitando o seguinte comando:

DEFINE LISTENER (LISTENER1) TRPTYPE (TCP) CONTROL (QMGR) PORT (*port\_number*)

em que *port\_number* é o número da porta na qual o listener deve ser executado. Esse número deve ser igual ao número usado ao definir seu canal de conexão do cliente no ["Instalando um cliente IBM](#page-122-0) [WebSphere MQ" na página 123;](#page-122-0) consulte as seções apropriadas do HP-UX e Linux para obter mais informações.

**Nota:** Se você omitir o parâmetro da porta do comando, um valor padrão de 1414 será usado para a porta do listener. Se quiser especificar uma porta diferente de 1414, você deverá incluir o parâmetro da porta no comando, conforme mostrado.

<span id="page-162-0"></span>12. Inicie o listener digitando o seguinte comando:

START LISTENER (LISTENER1)

13. Pare o MQSC inserindo:

end

Consulte algumas mensagens, seguidas pelo prompt de comandos.

## **Como proceder a seguir**

Siga as instruções para configurar o cliente. Consulte "Conectando um Cliente de MQI do WebSphere MQ a um Gerenciador de Filas Usando a Variável de Ambiente MQSERVER" na página 163.

#### **Conceitos relacionados**

["Verificando uma Instalação do Cliente Usando a Linha de Comandos" na página 161](#page-160-0)

É possível verificar uma instalação de cliente usando a linha de comandos. No servidor, você cria um gerenciador de filas, uma fila local, um listener e um canal de conexão do servidor. Você também deve aplica regras de segurança para permitir que o cliente conecte e use a fila definida. No cliente, você cria um canal de conexão do cliente e, em seguida, usa os programas PUT e GET de amostra para concluir o procedimento de verificação.

["Verificando uma instalação do cliente no Windows e Linux usando IBM WebSphere MQ Explorer" na](#page-164-0) [página 165](#page-164-0)

É possível verificar uma instalação do cliente usando IBM WebSphere MQ Explorer no Windows e Linux. No servidor, você cria um gerenciador de filas, uma fila local, um listener e um canal de conexão do servidor. No sistema do cliente, você cria um canal de conexão do cliente. Em seguida, a partir da linha de comandos, você usa os programas PUT e GET de amostra para concluir o procedimento de verificação.

["Instalando um cliente IBM WebSphere MQ" na página 123](#page-122-0)

["Verificando uma instalação do servidor IBM WebSphere MQ" na página 149](#page-148-0)

É possível verificar uma instalação local (independente) ou uma instalação de servidor para servidor do servidor IBM WebSphere MQ. Uma instalação local não possui links de comunicação com outras instalações do IBM WebSphere MQ enquanto que uma instalação de servidor para servidor possui links para outras instalações.

#### **Tarefas relacionadas**

["Testando a Comunicação Entre um Cliente e um Servidor" na página 168](#page-167-0)

Na estação de trabalho do cliente de MQI do IBM WebSphere MQ, use o programa de amostra amqsputc para colocar uma mensagem na fila na estação de trabalho do servidor. Use o programa de amostra amqsgetc para obter a mensagem da fila de volta para o cliente.

## *Conectando um Cliente de MQI do WebSphere MQ a um Gerenciador de Filas Usando a Variável de Ambiente MQSERVER*

Quando um aplicativo IBM WebSphere MQ é executado no cliente de MQI do IBM WebSphere MQ, ele requer o nome do canal MQI, o tipo de comunicação e o endereço do servidor a ser usado. Forneça esses parâmetros definindo a variável de ambiente MQSERVER.

## **Antes de começar**

Antes de iniciar esta tarefa, você deve concluir a tarefa, ["Configurando o Servidor Usando a Linha de](#page-160-0) [Comandos" na página 161,](#page-160-0) e salvar as seguintes informações:

- O nome do host ou o endereço IP do servidor e o número da porta especificados ao criar o listener.
- O nome de canal do canal de conexão do servidor.

## **Sobre esta tarefa**

Esta tarefa descreve como conectar um cliente de MQI do IBM WebSphere MQ, definindo a variável de ambiente MQSERVER no cliente.

Se estiver usando sistemas Windows, HP Integrity NonStop Server, UNIX ou Linux, você pode dar ao cliente acesso à tabela de definição de canal de clientes gerada, amqclchl.tab; consulte Acessando definições de canal de conexão de cliente.

Como alternativa, no Windows, se o suporte do Active Directory estiver ativado, o cliente descobrirá as informações de conexão do cliente dinamicamente a partir do Active Directory.

## **Procedimento**

1. Verifique a conexão TCP/IP. No cliente, insira um dos seguintes comandos:

- ping server-hostname
- ping n.n.n.n

n.n.n.n representa o endereço de rede. É possível configurar o endereço de rede no formato de ponto decimal IPv4, por exemplo, 192.0.2.0. Como alternativa, configure o endereço no formato hexadecimal IPv6, por exemplo, 2001:0DB8:0204:acff:fe97:2c34:fde0:3485.

Se o comando **ping** falhar, corrija sua configuração TCP/IP.

2. Configure a variável de ambiente MQSERVER. No cliente, insira um dos seguintes comandos:

a) No Windows:

SET MQSERVER=*channelName*/TCP/*server-address*(*port*)

b) No UNIX e Linux e no IBM WebSphere MQ cliente para sistemas HP Integrity NonStop Server OSS :

export MQSERVER=*channelName*/TCP/'*server-address*(*port*)'

c) Em sistemas clientes de IBM WebSphere MQ para HP Integrity NonStop Server Guardian:

param MQSERVER CHANNEL1/TCP/*server-address*(*port*)

d) No IBM i:

ADDENVVAR ENVVAR(MQSERVER) VALUE('*channelName*/TCP/*server-address*(*port*)')

Em que:

- *channelName* é o nome do canal de conexão do servidor.
- *server-address* é o nome do host TCP/IP do servidor.
- *port* é o número da porta TCP/IP no qual o servidor está atendendo.

Se você não fornecer um número da porta, o IBM WebSphere MQ usará aquele especificado no arquivo qm.ini ou no arquivo de configuração do cliente. Se nenhum valor for especificado nesses arquivos, o IBM WebSphere MQ usará o número da porta identificado no arquivo de serviços TCP/IP para o nome de serviço MQSeries. Se uma entrada do MQSeries no arquivo de serviços não existir, um valor padrão de 1414 será usado. É importante que o número da porta usado pelo cliente e o número da porta usado pelo programa listener do servidor sejam iguais.

## **Como proceder a seguir**

Use os programas de amostra para testar a comunicação entre o cliente e o servidor; consulte ["Testando](#page-167-0) [a Comunicação Entre um Cliente e um Servidor" na página 168](#page-167-0).

#### **Conceitos relacionados**

["Verificando uma instalação do cliente no Windows e Linux usando IBM WebSphere MQ Explorer" na](#page-164-0) [página 165](#page-164-0)

É possível verificar uma instalação do cliente usando IBM WebSphere MQ Explorer no Windows e Linux. No servidor, você cria um gerenciador de filas, uma fila local, um listener e um canal de conexão do servidor. No sistema do cliente, você cria um canal de conexão do cliente. Em seguida, a partir da linha de comandos, você usa os programas PUT e GET de amostra para concluir o procedimento de verificação.

["Instalando um cliente IBM WebSphere MQ" na página 123](#page-122-0)

<span id="page-164-0"></span>["Verificando uma instalação do servidor IBM WebSphere MQ" na página 149](#page-148-0)

É possível verificar uma instalação local (independente) ou uma instalação de servidor para servidor do servidor IBM WebSphere MQ. Uma instalação local não possui links de comunicação com outras instalações do IBM WebSphere MQ enquanto que uma instalação de servidor para servidor possui links para outras instalações.

#### **Tarefas relacionadas**

["Configurando o Servidor Usando a Linha de Comandos" na página 161](#page-160-0) Siga essas instruções para criar um gerenciador de filas, fila e canal no servidor. Em seguida, é possível usar esses objetos para verificar a instalação.

#### ["Testando a Comunicação Entre um Cliente e um Servidor" na página 168](#page-167-0)

Na estação de trabalho do cliente de MQI do IBM WebSphere MQ, use o programa de amostra amqsputc para colocar uma mensagem na fila na estação de trabalho do servidor. Use o programa de amostra amqsgetc para obter a mensagem da fila de volta para o cliente.

# **Verificando uma instalação do cliente no Windows e Linux usando IBM WebSphere MQ Explorer**

É possível verificar uma instalação do cliente usando IBM WebSphere MQ Explorer no Windows e Linux. No servidor, você cria um gerenciador de filas, uma fila local, um listener e um canal de conexão do servidor. No sistema do cliente, você cria um canal de conexão do cliente. Em seguida, a partir da linha de comandos, você usa os programas PUT e GET de amostra para concluir o procedimento de verificação.

Para iniciar a configuração de verificação, consulte "Configurando o servidor usando IBM WebSphere MQ Explorer" na página 165.

#### **Conceitos relacionados**

["Verificando uma Instalação do Cliente Usando a Linha de Comandos" na página 161](#page-160-0)

É possível verificar uma instalação de cliente usando a linha de comandos. No servidor, você cria um gerenciador de filas, uma fila local, um listener e um canal de conexão do servidor. Você também deve aplica regras de segurança para permitir que o cliente conecte e use a fila definida. No cliente, você cria um canal de conexão do cliente e, em seguida, usa os programas PUT e GET de amostra para concluir o procedimento de verificação.

["Instalando um cliente IBM WebSphere MQ" na página 123](#page-122-0)

["Verificando uma instalação do servidor IBM WebSphere MQ" na página 149](#page-148-0)

É possível verificar uma instalação local (independente) ou uma instalação de servidor para servidor do servidor IBM WebSphere MQ. Uma instalação local não possui links de comunicação com outras instalações do IBM WebSphere MQ enquanto que uma instalação de servidor para servidor possui links para outras instalações.

#### **Tarefas relacionadas**

["Configurando o cliente usando IBM WebSphere MQ Explorer" na página 166](#page-165-0) É possível usar o IBM WebSphere MQ Explorer para definir a conexão do cliente se você estiver configurando o cliente e o servidor na mesma estação de trabalho em um sistema Windows ou Linux .

["Testando a Comunicação Entre um Cliente e um Servidor" na página 168](#page-167-0)

Na estação de trabalho do cliente de MQI do IBM WebSphere MQ, use o programa de amostra amqsputc para colocar uma mensagem na fila na estação de trabalho do servidor. Use o programa de amostra amqsgetc para obter a mensagem da fila de volta para o cliente.

## *Configurando o servidor usando IBM WebSphere MQ Explorer*

É possível usar o IBM WebSphere MQ Explorer para criar um gerenciador de filas, fila e canal de conexão do servidor nos sistemas Windows e Linux .

## **Procedimento**

- 1. Crie um gerenciador de filas:
	- a) Abra o IBM WebSphere MQ Explorer.
- <span id="page-165-0"></span>b) Clique com o botão direito na pasta chamada **Gerenciadores de Filas**, selecione **Novo** > **Gerenciador de Filas**.
- c) No primeiro campo de entrada, digite o nome do gerenciador de filas, *QUEUE.MANAGER.1*, e clique em **Concluir**.
- 2. Crie uma fila local:
	- a) Expanda o gerenciador de filas que você acabou de criar e clique com o botão direito em **filas**.
	- b) Selecione **Novo** > **Fila Local**.
	- c) Insira o nome da fila, *QUEUE1* e clique em **Concluir**.
- 3. Defina o canal de conexão do servidor:
	- a) Clique com o botão direito do mouse em **Canais**.

#### b) Selecione **Novo** > **Canal de Conexão do Servidor**.

- c) Insira o nome do canal, *CHANNEL1* e clique em **Avançar**.
- d) Na área de janela de navegação do diálogo, clique em **MCA** para abrir a página MCA.
- e) No campo ID do Usuário de MCA, insira um ID do usuário que é um membro do grupo mqm, geralmente seu próprio.

f) Clique em **Concluir**.

4. Execute o listener.

O listener é automaticamente iniciado quando o gerenciador de fila é configurado. Para verificar se o listener está em execução, abra **Listeners** e procure LISTENER.TCP.

#### **Como proceder a seguir**

Configure o cliente. Consulte o "Configurando o cliente usando IBM WebSphere MQ Explorer" na página 166.

#### **Conceitos relacionados**

["Verificando uma Instalação do Cliente Usando a Linha de Comandos" na página 161](#page-160-0)

É possível verificar uma instalação de cliente usando a linha de comandos. No servidor, você cria um gerenciador de filas, uma fila local, um listener e um canal de conexão do servidor. Você também deve aplica regras de segurança para permitir que o cliente conecte e use a fila definida. No cliente, você cria um canal de conexão do cliente e, em seguida, usa os programas PUT e GET de amostra para concluir o procedimento de verificação.

#### ["Instalando um cliente IBM WebSphere MQ" na página 123](#page-122-0)

["Verificando uma instalação do servidor IBM WebSphere MQ" na página 149](#page-148-0)

É possível verificar uma instalação local (independente) ou uma instalação de servidor para servidor do servidor IBM WebSphere MQ. Uma instalação local não possui links de comunicação com outras instalações do IBM WebSphere MQ enquanto que uma instalação de servidor para servidor possui links para outras instalações.

#### **Tarefas relacionadas**

"Configurando o cliente usando IBM WebSphere MQ Explorer" na página 166 É possível usar o IBM WebSphere MQ Explorer para definir a conexão do cliente se você estiver configurando o cliente e o servidor na mesma estação de trabalho em um sistema Windows ou Linux .

#### ["Testando a Comunicação Entre um Cliente e um Servidor" na página 168](#page-167-0)

Na estação de trabalho do cliente de MQI do IBM WebSphere MQ, use o programa de amostra amqsputc para colocar uma mensagem na fila na estação de trabalho do servidor. Use o programa de amostra amqsgetc para obter a mensagem da fila de volta para o cliente.

#### *Configurando o cliente usando IBM WebSphere MQ Explorer*

É possível usar o IBM WebSphere MQ Explorer para definir a conexão do cliente se você estiver configurando o cliente e o servidor na mesma estação de trabalho em um sistema Windows ou Linux .

## **Procedimento**

- 1. Selecione o gerenciador de filas, *QUEUE.MANAGER.1*
- 2. Abra a pasta **Canais** e, em seguida, clique com o botão direito em **Conexões do Cliente** > **Novo** > **Canal de Conexão do Cliente ...**
- 3. Insira o nome de canal, *CHANNEL1*, para a conexão do cliente, e clique em **Avançar**.
- 4. Insira o nome do gerenciador de filas, *QUEUE.MANAGER.1*
- 5. Insira a seguinte sequência como o nome de conexão:

*server-address*(*port*)

Em que:

- *server-address* é o nome do host TCP/IP do servidor
- *port* é o número da porta TCP/IP na qual o servidor está atendendo
- 6. Clique em Concluir.
- 7. Na linha de comandos, configure a variável de ambiente MQCHLLIB:
	- Para os clientes Windows , insira o seguinte comando, em que o *MQ\_INSTALLATION\_PATH* representa o diretório de alto nível no qual o IBM WebSphere MQ está instalado:

SET MQCHLLIB=*MQ\_INSTALLATION\_PATH*\qmgrs\QUEUE!MANAGER!1\@ipcc

• Para clientes Linux, insira o seguinte comando:

```
export MQCHLLIB=var/mqm/qmgrs/QUEUE!MANAGER!1/@ipcc
```
**Nota:** O nome do gerenciador de filas contém ".". IBM WebSphere MQ cria o diretório do gerenciador de filas com o nome, QUEUE! MANAGER! 1

## **Como proceder a seguir**

Use os programas de amostra para testar a comunicação entre o cliente e o servidor. Consulte o ["Testando a Comunicação Entre um Cliente e um Servidor" na página 168](#page-167-0).

#### **Conceitos relacionados**

["Verificando uma Instalação do Cliente Usando a Linha de Comandos" na página 161](#page-160-0)

É possível verificar uma instalação de cliente usando a linha de comandos. No servidor, você cria um gerenciador de filas, uma fila local, um listener e um canal de conexão do servidor. Você também deve aplica regras de segurança para permitir que o cliente conecte e use a fila definida. No cliente, você cria um canal de conexão do cliente e, em seguida, usa os programas PUT e GET de amostra para concluir o procedimento de verificação.

["Instalando um cliente IBM WebSphere MQ" na página 123](#page-122-0)

["Verificando uma instalação do servidor IBM WebSphere MQ" na página 149](#page-148-0)

É possível verificar uma instalação local (independente) ou uma instalação de servidor para servidor do servidor IBM WebSphere MQ. Uma instalação local não possui links de comunicação com outras instalações do IBM WebSphere MQ enquanto que uma instalação de servidor para servidor possui links para outras instalações.

#### **Tarefas relacionadas**

["Testando a Comunicação Entre um Cliente e um Servidor" na página 168](#page-167-0)

Na estação de trabalho do cliente de MQI do IBM WebSphere MQ, use o programa de amostra amqsputc para colocar uma mensagem na fila na estação de trabalho do servidor. Use o programa de amostra amqsgetc para obter a mensagem da fila de volta para o cliente.

["Configurando o servidor usando IBM WebSphere MQ Explorer" na página 165](#page-164-0)

É possível usar o IBM WebSphere MQ Explorer para criar um gerenciador de filas, fila e canal de conexão do servidor nos sistemas Windows e Linux .

# <span id="page-167-0"></span>**Testando a Comunicação Entre um Cliente e um Servidor**

Na estação de trabalho do cliente de MQI do IBM WebSphere MQ, use o programa de amostra amqsputc para colocar uma mensagem na fila na estação de trabalho do servidor. Use o programa de amostra amqsgetc para obter a mensagem da fila de volta para o cliente.

## **Antes de começar**

Conclua os tópicos anteriores nesta seção:

- Configure um gerenciador de filas, canais e fila.
- Abra uma janela de comando.
- Configure as variáveis de ambiente do sistema.

## **Sobre esta tarefa**

Observe que as definições de objeto do IBM WebSphere MQ fazem distinção entre maiúsculas e minúsculas. O texto digitado como um comando do MQSC em minúsculas é convertido automaticamente em maiúsculas, a menos que você o coloque entre aspas simples. Certifique-se de digitar os exemplos exatamente como são mostrados.

## **Procedimento**

- 1. Em sistemas UNIX and Linux , mude para o *MQ\_INSTALLATION\_PATH*/samp/bin directory, que contém os programas de exemplo. Para o cliente IBM WebSphere MQ para HP Integrity NonStop Server, mude para o diretório *MQ\_INSTALLATION\_PATH*/opt/mqm/samp/bin , que contém os programas de exemplo *MQ\_INSTALLATION\_PATH* representa o diretório de alto nível no qual o IBM WebSphere MQ está instalado.
- 2. Se estiver verificando uma instalação em um sistema UNIX, Linux ou Windows, você deverá configurar algumas variáveis de ambiente para que a instalação possa ser usada no shell atual. Essa etapa não se aplica ao cliente de IBM WebSphere MQ para o HP Integrity NonStop Server. É possível configurar as variáveis de ambiente inserindo um dos seguintes comandos:
	- Windows:

*MQ\_INSTALLATION\_PATH*\bin\setmqenv -s

em que *MQ\_INSTALLATION\_PATH* refere-se ao local onde o IBM WebSphere MQ está instalado.

• UNIX and Linux:

. *MQ\_INSTALLATION\_PATH*/bin/setmqenv -s

em que *MQ\_INSTALLATION\_PATH* refere-se ao local onde o IBM WebSphere MQ está instalado. 3. Inicie o programa PUT para QUEUE1 em QUEUE.MANAGER.1 inserindo um dos comandos a seguir:

• Windows:

amqsputc QUEUE1 QUEUE.MANAGER.1

• UNIX and Linux, e o cliente do IBM WebSphere MQ para HP Integrity NonStop Server:

./amqsputc QUEUE1 QUEUE.MANAGER.1

Se o comando for bem-sucedido, as mensagens a seguir serão exibidas:

Sample AMQSPUT0 start target queue is QUEUE1

**Sugestão:** Você pode obter o erro, MQRC\_NOT\_AUTHORIZED (2035). Por padrão, a autenticação de canal é ativada quando um gerenciador de filas é criado. A autenticação de canal evita que usuários privilegiados acessem um gerenciador de filas como IBM WebSphere MQ MQI client. Para verificar

a instalação, é possível alterar o ID de usuário MCA para um usuário não privilegiado ou desativar a autenticação de canal. Para desativar a autenticação de canal, execute o seguinte comando MQSC:

ALTER QMGR CHLAUTH(DISABLED)

Ao concluir o teste, se você não excluir o gerenciador de filas, reative a autenticação de canal:

ALTER QMGR CHLAUTH(ENABLED)

4. Digite algum texto de mensagem, em seguida, pressione **Enter** duas vezes.

A seguinte mensagem é exibida:

Sample AMQSPUT0 end

Agora, sua mensagem está na fila do gerenciador de filas do servidor.

- 5. Inicie o programa GET para QUEUE1 em QUEUE.MANAGER.1 inserindo um dos comandos a seguir:
	- Windows:

amqsgetc QUEUE1 QUEUE.MANAGER.1

• UNIX and Linux, e o cliente do IBM WebSphere MQ para HP Integrity NonStop Server:

./amqsgetc QUEUE1 QUEUE.MANAGER.1

O programa de amostra é iniciado e sua mensagem é exibida. Após uma pausa curta (aproximadamente 30 segundos), a amostra termina e o prompt de comandos é exibido novamente.

#### **Resultados**

Agora você verificou com sucesso a instalação do cliente.

#### **Como proceder a seguir**

- 1. Se o servidor for um sistema Windows, UNIX ou Linux, você deverá configurar várias variáveis de ambiente para que a instalação possa ser usada no shell atual. É possível configurar as variáveis de ambiente inserindo um dos seguintes comandos:
	- Windows:

*MQ\_INSTALLATION\_PATH*\bin\setmqenv -s

em que *MQ\_INSTALLATION\_PATH* refere-se ao local onde o IBM WebSphere MQ está instalado.

• Sistemas UNIX and Linux:

. *MQ\_INSTALLATION\_PATH*/bin/setmqenv -s

em que *MQ\_INSTALLATION\_PATH* refere-se ao local onde o IBM WebSphere MQ está instalado.

2. No servidor, pare o gerenciador de filas inserindo o seguinte comando:

endmqm QUEUE.MANAGER.1

3. No servidor, exclua o gerenciador de filas inserindo o seguinte comando:

dltmqm QUEUE.MANAGER.1

#### **Conceitos relacionados**

["Verificando uma Instalação do Cliente Usando a Linha de Comandos" na página 161](#page-160-0)

É possível verificar uma instalação de cliente usando a linha de comandos. No servidor, você cria um gerenciador de filas, uma fila local, um listener e um canal de conexão do servidor. Você também deve aplica regras de segurança para permitir que o cliente conecte e use a fila definida. No cliente, você cria um canal de conexão do cliente e, em seguida, usa os programas PUT e GET de amostra para concluir o procedimento de verificação.

["Verificando uma instalação do cliente no Windows e Linux usando IBM WebSphere MQ Explorer" na](#page-164-0) [página 165](#page-164-0)

É possível verificar uma instalação do cliente usando IBM WebSphere MQ Explorer no Windows e Linux. No servidor, você cria um gerenciador de filas, uma fila local, um listener e um canal de conexão do servidor. No sistema do cliente, você cria um canal de conexão do cliente. Em seguida, a partir da linha de comandos, você usa os programas PUT e GET de amostra para concluir o procedimento de verificação.

["Instalando um cliente IBM WebSphere MQ" na página 123](#page-122-0)

["Verificando uma instalação do servidor IBM WebSphere MQ" na página 149](#page-148-0)

É possível verificar uma instalação local (independente) ou uma instalação de servidor para servidor do servidor IBM WebSphere MQ. Uma instalação local não possui links de comunicação com outras instalações do IBM WebSphere MQ enquanto que uma instalação de servidor para servidor possui links para outras instalações.

#### **Tarefas relacionadas**

["Instalando um servidor IBM WebSphere MQ" na página 73](#page-72-0)

Após preparar seu sistema para instalação, é possível instalar o IBM WebSphere MQ seguindo as instruções apropriadas para sua plataforma. Após a instalação, talvez você deseje verificar sua instalação para ver se ela foi bem-sucedida.

# **Verificando a Instalação do IBM WebSphere MQ Telemetry**

Há duas maneiras para verificar a instalação do IBM WebSphere MQ Telemetry. Uma ou ambas podem ser usadas, independentemente de se o IBM WebSphere MQ Telemetry foi instalado como uma instalação customizada do IBM WebSphere MQ ou incluído em uma instalação existente do IBM WebSphere MQ.

As duas maneiras para verificar a instalação do IBM WebSphere MQ Telemetry são:

- "Verificando a Instalação do IBM WebSphere MQ Telemetry Usando IBM WebSphere MQ Explorer" na página 170
- ["Verificando a Instalação do IBM WebSphere MQ Telemetry Usando a Linha de Comandos" na página](#page-171-0) [172](#page-171-0)

# **Verificando a Instalação do IBM WebSphere MQ Telemetry Usando IBM WebSphere MQ Explorer**

Use o assistente Definir Configuração de Amostra e o utilitário do cliente MQTT no IBM WebSphere MQ Explorer para verificar se os componentes do IBM WebSphere MQ Telemetry foram instalados. Além disso, verifique se a publicação/assinatura funcionam corretamente.

## **Antes de começar**

O tempo de execução do IBM WebSphere MQ Telemetry e o suporte para o IBM WebSphere MQ Explorer devem estar instalados. A pasta de telemetria faz parte de um gerenciador de filas. Para visualizar a pasta de telemetria, você deve iniciar o gerenciador de filas.

Antes de executar o assistente definir configuração de amostra em um gerenciador de filas existente, revise as informações fornecidas pelo assistente sobre as mudanças na configuração a serem feitas. As mudanças podem ter implicações na configuração do gerenciador de filas existente. Alternativamente, execute o assistente de configuração de amostra em um gerenciador de filas recém-criado para evitar a mudança de quaisquer configurações de segurança.

## **Sobre esta tarefa**

Para configurar o IBM WebSphere MQ Telemetry, há um assistente Definir Configuração de Amostra que pode ser executado a partir do IBM WebSphere MQ Explorer. O assistente passa por uma série de etapas, incluindo definir e iniciar o serviço de telemetria (MQXR), configurar a fila de transmissão padrão e configurar um canal de telemetria.

Se preferir fazer isso manualmente, consulte Configurando um Gerenciador de Filas para Telemetria em Linux e AIX . Para o Windows, consulte Configurando um Gerenciador de Filas para Telemetria em Windows .

É possível abrir o assistente Definir Configuração de Amostra a partir da página Bem-vindo do IBM WebSphere MQ Telemetry no IBM WebSphere MQ Explorer. O assistente determina quais etapas são necessárias com base na atual configuração.

Por exemplo, as ações a seguir podem ser especificadas pelo assistente:

- Definir o serviço de telemetria (MQXR).
- Iniciar o serviço de telemetria (MQXR).
- Defina a fila de transmissão de telemetria.
- Configure a fila de transmissão padrão do gerenciador de filas como SYSTEM.MQTT.TRANSMIT.QUEUE.

Se a telemetria já estiver configurada para esse gerenciador de filas, o link para abrir o assistente será substituído por texto estático. O texto confirma se a configuração de amostra foi feita.

Após a configuração ser concluída, é possível usar o IBM WebSphere MQ Explorer para abrir o utilitário do cliente MQTT. Use o utilitário do cliente MQTT para verificar se o IBM WebSphere MQ Telemetry está configurado corretamente.

Os itens a seguir resumem os principais objetivos que podem ser atingidos com o uso do utilitário do cliente MQTT:

- Validação de uma configuração básica ou customizada do IBM WebSphere MQ Telemetry conectando, assinando tópicos e publicando mensagens.
- Showcases dos principais recursos do protocolo MQTT.
- Fornece uma ferramenta simples para auxiliar na depuração de aplicativos do IBM WebSphere MQ Telemetry.

É possível localizar informações adicionais dentro do IBM WebSphere MQ Explorer usando o menu **Ajuda** ou pressionando a tecla **F1**.

## **Procedimento**

1. Inicie o IBM WebSphere MQ Explorer.

Nos sistemas Windows e Linux, é possível iniciar o IBM WebSphere MQ Explorer usando o menu do sistema, o arquivo executável MQExplorer, o comando **mqexplorer** ou o comando **strmqcfg**.

- 2. Abra a página **Bem-vindo ao MQ Telemetry**.
	- Para usar um gerenciador de filas existente, clique na pasta IBM WebSphere MQ\Queue Managers\*qMgrName*\Telemetry para abrir a página **Bem-vindo ao MQ Telemetry**.
	- Se, pelas razões mencionadas, você decidir usar um novo gerenciador de filas,
		- a. Clique em **Gerenciadores de filas** > **Novo** > **Gerenciadores de filas**.
		- b. Digite MQTTVerification como o **Nome do Gerenciador de Filas** > **Avançar** > **Avançar** > **Avançar**
		- c. Mude a porta padrão em **Atender no número da porta** se a porta estiver em uso > **Concluir**.
		- d. Quando o gerenciador de filas iniciar, clique na pasta IBM WebSphere MQ\Queue Managers\MQTTVerification\Telemetry para abrir a página **Bem-vindo ao MQ Telemetry**.
- 3. Na página **Bem-vindo ao MQ Telemetry** no IBM WebSphere MQ Explorer, clique em **Definir Configuração de Amostra**.

<span id="page-171-0"></span>Se esse link não estiver presente e em seu lugar você vir um texto, "A configuração de amostra foi feita para este gerenciador de filas", a telemetria já foi configurada. Prossiga para a Etapa "6" na página 172.

Se você clicou em **Definir Configuração de Amostra**, a página será aberta e listará ações que devem ser executadas como parte da configuração de amostra.

- 4. Deixe **Ativar Utilitário do Cliente MQTT** marcada se quiser iniciar automaticamente o utilitário do cliente MQTT. A caixa de seleção é selecionada por padrão.
- 5. Clique em **Concluir**.
- 6. Clique em **Conectar**.

No painel do utilitário do cliente MQTT, assegure-se de que os nomes do host e da porta estejam corretos.

Se você não iniciou automaticamente o painel do utilitário do cliente MQTT na etapa 4, poderá iniciá-lo usando um link direto do painel **Bem-vindo ao MQ Telemetry** ou clicando com o botão direito do mouse em um canal NON-SSL, que permite controlar o canal no qual ele é executado.

O histórico do cliente registra um evento do Connected

7. Clique em **Subscrever**.

O histórico do cliente registra um evento do Subscribed

8. Clique em **Publicar (Publish)**.

O histórico do cliente registra um evento Published e Received ..

## **Resultados**

Se a publicação/assinatura for concluída com sucesso, a instalação do IBM WebSphere MQ Telemetry é verificada.

Se você encontrar problemas durante o processo de instalação, visualize o log de erro:

- No Windows, o local padrão para esse log é *WebSphere MQ data directory*\qmgrs\*qMgrName*\mqxr
- No AIX e Linux, p local padrão para esse log é /var/mqm/qmgrs/*qMgrName*/mqxr/

# **Verificando a Instalação do IBM WebSphere MQ Telemetry Usando a Linha de Comandos**

Siga estas instruções para executar scripts para verificar se os componentes do IBM WebSphere MQ Telemetry foram instalados e são capazes de executar uma publicação e assinatura.

## **Antes de começar**

O serviço de telemetria (MQXR) deve ser iniciado para a execução dos programas de amostra. O ID do usuário deve ser um membro do grupo mqm. Deve-se executar primeiro o script SampleMQM, seguido pelo script MQTTV3Sample, para executar uma publicação e uma assinatura. O script de amostra CleanupMQM pode ser executado para excluir o gerenciador de filas criado pelo script SampleMQM. Há dois comandos para a execução do script MQTTV3Sample. Esses comandos são mostrados na seção Procedimento deste tópico. Os comandos devem ser inseridos em linhas de comando ou janelas shell diferentes.

O script SampleMQM cria e usa um gerenciador de filas chamado MQXR\_SAMPLE\_QM. Portanto, não execute inalterado em um sistema com um gerenciador de filas MQXR\_SAMPLE\_QM. Quaisquer mudanças feitas podem ter implicações na configuração do gerenciador de filas existente.

## **Sobre esta tarefa**

Para executar uma verificação em um servidor ou dispositivo sem uma GUI, scripts são fornecidos no diretório de amostras. O script SampleMQM executa as etapas necessárias para configurar IBM WebSphere MQ Telemetry. O script SampleMQM passa por uma série de etapas, incluindo definir e iniciar o serviço de telemetria (MQXR), configurar a fila de transmissão padrão e configurar um canal de telemetria.

Para informações sobre como executar isso manualmente, consulte Configurando um Gerenciador de Filas para Telemetria em Linux e AIX ou Configurando um Gerenciador de Filas para Telemetria em Windows .

O script MQTTV3Sample pode ser executado para validar a configuração básica ou customizada do IBM WebSphere MQ Telemetry conectando, assinando tópicos e publicando mensagens.

Os itens a seguir resumem os principais objetivos que podem ser atingidos com o uso dos scripts de verificação fornecidos.

- Validação de uma configuração básica ou customizada do IBM WebSphere MQ Telemetry conectando, assinando tópicos e publicando mensagens.
- Showcases dos principais recursos do protocolo MQTT.
- Fornece uma ferramenta simples para auxiliar na depuração de aplicativos do IBM WebSphere MQ Telemetry.

## **Procedimento**

1. Digite o seguinte comando em uma linha de comandos para executar o script SampleMQM

• No Windows, o comando para executar o script SampleMQM é o seguinte:

*MQ\_INSTALLATION\_PATH*\mqxr\samples\SampleMQM.bat

• No AIX e Linux, o comando para executar o script SampleMQM é o seguinte:

*MQ\_INSTALLATION\_PATH*/mqxr/samples/SampleMQM.sh

em que *MQ\_INSTALLATION\_PATH* é o local no qual o IBM WebSphere MQ é instalado.

Um gerenciador de filas chamado MQXR\_SAMPLE\_QM é criado.

- 2. Digite o seguinte comando para executar a primeira parte do script MQTTV3Sample;
	- No Windows, em uma linha de comandos, digite o comando a seguir:

*MQ\_INSTALLATION\_PATH*\mqxr\samples\RunMQTTV3Sample.bat -a subscribe

• Em AIX e Linux, em uma janela shell, digite o comando a seguir;

*MQ\_INSTALLATION\_PATH*/mqxr/samples/RunMQTTV3Sample.sh -a subscribe

- 3. Digite o seguinte comando para executar a segunda parte do script MQTTV3Sample;
	- No Windows, em outra linha de comandos, digite o comando a seguir:

*MQ\_INSTALLATION\_PATH*\mqxr\samples\RunMQTTV3Sample.bat -m "Hello from an MQTT v3 application"

• Em AIX e Linux, em outra janela shell, digite o comando a seguir;

*MQ\_INSTALLATION\_PATH*/mqxr/samples/RunMQTTV3Sample.sh -m "Hello from an MQTT v3 application"

- 4. Para remover o gerenciador de filas criado pelo script SampleMQM, é possível executar o script CleanupMQM usando o seguinte comando;
	- No Windows, digite o comando a seguir:

*MQ\_INSTALLATION\_PATH\mqxr\samples\CleanupMOM.bat* 

<span id="page-173-0"></span>• Em AIX e Linux em outra janela shell, digite o comando a seguir;

*MQ\_INSTALLATION\_PATH*/mqxr/samples/CleanupMQM.sh

## **Resultados**

A mensagem Hello from an MQTT v3 application, que você digitou na segunda linha de comandos ou na janela, é publicada por esse aplicativo e recebida pelo aplicativo na primeira janela. O aplicativo na primeira janela mostra isso na tela.

Pressione **Enter** na primeira janela para terminar o aplicativo de assinatura.

Se os scripts forem concluídos e as mensagens puderem ser enviadas e recebidas, a instalação do IBM WebSphere MQ Telemetry será verificada

Se você encontrar algum problema durante o processo de instalação, consulte Resolução de Problemas. Alternativamente, é possível visualizar o Log de Erro.

- Nos sistemas operacionais Windows, o local padrão para o log é criado em *WMQinstallation*\qmgrs\*queue manager name*\mqxr
- Nos sistemas AIX e Linux , o local padrão para esse log é criado em /var/mqm/qmgrs/*nome do gerenciador de filas*/mqxr/

em que *queue manager name* é o nome do gerenciador de filas.

# **Desinstalando componentes do IBM WebSphere MQ**

Informações para ajudá-lo a desinstalar componentes do IBM WebSphere MQ.

## **Sobre esta tarefa**

Consulte os tópicos a seguir para desinstalar componentes do IBM WebSphere MQ:

- Desinstalando o Servidor e Cliente do IBM WebSphere MQ
- • [Desinstalando o IBM WebSphere MQ Advanced Message Security](#page-185-0)

# **Desinstalando componentes do IBM WebSphere MQ**

Os tópicos nesta seção fornecem instruções sobre como desinstalar componentes.

Selecione o tópico apropriado para sua plataforma para descobrir como desinstalar componentes do IBM WebSphere MQ :

- "Desinstalando o IBM WebSphere MQ no AIX" na página 174
- • ["Desinstalando o IBM WebSphere MQ no HP-UX" na página 176](#page-175-0)
- • ["Desinstalando o IBM WebSphere MQ no Linux" na página 178](#page-177-0)
- • ["Desinstalando o IBM WebSphere MQ no Solaris" na página 179](#page-178-0)
- • ["Desinstalando o IBM WebSphere MQ no Windows" na página 180](#page-179-0)

#### **Conceitos relacionados**

["Instalando IBM WebSphere MQ" na página 72](#page-71-0)

Os tópicos nesta seção fornecem instruções sobre como instalar o IBM WebSphere MQ.

["Verificando uma instalação do IBM WebSphere MQ .." na página 149](#page-148-0) Os tópicos nesta seção fornecem instruções sobre como verificar um servidor ou uma instalação do cliente de IBM WebSphere MQ nos sistemas Windows, UNIX and Linuxe HP Integrity NonStop Server

# **Desinstalando o IBM WebSphere MQ no AIX**

No AIX, é possível desinstalar o servidor ou cliente do IBM WebSphere MQ usando a System Management Interface Tool (SMIT) ou o comando **installp**.

#### **Antes de começar**

Se alguma atualização tiver sido aplicada, remova-a antes de iniciar este procedimento de desinstalação. Para obter mais informações, consulte AIX: Restaurando o nível de manutenção anterior no IBM WebSphere MQ Version 7.5

## **Procedimento**

- 1. Pare todos os aplicativos IBM WebSphere MQ associados com a instalação que está sendo desinstalada.
- 2. Para uma instalação de servidor, termine quaisquer atividades do IBM WebSphere MQ associadas à instalação que você está desinstalando:
	- a) Efetue login como um usuário do grupo mqm.
	- b) Configure seu ambiente para trabalhar com a instalação que deseja desinstalar. Insira o seguinte comando:

```
. MQ_INSTALLATION_PATH/bin/setmqenv
```
em que *MQ\_INSTALLATION\_PATH* refere-se ao local onde o IBM WebSphere MQ está instalado.

c) Exiba o estado de todos os gerenciadores de filas no sistema. Insira o seguinte comando:

dspmq -o installation

d) Pare todos os gerenciadores de filas em execução associados à instalação que deseja desinstalar. Insira o seguinte comando para cada gerenciador de filas:

endmqm *QMgrName*

e) Pare quaisquer listeners associados aos gerenciadores de filas. Insira o seguinte comando para cada gerenciador de filas:

endmqlsr -m *QMgrName*

- 3. Inicie sessão como root.
- 4. Desinstale o IBM WebSphere MQ usando **installp** ou **smit**. Se o IBM WebSphere MQ foi instalado em um local não padrão, você deve usar o **installp** para desinstalar.
	- Desinstale usando **installp** inserindo um dos seguintes comandos:
		- Para uma instalação no local padrão /usr/mqm

installp -u mqm

– Para uma instalação em um local não padrão:

installp -R *usil* -u mqm

em que *usil* é o caminho do User Specified Install Location (USIL) especificado quando o produto foi instalado.

- Desinstale usando o **smit**:
	- a. Selecione a janela **smit** requerida utilizando a seguinte sequência:

```
 Software Installation and Maintenance
Software Maintenance and Utilities
   Remove Installed Software
```
b. Liste o software no campo **SOFTWARE name**:

i) Insira .

ii) Pressione **F4**

- <span id="page-175-0"></span>c. Selecione os conjuntos de arquivos a serem desinstalados da lista (os que começam com mqm) e pressione **Enter**. Existe uma opção nesse estágio para executar uma visualização. Deixe a opção configurada com o valor padrão de **Yes** para visualizar os conjuntos de arquivos que estão sendo desinstalados ou selecione **No** para não visualizar estes conjuntos de arquivos.
- d. Pressione **Enter** no painel **Remove Installed Software**, será perguntado se você está certo disso, pressione **Enter**.

#### **Resultados**

Você pode achar que determinados arquivos permanecem após a desinstalação do IBM WebSphere MQ. Por exemplo, mqinst.ini permanece após a desinstalação. Isto é para permitir que as informações sejam reutilizadas pelas instalações subsequentes. Consulte abaixo para obter mais informações.

#### **Como proceder a seguir**

- Se o produto foi desinstalado com êxito, será possível excluir quaisquer arquivos e diretórios contidos no diretório /usr/mqm no User Specified Install Location (USIL) especificado no comando de desinstalação **installp**.
- Use o comando **lslpp** para verificar outros produtos instalados no USIL. Se não houver outros produtos instalados no USIL e você não pretende usá-los novamente, será possível excluir o USIL usando o comando **rmusil**.
- Se não houver outras instalações do IBM WebSphere MQ no sistema e você não estiver planejando a reinstalação ou migração, será possível excluir as árvores de diretório /var/mqm e /etc/opt/mqm. A exclusão desses diretórios destrói todos os gerenciadores de filas e seus dados associados.

## **Desinstalando o IBM WebSphere MQ no HP Integrity NonStop Server**

Em sistemas HP Integrity NonStop Server, é possível desinstalar o cliente de IBM WebSphere MQ usando o comando **rm**.

#### **Procedimento**

- 1. Pare todos os aplicativos IBM WebSphere MQ associados com a instalação que está sendo desinstalada.
- 2. Efetue login no OSS como o ID do usuário que possui a instalação.
- 3. Utilize o comando de OSS **rm** para excluir os arquivos do subvolume do Guardian utilizado pela instalação.

Por exemplo, use o comando a seguir:

rm -rf <mqpath>/opt/mqm/bin/G/\*

4. Utilize o comando de OSS **rm** para excluir as árvores de diretórios para a instalação. Por exemplo, use o comando a seguir:

rm -rf <mqpath>

## **Desinstalando o IBM WebSphere MQ no HP-UX**

No HP-UX, é possível desinstalar o servidor ou cliente do IBM WebSphere MQ usando o comando **swremove**.

#### **Antes de começar**

Se alguma atualização tiver sido aplicada, remova-a antes de iniciar este procedimento de desinstalação. Para obter mais informações, consulte HP-UX: Restaurando o nível de manutenção anterior no IBM WebSphere MQ Version 7.5 .

## **Procedimento**

- 1. Pare todos os aplicativos IBM WebSphere MQ associados com a instalação que está sendo desinstalada.
- 2. Para uma instalação de servidor, termine quaisquer atividades do IBM WebSphere MQ associadas à instalação que você está desinstalando:
	- a) Efetue login como um usuário do grupo mqm.
	- b) Configure seu ambiente para trabalhar com a instalação que deseja desinstalar. Insira o seguinte comando:

```
. MQ_INSTALLATION_PATH/bin/setmqenv
```
em que *MQ\_INSTALLATION\_PATH* refere-se ao local onde o IBM WebSphere MQ está instalado.

c) Exiba o estado de todos os gerenciadores de filas no sistema. Insira o seguinte comando:

dspmq -o installation

d) Pare todos os gerenciadores de filas em execução associados à instalação que deseja desinstalar. Insira o seguinte comando para cada gerenciador de filas:

endmqm *QMgrName*

e) Pare quaisquer listeners associados aos gerenciadores de filas. Insira o seguinte comando para cada gerenciador de filas:

endmqlsr -m *QMgrName*

- 3. Inicie sessão como root.
- 4. Desinstale o IBM WebSphere MQ Usando **swremove**:
	- Para desinstalar todos os componentes do IBM WebSphere MQ, insira o comando a seguir:

swremove MQSERIES,l=*MQ\_INSTALLATION\_PATH*

em que *MQ\_INSTALLATION\_PATH* é o caminho no qual o IBM WebSphere MQ está instalado

• Para desinstalar componentes do IBM WebSphere MQ selecionados, insira o comando a seguir:

swremove *componentname*,l=*MQ\_INSTALLATION\_PATH*

em que *componentname* é o nome do componente a ser desinstalado e *MQ\_INSTALLATION\_PATH* é o caminho no qual IBM WebSphere MQ é instalado.

Por exemplo, para desinstalar o cliente e os componentes do cliente de telemetria, a partir de uma instalação em /opt/myLocation, insira o comando a seguir:

swremove MQSERIES.MQM-TXCLIENT,l=/opt/myLocation MQSERIES.MQM-CL-HPUX,l=/opt/myLocation

## **Resultados**

Você pode achar que determinados arquivos permanecem após a desinstalação do IBM WebSphere MQ. Por exemplo, mqinst.ini permanece após a desinstalação. Isto é para permitir que as informações sejam reutilizadas pelas instalações subsequentes. Consulte abaixo para obter mais informações.

## **Como proceder a seguir**

- Se o produto for desinstalado com sucesso, será possível excluir quaisquer arquivos e diretórios contidos no diretório de instalação.
- Se não houver outras instalações do IBM WebSphere MQ no sistema e você não estiver planejando a reinstalação ou migração, será possível excluir as árvores de diretório /var/mqm e /etc/opt/mqm. A exclusão desses diretórios destrói todos os gerenciadores de filas e seus dados associados.

# <span id="page-177-0"></span>**Desinstalando o IBM WebSphere MQ no Linux**

No Linux, é possível desinstalar o cliente ou servidor do IBM WebSphere MQ usando o comando **rpm**.

#### **Antes de começar**

Se alguma atualização tiver sido aplicada, remova-a antes de iniciar este procedimento de desinstalação. Para obter mais informações, consulte Linux: Restaurando o nível de manutenção anterior no IBM WebSphere MQ Version 7.5 .

## **Procedimento**

- 1. Pare todos os aplicativos IBM WebSphere MQ associados com a instalação que está sendo desinstalada.
- 2. Para uma instalação de servidor, termine quaisquer atividades do IBM WebSphere MQ associadas à instalação que você está desinstalando:
	- a) Efetue login como um usuário do grupo mqm.
	- b) Configure seu ambiente para trabalhar com a instalação que deseja desinstalar. Insira o seguinte comando:

```
. MQ_INSTALLATION_PATH/bin/setmqenv -s
```
em que *MQ\_INSTALLATION\_PATH* refere-se ao local onde o IBM WebSphere MQ está instalado.

c) Exiba o estado de todos os gerenciadores de filas no sistema. Insira o seguinte comando:

dspmq -o installation

d) Pare todos os gerenciadores de filas em execução associados à instalação que deseja desinstalar. Insira o seguinte comando para cada gerenciador de filas:

endmqm *QMgrName*

e) Pare quaisquer listeners associados aos gerenciadores de filas. Insira o seguinte comando para cada gerenciador de filas:

endmqlsr -m *QMgrName*

- 3. Inicie sessão como root.
- 4. Desinstale o IBM WebSphere MQ usando o comando **rpm**:
	- a) Em um sistema com uma única instalação:
		- i) Descubra os nomes dos pacotes (componentes) atualmente instalados em seu sistema inserindo o seguinte comando:

rpm -qa | grep MQSeries

ii) Remova todos os componentes ao mesmo tempo anexando os nomes de todos os pacotes aos argumentos do comando **rpm**. Por exemplo, para remover os componentes runtime, Server e SDK, insira o seguinte comando:

```
rpm -ev MQSeriesRuntime MQSeriesServer MQSeriesSDK
```
**Sugestão:** Para listar os pacotes e desinstalá-los de uma vez, use um comando semelhante ao seguinte:

```
rpm -qa | grep MQSeries | xargs rpm -ev
```
- b) Em um sistema com diversas instalações:
	- i) Descubra os nomes dos pacotes (componentes) atualmente instalados em seu sistema inserindo o seguinte comando:

```
rpm -qa | grep suffix
```
em que *suffix* é o nome exclusivo dado aos pacotes quando **crtmqpkg** foi executado no tempo de instalação. *suffix* é incluído no nome de cada pacote que pertence a uma instalação específica.

ii) Remova todos os componentes ao mesmo tempo anexando os nomes de todos os pacotes aos argumentos do comando **rpm**. Por exemplo, para remover os componentes runtime, Server e SDK de uma instalação com o *suffix* MQ71, insira o comando a seguir:

```
rpm -ev MQSeriesRuntime-MQ71 MQSeriesServer-MQ71 MQSeriesSDK-MQ71
```
## **Resultados**

Você pode achar que determinados arquivos permanecem após a desinstalação do IBM WebSphere MQ. Por exemplo, mqinst.ini permanece após a desinstalação. Isto é para permitir que as informações sejam reutilizadas pelas instalações subsequentes. Consulte abaixo para obter mais informações.

## **Como proceder a seguir**

- Se o produto for desinstalado com sucesso, será possível excluir quaisquer arquivos e diretórios contidos no diretório de instalação.
- Se não houver outras instalações do IBM WebSphere MQ no sistema e você não estiver planejando a reinstalação ou migração, será possível excluir as árvores de diretório /var/mqm e /etc/opt/mqm. A exclusão desses diretórios destrói todos os gerenciadores de filas e seus dados associados.

# **Desinstalando o IBM WebSphere MQ no Solaris**

No Solaris, é possível desinstalar o servidor ou cliente doIBM WebSphere MQ usando o comando **pkgrm**

## **Antes de começar**

Se alguma atualização tiver sido aplicada, remova-a antes de iniciar este procedimento de desinstalação. Para obter mais informações, consulte Solaris: Restaurando o nível de manutenção anterior no IBM WebSphere MQ Version 7.5 .

## **Procedimento**

- 1. Pare todos os aplicativos IBM WebSphere MQ associados com a instalação que está sendo desinstalada.
- 2. Para uma instalação de servidor, termine quaisquer atividades do IBM WebSphere MQ associadas à instalação que você está desinstalando:
	- a) Efetue login como um usuário do grupo mqm.
	- b) Configure seu ambiente para trabalhar com a instalação que deseja desinstalar. Insira o seguinte comando:

. *MQ\_INSTALLATION\_PATH*/bin/setmqenv

em que *MQ\_INSTALLATION\_PATH* refere-se ao local onde o IBM WebSphere MQ está instalado.

c) Exiba o estado de todos os gerenciadores de filas no sistema. Insira o seguinte comando:

dspmq

d) Pare todos os gerenciadores de filas em execução associados à instalação que deseja desinstalar. Insira o seguinte comando para cada gerenciador de filas:

endmqm *QMgrName*

<span id="page-179-0"></span>e) Pare quaisquer listeners associados aos gerenciadores de filas. Insira o seguinte comando para cada gerenciador de filas:

endmqlsr -m *QMgrName*

- 3. Inicie sessão como root.
- 4. Desinstale o IBM WebSphere MQ usando **pkgrm**:
	- a) Em um sistema com uma instalação única, insira o comando a seguir:

pkgrm mqm

b) Em um sistema com diversas instalações:

pkgrm mqm-*suffix*

em que *suffix* é o nome exclusivo dado aos pacotes quando **crtmqpkg** foi executado no tempo de instalação. *suffix* é incluído no nome de cada pacote que pertence a uma instalação específica. A primeira instalação no sistema não possui um *suffix* e é desinstalada usando o mesmo método que para uma instalação única.

Se um pacote tiver uma dependência no mqm, o **pkgrm** retornará o nome do pacote. Desinstale primeiro os pacotes dependentes.

#### **Resultados**

Você pode achar que determinados arquivos permanecem após a desinstalação do IBM WebSphere MQ. Por exemplo, mqinst.ini permanece após a desinstalação. Isto é para permitir que as informações sejam reutilizadas pelas instalações subsequentes. Consulte abaixo para obter mais informações.

#### **Como proceder a seguir**

- Se o produto for desinstalado com sucesso, será possível excluir quaisquer arquivos e diretórios contidos no diretório de instalação.
- Se não houver outras instalações do IBM WebSphere MQ no sistema e você não estiver planejando a reinstalação ou migração, será possível excluir as árvores de diretório /var/mqm e /etc/opt/mqm. A exclusão desses diretórios destrói todos os gerenciadores de filas e seus dados associados.

## **Desinstalando o IBM WebSphere MQ no Windows**

É possível desinstalar os clientes e servidores MQI do IBM WebSphere MQ nos sistemas Windows usando o painel de controle, a linha de comandos (**msiexec**), **MQParms** ou usando a mídia de instalação, neste caso você pode, opcionalmente, remover também os gerenciadores de filas.

#### **Antes de começar**

Por padrão, a criação de log de desinstalação não está ativada no Windows. Para assegurar que você receba um log de desinstalação, execute o procedimento a seguir:

- 1. Em um prompt de comandos, abra o editor de registro emitindo o comando **regedit**.
- 2. Acesse a chave de registro apropriada: HKEY\_LOCAL\_MACHINE\Software\Policies\Microsoft\Windows\Installer
- 3. Nessa chave de registro, inclua as informações a seguir:

**Nome** Criação de Log **Tipo de Dados** REG\_SZ

**Value** voicewarmup
4. Salve a chave de registro atualizada.

### **Procedimento**

File Transfer).

A primeira parte do procedimento assegura que não há nenhum programa ou processo do IBM WebSphere MQ em execução:

- 1. Se você estiver executando o IBM WebSphere MQ com o MSCS (Microsoft Cluster Service), remova os gerenciadores de filas do controle do MSCS antes de desinstalar o IBM WebSphere MQ. Desempenhe as seguintes etapas para cada gerenciador de filas atualmente sob o controle do MSCS:
	- a) Torne o recurso do gerenciador de filas off-line.
	- b) Destrua a instância do recurso.
	- c) Migre os arquivos do gerenciador de filas de volta das unidades compartilhadas. Esta etapa é mostrada como opcional em Removendo um gerenciador de filas do controle do MSCS. Entretanto, é obrigatória neste caso.
- 2. Pare todos os aplicativos IBM WebSphere MQ associados com a instalação que está sendo desinstalada.
- 3. Feche todos os agentes do IBM WebSphere MQ Managed File Transfer. Se você tiver um agente do IBM WebSphere MQ Managed File Transfer em execução, feche-o usando o comando **fteStopAgent**. Veja fteStopAgent (parar um agente do IBM WebSphere MQ Managed
- 4. Para uma instalação de servidor, termine toda a atividade do IBM WebSphere MQ:
	- a) Efetue login como um usuário do grupo mqm.
	- b) Pare todos os gerenciadores de filas e listeners em execução usando o IBM WebSphere MQ Explorer ou inserindo os seguintes comandos:
		- i) Configure o ambiente para trabalhar com a instalação que você quer desinstalar inserindo o seguinte comando:

*MQ\_INSTALLATION\_PATH*\bin\setmqenv -s

em que *MQ\_INSTALLATION\_PATH* é o local em que o IBM WebSphere MQ está instalado

ii) Para parar cada gerenciador de filas, insira o seguinte comando:

endmqm *queue\_manager\_name*

iii) Para cada gerenciador de filas, insira o seguinte comando para parar quaisquer listeners associados ao gerenciador de filas:

endmqlsr -m *queue\_manager\_name*

5. Pare o IBM WebSphere MQ.

Para fazer isso, clique com o botão direito no ícone **WebSphere MQ** na bandeja do sistema e, em seguida, selecione **Parar o WebSphere MQ**.

- 6. Feche todas as janelas do IBM WebSphere MQ.
- 7. Pare qualquer serviço de monitoração.

Quando todos os processos associados ao IBM WebSphere MQ não estiverem mais em execução, será possível desinstalar o IBM WebSphere MQ:

- 8. Desinstale o IBM WebSphere MQ usando um dos métodos a seguir:
	- Use o Painel de Controle do Windows. Esse processo é descrito em: ["Desinstalando o IBM](#page-181-0) [WebSphere MQ usando o painel de controle" na página 182](#page-181-0). Esse método não remove os dados do gerenciador de filas.
	- Use a linha de comandos executando o comando **msiexec** conforme descrito em: ["Desinstalando](#page-182-0) [o IBM WebSphere MQ usando a linha de comandos" na página 183](#page-182-0). Esse método não remove os dados do gerenciador de filas.
- <span id="page-181-0"></span>• Use os parâmetros apropriados com **MQParms**. Este processo está descrito em ["Desinstalando](#page-183-0) [o IBM WebSphere MQ usando MQParms" na página 184.](#page-183-0) Esse método não remove os dados do gerenciador de filas.
- Use a mídia de instalação, selecionando a opção apropriada conforme descrito em: ["Desinstalando o IBM WebSphere MQ no Windows usando a mídia de instalação" na página 185](#page-184-0). A opção para remover dados do gerenciador de filas é exibida no painel **Removendo Recurso do Servidor**, se apropriado.

Se for necessário cancelar o processo de desinstalação antes de sua conclusão, talvez seja necessário reconfigurar o IBM WebSphere MQ com o Assistente de Preparação do IBM WebSphere MQ porque o retrocesso da exclusão do serviço do IBM WebSphere MQ não consegue configurar a senha da conta do usuário do serviço. Use o comando a seguir para reconfigurar o IBM WebSphere MQ:

MQ INSTALLATION PATH\bin\amqmjpse.exe -r

Para obter mais informações sobre o Assistente de Preparação do IBM WebSphere MQ, consulte ["Configurando o IBM WebSphere MQ com o assistente Preparar IBM WebSphere MQ" na página 112](#page-111-0).

9. Verifique o log de eventos do Windows e reinicie o sistema, se necessário.

Se o ID de evento 10005 for gravado no log de evento do Windows, você deverá reiniciar o sistema para concluir a desinstalação.

10. Se estiver desinstalando a última ou a única instalação do IBM WebSphere MQ, você poderá remover todas as informações sobre as instalações anteriores retidas no sistema, se desejar.

Dois valores de registro permanecem após a desinstalação:

- Sistemas de 32 bits:
	- My Computer\HKEY\_LOCAL\_MACHINE\SOFTWARE\IBM\WebSphere MQ\LogDefaultPath
	- My Computer\HKEY\_LOCAL\_MACHINE\SOFTWARE\IBM\WebSphere MQ\WorkPath
- Sistemas de 64 bits:
	- My Computer\HKEY\_LOCAL\_MACHINE\SOFTWARE\WOW6432Node\IBM\WebSphere MQ\LogDefaultPath
	- My Computer\HKEY\_LOCAL\_MACHINE\SOFTWARE\WOW6432Node\IBM\WebSphere MQ\WorkPath

As pastas de dados também ficam intactas, localizadas em *MQ\_DATA\_PATH*\Config, em que *MQ\_DATA\_PATH* é o local do diretório de dados do IBM WebSphere MQ.

Se um cliente for instalado em um sistema no qual o valor do registro LogDefaultPath permaneça de uma instalação de servidor anterior, uma instalação do cliente tentará criar este diretório se ele ainda não existir. Se este comportamento não for desejado, remova o valor do registro LogDefaultPath antes de instalar o cliente.

### *Desinstalando o IBM WebSphere MQ usando o painel de controle*

É possível desinstalar o IBM WebSphere MQ usando o painel de controle para remover todos os recursos instalados atualmente.

### **Antes de começar**

Inicie o processo de desinstalação seguindo as etapas descritas em ["Desinstalando o IBM WebSphere](#page-179-0) [MQ no Windows" na página 180.](#page-179-0)

Se você não precisar mais dos gerenciadores de filas que estão no sistema, exclua-os usando o IBM WebSphere MQ Explorer ou o comando **dltmqm**.

# <span id="page-182-0"></span>**Procedimento**

- 1. Na barra de tarefas Windows , abra o painel de controle clicando em **Iniciar** > **Configurações** > **Painel de controle**ou em **Iniciar** > **Painel de controle**
- 2. Clique em **Adicionar/Remover Programas** ou **Programas e Recursos**.
- 3. Clique em **IBM WebSphere MQ (***installation\_name***)**, em que *installation\_name* é o nome da instalação que você deseja remover.
- 4. Clique em **Remover** ou **Desinstalar** e clique em **Sim** para confirmar.

Se o Controle de Conta do Usuário (UAC) estiver ativado, aceite o prompt do Windows para permitir que a desinstalação seja executada como elevada. O programa, então, começa e é executado até a conclusão.

# **Como proceder a seguir**

Conclua as etapas iniciadas em ["Desinstalando o IBM WebSphere MQ no Windows" na página 180.](#page-179-0)

## *Desinstalando o IBM WebSphere MQ usando a linha de comandos*

É possível desinstalar o IBM WebSphere MQ executando o comando **msiexec** a partir da linha de comandos para remover todos os recursos instalados atualmente.

### **Antes de começar**

Inicie o processo de desinstalação seguindo as etapas descritas em ["Desinstalando o IBM WebSphere](#page-179-0) [MQ no Windows" na página 180.](#page-179-0)

Se você não precisar mais dos gerenciadores de filas que estão no sistema, exclua-os usando o IBM WebSphere MQ Explorer ou o comando **dltmqm**.

### **Sobre esta tarefa**

Para iniciar a desinstalação, use o comando **msiexec**.

Se estiver executando o IBM WebSphere MQ no Windows com o Controle de Conta do Usuário (UAC) ativado, você deverá chamar a desinstalação silenciosa de um prompt de comandos elevado. Eleve um prompt de comandos ao clicar com o botão direito do mouse para iniciá-lo e selecione **Executar como Administrador**.

Em todos os exemplos de comandos mostrados, os nomes de variáveis usados são os seguintes:

- *installation\_name* é o nome da instalação que você deseja remover.
- *product\_code* é o valor mostrado para MSIProdCode na saída do seguinte comando:

dspmqinst -n *installation\_name*

Um exemplo de código do produto é {0730749B-080D-4A2E-B63D-85CF09AE0EF0}.

• *response\_file* é o arquivo que contém a sub-rotina [Response] e os pares requeridos *property*=*value*. Para obter detalhes sobre como criar um arquivo de resposta, consulte ["Criando um](#page-103-0) [Arquivo de Resposta" na página 104](#page-103-0). Para obter detalhes dos parâmetros que podem ser especificados em um arquivo de resposta, consulte [Tabela 19 na página 99](#page-98-0) em ["Instalação Avançada Usando](#page-95-0) [msiexec" na página 96](#page-95-0). Este é um exemplo de uma sub-rotina [Response] de desinstalação simples:

```
[Response] REMOVE="ALL"
```
### **Procedimento**

Para desinstalar todos os recursos do IBM WebSphere MQ, use um dos métodos a seguir:

• Execute o comando msiexec com um parâmetro que chama um arquivo de resposta.

Um arquivo de resposta é um arquivo de texto ASCII que contém os valores de parâmetros que você deseja definir para a desinstalação. O arquivo de resposta tem um formato semelhante a um <span id="page-183-0"></span>arquivo Windows .ini e contém a sub-rotina [Response]. Esta sub-rotina contém parâmetros que o comando **msiexec** pode usar, na forma dos pares *property*=*value*. O comando **msiexec** ignora quaisquer outras sub-rotinas no arquivo.

Você pode definir quais recursos deseja remover e pode definir se deseja ou não manter o gerenciadores de filas.

Para desinstalar silenciosamente o IBM WebSphere MQ utilizando um arquivo de resposta, digite o seguinte comando:

msiexec /i {*product\_code*} /l\*v "c:\removal.log" /q USEINI="*response\_file*" INSTALLATIONNAME="*installation\_name*"

- Insira um dos seguintes comandos na linha de comandos:
	- Para chamar uma desinstalação interativa dando a opção de remover dados do gerenciador de filas (desde que não haja nenhuma outra instalação do IBM WebSphere MQ restante):

```
msiexec /i {product_code} /l*v "c:\removal.log" REMOVE="All" 
INSTALLATIONNAME="installation_name"
```
Se estiver executando o IBM WebSphere MQ em um sistema Windows com o Controle de Conta do Usuário (UAC) ativado, você poderá ver as caixas de diálogo **Abrir Arquivo - Aviso de Segurança** durante a desinstalação que lista o International Business Machines Limited como o publicador. Clique em **Executar** para permitir que a desinstalação continue.

– Para chamar uma desinstalação silenciosa que não remova nenhum dado do gerenciador de filas:

```
msiexec /i {product_code} /l*v "c:\removal.log" /q REMOVE="All" 
INSTALLATIONNAME="installation_name"
```
– Para chamar uma desinstalação silenciosa e remover quaisquer dados do gerenciador de filas (válido somente para remover a instalação do servidor final):

msiexec /i {product code} /l\*v "c:\removal.log" /q REMOVE="All" KEEPQMDATA="delete" INSTALLATIONNAME="*installation\_name*"

– Para o progresso do processo de desinstalação e não remover nenhum dado do gerenciador de filas:

msiexec /x {*product\_code*} /l\*v "c:\removal.log" INSTALLATIONNAME="*installation\_name*"

Se estiver executando o IBM WebSphere MQ em um sistema Windows com o Controle de Conta do Usuário (UAC) ativado, você poderá ver as caixas de diálogo **Abrir Arquivo - Aviso de Segurança** durante a desinstalação que lista o International Business Machines Limited como o publicador. Clique em **Executar** para permitir que a desinstalação continue.

– Para chamar uma desinstalação silenciosa e não remover nenhum dado do gerenciador de filas:

msiexec /x {*product\_code*} /l\*v "c:\removal.log" /q INSTALLATIONNAME="*installation\_name*"

#### **Resultados**

Depois que o comando foi inserido, o prompt de comandos reaparece imediatamente e o IBM WebSphere MQ é desinstalado como um processo de segundo plano. Se você tiver inserido os parâmetros para produzir um log, verifique este arquivo para ver como está o progresso da desinstalação. Se a desinstalação for concluída com êxito, você verá a mensagem "Remoção concluída com êxito" no arquivo de log.

#### **Como proceder a seguir**

Conclua as etapas iniciadas em ["Desinstalando o IBM WebSphere MQ no Windows" na página 180.](#page-179-0)

#### *Desinstalando o IBM WebSphere MQ usando MQParms*

É possível desinstalar o IBM WebSphere MQ executando o comando **MQParms** a partir da linha de comandos para remover todos os recursos instalados atualmente.

### <span id="page-184-0"></span>**Antes de começar**

Inicie o processo de desinstalação seguindo as etapas descritas em ["Desinstalando o IBM WebSphere](#page-179-0) [MQ no Windows" na página 180.](#page-179-0)

## **Procedimento**

- 1. Siga as instruções nas páginas de instalação MQParms para desinstalar o IBM WebSphere MQ não interativamente. Consulte: ["Utilizando o Comando MQParms" na página 104](#page-103-0).
	- a) Configure o parâmetro ADDLOCAL como vazio (ADDLOCAL="").
	- b) Configure o parâmetro REMOVE como "ALL" (REMOVE="ALL").
- 2. Se você tiver várias versões do IBM WebSphere MQ instaladas no sistema, especifique o código do produto que identifica a instalação que deseja remover.

Digite o seguinte comando:

```
MQParms.exe parameter_file /i "{product_code}"
```
em que

- *parameter\_file* é o arquivo que contém os valores do parâmetro requeridos. Se este arquivo não estiver na mesma pasta que MQParms.exe, especifique o caminho completo e o nome do arquivo. Se você não especificar um arquivo de parâmetro, o padrão será MQParms.ini.
- *product\_code* é o valor mostrado para MSIProdCode na saída do seguinte comando:

dspmqinst -n *installation\_name*

em que *installation\_name* é o nome da instalação que você deseja remover. Um exemplo de código do produto é {0730749B-080D-4A2E-B63D-85CF09AE0EF0}.

### **Como proceder a seguir**

Conclua as etapas iniciadas em ["Desinstalando o IBM WebSphere MQ no Windows" na página 180.](#page-179-0)

### *Desinstalando o IBM WebSphere MQ no Windows usando a mídia de instalação*

É possível desinstalar o IBM WebSphere MQ usando a mídia de instalação para remover todos os recursos instalados atualmente e, opcionalmente, remover os gerenciadores de filas existentes e seus dados.

### **Antes de começar**

Inicie o processo de desinstalação seguindo as etapas descritas em ["Desinstalando o IBM WebSphere](#page-179-0) [MQ no Windows" na página 180.](#page-179-0)

### **Procedimento**

- 1. Insira o DVD do IBM WebSphere MQ for Windows Server na unidade de DVD.
- 2. Inicie o processo de instalação.
	- Se a execução automática estiver ativada, o processo de instalação será iniciado automaticamente.
	- Se a execução automática não estiver ativada, dê um clique duplo no ícone **Configuração** na pasta raiz do DVD para iniciar o processo de instalação.

A janela barra de ativação de Instalação do IBM WebSphere MQ é aberta.

- 3. Clique em **Instalação do WebSphere MQ**.
- 4. Clique em **Ativar o Instalador do IBM WebSphere MQ** e clique em **Avançar** até o painel Manutenção do Programa do IBM WebSphere MQ ser exibido com uma mensagem de boas-vindas.

Se este painel não for exibido, o IBM WebSphere MQ para Windows não está atualmente instalado.

5. Clique em **Manter ou atualizar uma instância existente** e, se houver mais de uma instalação do IBM WebSphere MQ no sistema, selecione qual instalação você deseja remover. Clique em **Avançar** e, no painel Manutenção do Programa, clique em **Remover** e em **Avançar**.

6. Se estiver desinstalando a última ou o único servidor e houver algum gerenciador de filas no sistema, o painel Removendo Recurso do Servidor será mostrado.

Clique em uma das seguintes opções:

- **Manter**: manter os gerenciadores de filas existentes e seus objetos.
- **Remover**: remover os gerenciadores de filas existentes e seus objetos.

#### Clique em **Avançar**.

O painel Remover o IBM WebSphere MQ é exibido, com um resumo da instalação a ser removida.

7. Clique em **Remover** para continuar.

Se houver alguma mensagem que indique que arquivos bloqueados foram localizados, assegure-se de que não haja nenhum programa do IBM WebSphere MQ em execução; consulte ["Desinstalando o IBM](#page-179-0) [WebSphere MQ no Windows" na página 180](#page-179-0).

Quando o IBM WebSphere MQ tiver sido desinstalado, uma mensagem indicará a conclusão.

8. Clique em **Concluir**.

### **Como proceder a seguir**

Conclua as etapas iniciadas em ["Desinstalando o IBM WebSphere MQ no Windows" na página 180.](#page-179-0)

# **Desinstalando oIBM WebSphere MQ Advanced Message Security**

As informações fornecidas o orientam no processo de desinstalação do componente do IBM Advanced Message Security.

### **Tarefas relacionadas**

"Desinstalando o IBM WebSphere MQ Advanced Message Security no AIX" na página 186 Nas plataformas AIX, é possível remover o componente do IBM Advanced Message Security usando o SMIT ou a linha de comandos.

["Desinstalando IBM WebSphere MQ Advanced Message Security no HP-UX" na página 187](#page-186-0) Use o comando swremove para remover o componente do IBM Advanced Message Security nas plataformas HP-UX.

["Desinstalando o IBM WebSphere MQ Advanced Message Security no Linux" na página 188](#page-187-0) Use o comando rpm para remover o componente IBM Advanced Message Security nas plataformas Linux

["Desinstalando o IBM WebSphere MQ Advanced Message Security no Windows" na página 189](#page-188-0) É possível desinstalar o componente do IBM Advanced Message Security usando o assistente de desinstalação da GUI ou uma interface da linha de comandos.

# **Desinstalando o IBM WebSphere MQ Advanced Message Security no AIX**

Nas plataformas AIX, é possível remover o componente do IBM Advanced Message Security usando o SMIT ou a linha de comandos.

### **Procedimento**

- 1. Pare todos os aplicativos WebSphere MQ associados com a instalação que está sendo desinstalada.
- 2. Para uma instalação de servidor, termine quaisquer atividades do IBM WebSphere MQ associadas à instalação que você está desinstalando:
	- a) Efetue login como um usuário do grupo mqm.
	- b) Configure seu ambiente para trabalhar com a instalação que deseja desinstalar. Insira o seguinte comando:

. MQ\_INSTALLATION\_PATH/bin/setmqenv

em que. MQ\_INSTALLATION\_PATH refere-se ao local em que o WebSphere MQ está instalado c) Exiba o estado de todos os gerenciadores de filas no sistema. Insira o seguinte comando:

```
dspmq -o installation
```
<span id="page-186-0"></span>d) Pare todos os gerenciadores de filas em execução associados à instalação que deseja desinstalar. Insira o seguinte comando para cada gerenciador de filas:

endmqm *QMgrName*

e) Pare quaisquer listeners associados aos gerenciadores de filas. Insira o seguinte comando para cada gerenciador de filas:

endmqlsr -m *QMgrName*

- 3. Inicie sessão como root.
- 4. Desinstale o componente doIBM WebSphere MQ AMS usando **installp** ou **smit** Se o componente do IBM WebSphere MQ AMS tiver sido instalado em um local não padrão, você deverá usar o **installp** para desinstalar.
	- Desinstale usando **installp** inserindo um dos seguintes comandos:
		- Para uma instalação no local padrão /usr/mqm

installp -u mqm.ams.rte

– Para uma instalação em um local não padrão:

```
installp -R 
usil -u mqm.ams.rte
```
em que *usil* é o caminho do User Specified Install Location (USIL) especificado quando o produto foi instalado.

- Desinstale usando o **smit**:
	- a. Selecione a janela **smit** requerida utilizando a seguinte sequência:

```
 Software Installation and Maintenance
   Software Maintenance and Utilities
     Remove Installed Software
```
b. Liste o software no campo **SOFTWARE name**:

```
i) Insira .
```
ii) Pressione **F4**

- c. Selecione os conjuntos de arquivos a serem desinstalados da lista (os que começam com mqm) e pressione **Enter**. Existe uma opção nesse estágio para executar uma visualização. Deixe a opção configurada com o valor padrão de **Yes** para visualizar os conjuntos de arquivos que estão sendo desinstalados ou selecione **No** para não visualizar estes conjuntos de arquivos.
- d. Pressione **Enter** no painel **Remove Installed Software**, será perguntado se você está certo disso, pressione **Enter**.

### **Resultados**

O componente do Advanced Message Security foi desinstalado.

# **Desinstalando IBM WebSphere MQ Advanced Message Security no HP-UX**

Use o comando swremove para remover o componente do IBM Advanced Message Security nas plataformas HP-UX.

### **Procedimento**

1. Pare todos os aplicativos WebSphere MQ associados com a instalação que está sendo desinstalada.

- <span id="page-187-0"></span>2. Para uma instalação de servidor, termine quaisquer atividades do WebSphere MQ associadas à instalação que você está desinstalando:
	- a) Efetue login como um usuário do grupo mqm.
	- b) Configure seu ambiente para trabalhar com a instalação que deseja desinstalar. Insira o seguinte comando:

. MQ\_INSTALLATION\_PATH/bin/setmqenv

em que. MQ\_INSTALLATION\_PATH refere-se ao local em que o WebSphere MQ está instalado

c) Exiba o estado de todos os gerenciadores de filas no sistema. Insira o seguinte comando:

dspmq -o installation

d) Pare todos os gerenciadores de filas em execução associados à instalação que deseja desinstalar. Insira o seguinte comando para cada gerenciador de filas:

endmqm *QMgrName*

e) Pare quaisquer listeners associados aos gerenciadores de filas. Insira o seguinte comando para cada gerenciador de filas:

endmqlsr -m *QMgrName*

- 3. Efetue logon como raiz.
- 4. Execute o seguinte comando:

swremove MQSERIES.MQM-AMS

#### **Resultados**

O componente do Advanced Message Security foi desinstalado.

# **Desinstalando o IBM WebSphere MQ Advanced Message Security no Linux**

Use o comando rpm para remover o componente IBM Advanced Message Security nas plataformas Linux

### **Procedimento**

- 1. Pare todos os aplicativos WebSphere MQ associados com a instalação que está sendo desinstalada.
- 2. Para uma instalação de servidor, termine quaisquer atividades do WebSphere MQ associadas à instalação que você está desinstalando:
	- a) Efetue login como um usuário do grupo mqm.
	- b) Configure seu ambiente para trabalhar com a instalação que deseja desinstalar. Insira o seguinte comando:

. MQ\_INSTALLATION\_PATH/bin/setmqenv

em que. MQ\_INSTALLATION\_PATH refere-se ao local em que o WebSphere MQ está instalado

c) Exiba o estado de todos os gerenciadores de filas no sistema. Insira o seguinte comando:

dspmq -o installation

d) Pare todos os gerenciadores de filas em execução associados à instalação que deseja desinstalar. Insira o seguinte comando para cada gerenciador de filas:

endmqm *QMgrName*

e) Pare quaisquer listeners associados aos gerenciadores de filas. Insira o seguinte comando para cada gerenciador de filas:

endmqlsr -m *QMgrName*

- <span id="page-188-0"></span>3. Inicie sessão como root.
- 4. Execute o seguinte comando:

rpm -e < *package\_name*>

em que <package\_name> é um dos seguintes:

- MQSeriesAMS-7.5.0-0.i386.rpm
- MQSeriesAMS-7.5.0-0.x86\_64.rpm
- MQSeriesAMS-7.5.0-0.ppc.rpm
- MQSeriesAMS-7.5.0-0.s390.rpm

### **Resultados**

O componente do Advanced Message Security foi desinstalado.

# **Desinstalando o IBM WebSphere MQ Advanced Message Security no Windows**

É possível desinstalar o componente do IBM Advanced Message Security usando o assistente de desinstalação da GUI ou uma interface da linha de comandos.

### *Usando o Assistente de Instalação*

### **Procedimento**

- 1. Insira o DVD do WebSphere MQ Server na unidade de DVD-ROM.
- 2. Se a execução automática estiver ativada, o processo de instalação será iniciado.

Caso contrário, clique duas vezes no ícone **Configuração** na pasta raiz do DVD para iniciar o processo de instalação.

A janela da barra de lançamento da instalação do WebSphere MQ é exibida.

- 3. Clique em **Instalação do WebSphere MQ**.
- 4. Clique em **Ativar o Instalador do IBM WebSphere MQ**. Clique em **Avançar** até que o painel Manutenção do Programa do WebSphere MQ seja exibido com uma mensagem de boas-vindas.

Se este painel não for exibido, o WebSphere MQ para Windows, Versão 7.5 não será instalado nesta máquina. Quando for apresentada a opção, selecione remover/manter ou atualizar.

- 5. Selecione **Manter ou atualizar uma instância existente** e, em seguida, clique em **Avançar**.
- 6. Se existirem quaisquer gerenciadores de filas existentes, o painel de recurso Remoção do Servidor será exibido.

Clique em uma das opções a seguir, depois, clique em **Avançar**:

- **Manter** manter os gerenciadores de filas existentes e seus objetos.
- **Remover** remover os gerenciadores de filas existentes e seus objetos.
- O painel Manutenção do Programa é exibido, com um resumo da instalação a ser removida.
- 7. Clique em **Modificar** e clique em **Avançar**.
- 8. Na lista de recursos do WebSphere MQ disponíveis, clique em Advanced Message Security, selecione **Não instalar este recurso (remover se já estiver instalado)** e clique em **Avançar**.

O painel Pronto para modificar o WebSphere MQ aparece com o resumo de suas mudanças.

9. Clique em **Modificar** e **Avançar** no painel a seguir para continuar.

# **Resultados**

Os recursos selecionados do componente do Advanced Message Security foram removidos.

Estas informações foram desenvolvidas para produtos e serviços oferecidos nos Estados Unidos.

É possível que a IBM não ofereça os produtos, serviços ou recursos discutidos nesta publicação em outros países. Consulte seu representante local do IBM para obter informações sobre produtos e serviços disponíveis atualmente em sua área. Qualquer referência a um IBM produto, programa ou serviço não se destina a estado ou significa que apenas esse produto IBM, programas ou serviços possam ser utilizados. Qualquer produto, programa ou serviço funcionalmente equivalente, que não infrinja nenhum direito de propriedade intelectual da IBM poderá ser utilizado em substituição. Entretanto, a avaliação e verificação da operação de qualquer produto, programa ou serviço não IBM são de responsabilidade do Cliente.

A IBM pode ter patentes ou aplicativos de patentes pendentes relativas aos assuntos tratados nesta publicação. O fornecimento desta publicação não garante ao Cliente nenhum sobre tais patentes. é possível enviar pedidos de licença, por escrito, para:

Relações Comerciais e Industriais da IBM Av. Pasteur, 138-146 Botafogo Rio, RJ 10504-1785 U.S.A.

Para pedidos de licença relacionados a informações de DBCS (Conjunto de Caracteres de Byte Duplo), entre em contato com o Departamento de Propriedade Intelectual da IBM em seu país ou envie pedidos de licença, por escrito, para:

licença de propriedade intelectual IBM World Trade Asia Corporation Licensing IBM Japan, Ltd. Minato-ku Tóquio 103-8510, Japão

disposição pode não se aplicar ao Cliente.

**O parágrafo a seguir não se aplica a nenhum país em que tais disposições não estejam de acordo com a legislação local:** A INTERNATIONAL BUSINESS MACHINES CORPORATION FORNECE ESTA PUBLICAÇÃO "NO ESTADO EM QUE SE ENCONTRA", SEM GARANTIA DE NENHUM TIPO, SEJA EXPRESSA OU IMPLÍCITA, INCLUINDO, MAS A ELAS NÃO SE LIMITANDO, AS GARANTIAS IMPLÍCITAS DE NÃO INFRAÇÃO, COMERCIALIZAÇÃO OU ADEQUAÇÃO A UM DETERMINADO PROPÓSITO. Alguns países não permitem a exclusão de garantias expressas ou implícitas em certas transações; portanto, essa

Essas informações podem conter imprecisões técnicas ou erros tipográficos. Periodicamente, são feitas nas informações aqui contidas; essas alterações serão incorporadas em futuras edições desta publicação. IBM pode aperfeiçoar e/ou alterar no produto(s) e/ou programa(s) descritos nesta publicação a qualquer momento sem aviso prévio.

Referências nestas informações a websites não IBM são fornecidas apenas por conveniência e não representam de forma alguma um endosso a esses websites. Os materiais contidos nesses websites não fazem parte dos materiais desse produto IBM e a utilização desses websites é de inteira responsabilidade do Cliente.

A IBM pode utilizar ou distribuir as informações fornecidas da forma que julgar apropriada sem incorrer em qualquer obrigação para com o Cliente.

Licenciados deste programa que desejam obter informações sobre este assunto com objetivo de permitir: (i) a troca de informações entre programas criados independentemente e outros programas (incluindo este) e (ii) a utilização mútua das informações trocadas, devem entrar em contato com:

Av. Pasteur, 138-146 Av. Pasteur, 138-146 Botafogo Rio de Janeiro, RJ U.S.A.

Tais informações podem estar disponíveis, sujeitas a termos e condições apropriadas, incluindo em alguns casos o pagamento de uma taxa.

O programa licenciado descrito nesta publicação e todo o material licenciado disponível para ele são fornecidos pela IBM sob os termos do IBM Customer Agreement, IBM Contrato de Licença do Programa Internacional ou qualquer contrato equivalente entre as partes.

Todos os dados de desempenho aqui contidos foram determinados em um ambiente controlado. Portanto, os resultados obtidos em outros ambientes operacionais podem variar significativamente. Algumas medidas podem ter sido tomadas em sistemas em nível de desenvolvimento e não há garantia de que estas medidas serão iguais em sistemas geralmente disponíveis. Além disto, algumas medidas podem ter sido estimadas através de extrapolação. Os resultados reais podem variar. usuários deste documento devem verificar os dados aplicáveis para seu ambiente específico.

As informações relativas a produtos não IBM foram obtidas junto aos fornecedores dos respectivos produtos, de seus anúncios publicados ou de outras fontes disponíveis publicamente. A IBM não testou estes produtos e não pode confirmar a precisão de seu desempenho, compatibilidade nem qualquer outra reivindicação relacionada a produtos não IBM. Dúvidas sobre os recursos de produtos não IBM devem ser encaminhadas diretamente a seus fornecedores.

Todas as declarações relacionadas aos objetivos e intenções futuras da IBM estão sujeitas a alterações ou cancelamento sem aviso prévio e representam somente metas e objetivos.

Essas informações contêm exemplos de dados e relatórios utilizados em operações diárias de negócios. Para ilustrá-los da forma mais completa possível, os exemplos incluem nomes de indivíduos, empresas, marcas e produtos. Todos estes nomes são fictícios e qualquer semelhança com os nomes e endereços utilizados por uma empresa real é mera coincidência.

### LICENÇA DE COPYRIGHT :

Estas informações contêm programas de aplicativos de amostra na linguagem fonte, ilustrando as técnicas de programação em diversas plataformas operacionais. O Cliente pode copiar, modificar e distribuir estes programas de amostra sem a necessidade de pagar à IBM, com objetivos de desenvolvimento, uso, marketing ou distribuição de programas aplicativos em conformidade com a interface de programação de aplicativo para a plataforma operacional para a qual os programas de amostra são criados. Esses exemplos não foram testados completamente em todas as condições. Portanto, a IBM não pode garantir ou implicar a confiabilidade, manutenção ou função destes programas.

Se estiver visualizando estas informações em formato eletrônico, as fotografias e ilustrações coloridas poderão não aparecer.

# **Informações sobre a Interface de Programação**

As informações da interface de programação, se fornecidas, destinam-se a ajudá-lo a criar software aplicativo para uso com este programa.

Este manual contém informações sobre interfaces de programação desejadas que permitem que o cliente grave programas para obter os serviços do IBM WebSphere MQ.

No entanto, estas informações também podem conter informações sobre diagnósticos, modificações e ajustes. As informações sobre diagnósticos, modificações e ajustes são fornecidas para ajudá-lo a depurar seu software aplicativo.

**Importante:** Não use essas informações de diagnóstico, modificação e ajuste como uma interface de programação, pois elas estão sujeitas a mudanças

# **Marcas comerciais**

IBM, o logotipo IBM , ibm.com, são marcas registradas da IBM Corporation, registradas em várias jurisdições no mundo todo Uma lista atual de marcas registradas da IBM está disponível na Web em "Informações de copyright e marca registrada"www.ibm.com/legal/copytrade.shtml. Outros nomes de produtos e serviços podem ser marcas comerciais da IBM ou de outras empresas.

Microsoft e Windows são marcas comerciais da Microsoft Corporation nos Estados Unidos e/ou em outros países.

UNIX é uma marca registrada do The Open Group nos Estados Unidos e em outros países.

Linux é uma marca registrada de Linus Torvalds nos Estados Unidos e/ou em outros países.

Este produto inclui software desenvolvido pelo Projeto Eclipse (http://www.eclipse.org/).

Java e todas as marcas comerciais e logotipos baseados em Java são marcas comerciais ou marcas registradas da Oracle e/ou de suas afiliadas.

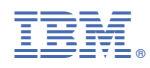

Part Number: